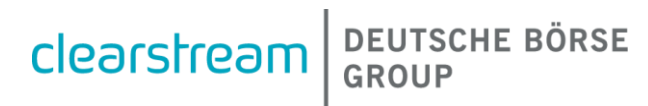

# **CASCADE Handbuch Band 1**

# für Kunden der Clearstream Banking AG

(Einführung, Abwicklung Börsen- und OTC-Geschäft, Geldregulierung)

# **CASCADE Handbuch Band 1**

Clearstream Banking AG, Frankfurt

Dokument-Nummer: F-CON04

#### Juni 2024

Die im vorliegenden Dokument enthaltenen Informationen können ohne weitere Mitteilung geändert werden und stellen keine Zusage seitens Clearstream Banking AG, Frankfurt (nachfolgend als Clearstream Banking Frankfurt oder CBF bezeichnet) oder eines anderen zur Clearstream Holding AG gehörenden Unternehmens dar. Ohne die ausdrückliche schriftliche Zustimmung von Clearstream Banking Frankfurt darf kein Teil des vorliegenden Handbuches zu irgendeinem Zweck in irgendeiner Form oder auf irgendeine Weise, einschließlich der Erstellung von Fotokopien und Aufzeichnungen, reproduziert oder übertragen werden.

Vorbehaltlich gegenteiliger Angabe erfolgen alle Zeitangaben in mitteleuropäischer Zeit (MEZ).

© Copyright Clearstream Banking AG, Frankfurt (2023). Alle Rechte vorbehalten.

# **Vorwort**

Dieses Benutzerhandbuch informiert den Kunden von Clearstream Banking Frankfurt (nachfolgend CBF) über die Bedienung der Online-Anwendung CASCADE-Host der CASCADE-Abwicklungsplattform. Neben der Beschreibung der Online-Funktionalitäten liefert das Benutzerhandbuch auch Hintergrundinformationen zur Wertpapierabwicklung über T2S und CASCADE.

Das Benutzerhandbuch untersteht den Allgemeinen Geschäftsbedingungen von CBF. Die im CASCADE-Benutzerhandbuch enthaltenen Informationen gelten in Verbindung mit anderen CBF-Publikationen (CBF Kundenhandbuch, CBF Connectivity Handbook, Link Guides), Kundenmitteilungen und sonstigen Benutzerhandbüchern, die weitere Details hinsichtlich der Nutzung der Serviceleistungen von CBF beschreiben. Gültig ist jeweils die aktuelle Fassung auf der Internetseite www.clearstream.com.

Für Fragen zu Inhalten dieses Handbuchs wenden Sie sich bitte an Ihren Client Services Officer oder Relationship Manager.

Das CASCADE-Benutzerhandbuch ist in drei Bände aufgeteilt mit folgender Inhaltsstruktur:

#### **Band 1**

- Allgemeine Informationen zum Instruktionsmanagement mit CASCADE und Systeminformationen zur Online-Schnittstelle
- Abwicklung von Non-CCP-Börsengeschäften (ohne CCP (Central Counterparty) Einbindung)
- Abwicklung von OTC-Geschäften
- Abwicklung von CCP-OTC-Transaktionen (Surplus Deliveries)
- Geldregulierung aus der CASCADE-Abwicklung

#### **Band 2**

- GS Bestandsführung und Depotumsätze
- Custody Services (Income und Non-Income)
- Services zu Namensaktien
- Collateral Services
- Reporting (Listen und Auswertungen)
- Tabellen und Schlüsselverzeichnisse
- Glossar

#### **Band 3**

- Abwicklung für Ein- und Auslieferung
- Allgemeine Informationsdienste (z. B. Umsatzinformationen)
- Reporting (Listen und Auswertungen)
- Depotdisposition und Depotbuchung für Ein- und Auslieferungen
- Euro-Umstellung für Wertpapiere
- Tabellen und Schlüsselverzeichnis

# **Inhalt**

 $\begin{array}{c} \hline \end{array}$ 

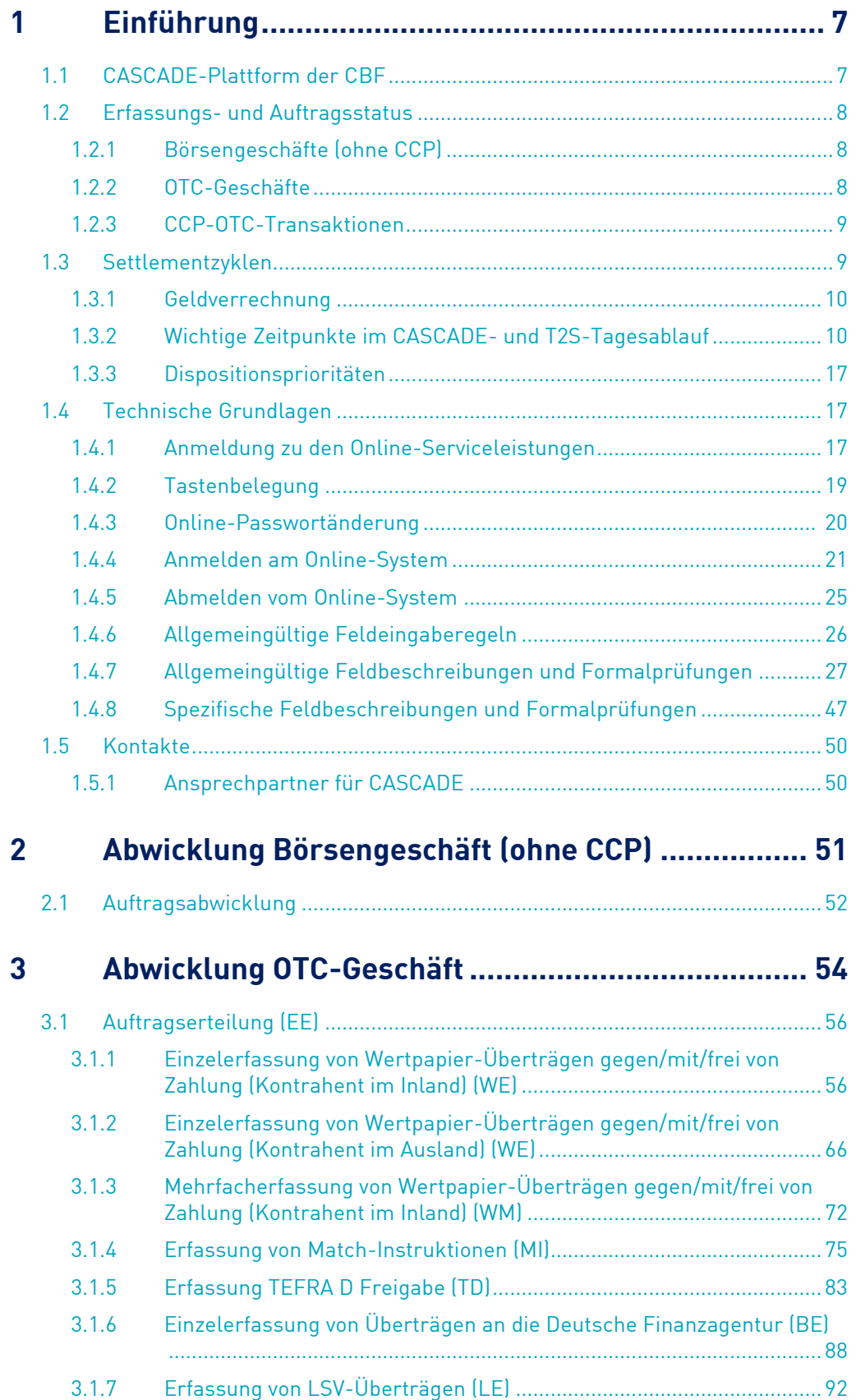

# Inhalt

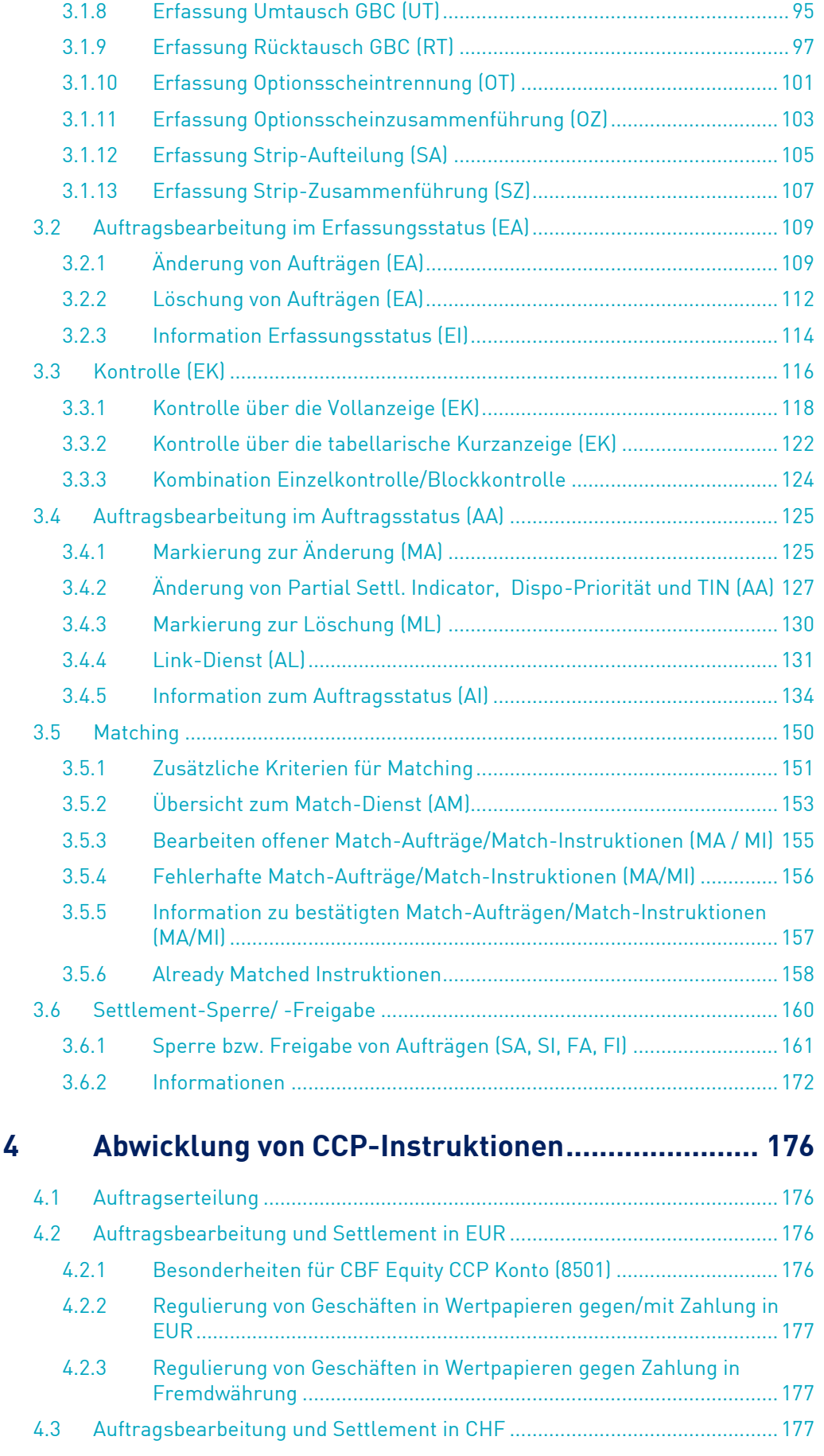

# Inhalt

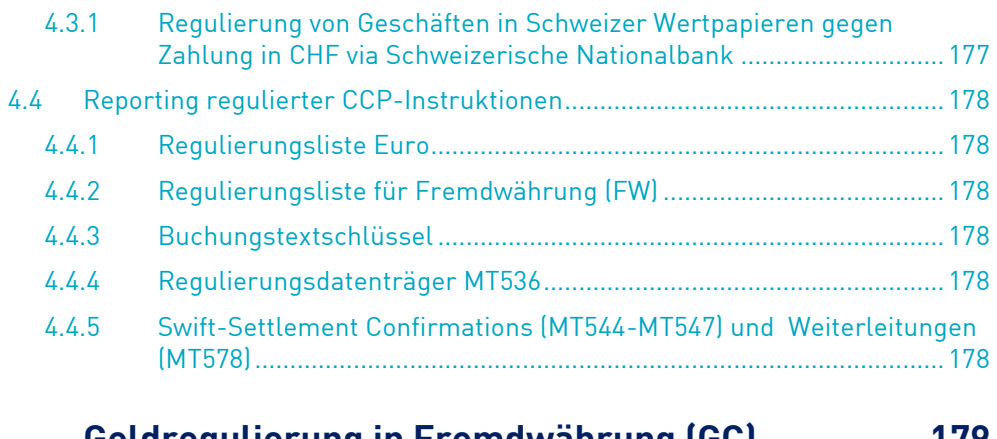

# **5 [Geldregulierung in Fremdwährung \(GC\)](#page-178-0)............... 179**

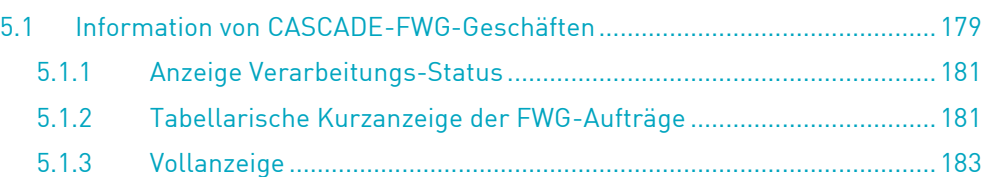

# <span id="page-6-0"></span>**1 Einführung**

# <span id="page-6-1"></span>**1.1 CASCADE-Plattform der CBF**

Dieses Kapitel dient zur Erläuterung grundlegender Begriffe, die zum Verständnis des vorliegenden Handbuchs erforderlich sind. Für zusätzliche Informationen zu den CBF-Services wird auf das CBF Kundenhandbuch verwiesen.

CBF stellt mit dem System CASCADE eine hocheffiziente Applikation für die Verwaltung von Transaktionen in deutschen und internationalen Wertpapieren zur Verfügung. CASCADE steht für Central Application for Settlement, Clearing and Depository Expansion und umfasst:

- für Wertpapiere in Girosammelverwahrung (GS) die Erfassung und Weiterleitung von Instruktionen mit und ohne Gegenwertverrechnung der CBF-Kunden an T2S, die Verwaltung von Wertpapieren und Abstimmung der T2S Bestände sowie die Erfüllung der Geldseite von Geschäften in Fremdwährung über die entsprechenden Geldkonten der Clearstream Banking (Commercial Bank Money)
- für Wertpapiere in Streifbandverwahrung die Auftragserteilung und Bearbeitung der Wertpapierübertragungs- und Wertpapierverwaltungsaufträge der CBF-Kunden sowie den Buchungsprozess

Für Namensaktien, die über das CASCADE RS-System verwaltet werden, ist eine erweiterte Bestandsführung bis zur Aktionärsebene möglich. Auch werden spezifische Dienste, z. B. die Umschreibung von Aktienbeständen unter Einbeziehung des Aktienbuches des jeweiligen Emittenten, exklusiv angeboten.

Auf die Wertpapierbestände bietet CBF verschiedene Services an, z. B. die Abrechnung und Zahlung sowie das Inkasso von Erträgniszahlungen (Zins- und Dividendenzahlungen), Rückzahlungen und Provisionen oder die Abwicklung von Kapitalmaßnahmen.

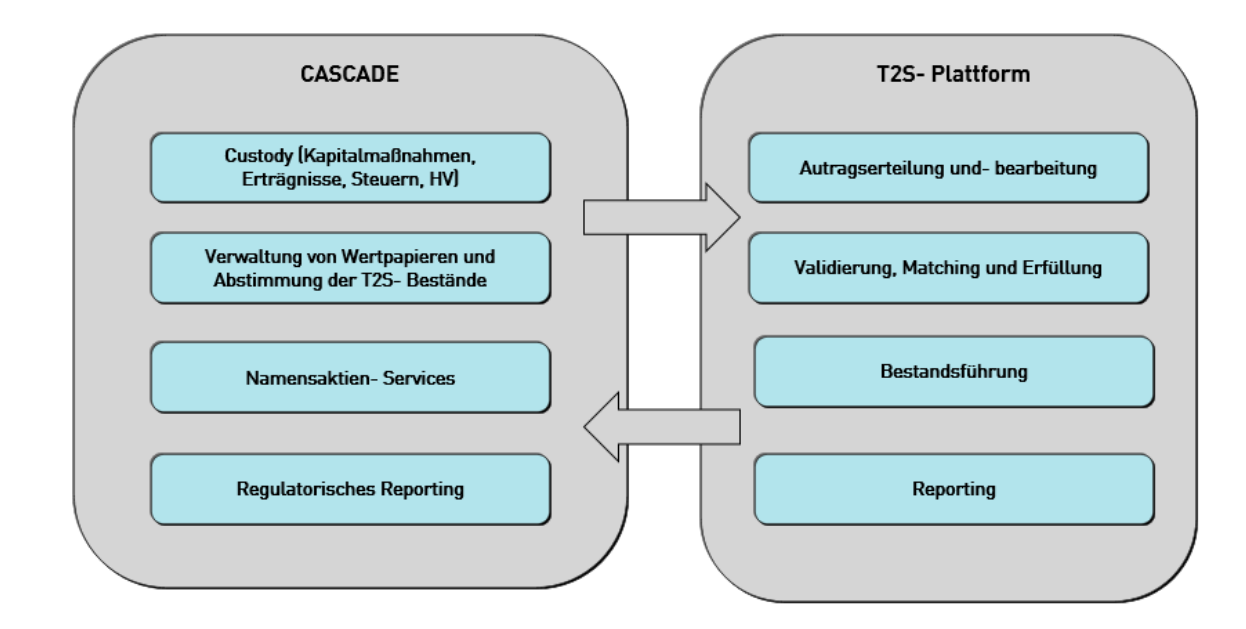

Services der CBF auf Basis der CASCADE-Plattform

Über CASCADE werden Instruktionen aus den folgenden Bereichen verwaltet:

- CASCADE unterstützt die Anzeige und Bearbeitung offener Lieferpositionen aus dem Börsengeschäft. Über das SETI Interface werden Lieferpositionen aus Geschäften eingestellt, die über die deutschen Börsen (wie Börse Frankfurt, Börse Stuttgart, Tradegate oder über BrainTrade) gehandelt und nicht gegen den Zentralen Kontrahenten (CCP = Central Counterparty) abgewickelt werden. Nachfolgend wird mit dem Begriff "Börsengeschäft" alle an CBF erteilten Lieferaufträge bezeichnet, die in CASCADE als Lieferposition von börslichen Handelsgeschäften eingestellt werden.
- CASCADE unterstützt darüberhinaus die Verwaltung von außerbörslichen (OTC = over the counter) Wertpapiertransaktionen. Hierzu zählen auch die von Eurex Clearing AG (CCP) an CBF übermittelten Lieferinstruktionen. Nachfolgend werden mit dem Begriff "OTC-Geschäft" alle an CBF erteilten Wertpapieraufträge bezeichnet, die nicht als Börsengeschäfte in CASCADE eingestellt werden. Eine Ausnahme hiervon bilden die non-CCP gehandelten Börsengeschäfte, die wie OTC Transaktionen agewickelt werden
- CASCADE-RS bietet zusätzliche Services, die für die Administration von Namensaktien (RS = Registered Shares) erforderlich sind, wie Zulassung, die Ersteintragung und Umschreibung von Aktionären im Aktienregister und erweiterter Bestandsführung.

# <span id="page-7-0"></span>**1.2 Erfassungs- und Auftragsstatus**

# <span id="page-7-1"></span>**1.2.1Börsengeschäfte (ohne CCP)**

Die zur Abwicklung des Börsengeschäfts erforderlichen Aufträge werden automatisch aus den jeweiligen Handelssystemen als offene Lieferpositionen über SETI in CASCADE als "already matched" eingestellt und in einem OTC-ähnlichen Modus abgewickelt. Die Instruktionserteilung und -änderung folgt denselben Prozessen wie OTC-Instruktionen, das Reporting wird über dieselben Kommunikationskanäle gesteuert. Die Einstellung der Instruktionen erfolgt ausschließlich automatisiert über die SETI-Schnittstelle, das Instruktionsmanagement erfolgt über die CASCADE-Applikation.

Die Verarbeitung und das Reporting von Instruktionen und das Lifecycle-Management für non-CCP Börsengeschäfte in Wertpapieren mit der Verwahrungsart NCSC (Non-Collective Safe Custody) wird über Creation ausgeführt. Diese Instruktionen können analog zu CASCADE in einem "OTC-ähnlichen" Modus über automatisierte Clearstream Xact-Verbindungskanäle (ISO 15022) und das Xact Web Portal (GUI) bearbeitet werden.

# <span id="page-7-2"></span>**1.2.2OTC-Geschäfte**

Die Abwicklung von OTC-Aufträgen erfolgt durch entsprechende Auftragserteilung der an einer Wertpapiertransaktion beteiligten Parteien. Ein Auftrag kann über die Benutzeroberfläche (CASCADE-HOST) erfasst oder via CBF LIMA File Transfer, Swift Netzwerk oder über IBM WebShere MQSeries (MQ) in CASCADE eingestellt werden. Zusätzlich ist es möglich, bestimmte Wertpapieraufträge über die T2S GUI zu erfassen oder via Swift /SIA-Colt an T2S zu übermitteln. Die direkte Auftragserteilung in T2S ist nicht Gegenstand dieses Handbuchs und wird im DCP1 Connectivity Handbuch sowie der T2S Dokumentation der EZB näher beschrieben.

Ein in CASCADE Online erfasster Auftrag wird zunächst mit Erfassungsstatus in den Erfassungsbestand von CASCADE eingestellt und nach der Kontrolle und Freigabe durch den Auftraggeber gemäß Vier-Augen-Prinzip mit Auftragsstatus an T2S übermittelt und parallel in den CASCADE-Auftragsbestand übergeleitet. Ein per LIMA File Transfer, Swift Netzwerk oder MQ an CASCADE übermittelter Auftrag wird nach formaler und inhaltlicher Prüfung durch CBF ebenfalls an T2S übermittelt und parallel in den CASCADE-Auftragsbestand (Auftragsstatus) eingestellt.

Sobald ein OTC-Auftrag gegen, mit oder frei von Zahlung an T2S übermittelt worden ist, versucht T2S, diesen mit einem gegenläufigen Auftrag der Gegenpartei zusammenzuführen (Matching).

<sup>1</sup> DCP – Directly Connected Participant

# <span id="page-8-0"></span>**1.2.3 CCP-OTC-Transaktionen**

Die vom CCP (EUREX Clearing AG) an CBF übermittelten Aufträge sind Lieferspitzen (surplus deliveries) aus dem Netting Prozess und/oder Bruttolieferungen, werden als OTC-Geschäft mit Auftragsstatus in CASCADE eingestellt und im Status "already matched" an T2S übermittelt. Im Falle von Aufträgen mit und ohne Zahlung übermittelt der CCP zusätzlich zu dem eigenen Auftrag einen entsprechenden Gegenauftrag im Auftrag des Kontrahenten (POA) an die entsprechende Settlement-Lokation.

# <span id="page-8-1"></span>**1.3 Settlementzyklen**

Eingehende GS-Lieferaufträge in CASCADE werden in T2S in unterschiedlichen Settlementzyklen verarbeitet. T2S bietet zur Regulierung von Wertpapieren und Geld eine sequenzielle Nachtverarbeitung (Nighttime Settlement – NTS) mit zwei Zyklen und bis zu zwei Real-time Verarbeitungsläufe (Real-time Settlement – RTS) an.

Der T2S Verarbeitungstag ("Daily Schedule") sieht in der Zeit zwischen 03:00 und 05:00 Uhr ein optionales und an Samstagen (zwischen Samstag, 02:30 Uhr, und Montag, 02:30 Uhr) ein obligatorisches Wartungsfenster vor.

Kunden können die Wartungsfenster in CASCADE über die Online Transaktion "KVAV" und Funktion "ID" ("Aktuelle Dispositions- und Buchungsinformationen") verfolgen, wobei die folgenden Codes

- NOMW Kein Wartungsfenster ("No Maintenance Window")
- MTNW-Wartungsfenster ("Maintenance Window")
- RTMS Start des Real-time Settlement für die Tagesverarbeitung und damit Ende des Wartungsfensters

bedeuten. CASCADE hingegen schließt jeden Tag zwischen 03:00 und 05:00 Uhr für Wartungsarbeiten.

Die nachfolgende Abbildung stellt den zeitlichen Ablauf der von T2S bzw. CASCADE unterstützten Settlementzyklen dar. Die zeitliche Einteilung der Abwicklungszyklen in T2S erfolgt nach Geschäftstagen Die Abwicklung in T2S beginnt mit dem Night-time Settlement (NTS) um ca. 20:00 Uhr und endet mit dem Real-time Settlement (RTS) um ca. 18:00 Uhr2. Die einzelnen Settlementzyklen für WR-Geschäfte (AKV) werden im CBF Kundenhandbuch beschrieben.

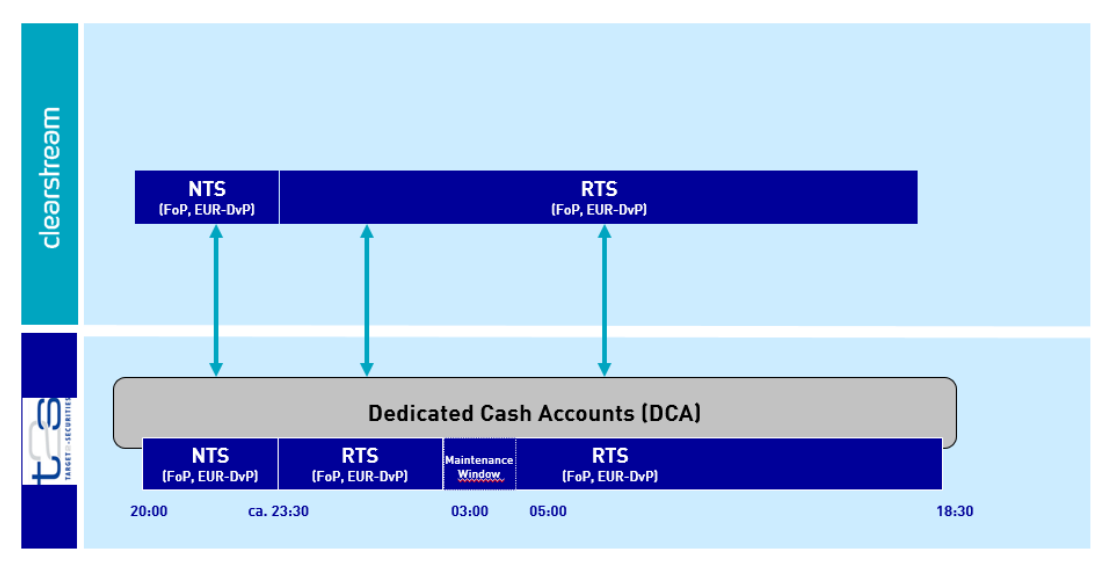

CASCADE / T2S – Übersicht der Settlementzyklen

<sup>2</sup> An dem nächsten Kalendertag, der einem T2S-Geschäftstag entspricht.

# <span id="page-9-0"></span>**1.3.1Geldverrechnung**

Die Regulierung von Zahlungen aus Wertpapiertransaktionen, Kapitaldiensten, Gebühren und Spesen erfolgt außerhalb der CASCADE-Plattform. CBF bedient sich für die Geldregulierung Zentral- bzw. Korrespondenzbanken (cash agents) sowie Zahlungs- bzw. Abwicklungssystemen, bei denen die Kunden der CBF entsprechende Geldkonten führen.

### **1.3.1.1 Euro-Zahlungen via T2S**

Über T2S und die hierfür eingerichteten T2S-Geldkonten (DCA) werden alle Zahlungen in EUR verrechnet, die sich aus der Regulierung von Wertpapiertransaktionen von girosammelverwahrten Wertpapieren, Zinsund Rückzahlungen, Ausschüttungen und Dividenden von Wertpapieren, für die CBF als Issuer CSD fungiert, Crossborder Market und Reverse Claims für FCSC und NCSC T-Wertpapiere, sowie aus der Abrechnung von Gebühren und Spesen<sup>3</sup> durch CASCADE ergeben. Die Verrechnung erfolgt in Echtzeit während der Settlementzyklen.

- Ausschüttungen in EUR werden in der Regel in der Nachtverarbeitung vor dem Zahlbarkeitstag (NTS) oder am Zahlbarkeitstag über T2S reguliert.
- Bei deutschen Wertpapieren fällt der Zahlbarkeitstag in der Regel mit dem Ex-Tag des Events zusammen.

### <span id="page-9-2"></span>**1.3.1.2 Zahlungen in Fremdwährungen via Commercial Bank Money (Creation-Plattform)**

Über die Creation-Plattform erfolgt die Geldverrechnung in Fremdwährung, resultierend aus GS Wertpapiertransaktionen und Zahlungen aus Kapitaldiensten zu Wertpapieren in Girosammelverwahrung.

### **1.3.1.3 CHF Zahlungen via Schweizerische Nationalbank**

Zahlungen in CHF via Schweizerische Nationalbank (SNB) resultieren ausschließlich aus Crossborder-Wertpapiertransaktionen gegen Konto 7215. Dabei handelt es sich um DvP-Transaktionen in GS-verwahrten Schweizer Wertpapieren gegen CHF zwischen einem Schweizer und einem CBF-Teilnehmer. Hierfür müssen beide Kontrahenten über eine entsprechende direkte oder indirekte Kontoverbindung bei der SNB verfügen.

**Hinweis:** Bei DvP-Wertpapiertransaktionen in GS-verwahrten Schweizer Wertpapieren gegen CHF zwischen zwei CBF-Teilnehmern (CBF-interne Transaktionen) werden CHF als Fremdwährungszahlung über die Creation-Plattform (6er-Konten der CBF-Teilnehmer) verrechnet (siehe hierzu Kapitel [1.3.1.2\)](#page-9-2).

Für weitere Informationen zur Geldregulierung wird auf das CBF-Kundenhandbuch verwiesen.

### <span id="page-9-1"></span>**1.3.2 Wichtige Zeitpunkte im CASCADE- und T2S-Tagesablauf**

Zur Einhaltung bestimmter Fristen und zur Abstimmung der eigenen Systeme ist es notwendig, einen Überblick für die täglich stattfindenden Prozesse zu erhalten. Die nachfolgend aufgeführten wichtigen Zeitpunkte sind im Tagesablauf zu beachten. Die angegebenen Annahmefristen für die Abwicklung sind nur dann gültig, wenn die vom Kunden gelieferten Instruktionen für eine vollautomatisierte Verarbeitung (Straight-through Processing, STP) geeignet sind.

**Wichtiger Hinweis:** Im Rahmen der internen Compliance-Verfahren der CBF werden alle eingehenden Kundeninstruktionen automatisch vor Eintritt in die Transaktionsverarbeitung gescannt. Werden Instruktionen intern derart gekennzeichnet, dass sie eine weitere manuelle Untersuchung benötigen, werden diese in den Status Offen gesetzt. Dieser Status wird den Kunden sofort über ihre gewählten Kommunikationskanal(e) berichtet, bis die Instruktionen entweder manuell zur Verarbeitung freigegeben oder abgelehnt werden. Zur Gewährleistung einer Untersuchung der Instruktionen sowie der Einhaltung der geltenden Fristen, wird den Kunden empfohlen, Instruktionen spätestens 15 Minuten vor der jeweiligen Frist einzugeben.

Für T2S relevante Aufträge wird empfohlen, diese 25 Minuten vor den T2S Start bzw. Endzeiten an CBF zu übermitteln, da es durch Verarbeitungs- und Übertragungszeiten zu Verzögerungen bei der Übergabe der

<sup>3</sup> Die Abrechnung von Gebühren und Spesen erfolgt monatlich in EUR über die T2S DCAs der Kunden.

Aufträge an T2S kommen kann. Es handelt sich hierbei um die Summe der maximal erwarteten Bearbeitungszeit im Rahmen des internen Compliance-Verfahrens (15 Minuten) und der maximal erwarteten Verarbeitungs- und Übertragungszeit im Rahmen der Übergabe der Aufträge an T2S (zehn Minuten). Eine Verarbeitungsgarantie auf T2S wird zu keiner Zeit übernommen.

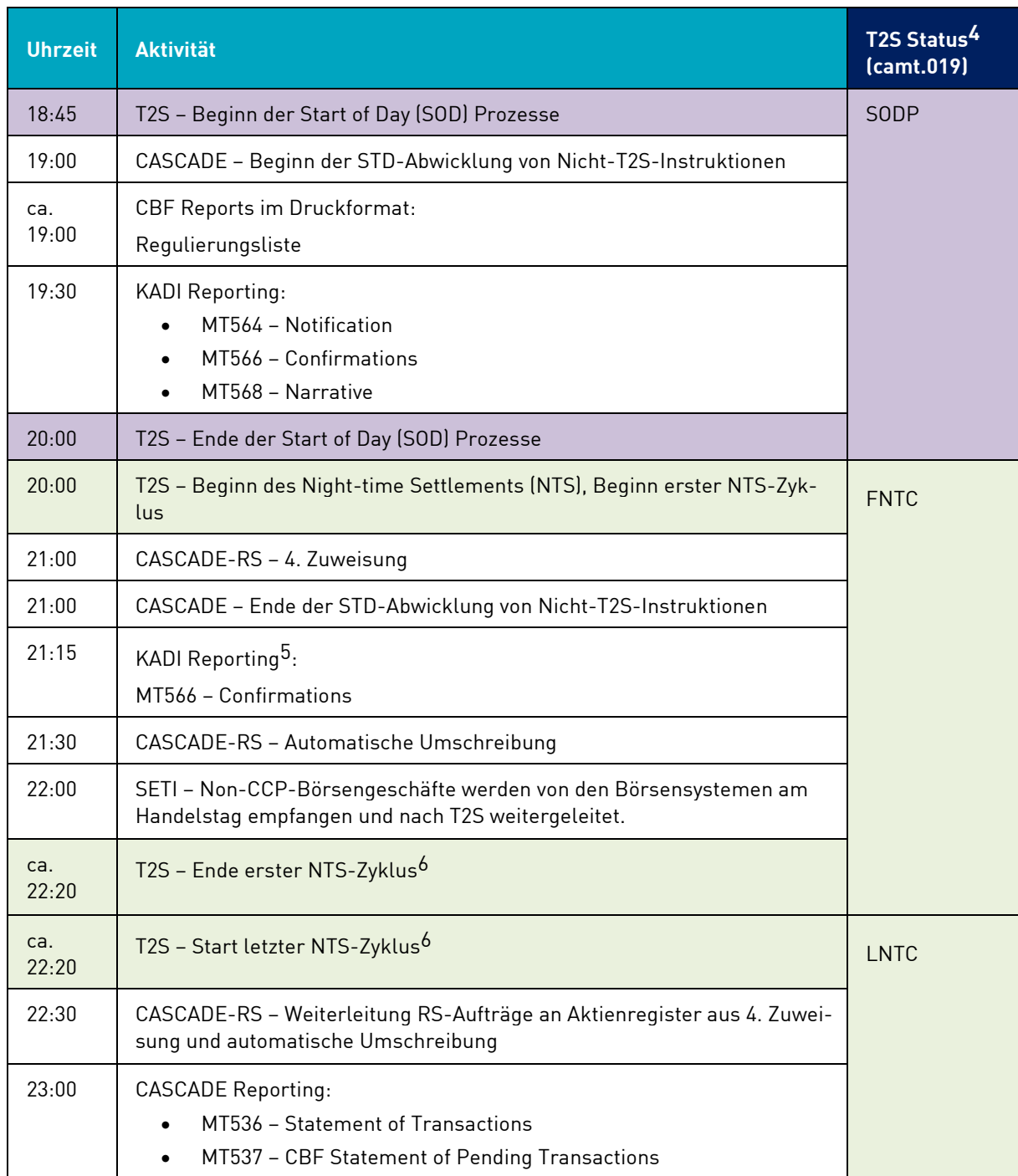

5 Uhrzeit bezieht sich beim KADI Reporting immer auf den KADI-Lauf, das Reporting beginnt bis zu 15 Minuten später. 6 Uhrzeit hängt von den Abwicklungsvolumen im ersten NTS Zyklus ab.

<span id="page-10-0"></span><sup>4</sup> T2S-Status: SODP – Start Of Day Period, FNTC – First Night-Time Cycle, LNTC – Last Night-Time Cycle, RTMS – Realtime Settlement, RTMC – Real-time Settlement Closure, MTNW – Maintenance Window, NOMW – No Maintenance Window, EODP – End Of Day Period

| <b>Uhrzeit</b> | <b>Aktivität</b>                                                                                                    | T2S Status <sup>4</sup><br>(camt.019)                             |
|----------------|----------------------------------------------------------------------------------------------------|-------------------------------------------------------------------|
|                | MT586 - Statement of Allegements<br>$\bullet$                                                                                                    |                                                                   |
| 23:00          | <b>CASCADE Reporting:</b><br>MT537 - CBF Statement of Pending Transactions                                                                                                    |                                                                   |
| 23:00          | KADI Reporting:<br>MT564 - Notification<br>MT566 - Confirmations<br>MT568 - Narrative                                                                                                    |                                                                   |
| 23:45          | <b>CASCADE Reporting:</b><br>MT537 - CBF Statement of Pending Transactions                                                                                                    |                                                                   |
| ca.<br>00:00   | T2S - Ende letzter NTS-Zyklus, Ende des Night-time Settlements (NTS) <sup>7</sup>                                                                                                    |                                                                   |
| ca.<br>00:00   | T2S - Start des optionalen Real-time Settlements (RTS)                                                                                                    | RTMS <sup>8</sup>                                                 |
| 02:00          | <b>CASCADE Reporting:</b><br>MT536 - Statement of Transactions<br>$\bullet$<br>MT537 - CBF Statement of Pending Transactions<br>$\bullet$<br>MT586 - Statement of Allegements<br>$\bullet$ |                                                                   |
| 03:00          | T2S - Ende des optionalen Real-time Settlements (RTS)                                                                                                    |                                                                   |
| 03:00          | T2S - Start des Maintenance Windows <sup>9</sup>                                                                                                    | NOMW (werk-<br>tags) /MTNW<br>(werktags<br>nach Ankündi-<br>gung) |
| 03:00          | CASCADE - Ende CASCADE Online                                                                                                    |                                                                   |
| 03:00          | CBF - Start des Maintenance Windows                                                                                                    |                                                                   |
| ca.<br>05:00   | CBF - Ende des Maintenance Windows                                                                                                    |                                                                   |
| 05:00          | T2S - Ende des Maintenance Windows <sup>10</sup>                                                                                                    |                                                                   |
| 05:00          | T2S – Start Real-time Settlement (RTS)                                                                                                    | <b>RTMS</b>                                                       |
| 05:00          | <b>CASCADE - Start CASCADE Online</b>                                                                                                    |                                                                   |

 $^7$  Uhrzeit hängt von den Abwicklungsvolumen im letzten NTS Zyklus ab; spätestens 03:00 Uhr.

<sup>8</sup> Uhrzeit hängt von den Abwicklungsvolumen im NTS ab; wird nur ausgeführt, falls werktags ein T2S "Maintenance Window" geöffnet wird und das Ende des NTS vor 03:00 Uhr erreicht ist.

<sup>9</sup> Das T2S "Maintenance Window" wird an Werktagen nur bei Bedarf und nach einer Ankündigung mit einem Vorlauf von mindestens einem Bankarbeitstag durchgeführt. Samstags findet es immer statt, und zwar von 2:30 Uhr bis montags um 02:30 Uhr.

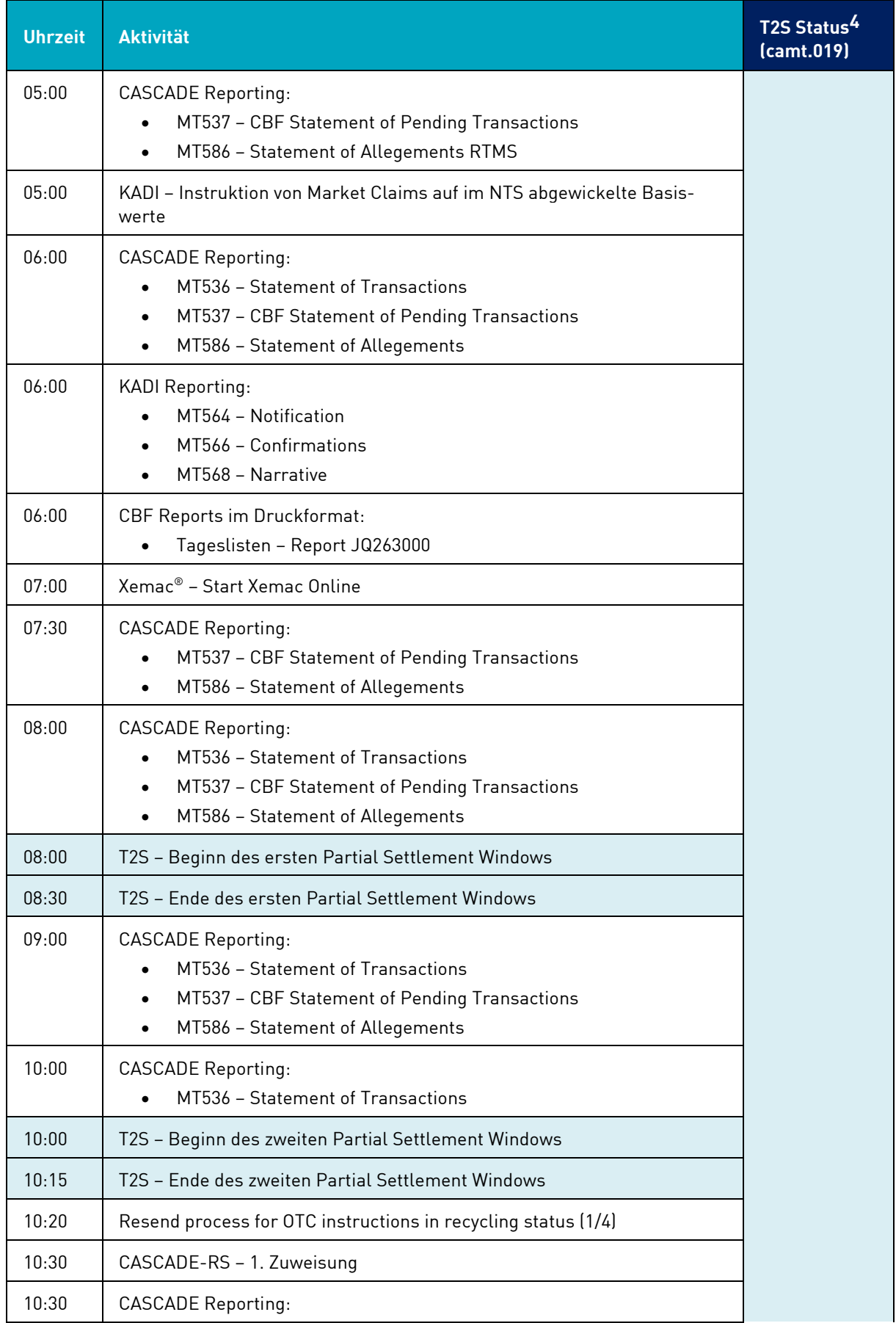

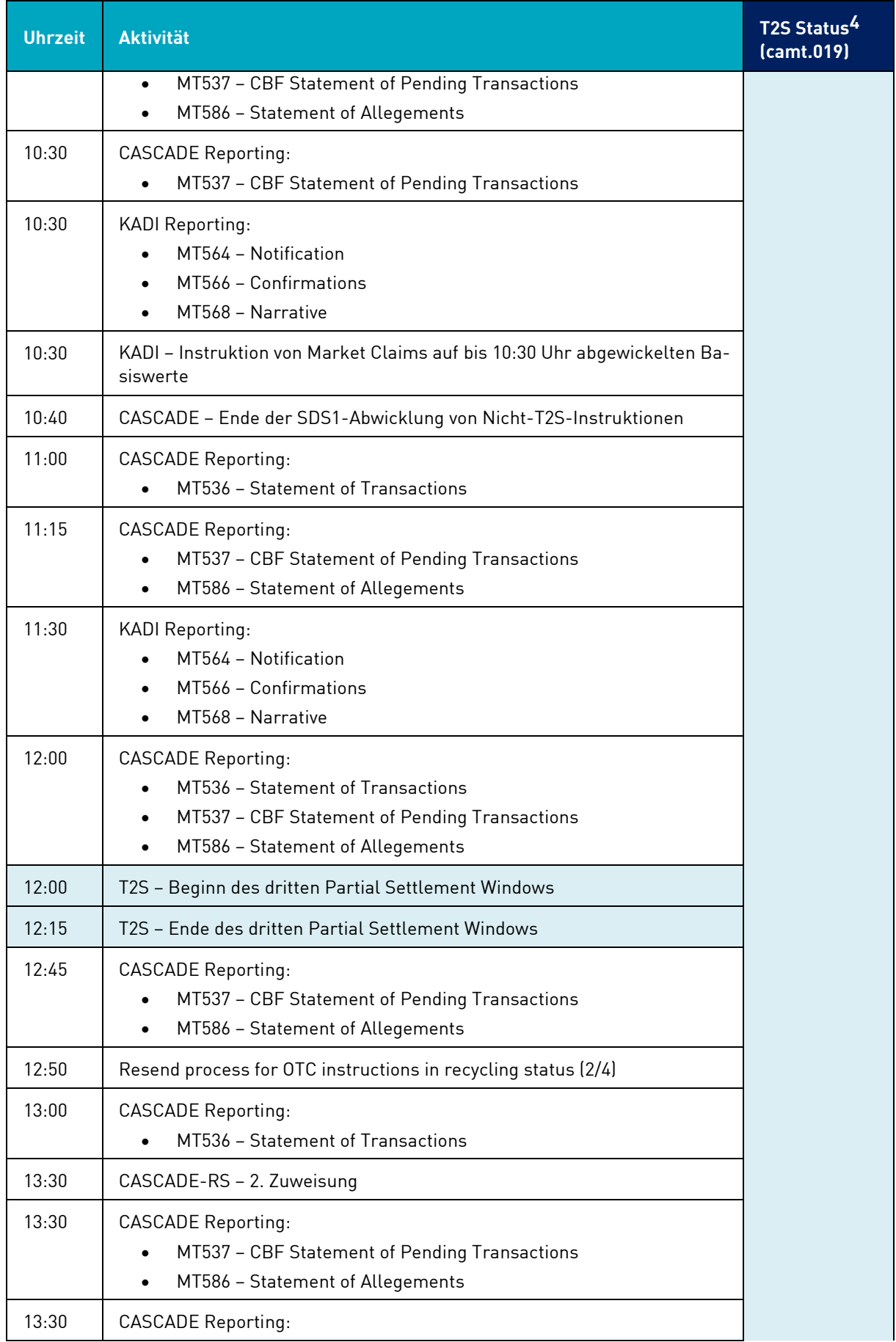

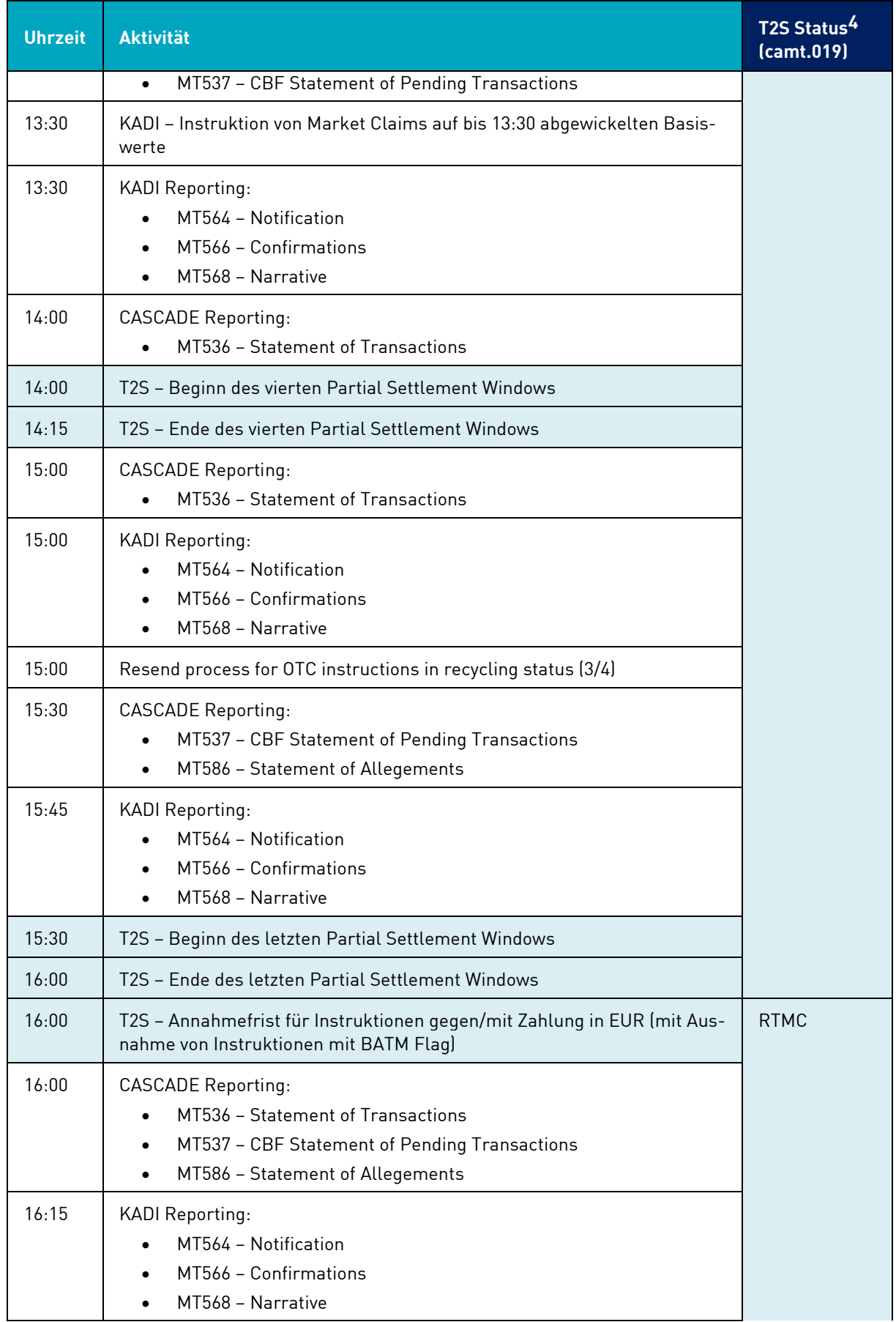

<span id="page-15-0"></span>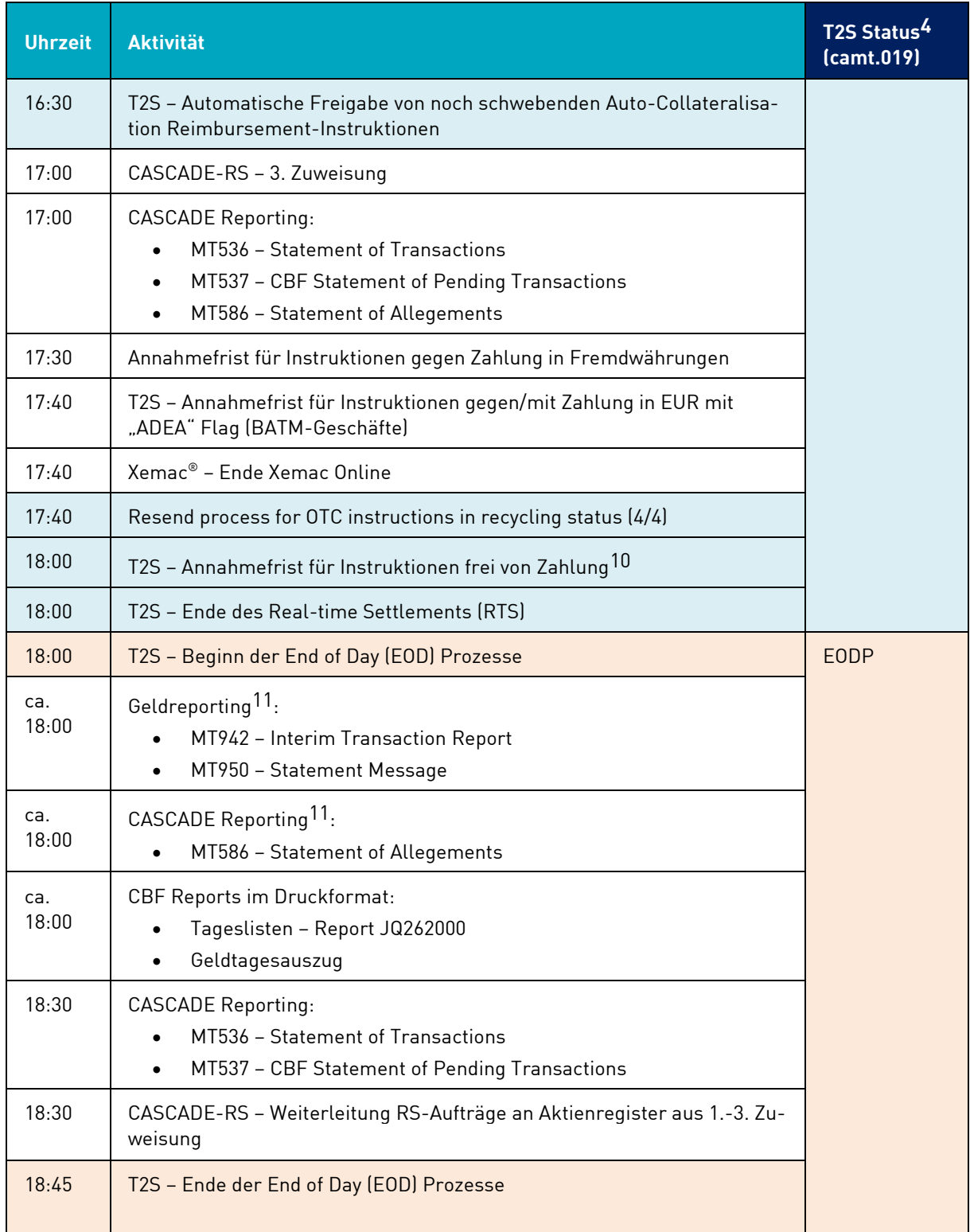

<sup>10</sup> Für TEFRA D Wertpapiere liegt die effektive T2S Annahmefrist am 40. Tag der TEFRA D Periode bei 17:45 Uhr. 11 Uhrzeit hängt vom T2S Business Event EODP ab.

### <span id="page-16-0"></span>**1.3.3Dispositionsprioritäten**

Es existiert die Möglichkeit zur Kennzeichnung von Instruktion in GS-Wertpapieren mit der Priorität "3" ("Hoch") oder "4" ("Normal", Default für OTC-Geschäfte). Die Prioritäten "1" ("Reserved") und "2" ("Top", Default für Börsengeschäfte) stehen ausschließlich CSDs, NCBs, CCPs und Handelsplattformen zur Verfügung. Prioritäten werden von T2S im Night-time Settlement (NTS) vor jedem Abwicklungsversuch und im Real-time Settlement (RTS) nur in den Optimierungsläufen und im Recycling berücksichtigt.

# <span id="page-16-1"></span>**1.4 Technische Grundlagen**

### <span id="page-16-2"></span>**1.4.1 Anmeldung zu den Online-Serviceleistungen**

Die Einrichtung einer Dialogverbindung erfordert folgende Maßnahmen:

- 1) Der Kunde der Clearstream Banking AG, Frankfurt (CBF) fordert einen Systemfragebogen von der Kundenbetreuung der CBF an. Dieser ist ausgefüllt an die vorgegebene Adresse zurückzusenden.
- 2) Wenn noch keine Postleitung existiert, stellt die Deutsche Börse Systems AG (Systems) bei der Telekom einen Postleitungsantrag, der auch dem Kunden der CBF zur Unterschrift zugeht (Dauer bis zur Schaltung der Leitung: zurzeit vier bis acht Wochen).
- 3) Nachdem die Postleitung geschaltet worden ist, erfolgt von der Deutsche Börse Systems AG die Generierung der Leitung in der System-Software (Generierungsrhythmus: ca. vier Wochen).
- 4) Vom Kunden sind die gewünschten Anwendungen bei der Clearstream Banking AG, Frankfurt zu beantragen, d. h. aufgrund der Dialogverbindung besteht (nach Bedarf) die Möglichkeit einer universellen Nutzung aller Inland-Anwendungen der CBF (CASCADE, WSS).
- 5) Die Betriebssicherheit IT der Gruppe Deutsche Börse wird davon in Kenntnis gesetzt und der Hauptsecurity-Beauftragte sendet dem Kunden der CBF den Antrag "Berechtigung zur Nutzung von Anwendungen der Gruppe Deutsche Börse".

### **1.4.1.1 Das Zugriffsschutz-System**

Mit Einführung der Datenbanksoftware "IMS" ist gleichzeitig ein Security-System installiert, das einen weitestgehenden Schutz der IMS-Online-Anwendungen vor Missbrauch ermöglicht.

Voraussetzung für das Security-System ist eine Security-Datenbank (Benutzer-Datenbank), in der jeder Benutzer mit seinem eindeutigen Identifizierungs-Kennzeichen (ID-KZ) und Passwort sowie seinen Transaktionsberechtigungen gespeichert ist. Diese Transaktionsberechtigungen werden von dem Kunden-Security-Beauftragten den verschiedenen Mitarbeitern zugeordnet.

In jeder Bank müssen zwei Security-Beauftragte benannt sein, die sich in ihren Aufgabenbereichen folgendermaßen unterscheiden:

• Der Bank Security-Beauftragte zur Pflege:

Pflegen der Berechtigungsdaten in der Security-Datenbank, d. h. Funktionscodeberechtigungen können erfasst, geändert, gelöscht sowie angezeigt werden.

• Der Bank Security-Beauftragte zur Freigabe:

Aufgaben: Kontrolle und Freigabe der Anwendungsberechtigungen, die der Kunden-Security-Beauftragte zur Pflege vergeben hat.

Im Folgenden wird der Aufbau des Mitarbeiter-Security-Daten-Formulars erläutert, das Sie von Ihrem "Security-Beauftragten" erhalten haben. Hier wird Ihnen mitgeteilt, für welche Transaktionen und Funktionen von CASCADE oder Custody (oder von anderen IMS-Anwendungen der Gruppe Deutsche Börse) Ihnen eine Zugriffsberechtigung zugewiesen worden ist.

Im oberen Teil des Formulars wird neben dem User-Identifizierungskennzeichen, dem Namen und Vornamen der zugriffsberechtigten Person auch das Ersterfassungs-Passwort angegeben. Dieses Passwort wird beim Ersteinstieg in das System vom User im Online-Passwortänderungsdienst in ein eigenes Passwort umgeändert. Außerdem wird der Status "Ersterfassung", "Änderung" oder "Löschung" aufgeführt.

Im unteren Teil des Formulars können drei Transaktionscodes zugeteilt werden. Für weitere Transaktionscodes müssen zusätzliche Blätter ausgefüllt werden. Insgesamt stehen pro Transaktionscode 100 Stellen zur Verfügung:

• Stelle 1-4:

Vierstelliger Transaktionscode

• Stelle 9-10:

Hier kann angegeben werden, ob der Mitarbeiter für einen Funktionscode zugelassen ist ("=" -- > positiv Steuerung) oder nicht ("/=" bzw. "=/" - $\rightarrow$  negativ Steuerung).

• Stelle 11-100:

Angabe von zweistelligen Funktionscodes zu einem Transaktionscode, die durch eine Leerstelle voneinander getrennt sein müssen

#### **Beispiele**

Für den Transaktionscode "KVEK" existieren folgende Funktionscodes: "VA", "VN", "VP", "VL", "VG", "TA", "TN", "TP", "TL", "TG".

Der Anwender soll beim Transaktionscode "KVEK" die Zugriffsberechtigung für die Funktionscodes "VA", "VN", "VP", "VL", "VG" erhalten:

 1 2 1 2 3 4 9 0 1 2 3 4 5 6 7 8 9 0 1 2 3 4 5 6 7 8 9 K V E K = V A V N V P V L V G

Der Anwender erhält beim Transaktionscode "KVEK" die Zugriffsberechtigung für alle Funktionscodes außer "VA" und "VP".

 1 2 1 2 3 4 9 0 1 2 3 4 5 6 7 8 9 0 1 2 3 4 5 6 7 8 9 K V E K  $/$  = V A V P

Der Anwender erhält beim Transaktionscode "KVEK" die Zugriffsberechtigung für alle Funktionscodes.

 1 2 1 2 3 4 9 0 1 2 3 4 5 6 7 8 9 0 1 2 3 4 5 6 7 8 9 K V E K

# <span id="page-18-0"></span>**1.4.2 Tastenbelegung**

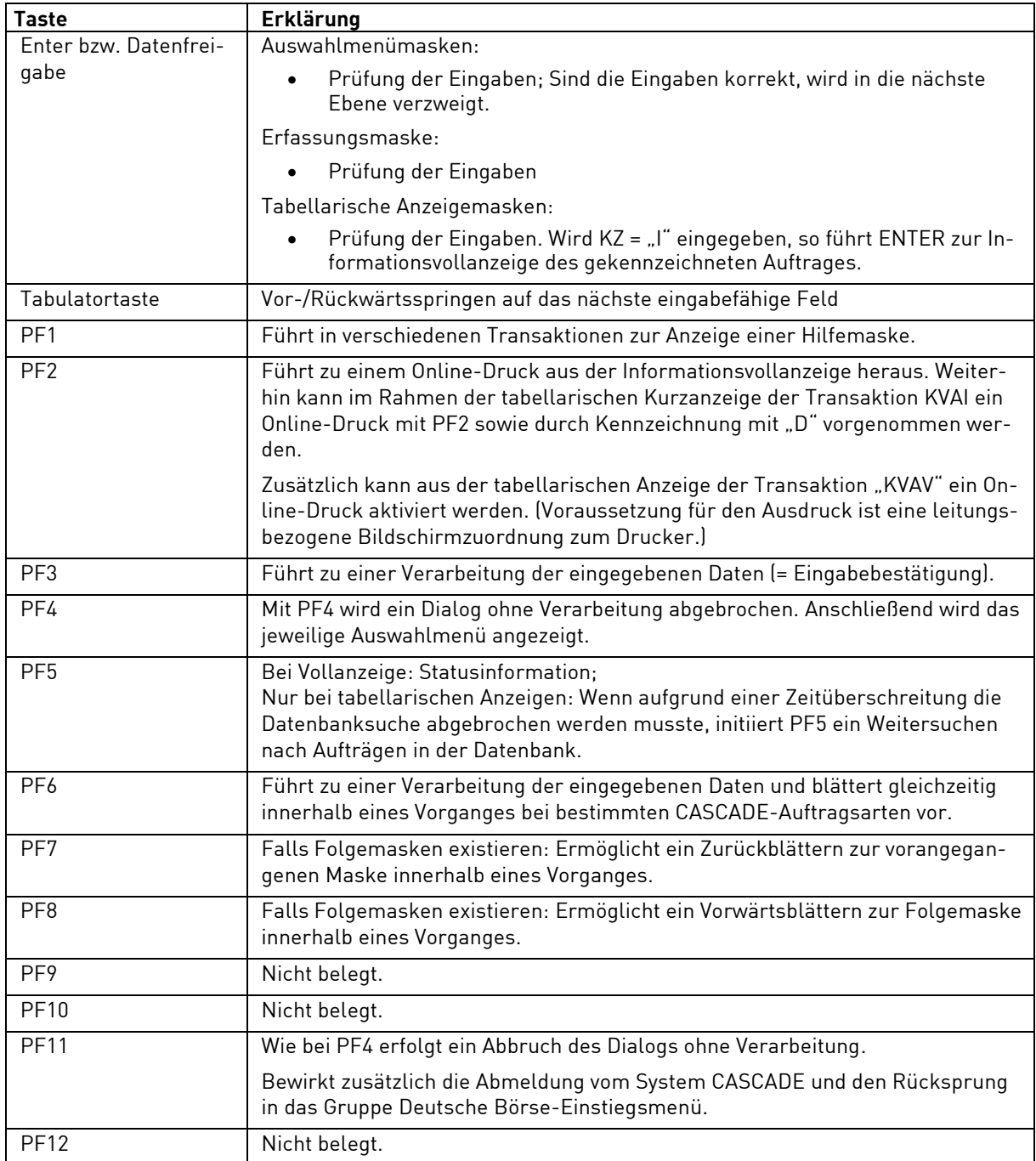

# <span id="page-19-0"></span>**1.4.3Online-Passwortänderung**

Mit Hilfe dieser Funktion kann die Änderung eines Passwortes durchgeführt werden:

Transaktionscode "MENU" (1. Zeile) durch "PWAD" überschreiben.

Als Ergebnis erscheint das Passwortänderungs-Menü:

```
**** Nur Musterdaten
  TRAN: PWAD FC: SB: 
         ----------------------- P A S S W O R T - AENDERUNG -----------------------
  IDENTIFIZIERUNGS-KZ : 
  ALTES PASSWORT : 
  NEUES PASSWORT : 
  WIEDERHOLUNG NEUES PASSWORT: 
  PFK1: HELP FUNKTION PFK4: VORGANGSABBRUCH 
  ****
  SY0010A BITTE GEBEN SIE IDENTIFIZIERUNGS-KZ, ALTES UND NEUES PASSWORT EIN
```
Folgende Eingaben sind notwendig:

- Identifizierungskennzeichen
- Altes Passwort
- Neues Passwort
- Wiederholung des neuen Passwortes

**Hinweis:** Das Zugangswort (Passwort) muss:

- Achtstellig sein
- Mindestens einen Buchstaben enthalten
- Mindestens eine Zahl enthalten
- Eines der nachstehenden Sonderzeichen enthalten: ".←(+\$\*);-/,%→?#=

Werden die Daten korrekt eingegeben, wird die Passwortänderung durch eine Bildschirmmeldung bestätigt.

Generell kann eine Passwortänderung zu jedem Zeitpunkt vorgenommen werden. Darüber hinaus wird in folgenden Fällen automatisch der Passwortänderungsdienst aufgerufen:

- Zur Änderung des Ersterfassungs-Passwortes Das vom Bank-Security-Beauftragten erhaltene Erst-Passwort muss vor Nutzung des Systems geändert werden. Hinweis: Das Erst-Passwort ist 24 Stunden gültig und muss vor Ablauf dieser Frist geändert werden.
- Bei Ablauf des Passwort-Gültigkeitszeitraumes Der Gültigkeitszeitraum eines Passwortes beträgt drei Monate, d. h. im Abstand von drei Monaten muss das Passwort geändert werden.

Durch Drücken der PF4-Taste kann der Passwortänderungsdienst abgebrochen werden.

Informationen zur Passwortänderung können durch Betätigen der PF1-Taste abgerufen werden.

### <span id="page-20-0"></span>**1.4.4 Anmelden am Online-System**

Vorgehensweise beim Aufruf von CASCADE:

Bildschirm einschalten.

Es erscheint der Begrüßungsbildschirm der Gruppe Deutsche Börse:

```
Deutsche Boerse Systems 
System P1P3 
Nodename: B790743G IP-Adresse: 172.19.36.155 Port: 22123 
Call Center 
-Telefon: 069-211-11000 
-Telefax: 069-211-11001
```
IMS1 eingeben und Datenfreigabetaste betätigen.

Als Ergebnis wird das Einstiegsmenü der Gruppe Deutsche Börse eingeblendet:

```
TRAN: MENU FC:
                SB:Gruppe Deutsche Boerse
Anwendungen stehen Ihnen aus folgenden Bereichen zur Verfuegung:
BI: XONTRO
                                      KS: Clearstream Banking AG, Frankfurt
                                           Domestic
WS: Wertpapier - Service - System
                                      EK: Engagementkontrolle
SO: Sonstige Dienstleistungen
Verlassen IMS: TRAN=/RCL + evtl. vorh. Daten in FC, SB, ID-KZ, PW loeschen
```
In der ersten Zeile im Feld "FC" das Kürzel "KS" für Anwendungen der CBF Domestic eingeben.

In der vorletzten Zeile das ID-KZ (10-stelliges, numerisches, persönliches Identifizierungs-Kennzeichen) und Passwort eingeben.

Datenfreigabe (ENTER)

Es erscheint das Auswahlmenü der CBF Domestic Anwendungen:

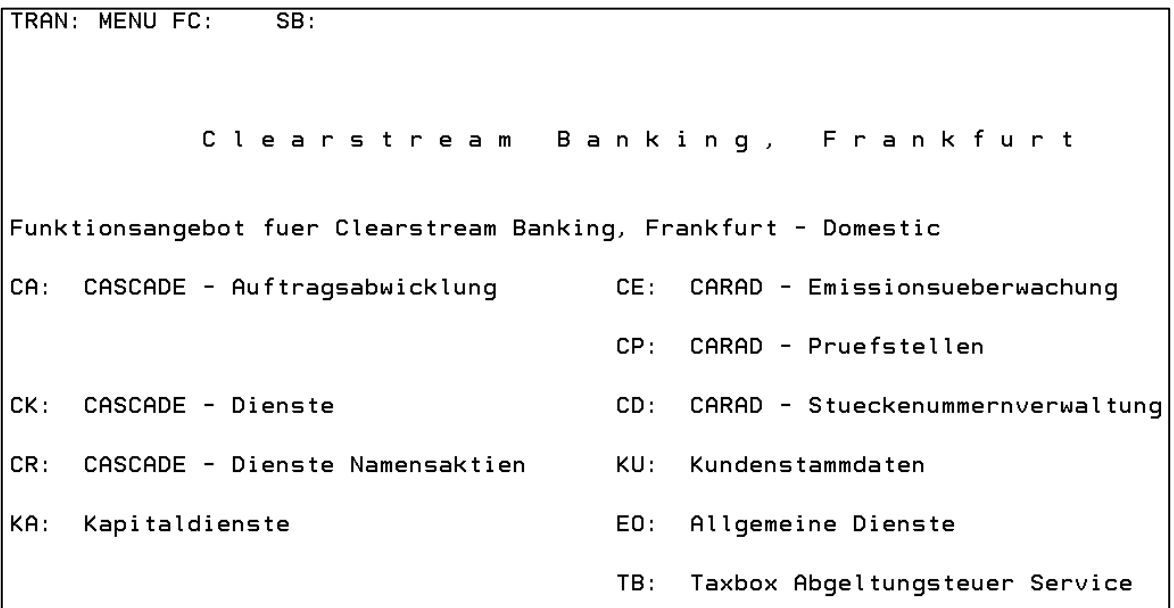

#### **1.4.4.1 CASCADE Auftragsabwicklung Wertpapiere**

Das Feld "FC" in der ersten Zeile mit "CA" für CASCADE füllen. Datenfreigabe (ENTER).

Es erscheint das CASCADE Hauptauswahlmenü Auftragsabwicklung Wertpapiere:

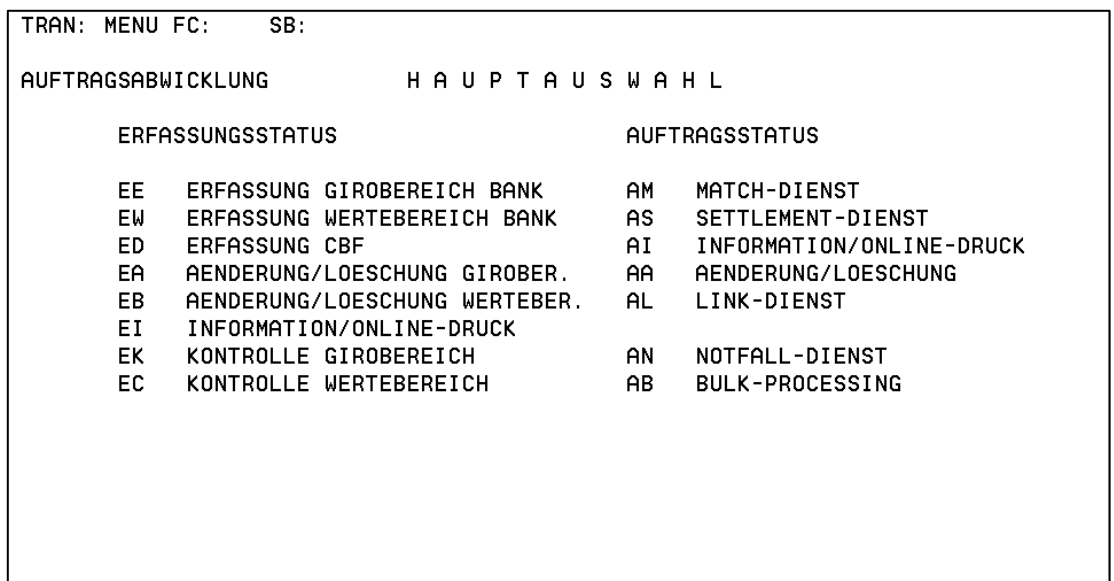

Sie können nun den Funktionscode der gewählten Anwendung eingeben (z. B. "EE" für die Erfassung von Aufträgen).

Die Funktionscodes "AN" und "AB" stehen nur Clearstream-Mitarbeitern zur Verfügung.

### **1.4.4.2 CASCADE-Dienste**

Das Feld "FC" in der ersten Zeile mit "CK" für CASCADE-Dienste füllen.

Datenfreigabe (ENTER).

Es erscheint das CASCADE-Dienste Hauptauswahlmenü:

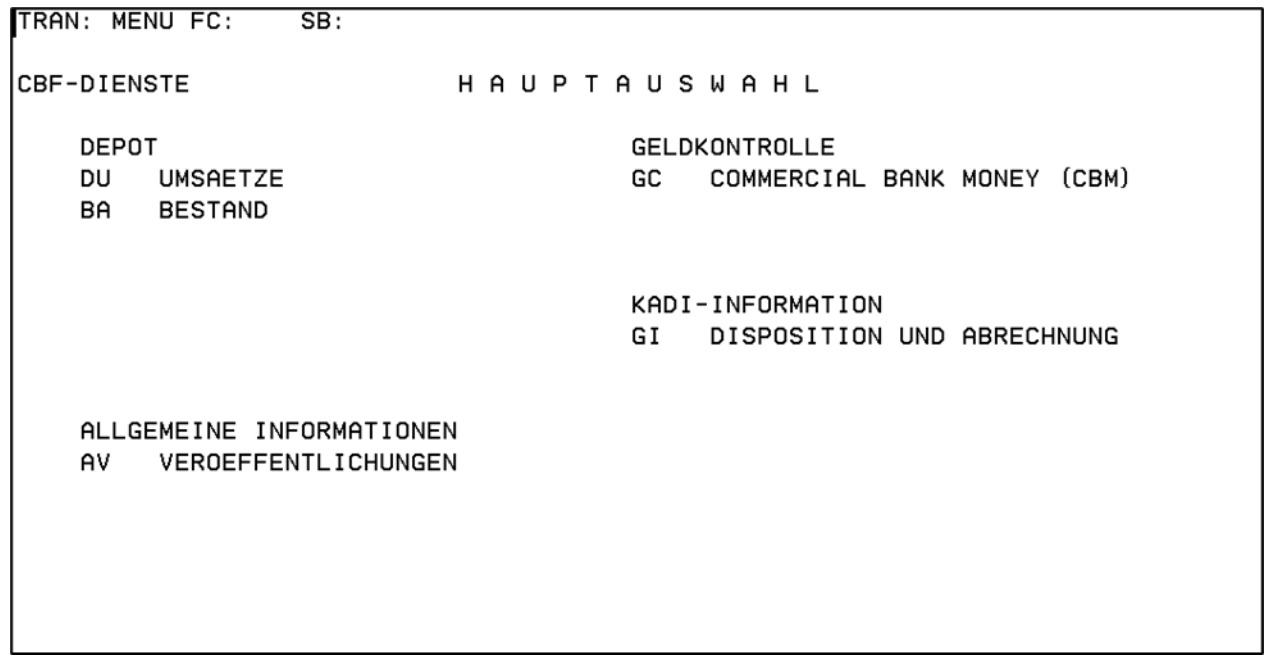

Sie können nun den Funktionscode der gewählten Anwendung eingeben (z. B. "DU" für die Anzeige von Depotumsätzen).

### **1.4.4.3 CASCADE - Dienste für Namensaktien (RS)**

Das Feld "FC" in der ersten Zeile mit "CR" für CASCADE-Dienste für Namensaktien füllen. Datenfreigabe (ENTER).

Es erscheint das "CASCADE-Dienste für RS Hauptauswahlmenü":

```
TRAN: MENU FC: SB:
 CASCADE-DIENSTE FUER RS H A U P T A U S W A H L 
                               CE EINTRAGUNG 
                               CU UMSCHREIBUNG 
                               CA AKTIONAERSDATEN 
                               CB BESTANDSANFORDERUNG 
 SY0096A BITTE WAEHLEN SIE AUS
```
#### **1.4.4.4 CASCADE-Dienste**

Das Feld "FC" in der ersten Zeile mit "SO" für Sonstige Dienstleistungen füllen.

Datenfreigabe (ENTER).

Es erscheint das Hauptauswahlmenü für Sonstige Dienstleistungen:

```
TRAN: MENU FC: SB: 
                              G r u p p e D e u t s c h e B o e r s e 
Funktionsangebot fuer den Bereich Sonstige Dienstleistungen: 
CM: CA-Spool MA: Clearstream Banking, Frankfurt 
                                          Message Administration 
DI: Online-Nutzer-Information PR: Anzeige Benutzerprofil 
                                      TA: TARGET - Payment Administration 
SY0096A BITTE WAEHLEN SIE AUS
```
### <span id="page-24-0"></span>**1.4.5 Abmelden vom Online-System**

Und so können Sie sich aus der Anwendung "abmelden":

Rückkehr vom CASCADE Hauptauswahlmenü zum Einstiegsmenü der Gruppe Deutsche Börse durch Betätigen der Taste PF11.

Es erscheint das Einstiegsmenü der Gruppe Deutsche Börse.

Im Einstiegsmenü ist der Transaktionscode "MENU" (vgl. das Feld TRAN:) durch "/RCL" zu überschreiben.

Datenfreigabe betätigen.

Das erfolgreiche Verlassen des Systems wird durch das Erscheinen des Begrüßungsbildschirms der Gruppe Deutsche Börse dokumentiert.

Einen Hinweis zum Verlassen des Online-Systems IMS finden Sie immer in der Zeile 20 auf dem Einstiegsmenü der Gruppe Deutsche Börse.

# <span id="page-25-0"></span>**1.4.6 Allgemeingültige Feldeingaberegeln**

### **1.4.6.1 Felddefinitionen**

Falls eine Eingabe nicht die maximale Anzahl von Stellen umfasst, die für dieses Feld vom Programm zugelassen ist, kann die Eingabe wahlweise linksbündig, rechtsbündig oder in der Mitte des Feldes erfolgen. Jede Eingabeform wird vom Programm verarbeitungsgerecht aufbereitet (numerische Felder = rechtsbündig; alphanumerische Felder = linksbündig).

Die Eingabe führender Nullen bei den Vorkommastellen und abschließender Nullen bei den Nachkommastellen ist möglich, aber nicht erforderlich.

Die Eingabe des Kommas ist nur erforderlich, wenn Nachkommastellen eingegeben werden.

Bei der Eingabe von Nachkommastellen ist die Eingabe mindestens einer Stelle vor dem Komma erforderlich, ggf. einer "0".

Beispiel:

0,11 richtig

,11 falsch

### **1.4.6.2 Datumseingaben**

Folgende Datumseingaben werden akzeptiert:

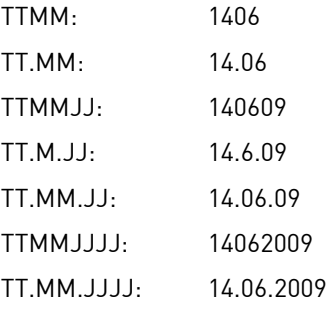

Von der Anwendung wird das eingegebene Datum in der Form "TT.MM.JJJJ" aufbereitet.

### **1.4.6.3 Änderung eines Feldinhaltes**

Die Änderung eines angezeigten Feldinhaltes ist durch Überschreiben möglich. Nicht überschriebene Stellen der Anzeige müssen gelöscht werden.

#### **1.4.6.4 Löschung eines Feldinhaltes**

Zur Löschung eines angezeigten Feldinhaltes existieren folgende Möglichkeiten:

- Den Cursor an der ersten Stelle des Feldes positionieren und die Taste "ENDE" ("END") betätigen (Löschung des gesamten Feldes).
- Den Cursor an der ersten Stelle des Feldes positionieren und die Taste "ENTF" ("DEL") betätigen (Löschung Zeichen für Zeichen).

#### **1.4.6.5 Anzeige Fehlermeldungen**

Bei fehlerhaften Feldeingaben werden in der Zeile 24 auf Ihrem Bildschirm Fehlermeldungen angezeigt.

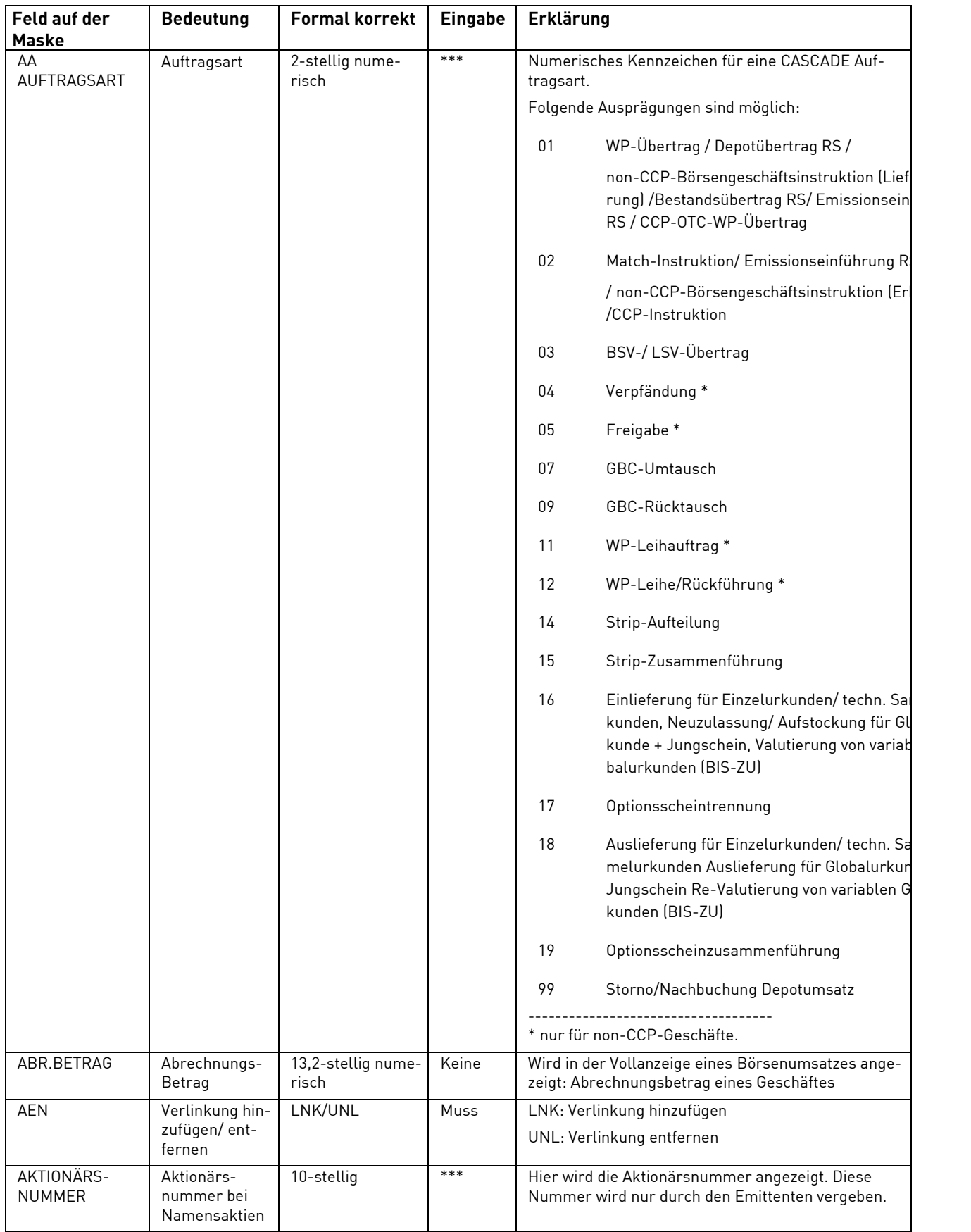

# <span id="page-26-0"></span>**1.4.7 Allgemeingültige Feldbeschreibungen und Formalprüfungen**

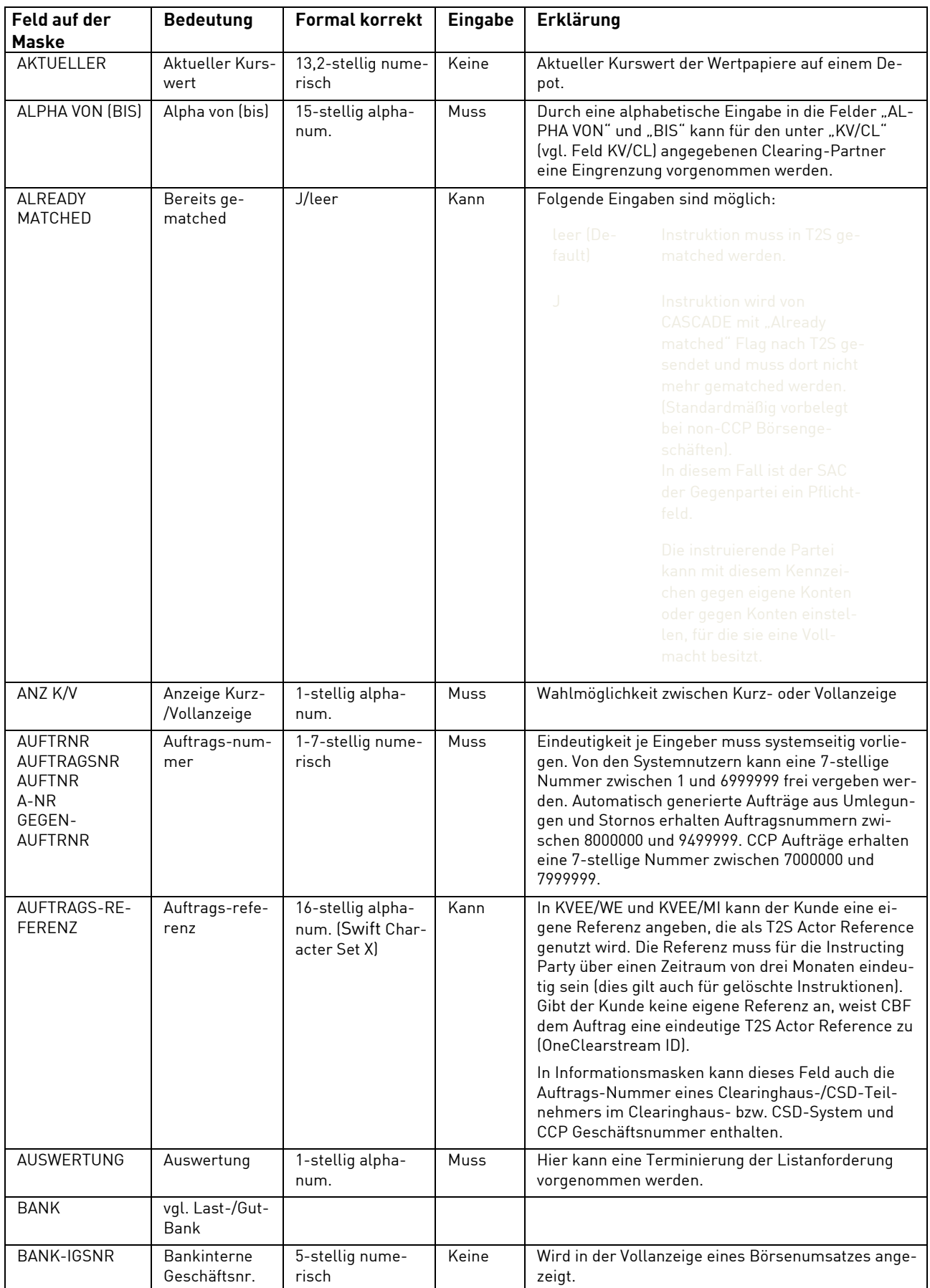

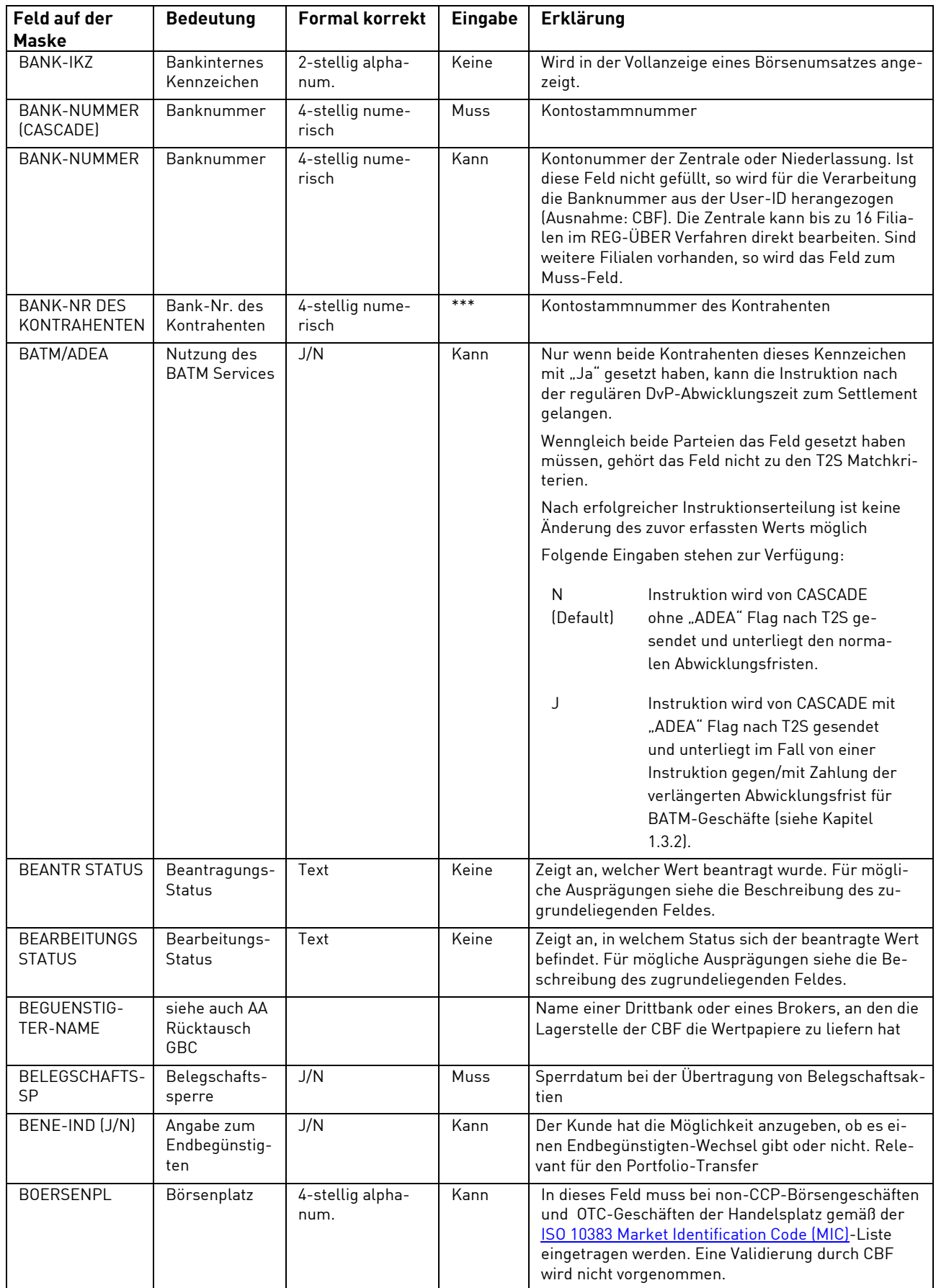

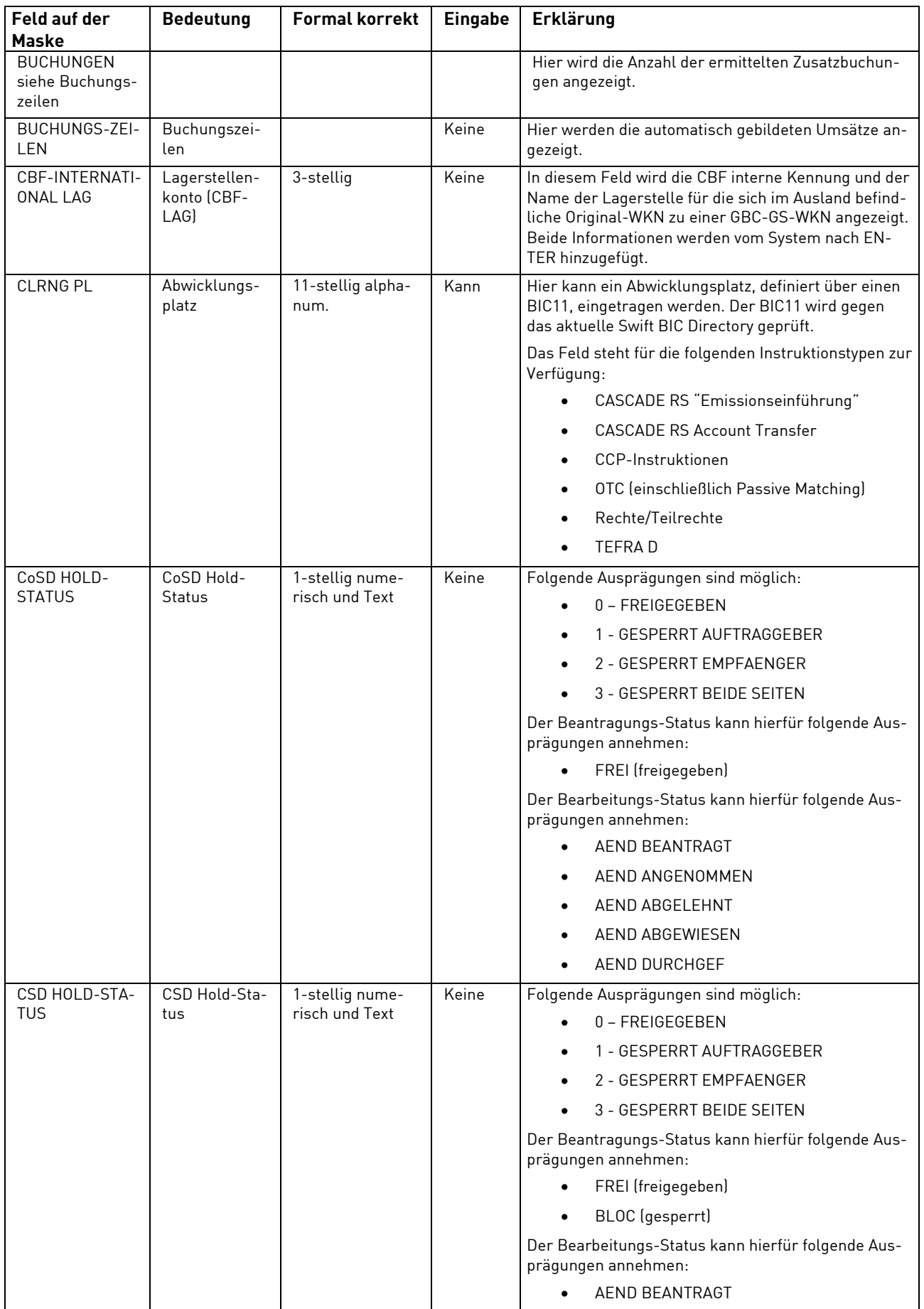

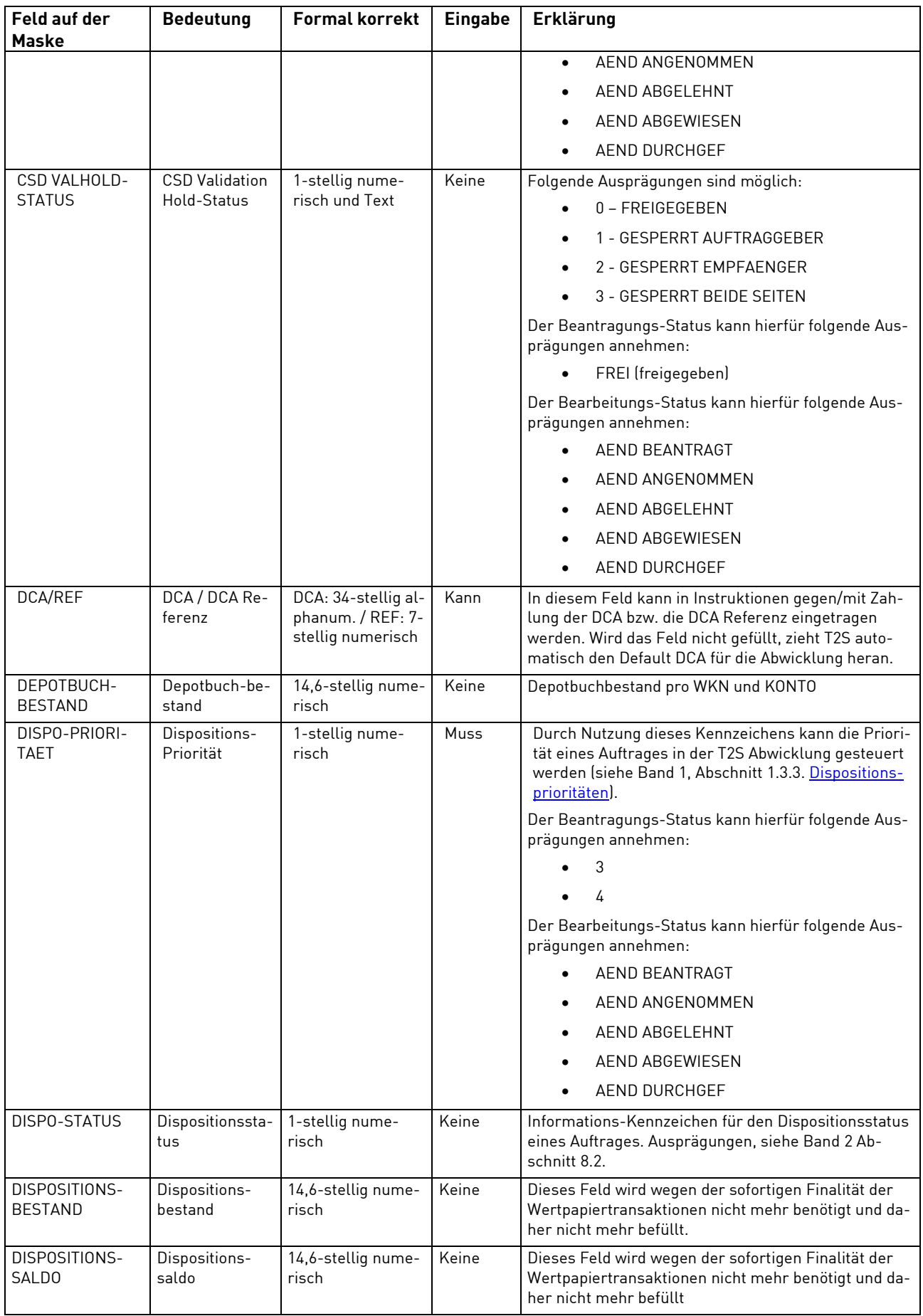

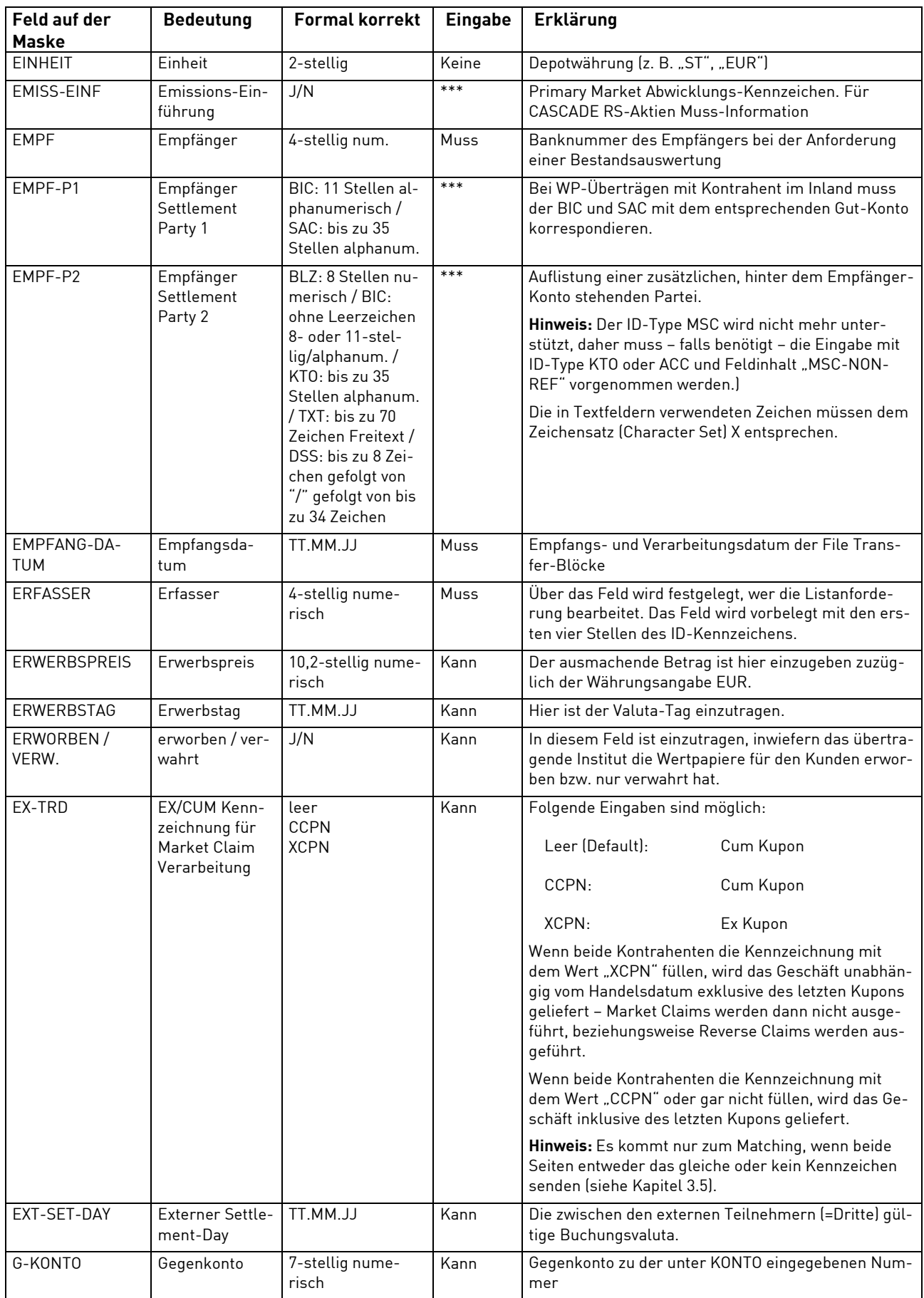

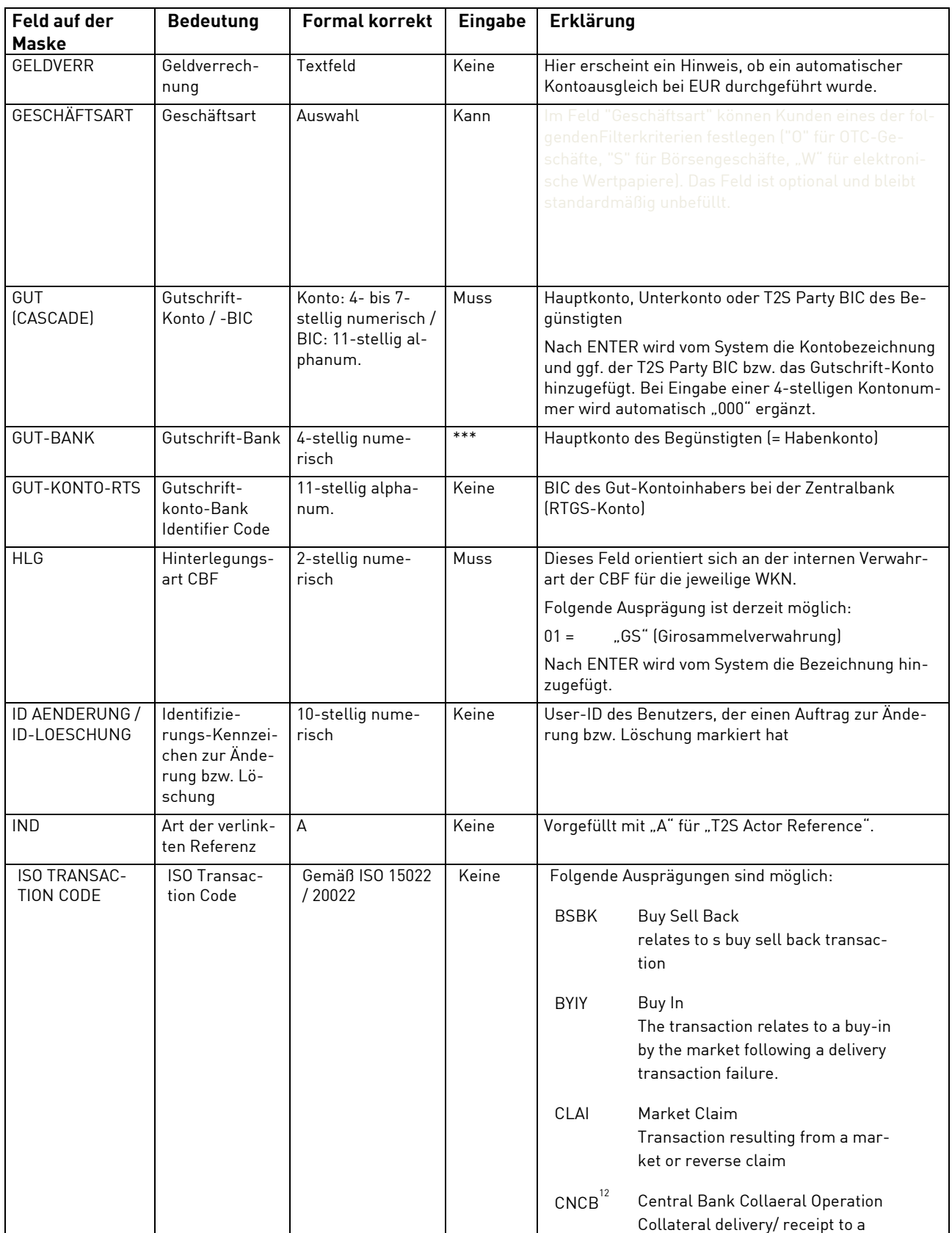

<sup>12</sup> Kann nur durch Zentralbanken genutzt werden.

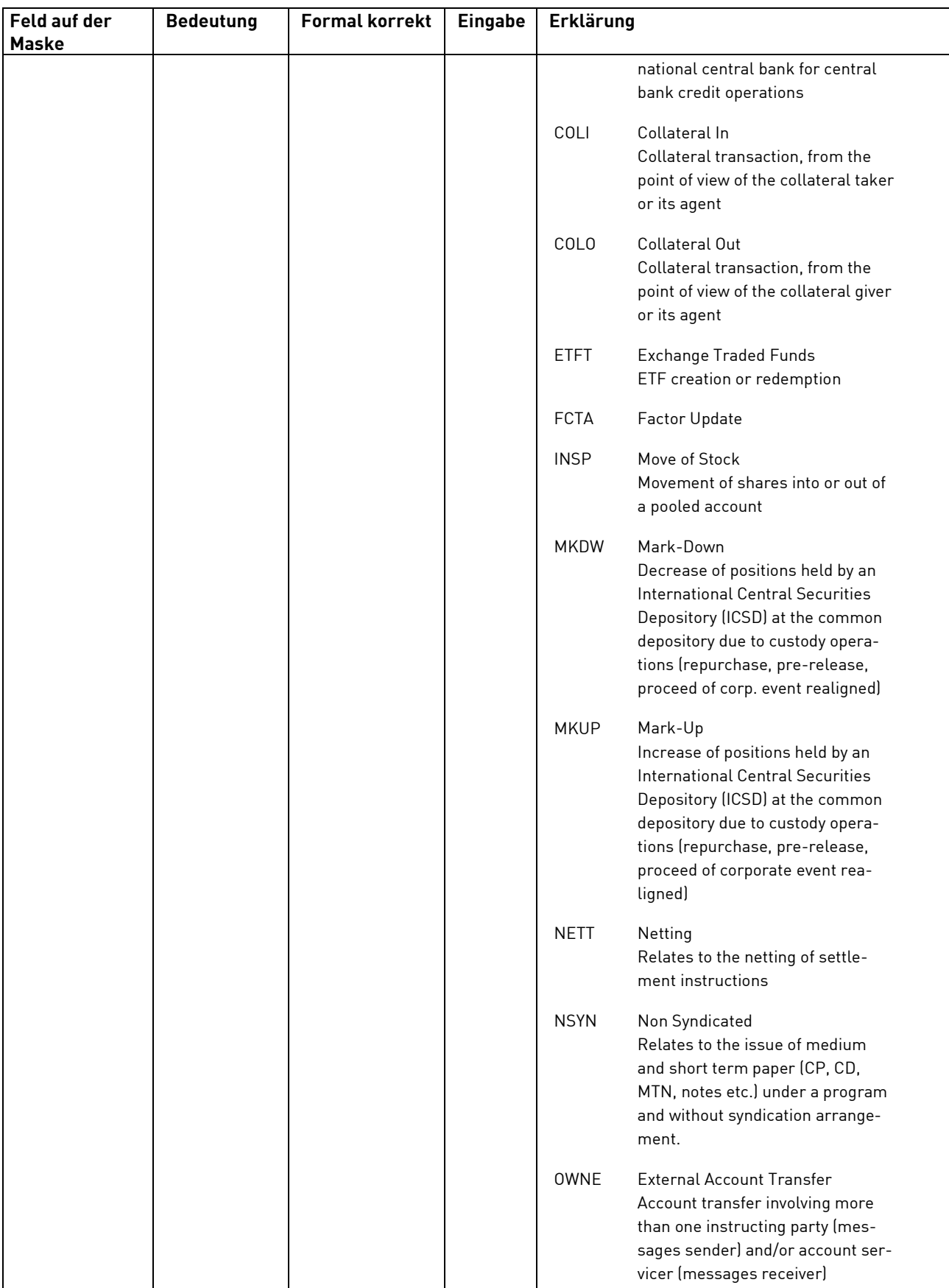

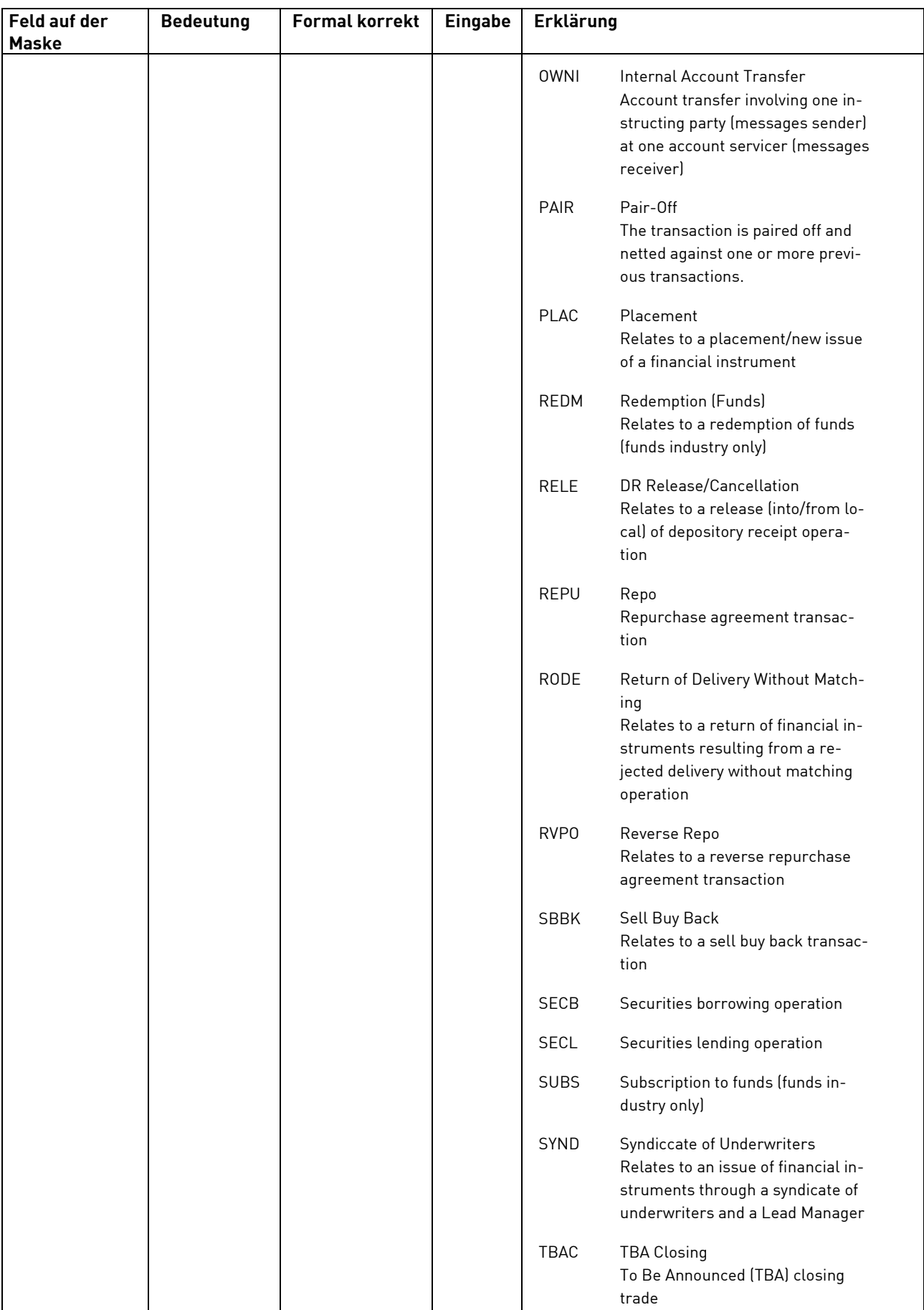

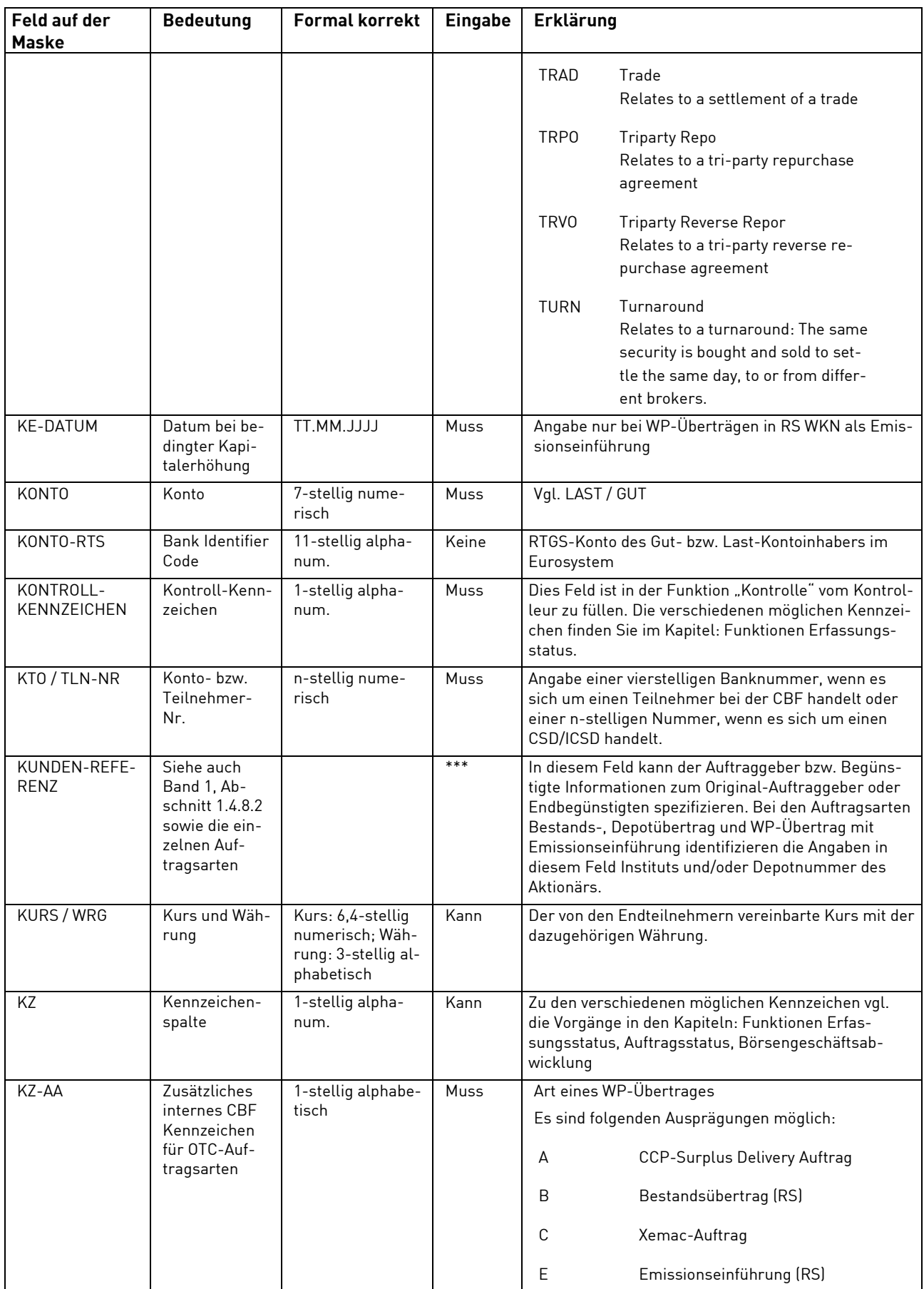
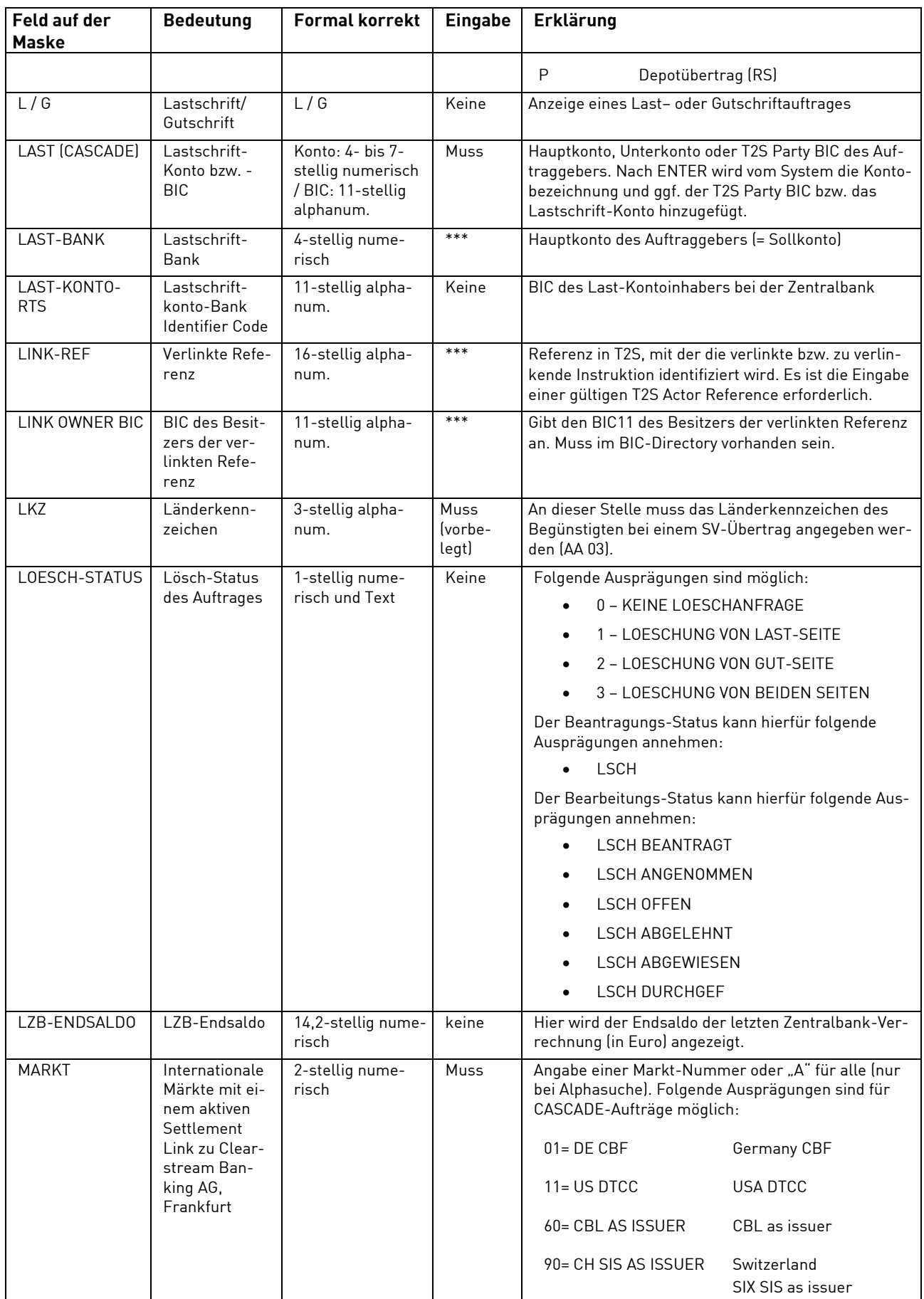

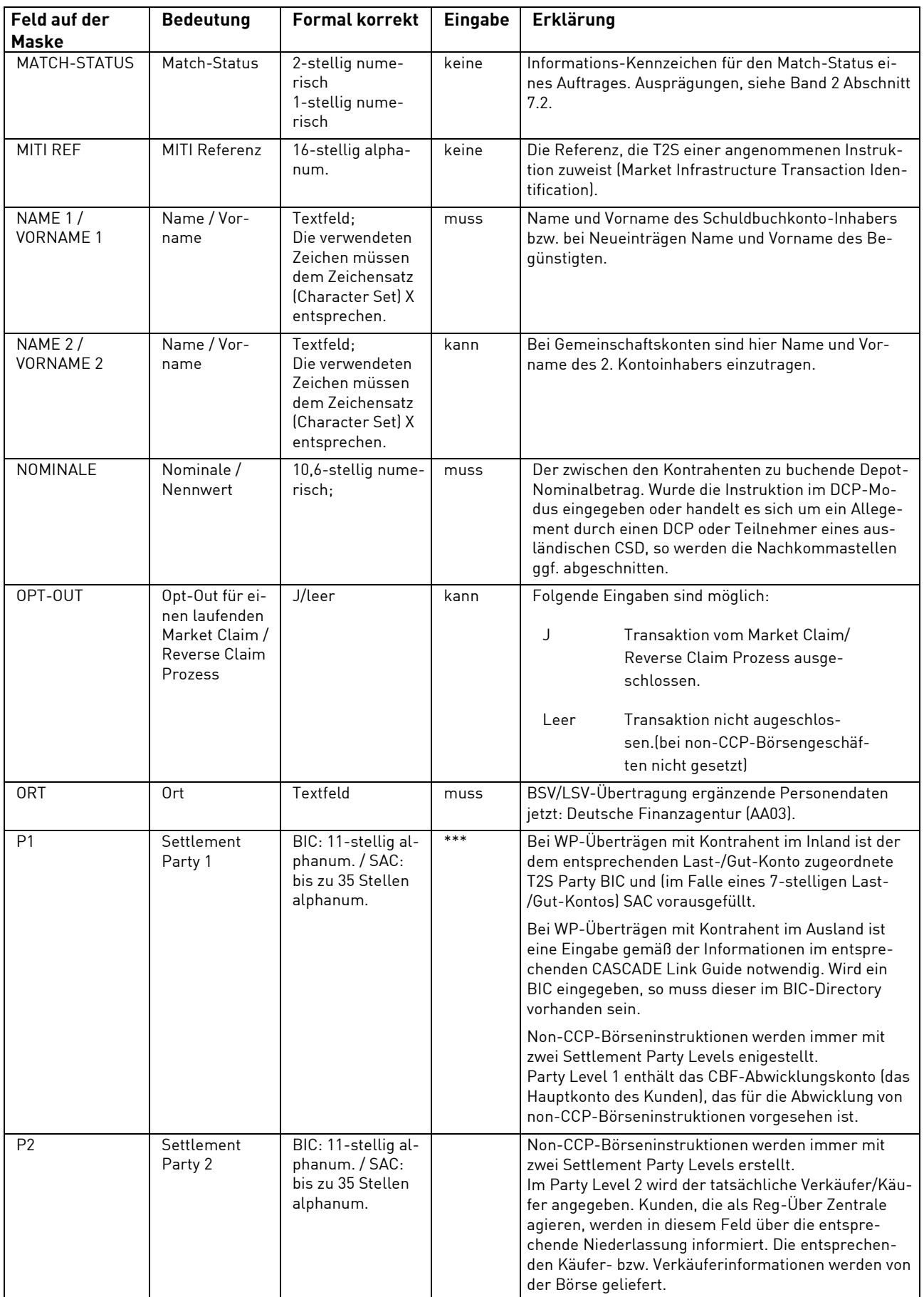

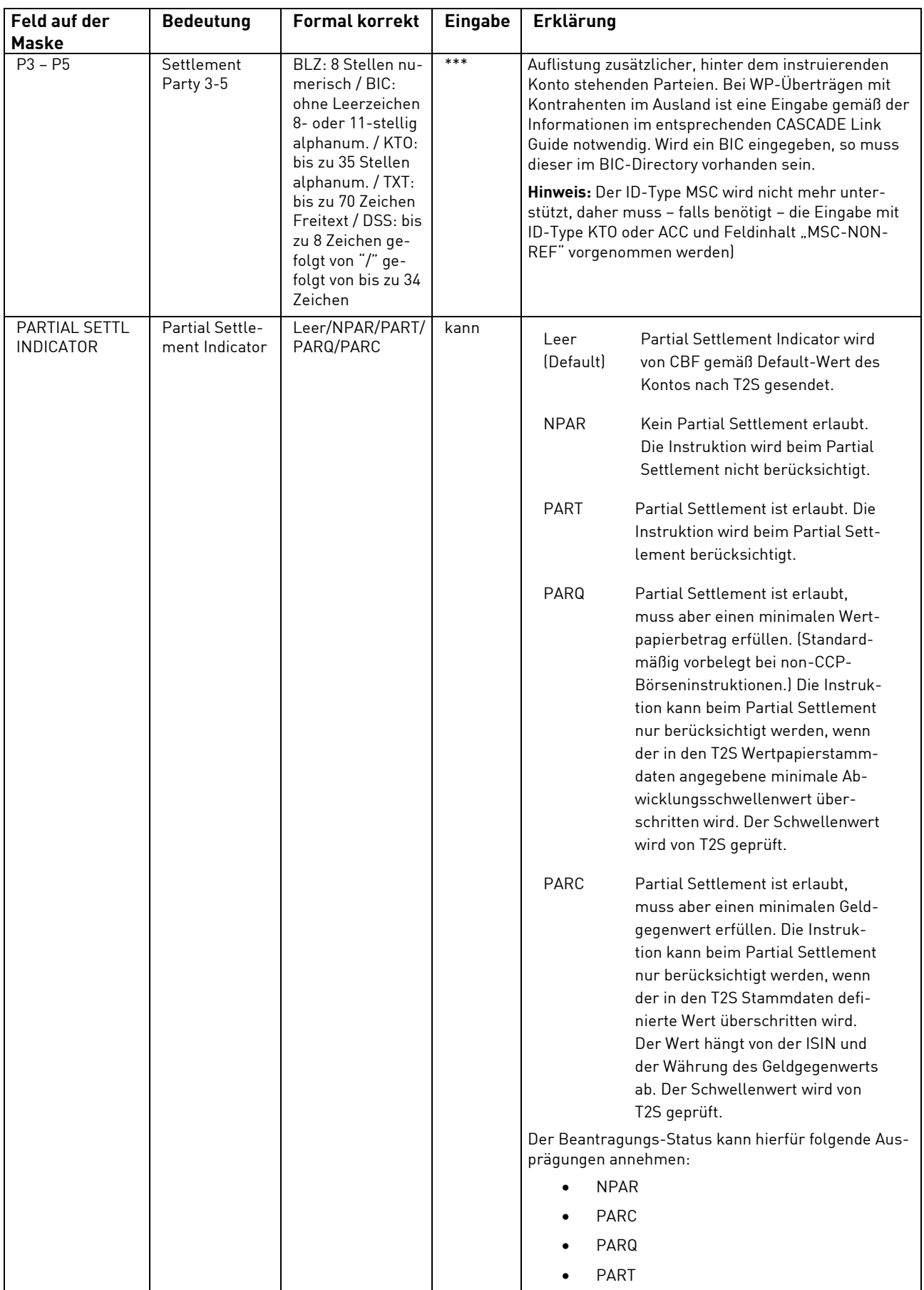

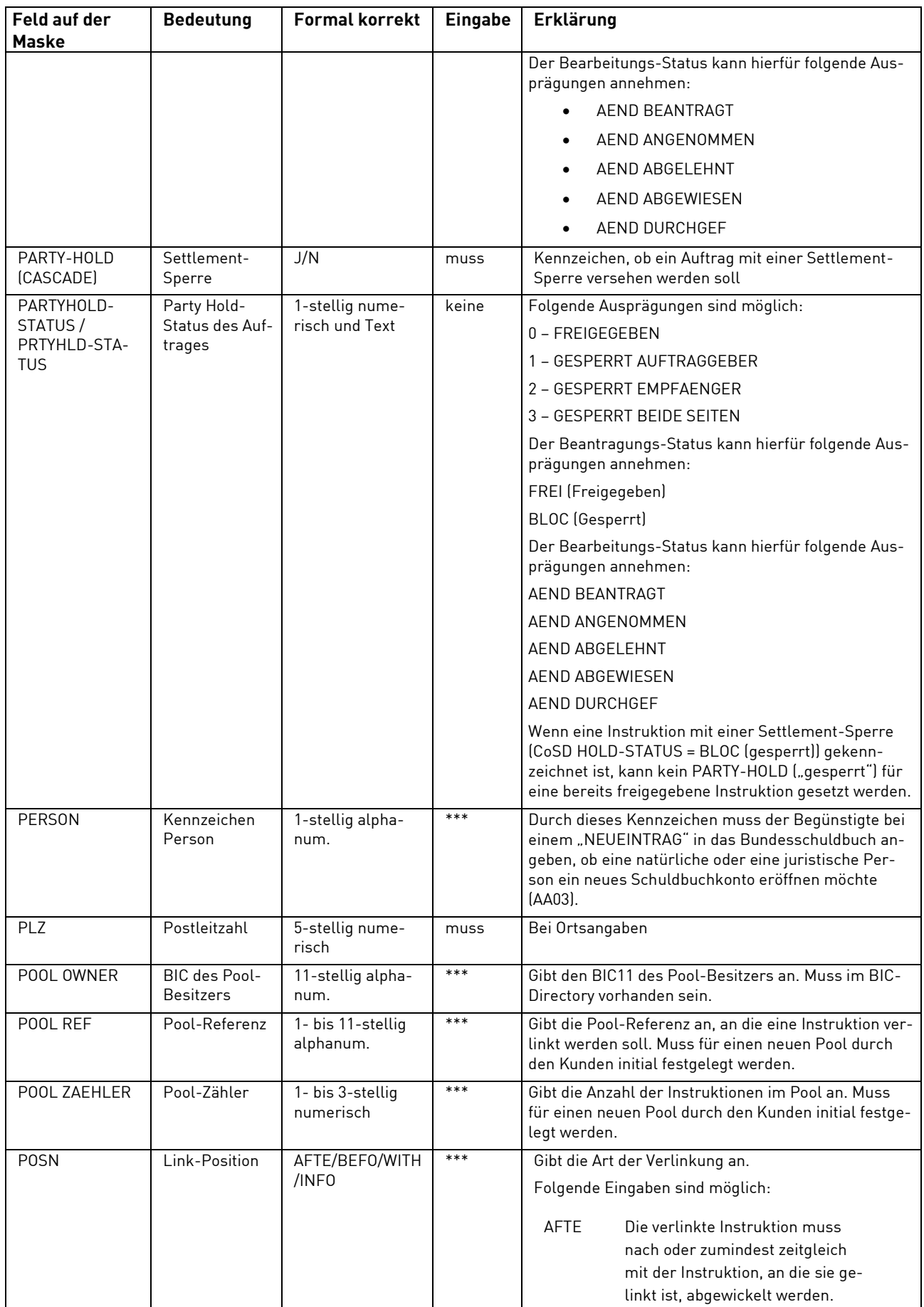

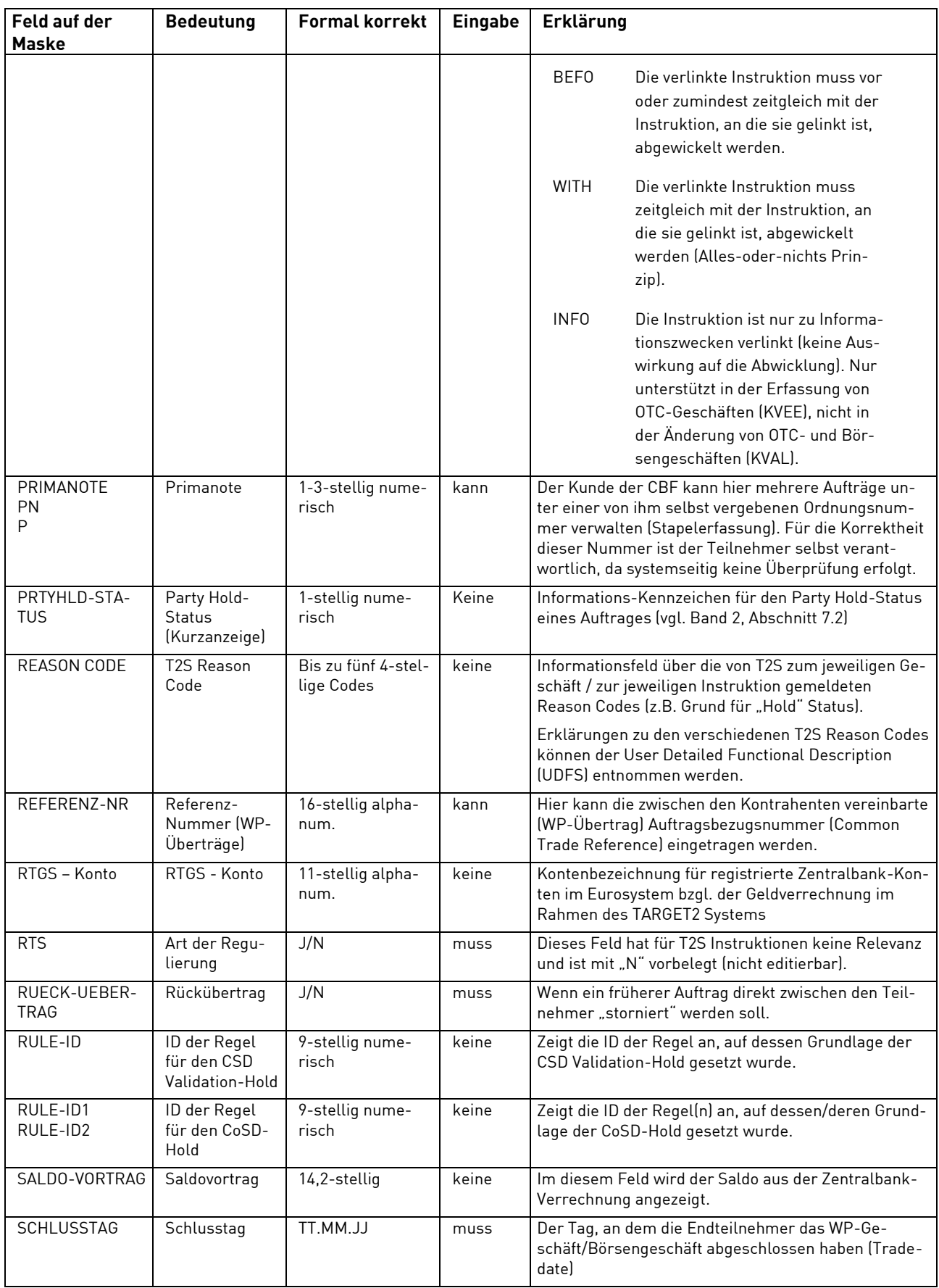

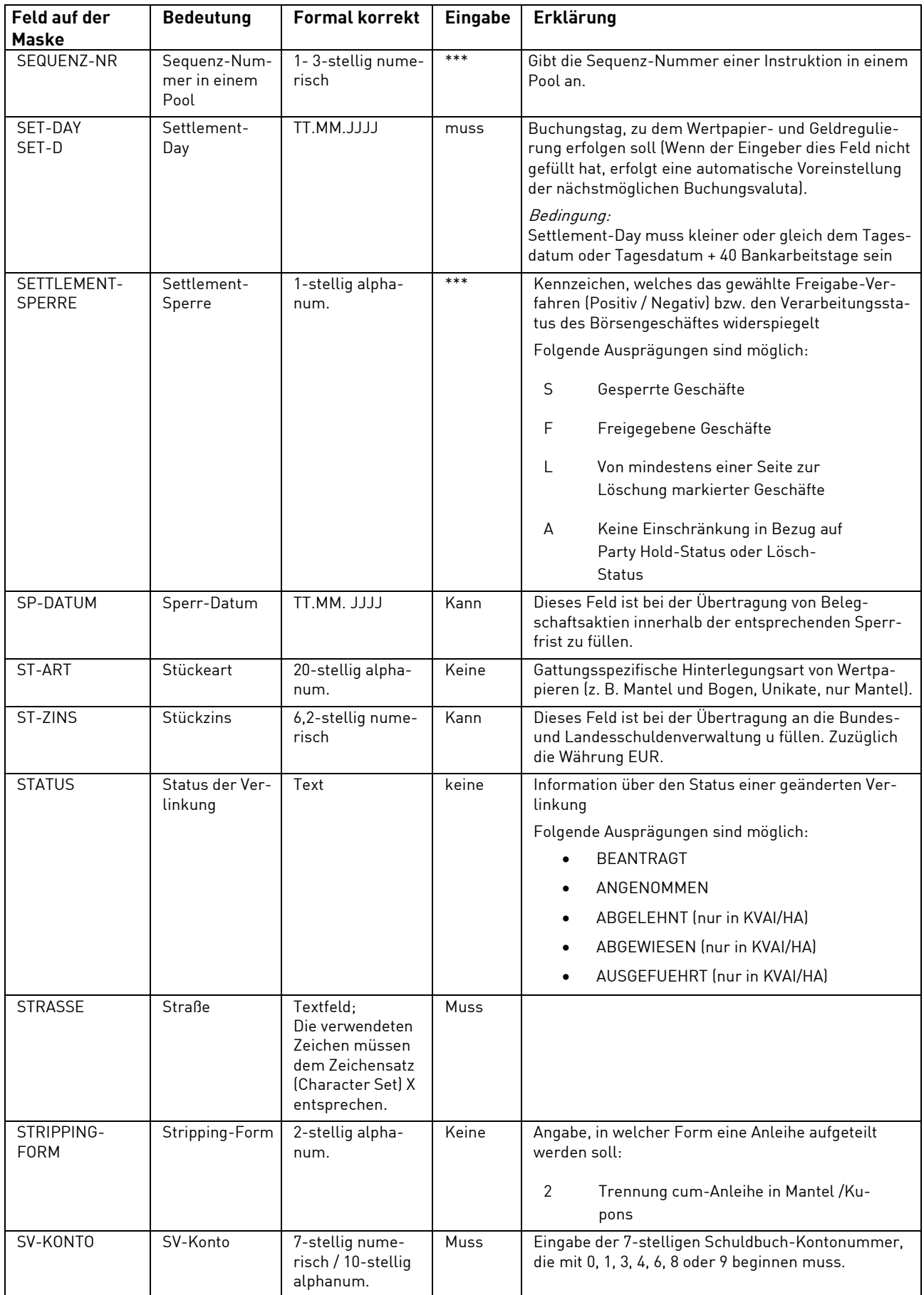

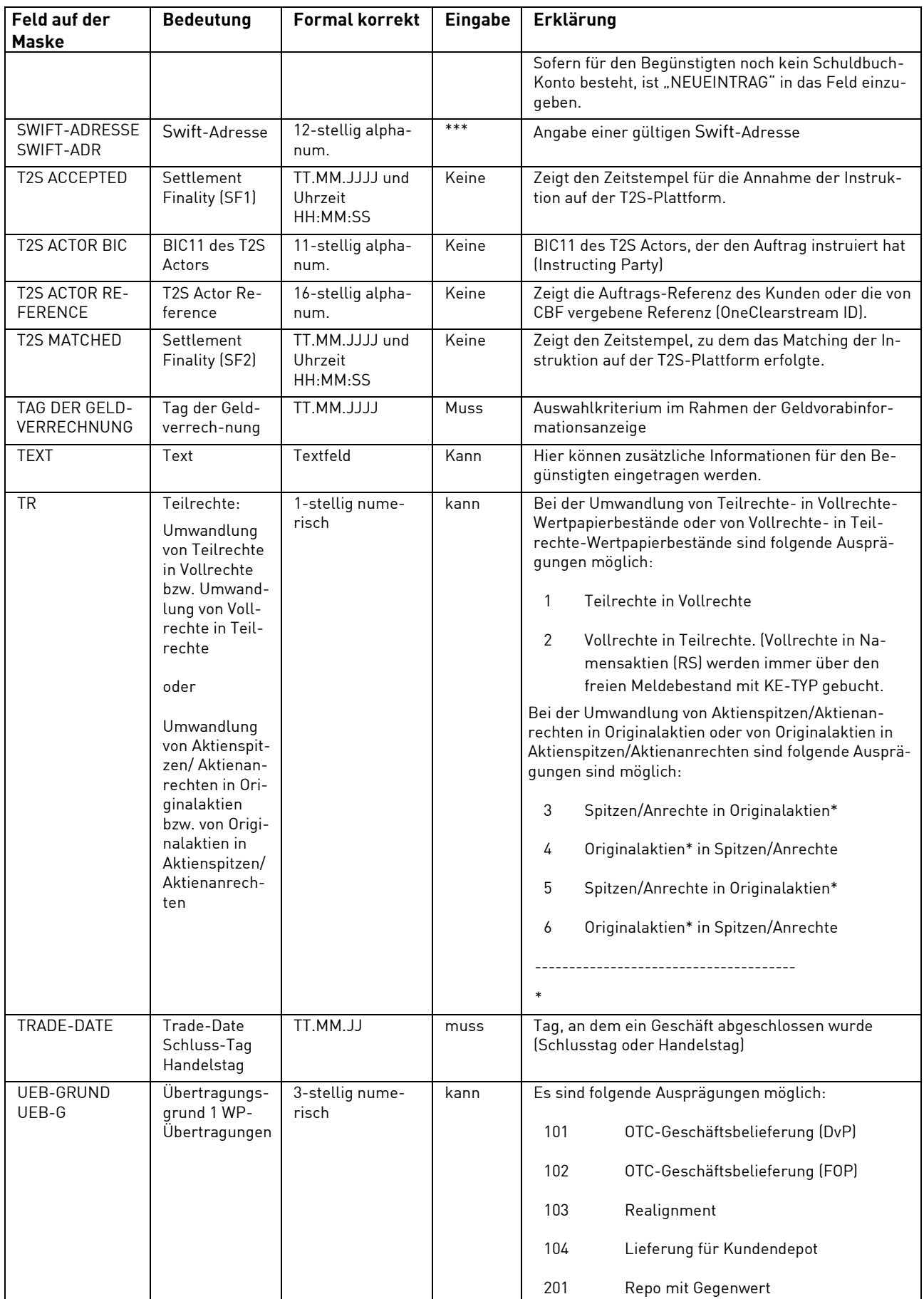

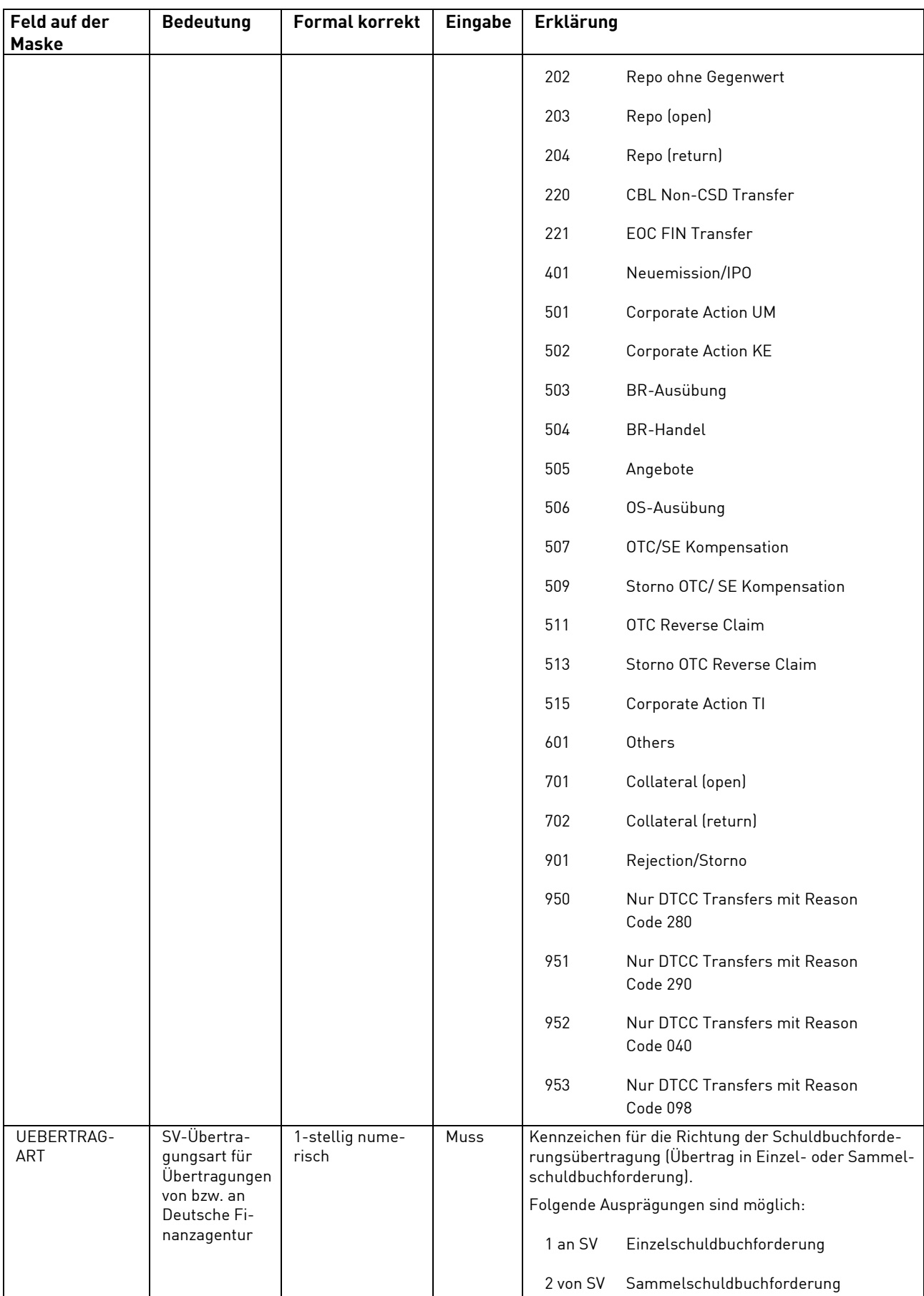

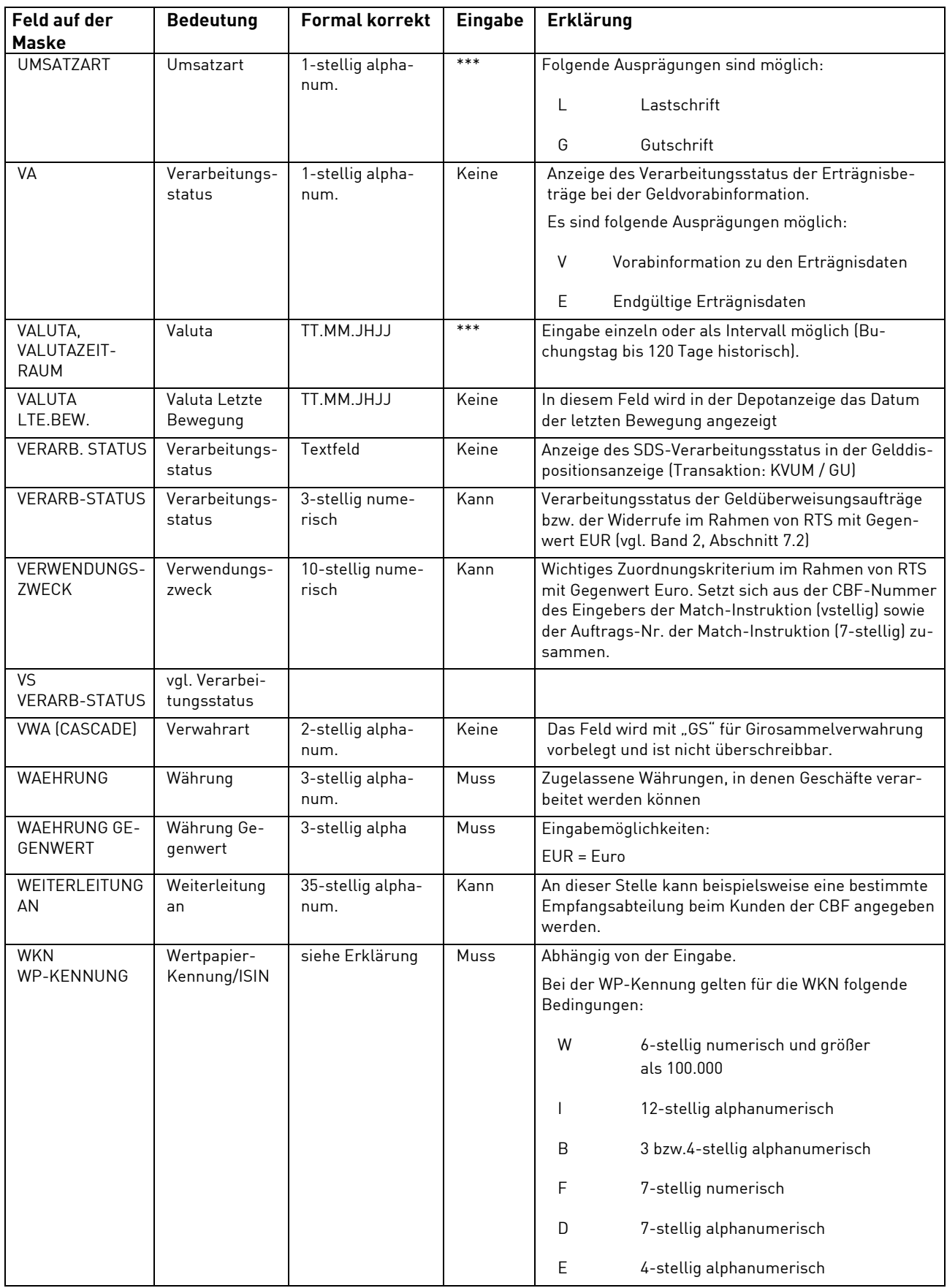

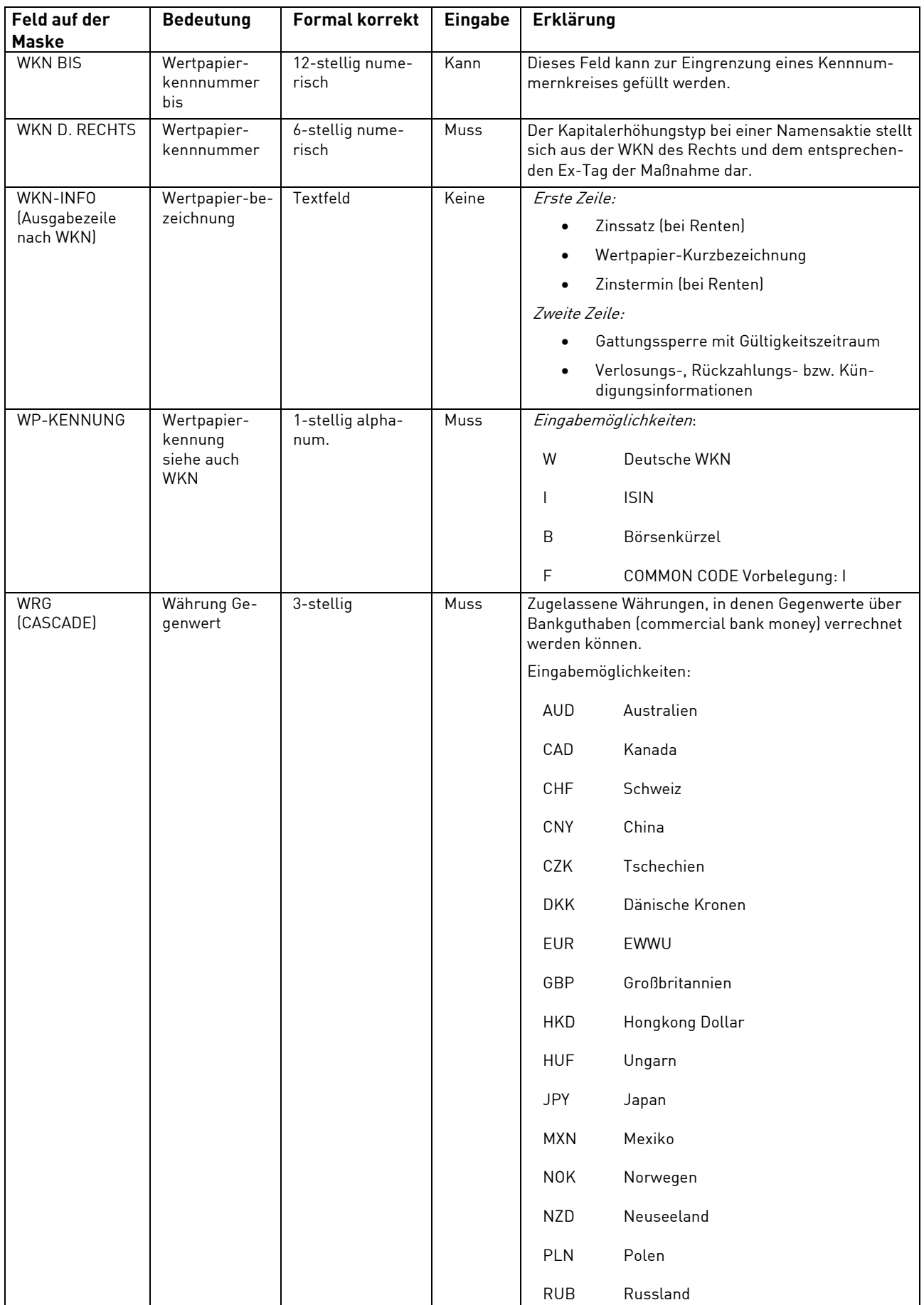

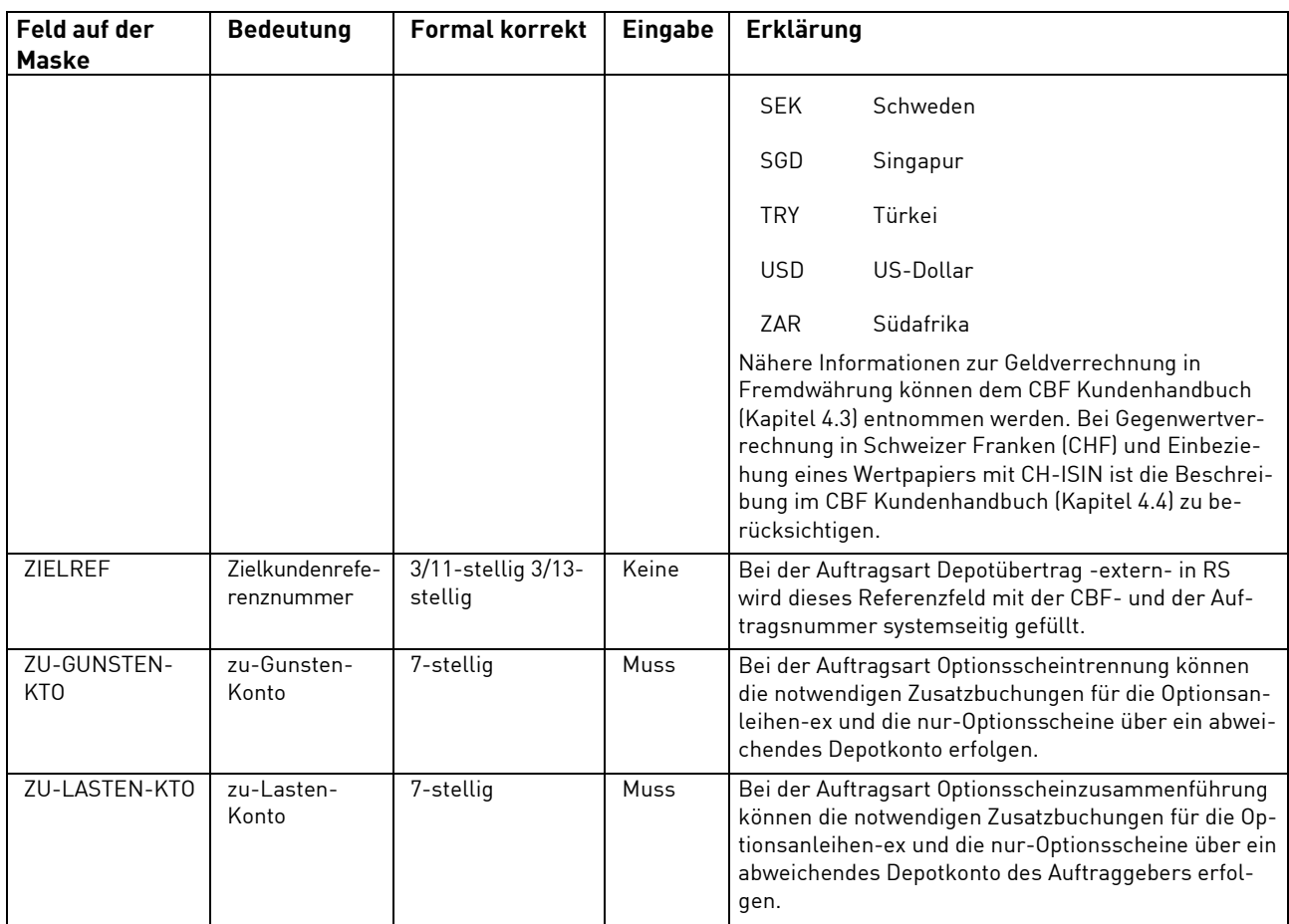

\*\*\* Muss- oder Kannfeld kann nicht eindeutig festgelegt werden, sondern hängt vom jeweiligen Vorgang ab.

## **1.4.8 Spezifische Feldbeschreibungen und Formalprüfungen**

#### **1.4.8.1 Die Zuordnungsnummern**

Die Stückenummern aus den eingelieferten Urkunden von Namensaktien (RS) werden mit der GS-Umstellung zu Zuordnungsnummern und im erweiterten Bestand zur jeweiligen Aktionärsnummer mitgeführt. Zu den Auftragsarten Depotübertrag, Bestandsübertrag und Emissionseinführung sind keine Zuordnungsnummern vom Kunden der CBF vorzugeben.

### **1.4.8.2 Die Kundenreferenz**

Die Kundenreferenz ermöglicht dem Eingeber je gewählter Auftragsart, Auftragsinformationen bezüglich des Auftraggebers bzw. Endbegünstigten zu spezifizieren. Sofern kein zweiter Kunde der CBF am Auftrag beteiligt ist, enthält die Kundenreferenz stets die Geschäftsteilnehmerdaten der eingebenden Seite. Zukünftig sollen damit sukzessive in allen betroffenen Auftragsarten die Felder Original-Auftraggeber und Endbegünstigter abgelöst werden.

Format und Inhalt der Kundenreferenz sind entsprechend standardisiert und werden, sofern allgemein gültig, in den nachfolgenden Abschnitten beschrieben. Auftragsspezifische Gegebenheiten sind in den entsprechenden Kapiteln dokumentiert.

#### **Feldformate:**

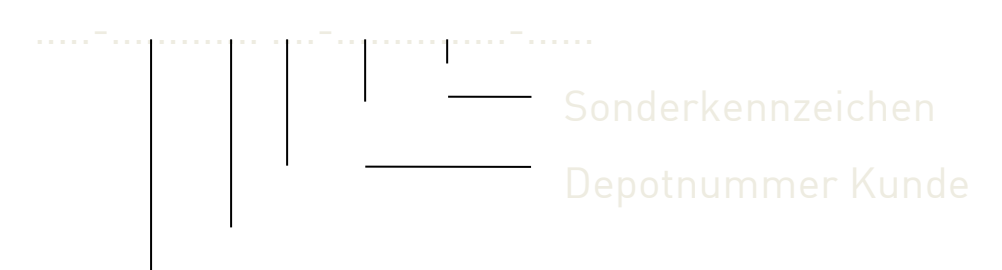

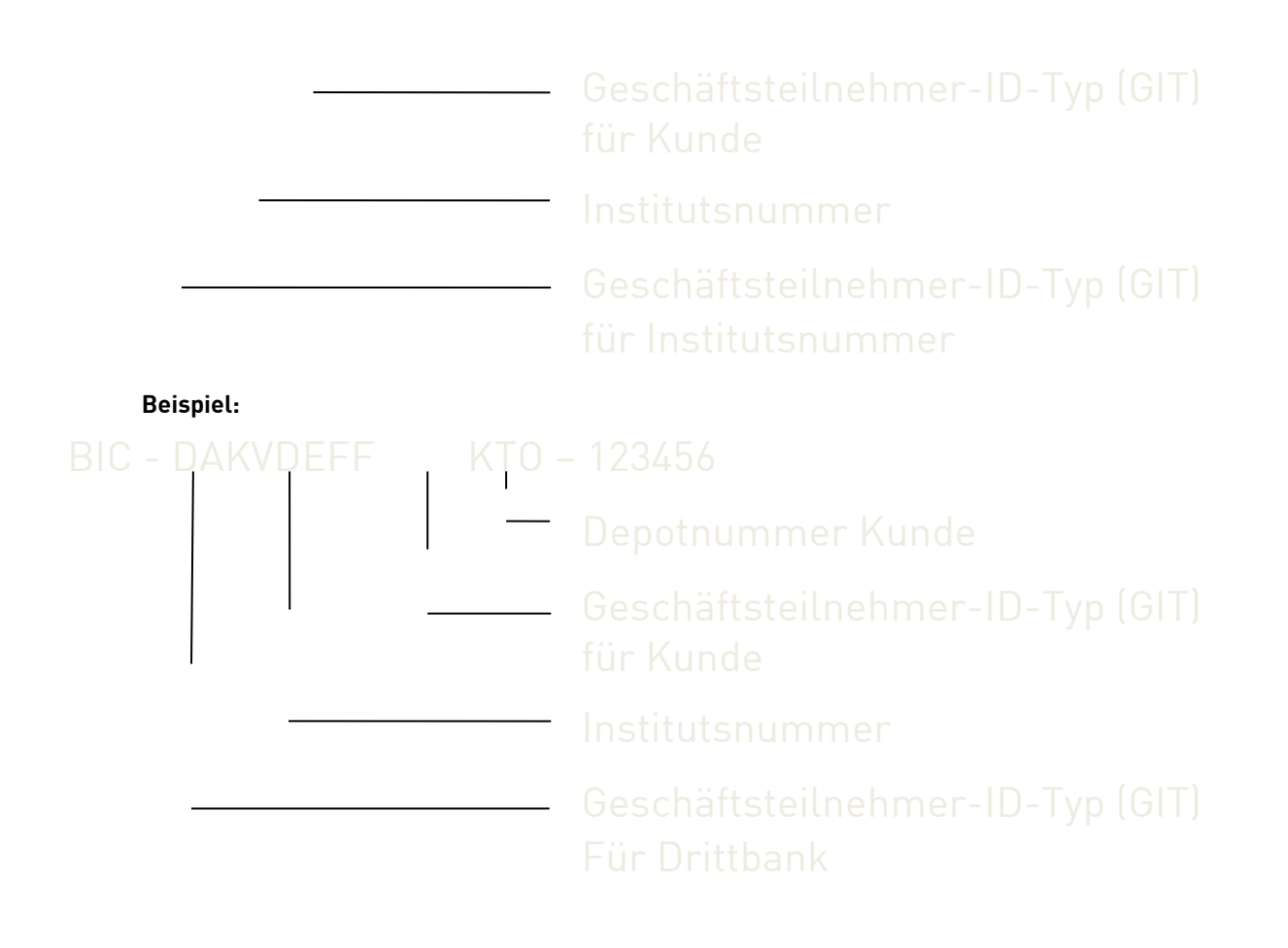

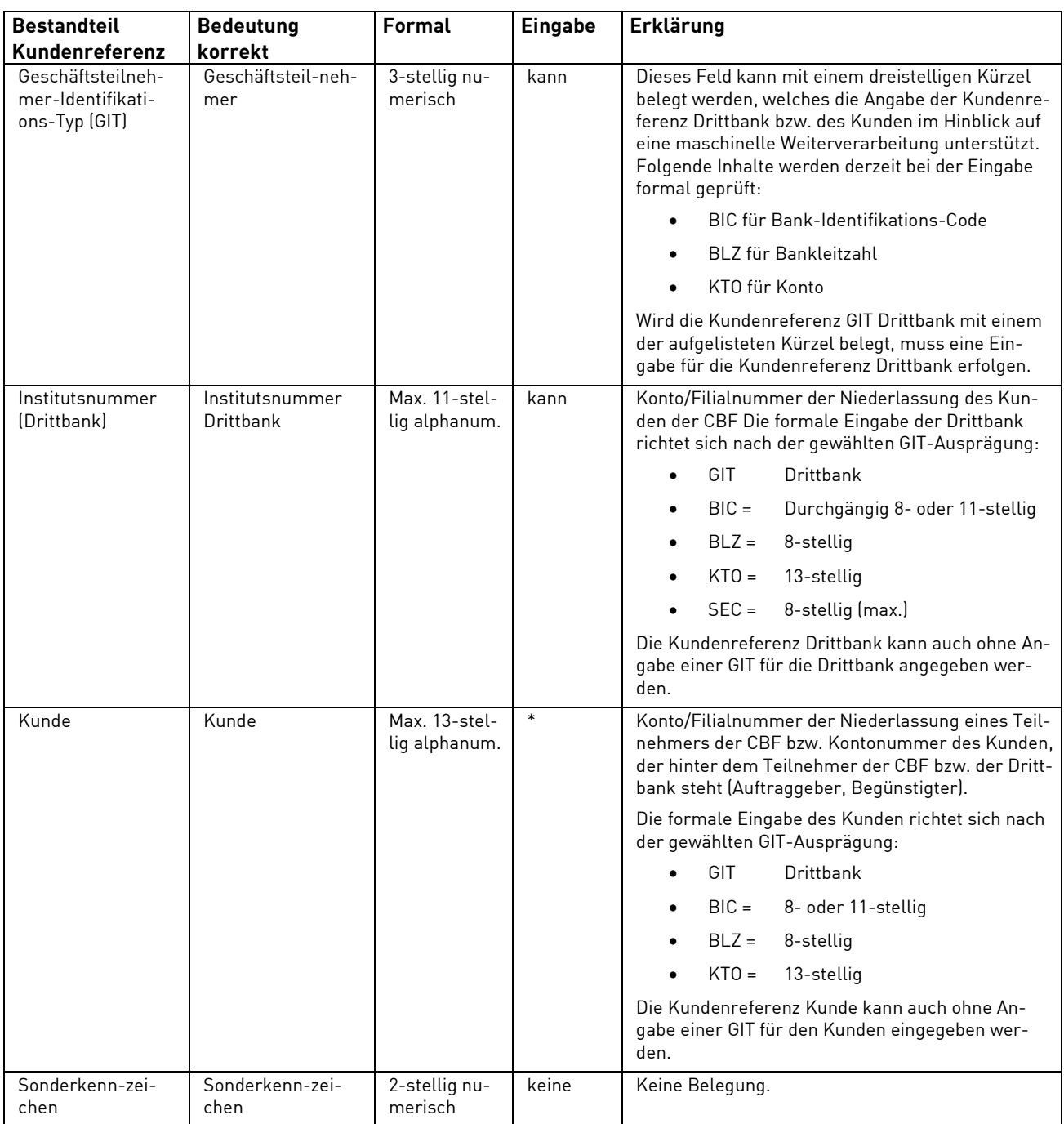

\* Muss- oder Kannfeld kann nicht eindeutig festgelegt werden, sondern hängt vom jeweiligen Vorgang ab.

# **1.5 Kontakte**

## **Clearstream Banking Frankfurt**

[Clearstream Client Services](https://www.clearstream.com/clearstream-en/contacts/core-products/client-services-1277006)

Mergenthalerallee 61 D-65760 Eschborn

[www.clearstream.com](http://www.clearstream.com/)

# **1.5.1 Ansprechpartner für CASCADE**

## **1.5.1.1 Fachfragen**

Die Kontaktdaten von Client Services, einschließlich Connectivity Support, Global Securities Financing, Investment Fund Services und Tax Help Desk, finden Sie auf der Clearstream-Website unter Contacts & Client Services.

## **1.5.1.2 Fachfragen zu deutschen GS-Namensaktien (RS)**

Clearstream Banking AG

[Registered Shares Team](mailto:registeredshares@clearstream.com)

#### **1.5.1.3 Security-Angelegenheiten für die Online-Anwendungen**

Deutsche Börse AG

[Haupt-Security-Beauftragter](mailto:secuadmin@deutsche-boerse.com)

# **2 Abwicklung Börsengeschäft (ohne CCP)**

Die Abwicklung der Börsengeschäfte in Nicht-CCP-Instrumenten (CSC und NCSC-T) ist in das CASCADE Online-System integriert und findet in einem OTC-ähnlichen Modus statt.

Die Verarbeitung und das Reporting von Instruktionen und das Lifecycle-Management für non-CCP- Börsengeschäfte in Wertpapieren mit der Verwahrungsart NCSC (Non-Collective Safe Custody) wird über Creation gematcht und ausgeführt. Diese Instruktionen werden in einem "OTC-ähnlichen" Modus über automatisierte Clearstream Xact-Verbindungskanäle (ISO 15022) und das Xact Web Portal (GUI) verarbeitet.

Die Einstellung der Instruktionen erfolgt ausschließlich automatisiert über die SETI-Schnittstelle. Über diese werden an deutschen Börsen (wie Börse Frankfurt, Börse Stuttgart, Tradegate oder über BrainTrade) gehandelte Geschäfte mit Abwicklungswährung Euro oder Fremdwährung eingestellt.

Die Änderung von Börsengeschäften folgt denselben Prozessen wie bei "already matched" eingestellten OTC-Instruktionen, das Reporting wird über dieselben Kommunikationskanäle gesteuert.

Durch Eingabe des Funktionscodes "CA" im Einstiegsmenü der Gruppe Deutsche Börse "Funktionsangebot für den Bereich Clearstream Banking AG, Frankfurt Domestic" (siehe Band 1, Abschnitt 2.3.4 [Anmelden am](#page-20-0)  [Online-System\)](#page-20-0) wird das Hauptauswahlmenü "CASCADE Auftragsabwicklung" aufgerufen:

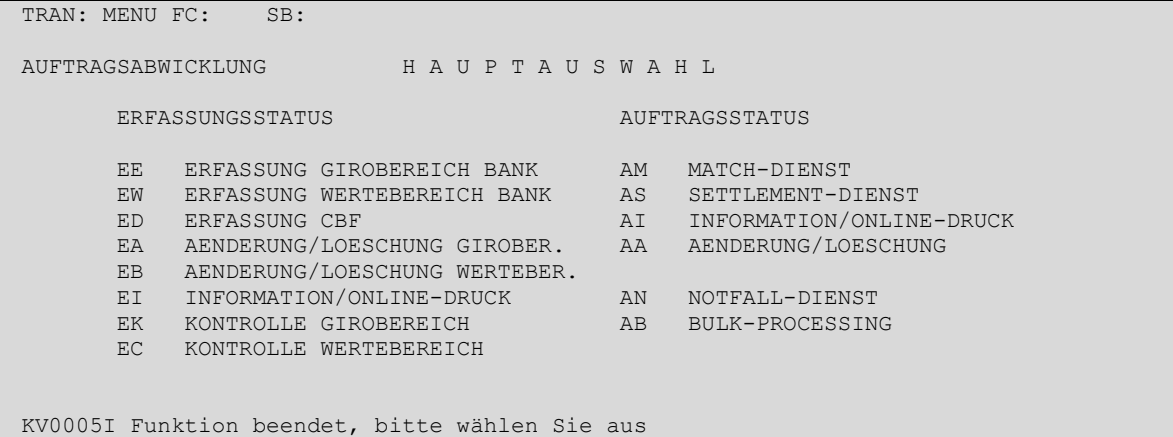

# **2.1 Auftragsabwicklung**

Non-CCP-Börsengeschäfte werden aus den jeweiligen Börsensystemen an CBF übergeleitet und als Lieferinstruktion gemäß von dem Kunden gewählten Freigabeverfahren (gesperrt oder freigegeben) über die SETI-Schnittstelle in CASCADE eingestellt. Börsengeschäfte in GS-Wertpapieren werden zur Abwicklung an T2S als "already matched" weitergeleitet.

Die Erfüllungsfrist beträgt in der Regel zwei Tage (T+2).

Für die weitere Auftragsabwicklung ist entscheidend, für welches Lieferfreigabeverfahren das Abwicklungskonto des Kunden aufgesetzt ist. Hier gibt es zwei Möglichkeiten:

Beim Party -Hold oderPositiv-Verfahren werden alle Verkauf-Lieferinstruktionen zunächst mit einer Settlement-Sperre in CASCADE eingestellt und sind dann vom Kunden oder dem von ihm mit der Abwicklung des non-CCP Börsengeschäfts beauftragten Instituts freizugeben. Börsengeschäfte in GS-Wertpapieren werden in diesem Fall mit einem "Hold" Flag an T2S weitergeleitet.

Beim Release oder Negativ-Verfahren werden alle Verkauf-Lieferinstruktionen sofort zur Belieferung freigegeben, können aber vom Kunden oder dem von ihm mit der Abwicklung des non-CCP Börsengeschäfts beauftragten Instituts noch bis vor Beginn des nächsten Settlementzyklus gesperrt werden. Börsengeschäfte in GS-Wertpapieren können vom Kunden auf "Hold" gesetzt werden, solange diese in T2S schwebend sind13.

Börsengeschäfte mit identischem Last- und Gutschriftkonto in CASCADE (sogenannte Kompensationsgeschäfte) werden abhängig vom gewählten Lieferfreigabeverfahren mit (Positiv-Verfahren) oder ohne (Negativ-Verfahren) Settlement-Sperre in den Lieferbestand eingestellt und im Fall von GS-Wertpapieren dementsprechend mit oder ohne "Hold" Flag an T2S weitergeleitet.

Die weitere Auftragsbearbeitung ist mit der für OTC-Geschäfte identisch (siehe Kapitel 3 Abwicklung OTC-Geschäft).

Beispiel eines Börsengeschäftes in der CASCADE Online Informationsanzeige:

```
TRAN: KVAI FC: AA SB: 02##1234#I####S# 
AUFTRAGSABWICKLUNG I N F O R M A T I O N AUFTRAGSSTATUS
AA AUFTRAGSART : 02 KZ-AA: .
AN AUFTRAGS-NUMMER : ........<br>AN AUFTRAGS-NUMMER : .........
                      \vdots M \dots................
AD NICHT ERFOLGREICH DISPONIERTE AUFTRAEGE 
MA MATCH-AUFTRAEGE : . M/O/F (MATCHED/OFFEN/FEHLERHAFT)
MI MATCH-INSTRUKTIONEN : . M/O/F (MATCHED/OFFEN/FEHLERHAFT) 
AK AUFTRAEGE KAPITALDIENSTE TA : ... BID : ............. 
CI ALLE AUFTRAEGE ZU EINER ISIN 
 ZUSAETZLICHE LASTSCHRIFT-BANK : 1234 WKN : I ...........
 AUSWAHL GUTSCHRIFT-BANK : .... SETTLEMENT-DAY : .......... 
GESCHAEFTSART : S WRG GEGENWERT : ...
HA HISTORISCHE AUFTRAEGE EINGEBER : ....
```
<sup>13</sup> Bereits das einseitige Setzen einer Settlement-Sperre bewirkt auf T2S einen "Hold" Status für beide Legs. Im Falle einer zweiseitigen Settlement-Sperre wird der "Hold" Status der beiden Legs auf T2S erst dann wieder entfernt, wenn beide Seiten das Geschäft freigegeben haben.

TRAN: KVAI FC: AA SB: 02##1234#I####S# AUFTRAGSABWICKLUNG MATCH-INSTRUKTION / INFORMATION AUFTRAGSSTATUS AUFTNR : 7250234 LAST : 1234 000 TESTBANK 1 / TESTDEFFXXX GUT : 9999 000 KUNDENBANK / TESTDEMMXXX WKN : I DE000A0Q8A07 CONCEPT AURELIA GLOBAL NOMINALE : 100 EINHEIT: ST DISPO-PRIORITAET: GEGENWERT: 1.000,00 WRG : EUR VWA : GS GS DCA/REF : EMISS-EINF: N SET-DAY : 21.06.2022 EX-TRD : BATM/ADEA : N BOERSENPL: DUSB OPT-OUT: CLRNG PL : MATCH-STATUS : 02 AUFTRAG BESTAETIGT MIT GEGENAUFTRAG NUMMER 7250000 PRTYHLD-STATUS: 1 GESPERRT AUFTRAGGEBER DISPO-STATUS : 4 OFFEN WEGEN SETTLEMENT-SPERRE (LIEFERER)

TRAN: KVAI FC: AA SB: 02##1234#I####S# AUFTRAGSABWICKLUNG MATCH-INSTRUKTION / INFORMATION-2 AUFTRAGSSTATUS AUFTNR: 7250962 WKN: I DE000A0Q8A07 T2S ACTOR BIC: DAKVDEFFLIO T2S ACTOR REF : SAA0Q8A0D47BO974 MITI REF : 2206202373158800 REFERENZ-NR : LP2206170000020 AUFTRAGS-REFERENZ: ALREADY MATCHED : A PARTIAL SETTL IND: PARQ BENE-IND: ISO TRANSACTION CODE: TRAD REASON CODE : PRCY T2S ACCEPTED : 20.06.2022 08:01:54 T2S MATCHED : 20.06.2022 08:01:54 SCHLUSSTAG : 17.06.2022 KURS / WRG : 10,0000 EUR PARTIAL BUYIN IND: UEB-GRUND : BUCH-TXT-GELD: CA-OPTION NR : CA-OPTION KEY: KADI-LAUF-NR: KADI-TA : TEXT: /IDAY 20220617

# **3 Abwicklung OTC-Geschäft**

Unter der Erfassung ist die Neueingabe von Aufträgen in den Erfassungsstatus zu verstehen. Sie kann sowohl von den Kunden als auch von der CBF durchgeführt werden.

Durch Eingabe des Funktionscodes "CA" im Einstiegsmenü "Funktionsangebot für den Bereich Clear-stream Banking AG, Frankfurt-Domestic" (siehe Band 1, Abschnitt 2.3.4 [Anmelden am Online-System\)](#page-20-0) wird das Hauptauswahlmenü Auftragsabwicklung Wertpapiere in "CASCADE" aufgerufen:

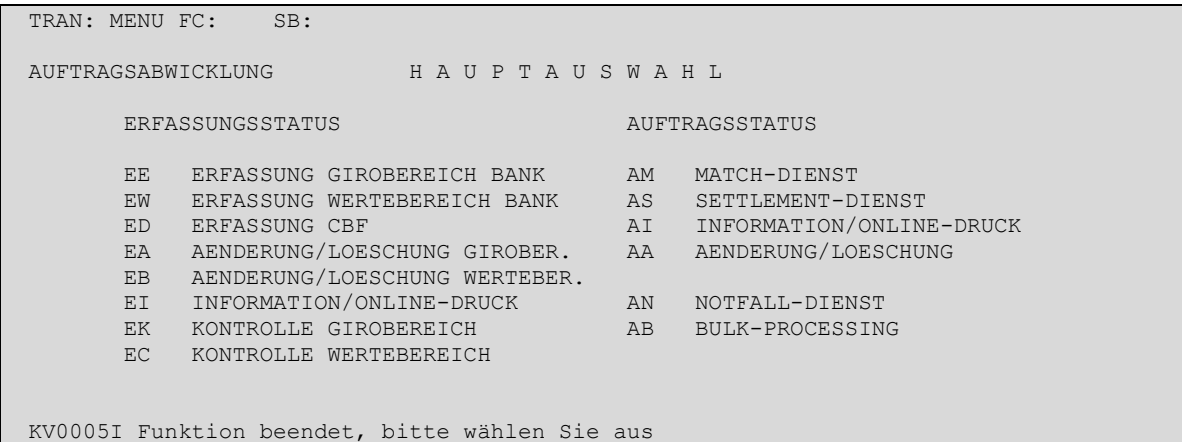

Ausgehend von dem Hauptauswahlmenü gelangt man durch Eingabe des Funktionscodes "EE" zum Auswahlmenü der Erfassung:

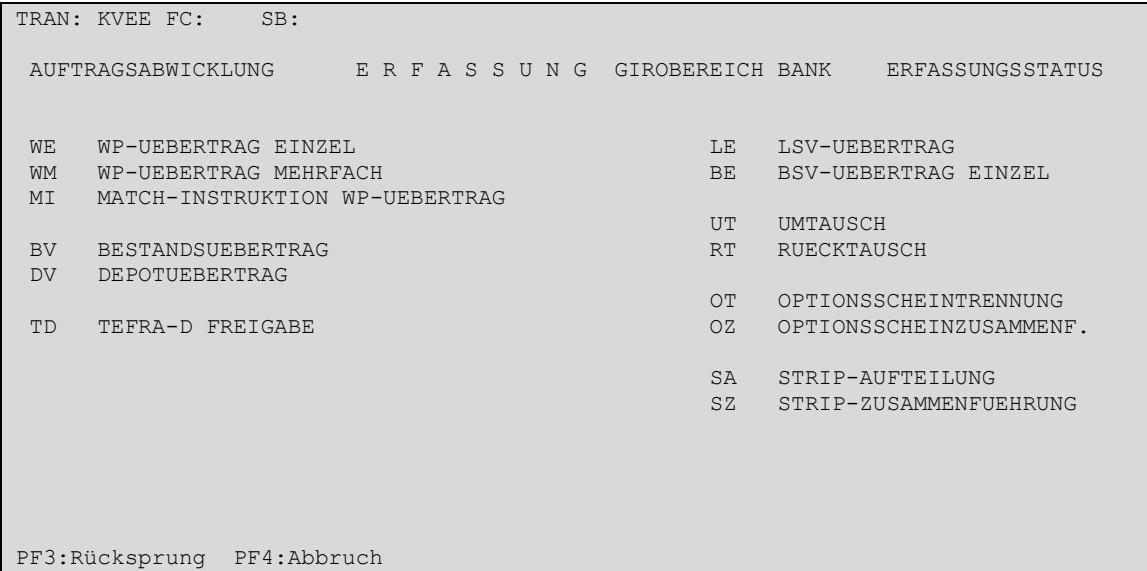

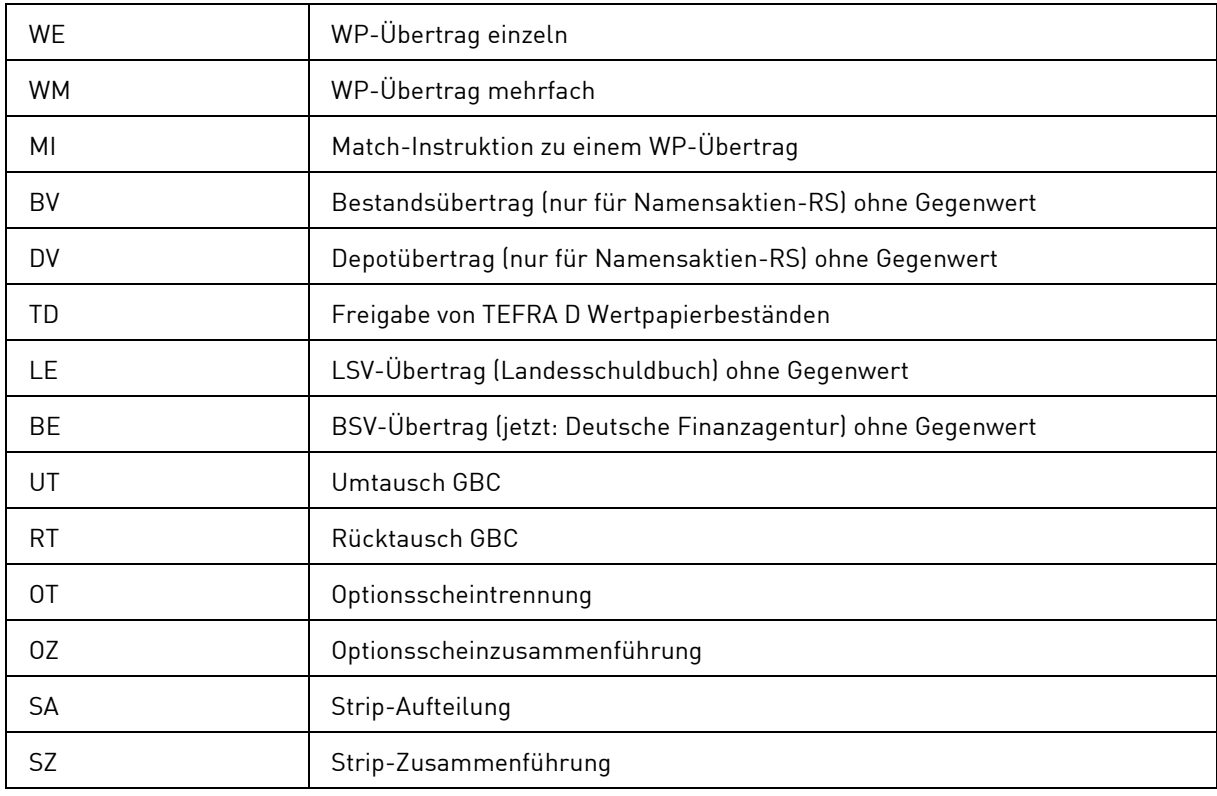

Kunden der CBF können die folgenden Funktionscodes nutzen:

Die Funktionscodes BV und DV stellen Services für Namensaktien dar und werden in Band 2 unter Kapitel 3 erläutert.

# **3.1 Auftragserteilung (EE)**

Folgende WP-Überträge werden hier erfasst:

## **WP-Übertrag Inland, d. h.**

Bei einem Wertpapierübertrag Inland ist der Kontrahent direkt Teilnehmer bei CBF.

Es sind folgende Auftragserteilungen möglich:

- WP-Übertrag Inland ohne Zahlung (Match-Auftrag)
- WP-Übertrag Inland gegen Zahlung in EUR (Match-Auftrag)
- WP-Übertrag Inland mit Zahlung in EUR (Match-Auftrag)
- $\bullet$  Zahlung Inland in EUR ohne WP-Übertrag (Match-Auftrag) $^{14}$
- <span id="page-55-0"></span>• WP-Übertrag Inland gegen Zahlung in zugelassener Fremdwährung (Match-Auftrag)

## **WP-Übertrag Ausland (Cross-border), d. h.**

Bei einem Wertpapierübertrag Ausland ist der Kontrahent Teilnehmer bei einem ausländischen Zentralverwahrer (CSD bzw. ICSD).

Es sind folgende Auftragserteilungen möglich:

- WP-Übertrag Ausland frei vonZahlung (Match-Auftrag)
- WP-Übertrag Ausland gegen Zahlung in EUR (Match-Auftrag)
- WP-Übertrag Ausland mit Zahlung in EUR (Match-Auftrag)
- Zahlung Ausland in EUR ohne WP-Übertrag (Match-Auftrag)[14](#page-55-0)
- WP-Übertrag Ausland gegen Zahlung in zugelassener Fremdwährung (Match-Auftrag)

## **Einzelerfassung von WP-Übertrag Inland bzw. Ausland**

Es ergeben sich hierdurch Unterschiede bei der Folgeerfassung von erforderlichen Daten bei WP-Überträgen (Folgeerfassung). Es wird zusätzlich nachfolgende Unterteilung vorgenommen:

- Einzelerfassung (Kontrahent im Inland)
- Einzelerfassung (Kontrahent im Ausland)

# **3.1.1 Einzelerfassung von Wertpapier-Überträgen gegen/mit/frei von Zahlung (Kontrahent im Inland) (WE)**

## **3.1.1.1 Basisdaten**

#### **(A) Allgemeine Beschreibung**

Die Einzelerfassung sollte immer dann gewählt werden, wenn WP-Überträge mit umfangreichen zusätzlichen Informationen für den Begünstigten zu erfassen sind.

Nach Eingabe des Funktionscodes "WE" in das Erfassungsauswahlmenü und anschließender Datenfreigabe wird die zweiseitige Maske zur Erfassung der Basisdaten zur Verfügung gestellt.

<sup>14</sup> Es handelt sich um einen WP-Übertrag mit der Nominale 0 gegen Zahlung.

#### **(B) Eingabemaske Einzelerfassung**

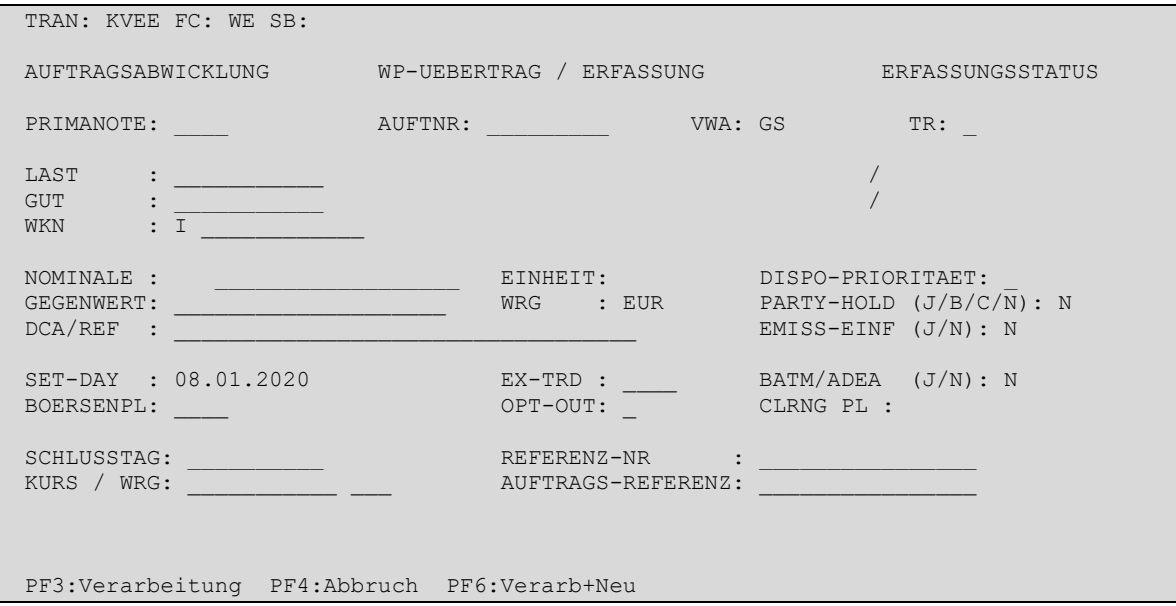

Nach Datenfreigabe werden die eingegebenen Daten auf formale Richtigkeit und Plausibilität geprüft und ausgerichtet. Fehler werden angezeigt und müssen korrigiert werden. Erst wenn alle Daten korrekt sind, kann die Verarbeitung mit PF3 bestätigt werden.

Im Unterschied zur Nutzung der Taste PF3 ermöglicht eine Nutzung der Taste PF6, dass die eingegebenen Daten nach der Verarbeitung weiterhin auf dem Bildschirm angezeigt werden und somit wiederverwendet werden können. Anschließend kann dann z. B. durch Überschreiben eines Feldes und erneutes Verarbeiten durch PF3 (oder PF6) ein weiterer Auftrag generiert werden.

#### **(C) Feldbesonderheiten**

Bei der Einzelerfassung eines WP-Übertrages (Basisdaten) sind folgende Felder als Mussfelder definiert worden, d. h. hier ist eine Eingabe erforderlich:

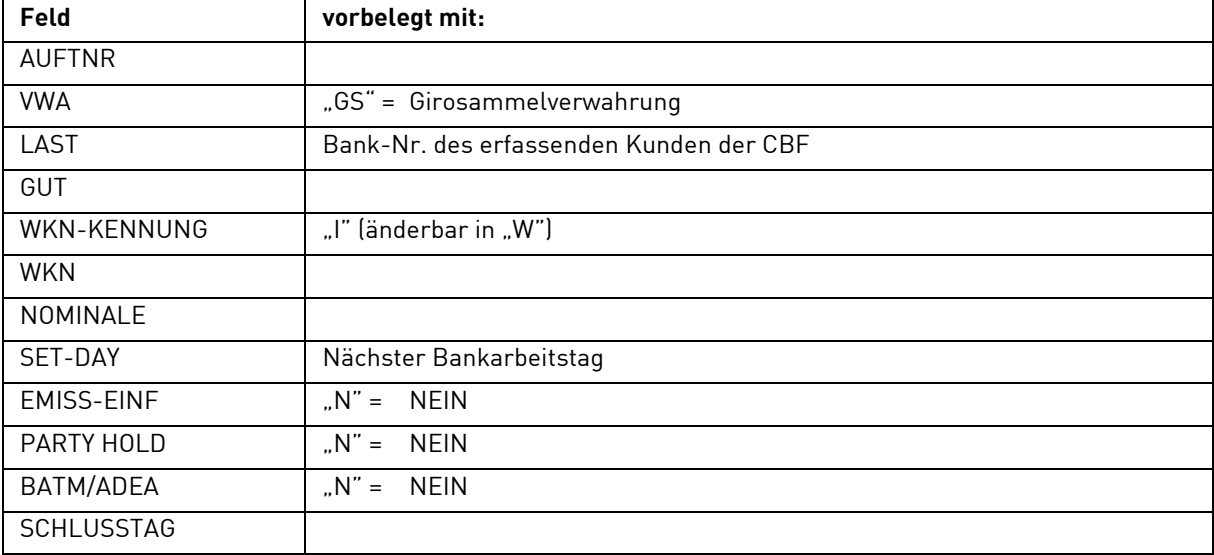

Neben den allgemeingültigen Feldbeschreibungen (vgl. Kapitel [1.4.7](#page-26-0) [Allgemeingültige Feldbeschreibungen](#page-26-0)  [und Formalprüfungen\)](#page-26-0) gelten bei der Einzelerfassung eines WP-Übertrages folgende Feldbesonderheiten:

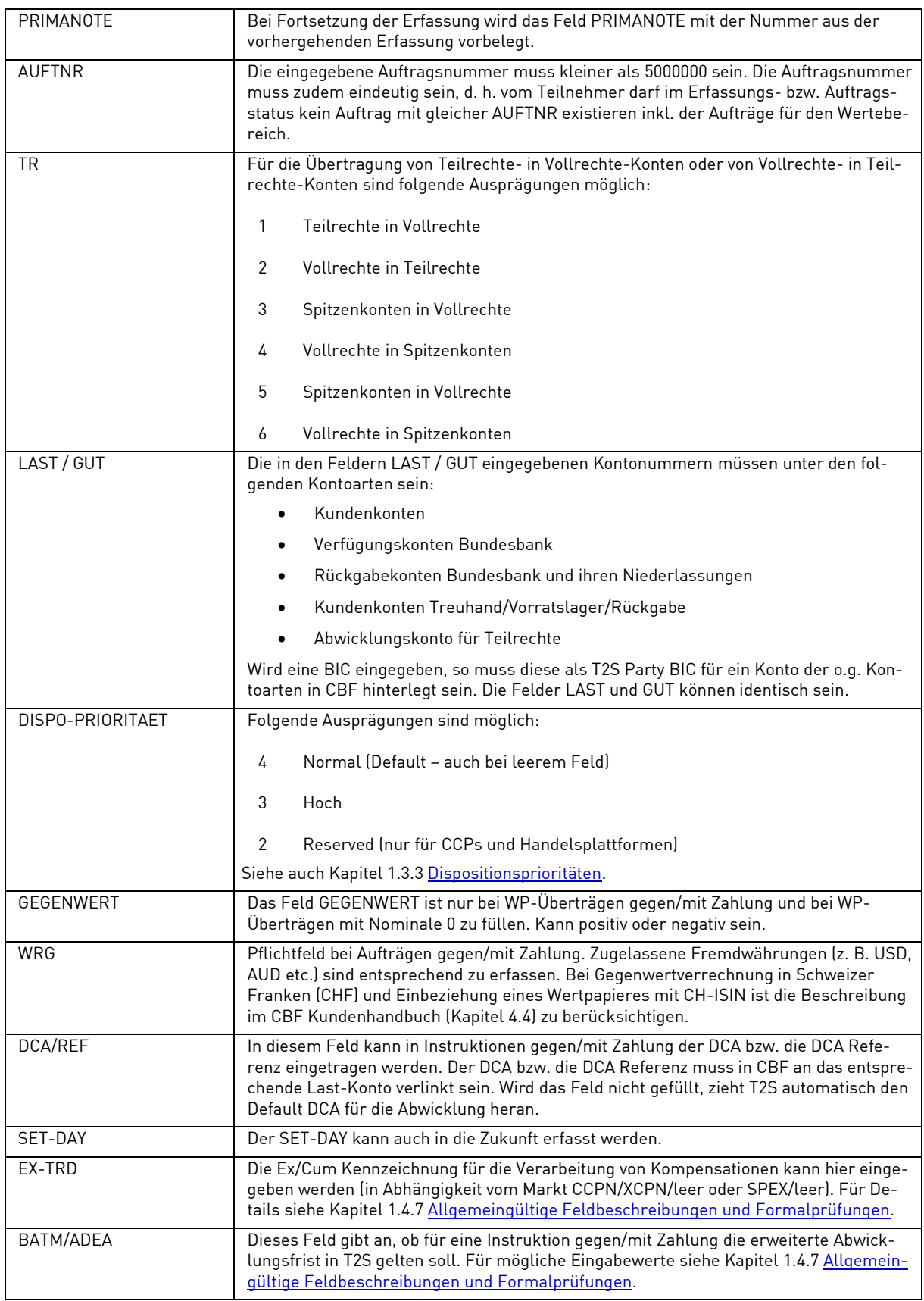

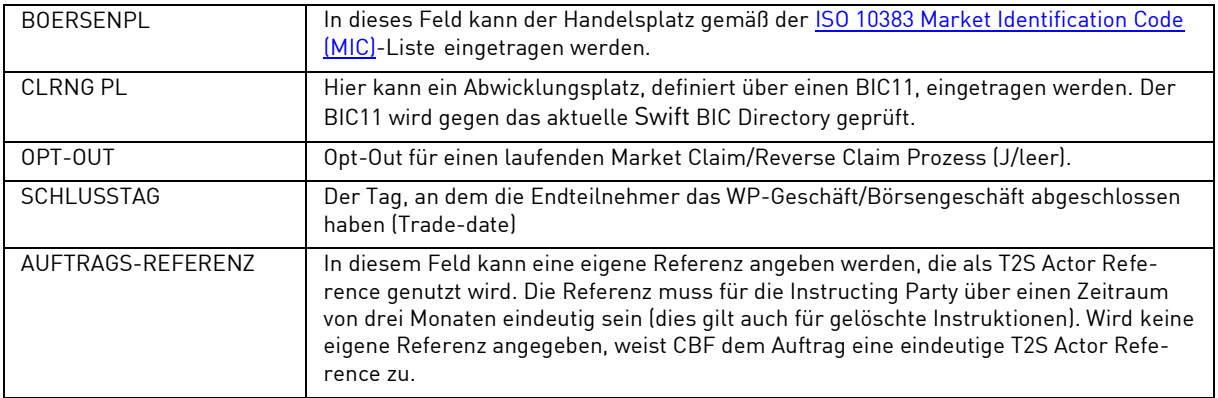

# **(D) Eingabemaske Einzelerfassung-2**

Sind die Mussfelder (vgl. Abschnitt C) ausgefüllt, so wechselt PF8 auf die zweite Seite der Eingabemaske:

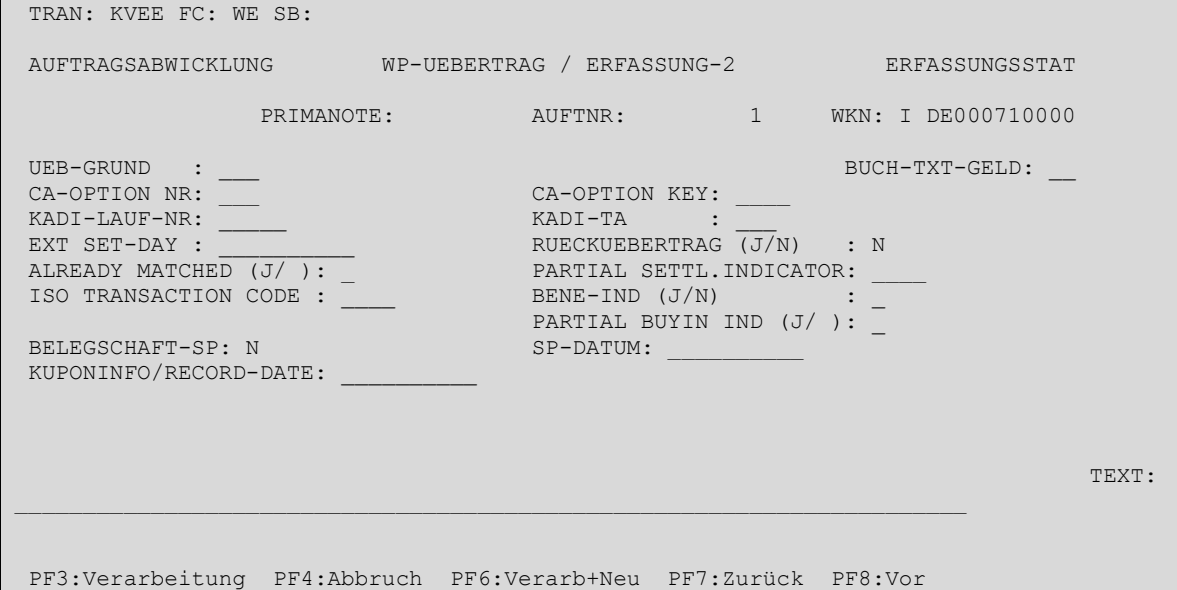

# **(E) Feldbesonderheiten**

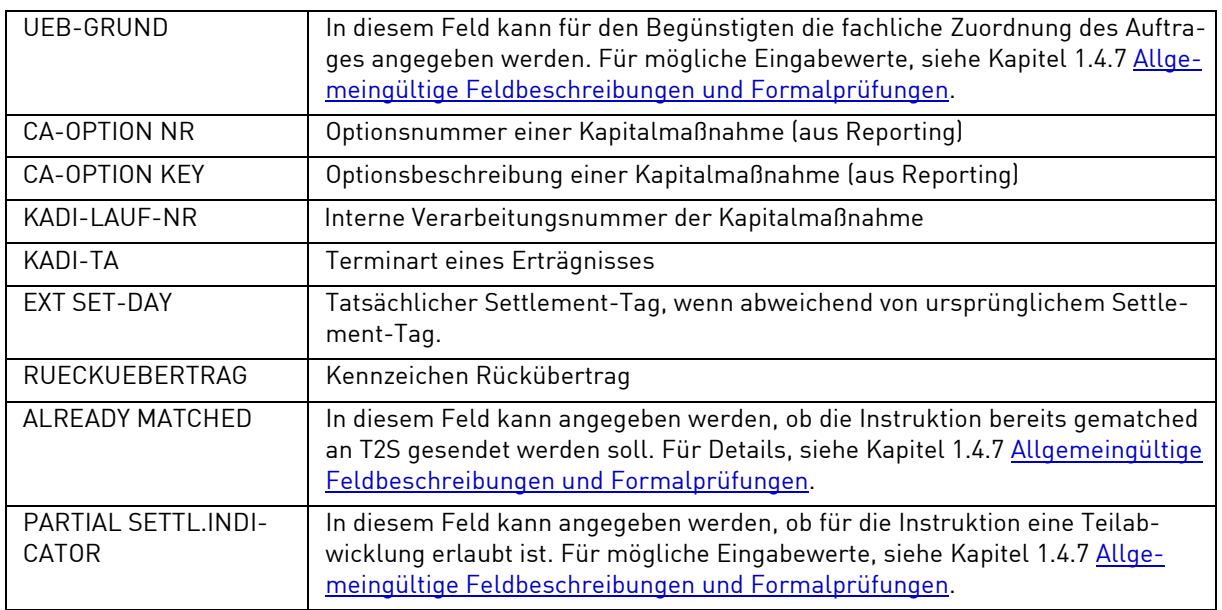

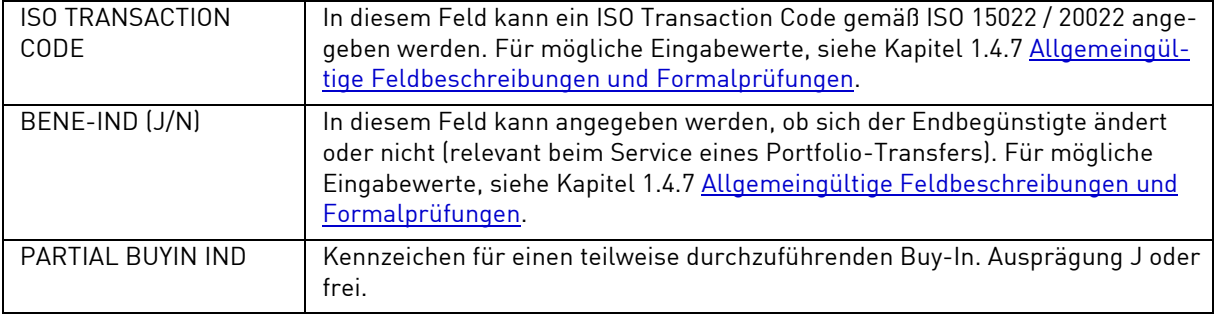

# **(F) Abhängigkeitsprüfungen**

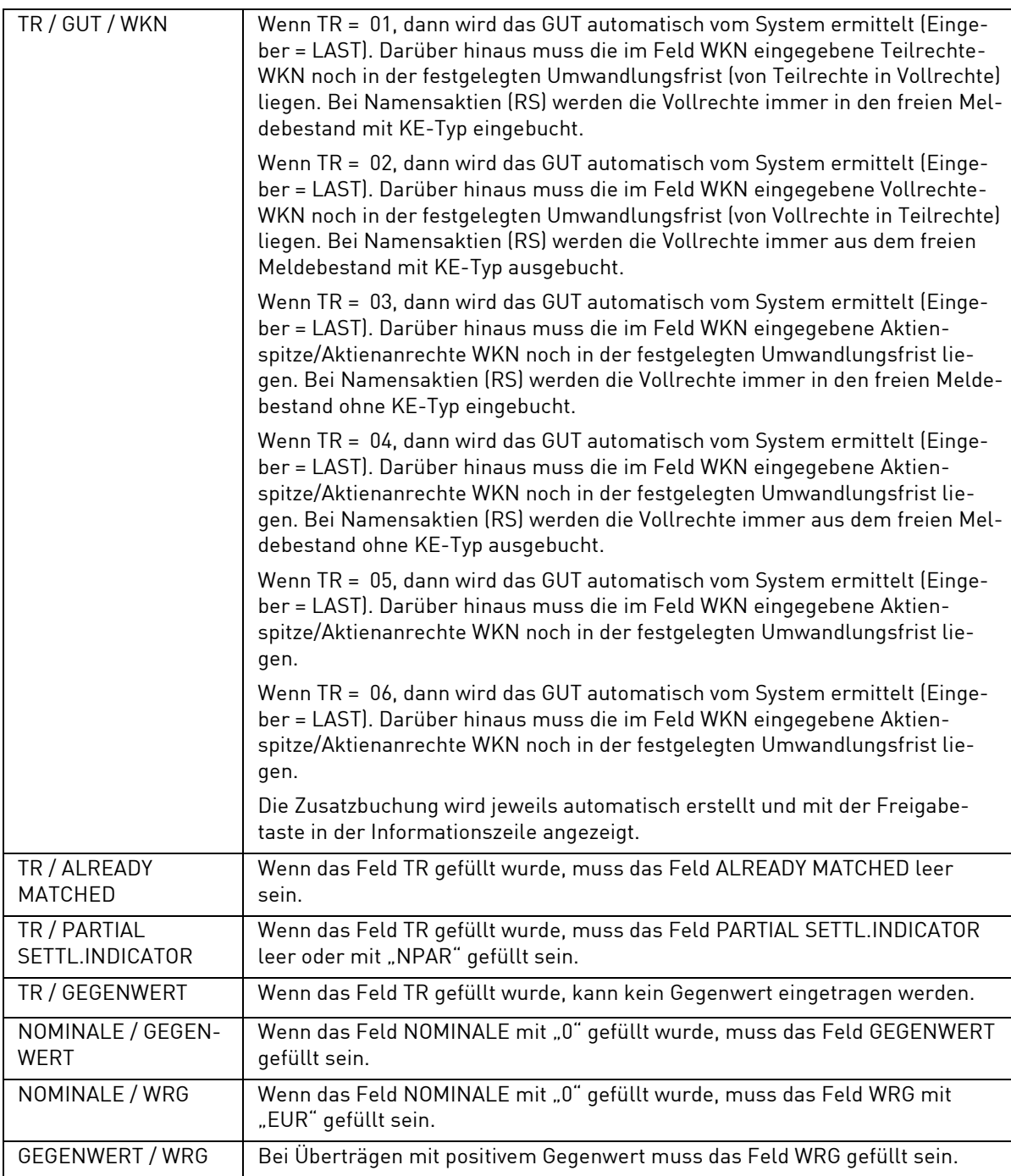

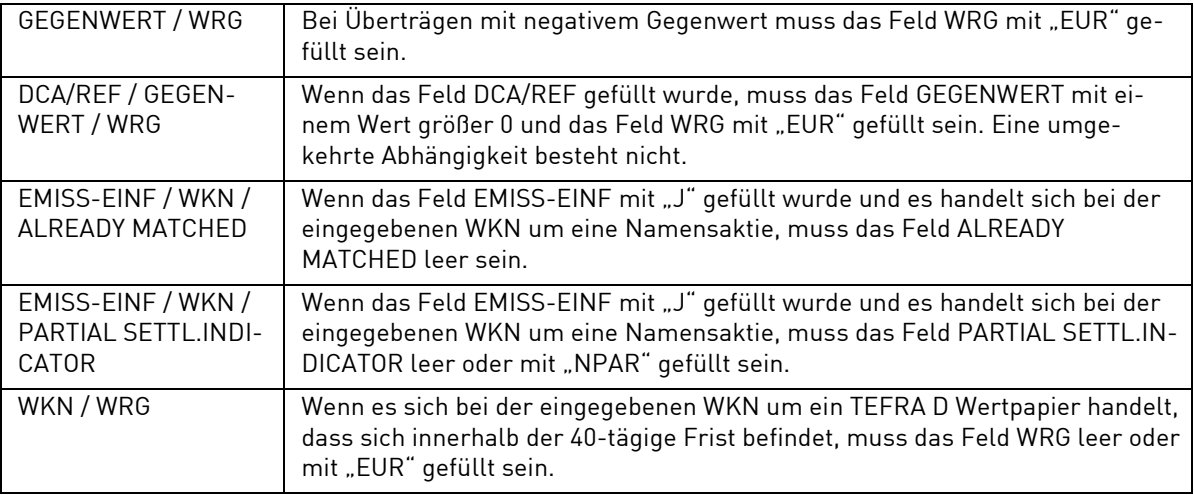

#### **3.1.1.2 Folgedaten (Settlement Parties)**

#### **(A) Allgemeine Beschreibung**

Sollen bzw. müssen hinsichtlich eines WP-Übertrages noch weitere Daten erfasst werden, so ist mit PF8 die Folgeerfassungsmaske aufzurufen.

### **(B) Folgemaske WP-Übertrag**

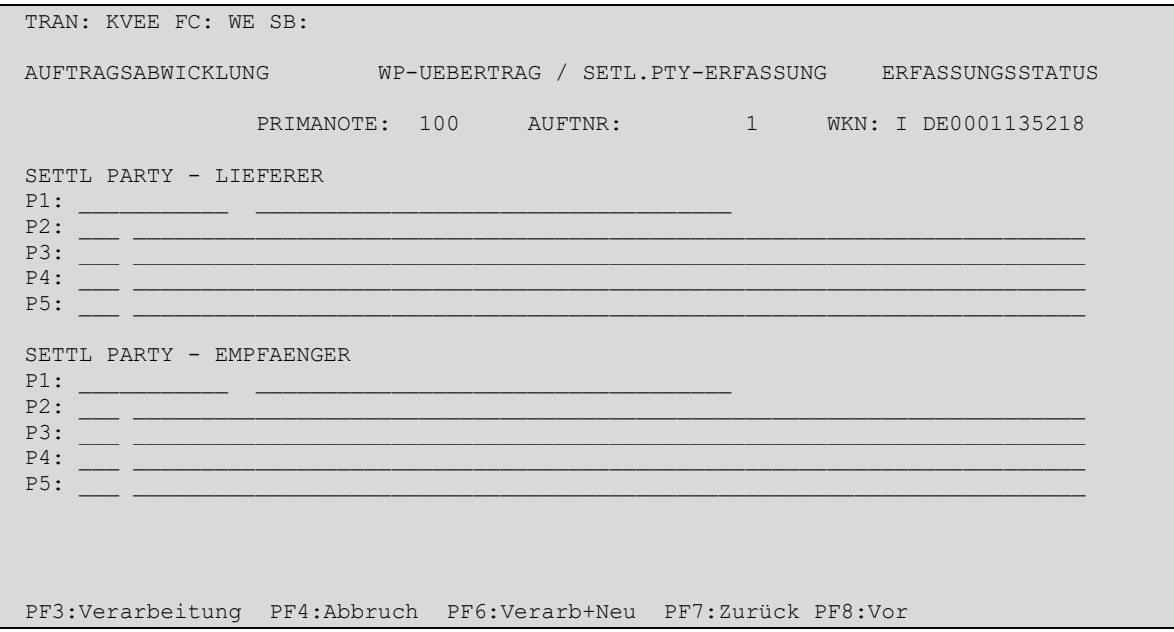

Nach Datenfreigabe werden die eingegebenen Daten auf formale Richtigkeit und Plausibilität geprüft und ausgerichtet. Fehler werden angezeigt und müssen korrigiert werden. Erst wenn alle Daten korrekt sind, kann die Verarbeitung mit PF3 bestätigt werden.

Im Unterschied zur Nutzung der Taste PF3 ermöglicht eine Nutzung der Taste PF6, dass die eingegebenen Daten nach der Verarbeitung weiterhin auf dem Bildschirm angezeigt werden und somit wiederverwendet werden können. Anschließend kann dann z. B. durch Überschreiben eines Feldes und erneutes Verarbeiten durch PF3 (oder PF6) ein weiterer Auftrag generiert werden.

#### <span id="page-61-0"></span>**(C) Feldbesonderheiten**

Bei WP-Überträgen gegen/mit Zahlung sowie Zahlungen ohne WP-Übertrag mit einem Kontrahenten im Inland sind die Felder der Folgemaske als Kann Felder definiert. Bei Überträgen frei von Zahlung (FoP) mit einem Kontrahenten im Inland sind diese Felder zum Teil als Mussfelder definiert.

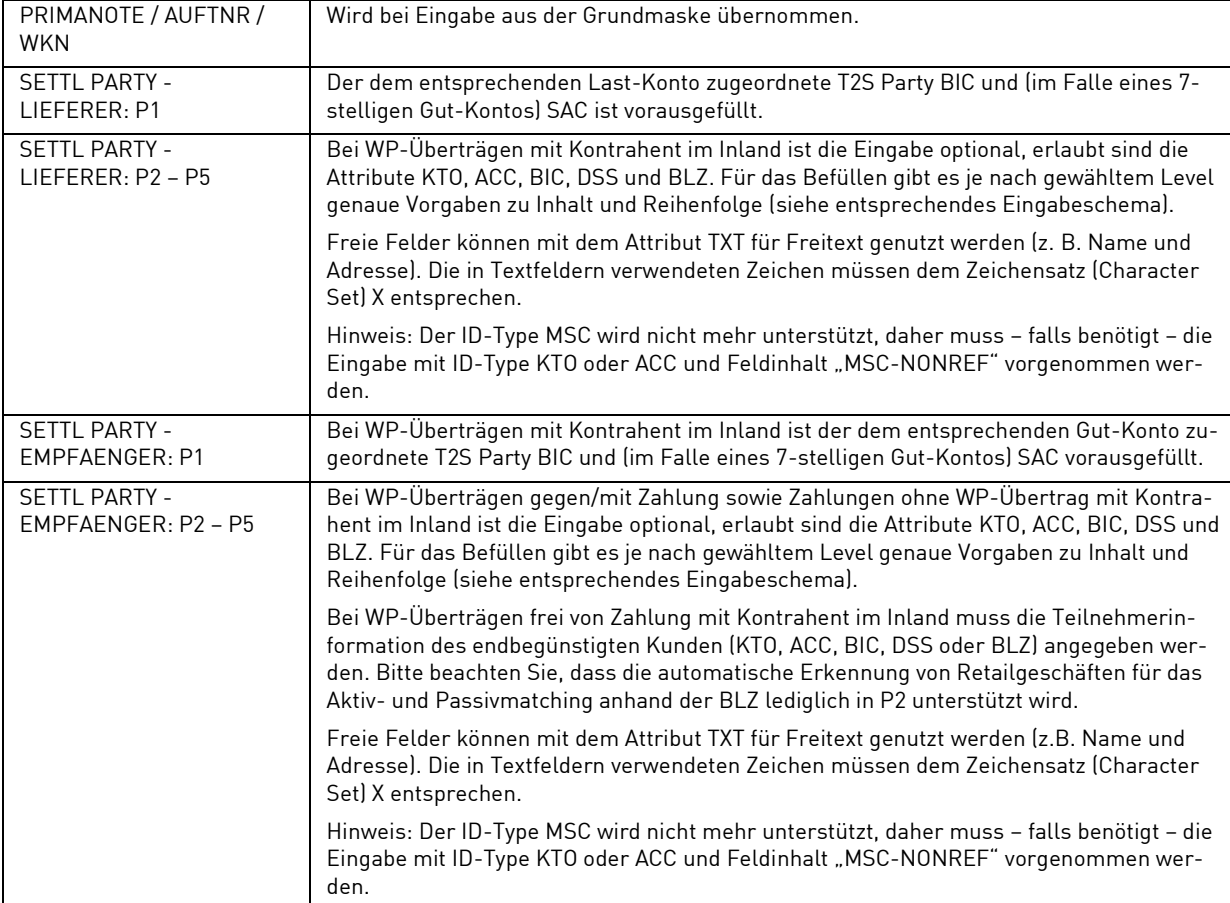

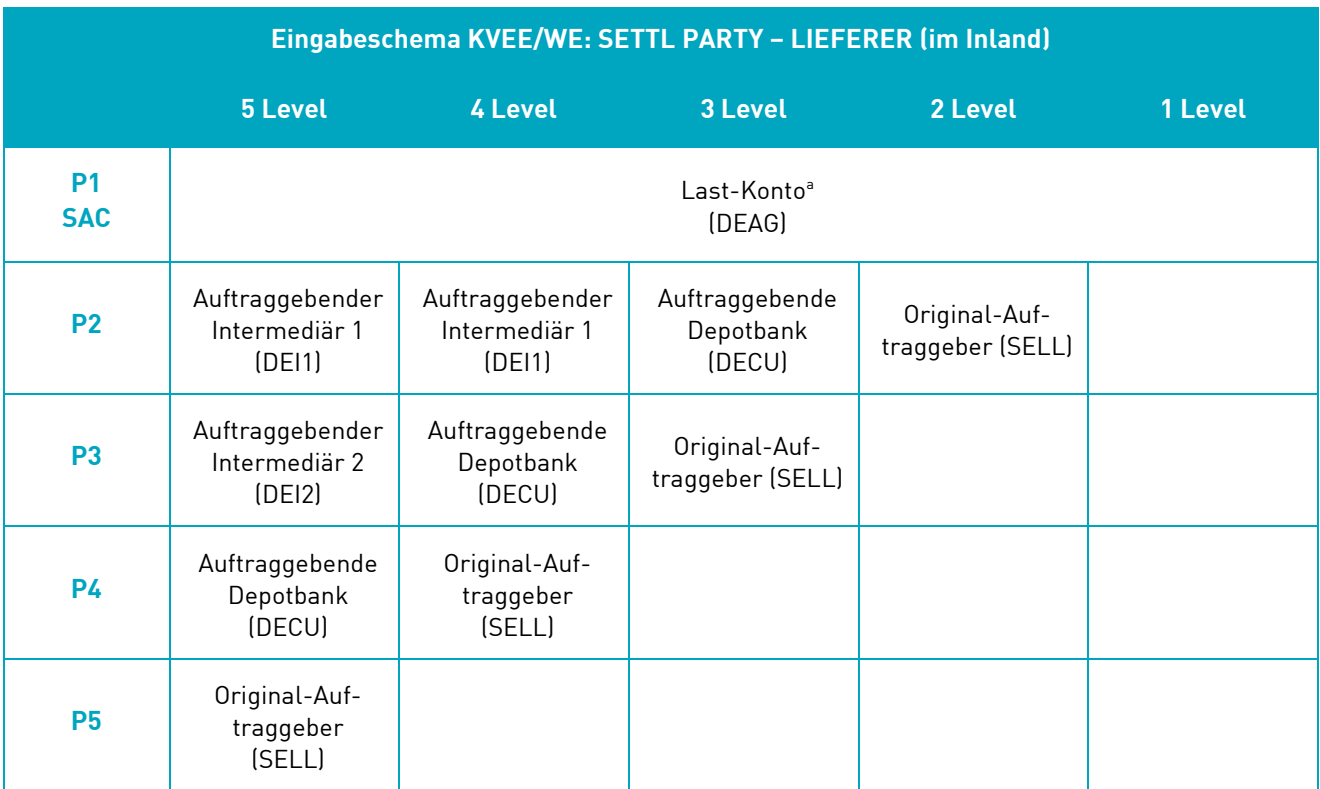

a. SAC wird aus dem Last-Konto in der Grundmaske abgeleitet, falls dieses 7-stellig eingegeben wurde.

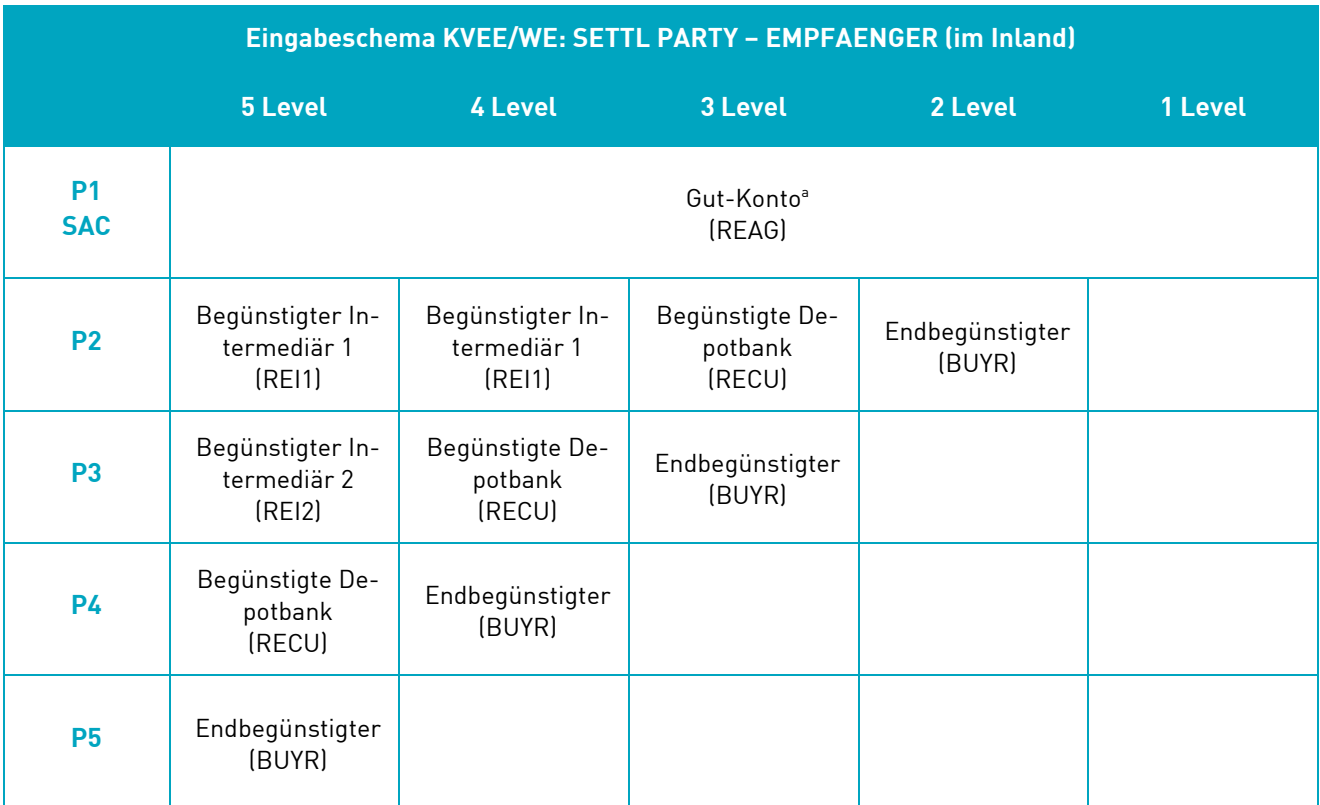

a. SAC wird aus dem Gut-Konto in der Grundmaske abgeleitet, falls dieses 7-stellig eingegeben wurde.

#### **(D) Abhängigkeitsprüfungen**

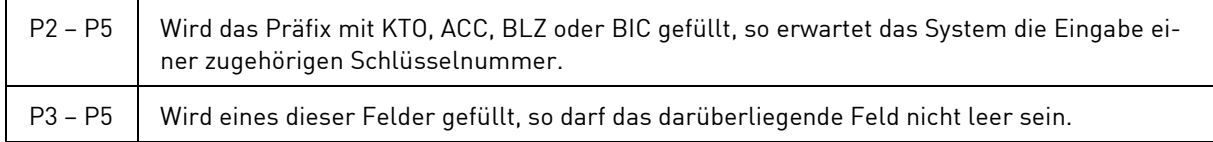

#### <span id="page-63-0"></span>**3.1.1.3 Folgedaten (Linkages)**

#### **(A) Allgemeine Beschreibung**

Soll eine Instruktion in T2S an anderes OTC-Instruktion oder ein nicht-CCP-Börsengeschäfte in GS-Wertpapieren verlinkt werden, so ist mit PF8 die weitere Folgeerfassungsmaske aufzurufen.

Für neue Instruktionen kann eine Verlinkung auf zwei Arten erfolgen:

- Über eine Pool-Referenz: Eine Pool-Referenz ist eine gemeinsame Referenz, mit der eine Menge an Instruktionen (max. 999) zur zeitgleichen Abwicklung (Alles-oder-nichts Prinzip) miteinander verlinkt werden kann. Neben der Pool-Referenz und dem Pool-Besitzer muss die Gesamtzahl der im Pool enthaltenen Instruktionen (Pool-Zähler) festgelegt werden sowie eine Sequenz-Nummer für jede Instruktion angegeben werden. Alle Instruktionen im Pool werden zur gemeinsamen Abwicklung herangezogen, sobald die Anzahl der Instruktionen mit der gleichen Pool-Referenz mit dem entsprechenden Pool-Zähler übereinstimmt. Werden eine oder mehrere im Pool enthaltene Instruktionen storniert oder von T2S abgelehnt, so kann der Pool nicht abgewickelt werden. Die Änderung des Pools oder das nachträgliche Austauschen stornierter oder abgelehnter Instruktionen ist erforderlich.
- Über die Verlinkungstypen "AFTE", "BEFO", "WITH" und "INFO", siehe Feld "POSN" in Kapite[l 1.4.7](#page-26-0) [Allgemeingültige Feldbeschreibungen und Formalprüfungen.](#page-26-0)

Eine Kombination aus beiden Arten der Verlinkung ist möglich, d.h. ein Pool kann mit Einzelinstruktionen und Instruktionen, die selbst Teil eines Pools sind, verlinkt werden und umgekehrt.

**Hinweis:** Geschäfte gegen Zahlung in Fremdwährungen sowie Geschäfte mit Kontrahenten in einem T2S Out-CSD dürfen grundsätzlich mit keinen anderen Geschäften verlinkt werden, da dies zu Verarbeitungsproblemen führen kann. CBF behält sich in solchen Fällen einen manuellen Eingriff vor, um eine ordnungsgemäße Verarbeitung dieser Geschäfte zu gewährleisten. Für TEFRA D Wertpapiere darf bei Nutzung des strikten Verfahrens innerhalb der 40-tägigen Frist keine Verlinkung zwischen einer Empfangs- und Lieferinstruktion des gleichen Wertpapiers zur gemeinsamen Abwicklung vorgenommen werden, da eine Abwicklung sonst nicht möglich ist.

### **(B) Folgemaske WP-Übertrag**

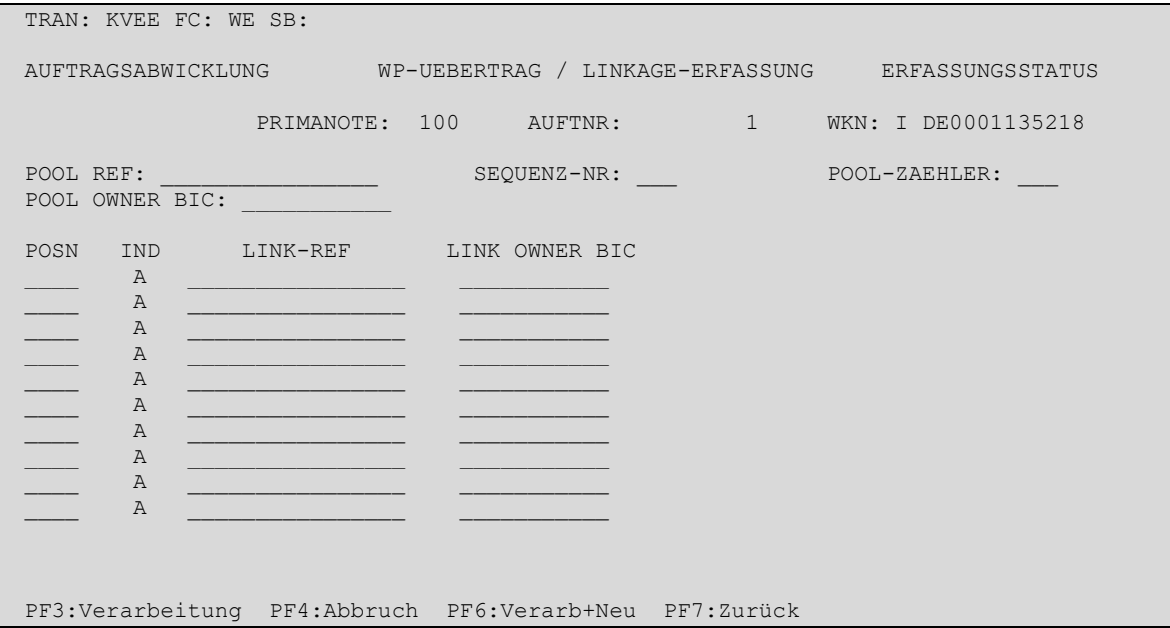

Nach Datenfreigabe werden die eingegebenen Daten auf formale Richtigkeit und Plausibilität geprüft und ausgerichtet. Fehler werden angezeigt und müssen korrigiert werden. Erst wenn alle Daten korrekt sind, kann die Verarbeitung mit PF3 bestätigt werden.

Im Unterschied zur Nutzung der Taste PF3 ermöglicht eine Nutzung der Taste PF6, dass die eingegebenen Daten nach der Verarbeitung weiterhin auf dem Bildschirm angezeigt werden und somit wiederverwendet werden können. Anschließend kann dann z. B. durch Überschreiben eines Feldes und erneutes Verarbeiten durch PF3 (oder PF6) ein weiterer Auftrag generiert werden.

#### **(C) Feldbesonderheiten**

Folgende Felder können befüllt werden:

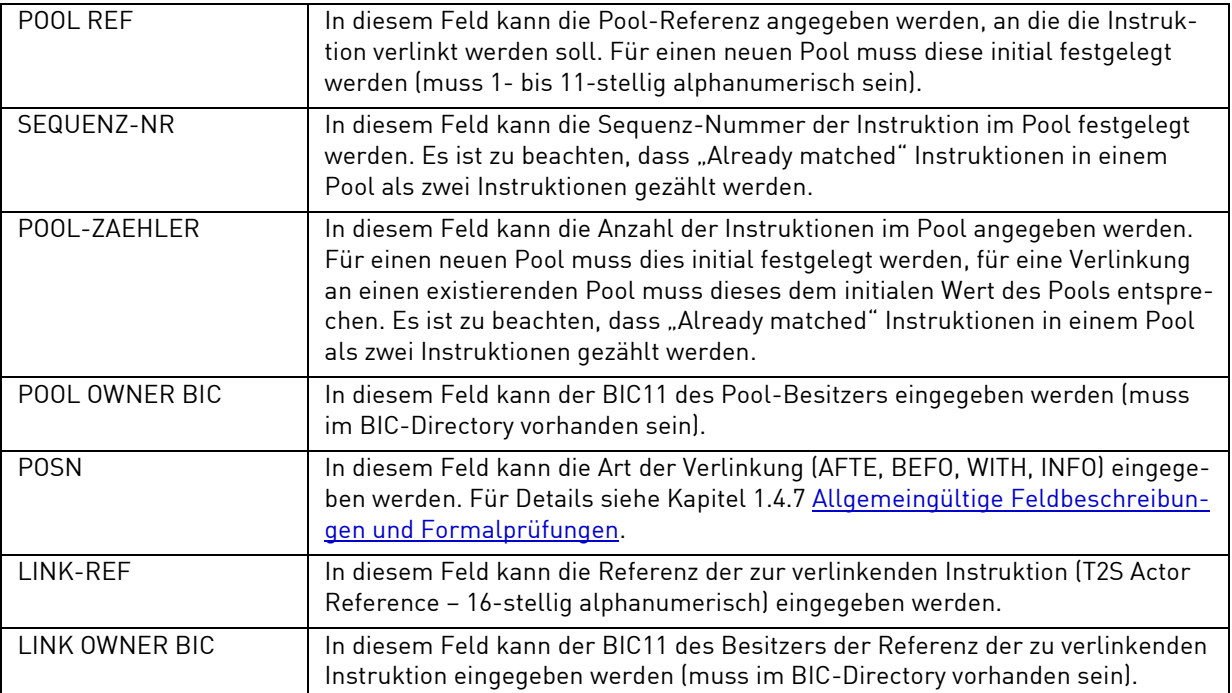

#### **(D) Abhängigkeitsprüfungen**

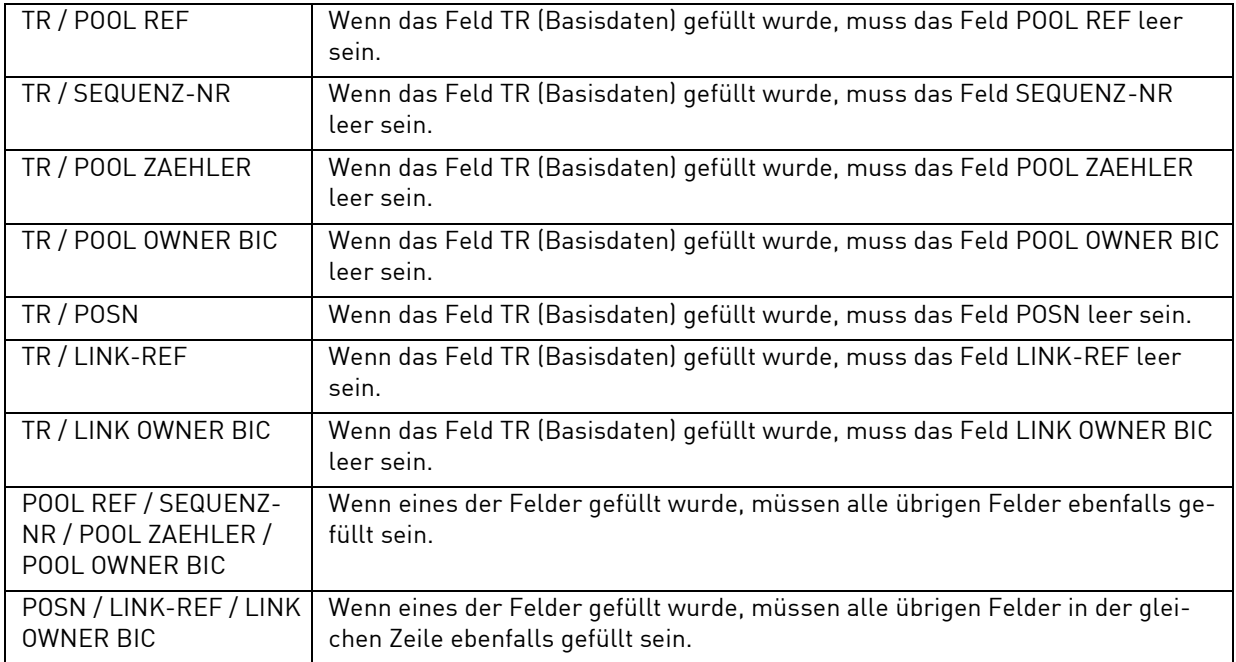

# **3.1.2 Einzelerfassung von Wertpapier-Überträgen gegen/mit/frei von Zahlung (Kontrahent im Ausland) (WE)**

### **3.1.2.1 Basisdaten**

#### **(A) Allgemeine Beschreibung**

WP-Überträge an ausländische Zentralverwahrer oder Clearinghäuser müssen über die Einzelerfassung eingegeben werden. Eine detaillierte und nach einzelnen Ländern aufgeschlüsselte Erläuterung der benötigten Eingaben in KVEE/WE findet sich auf der Clearstream Website im jeweiligen CASCADE Link Guide unte[r Products and Services / Market coverage.](https://www.clearstream.com/clearstream-en/products-and-services/market-coverage)

Nach Eingabe des Funktionscodes "WE" in das Erfassungsauswahlmenü und anschließender Datenfreigabe wird die zweiseitige Maske zur Erfassung der Basisdaten zur Verfügung gestellt.

#### **(B) Eingabemaske WP-Übertrag Einzelerfassung Ausland**

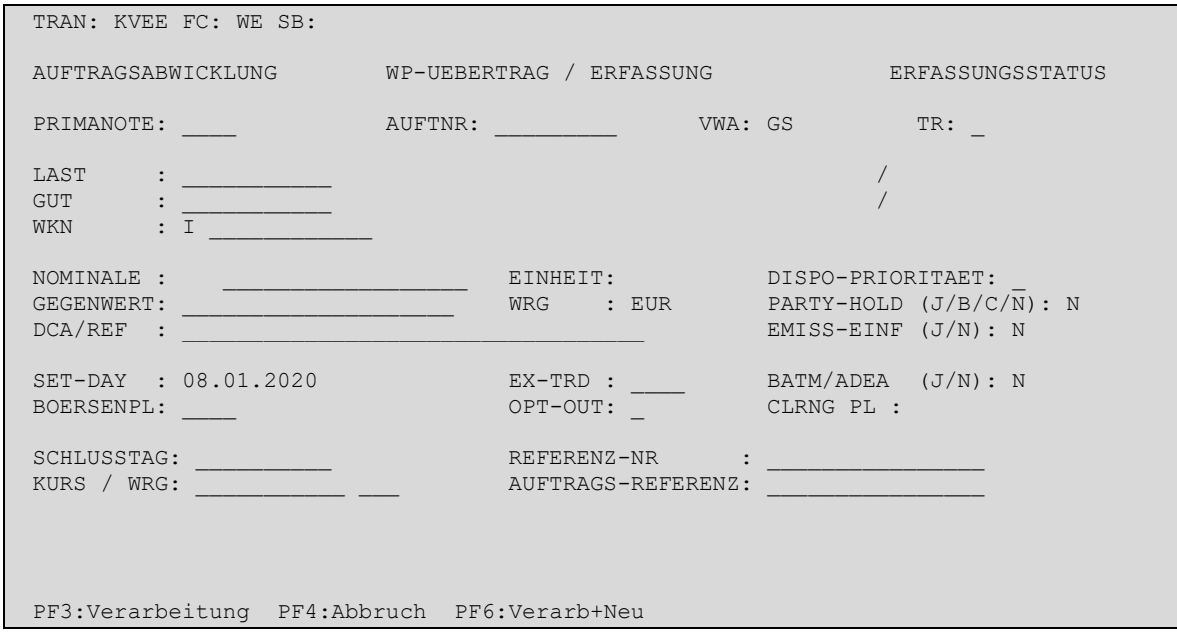

## **(C) Feldbesonderheiten**

Bei der Einzelerfassung eines WP-Übertrages (Basisdaten) sind folgende Felder als Mussfelder definiert worden, d. h. hier ist eine Eingabe erforderlich:

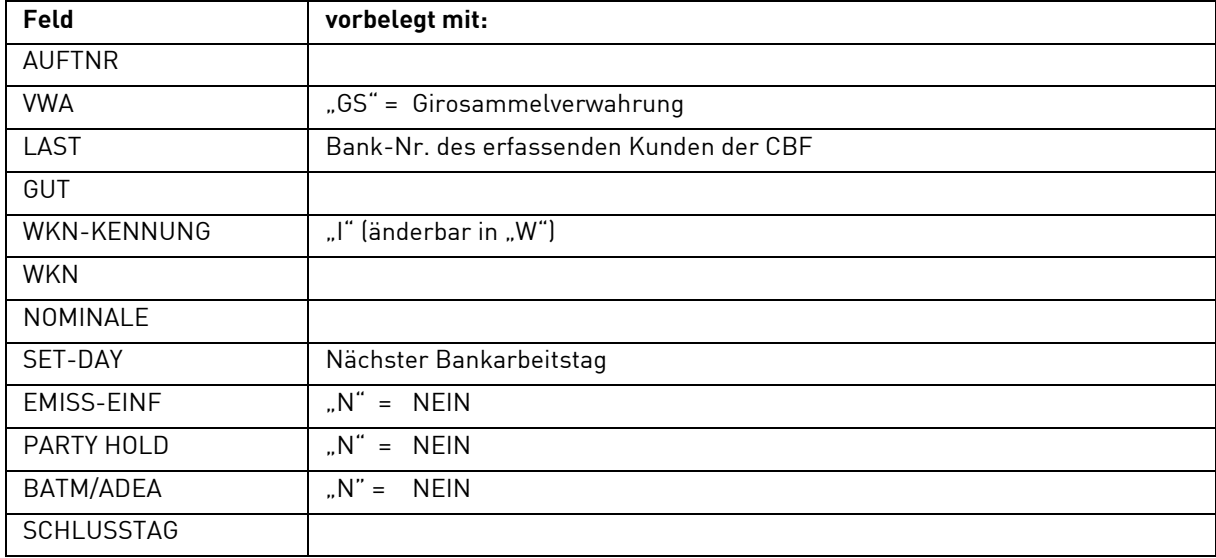

Neben den allgemeingültigen Feldbeschreibungen (vgl. Kapitel [1.4.7](#page-26-0) [Allgemeingültige Feldbeschreibungen](#page-26-0)  [und Formalprüfungen\)](#page-26-0) gelten bei der Einzelerfassung eines WP-Übertrages mit Kontrahent im Ausland folgende Feldbesonderheiten:

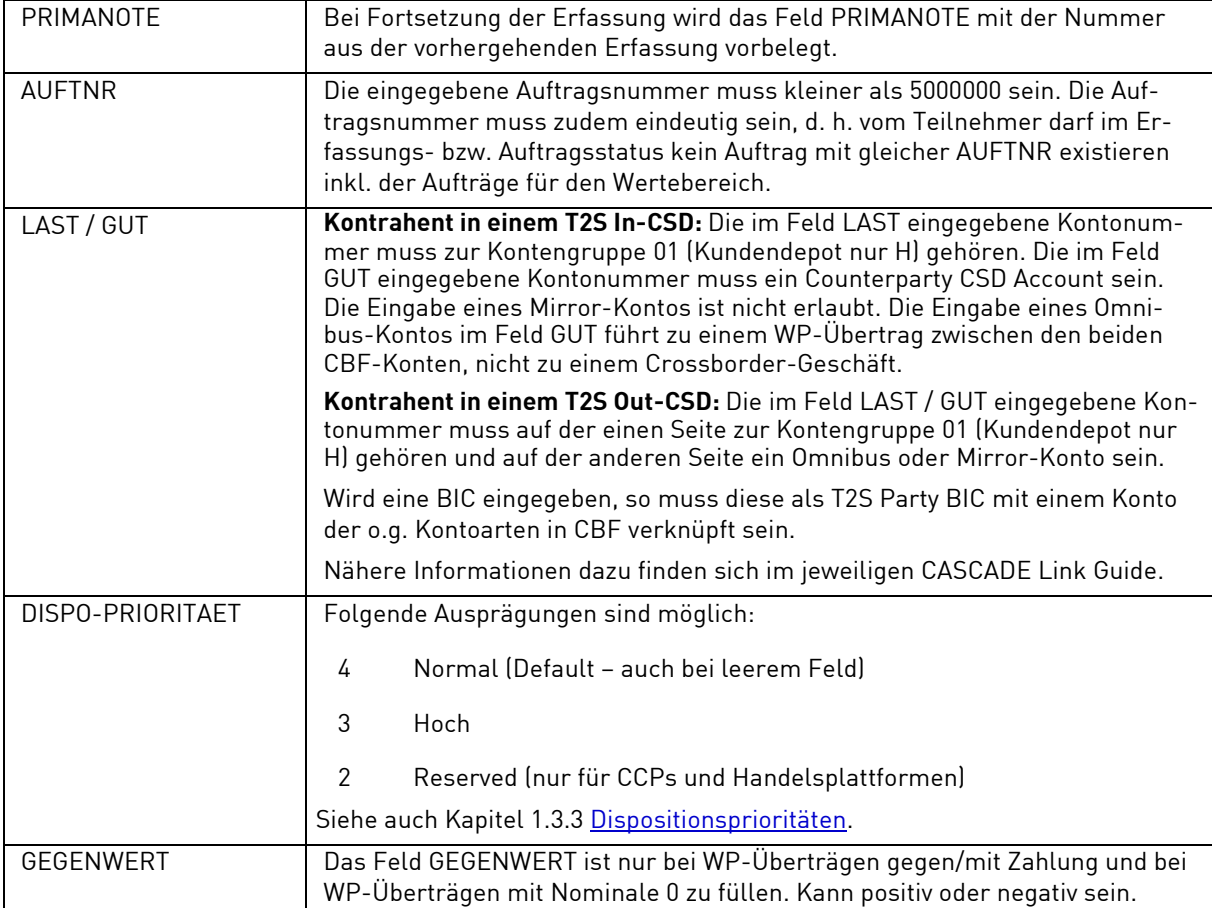

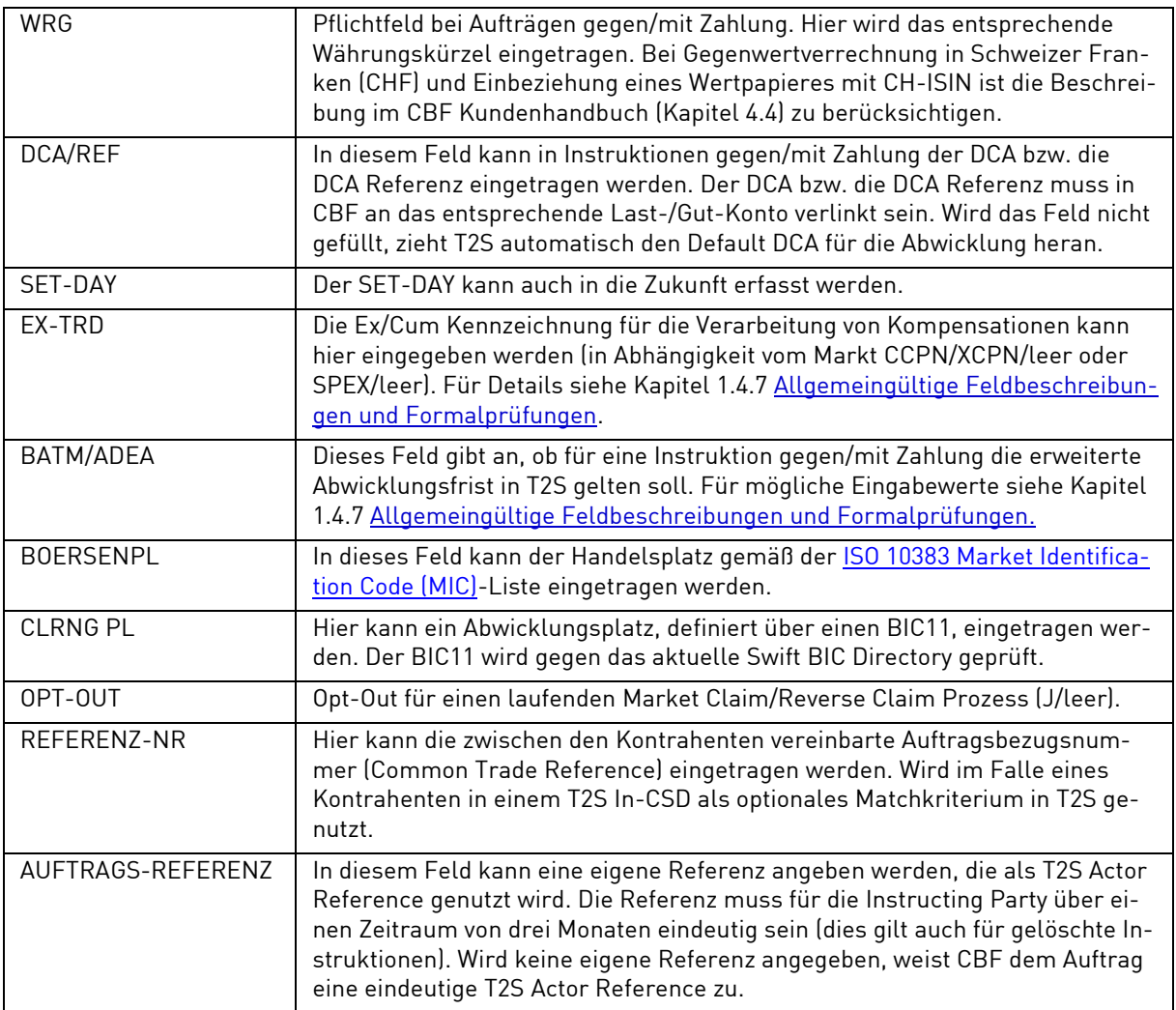

## **(D) Eingabemaske Einzelerfassung-2**

Sind die Mussfelder (vgl. Abschnitt C) ausgefüllt, so wechselt PF8 auf die zweite Seite der Eingabemaske:

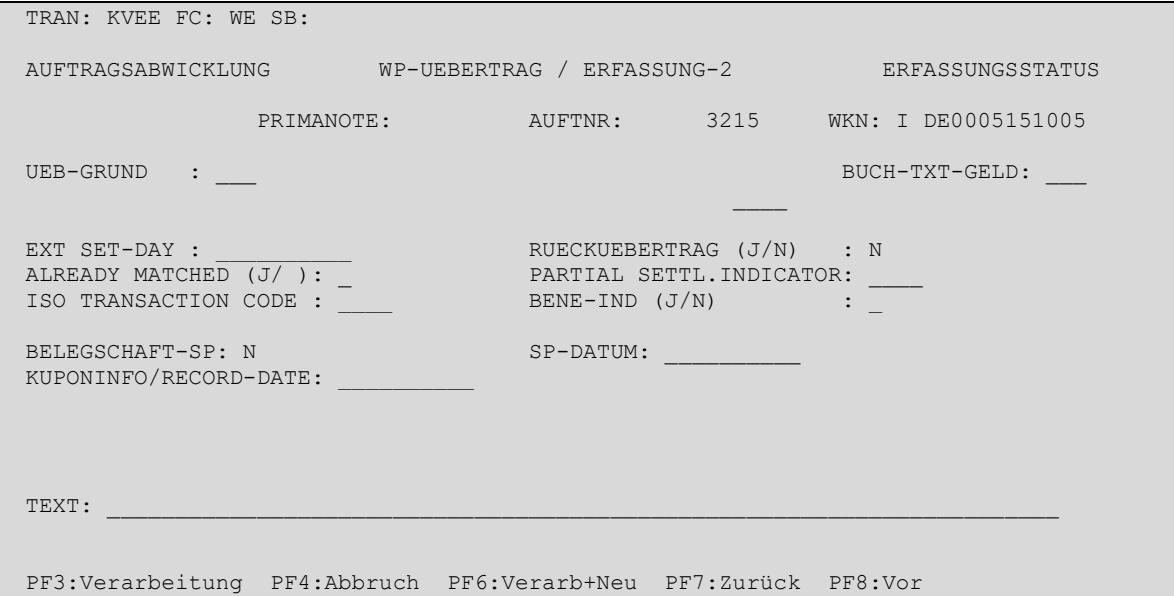

#### **(E) Feldbesonderheiten**

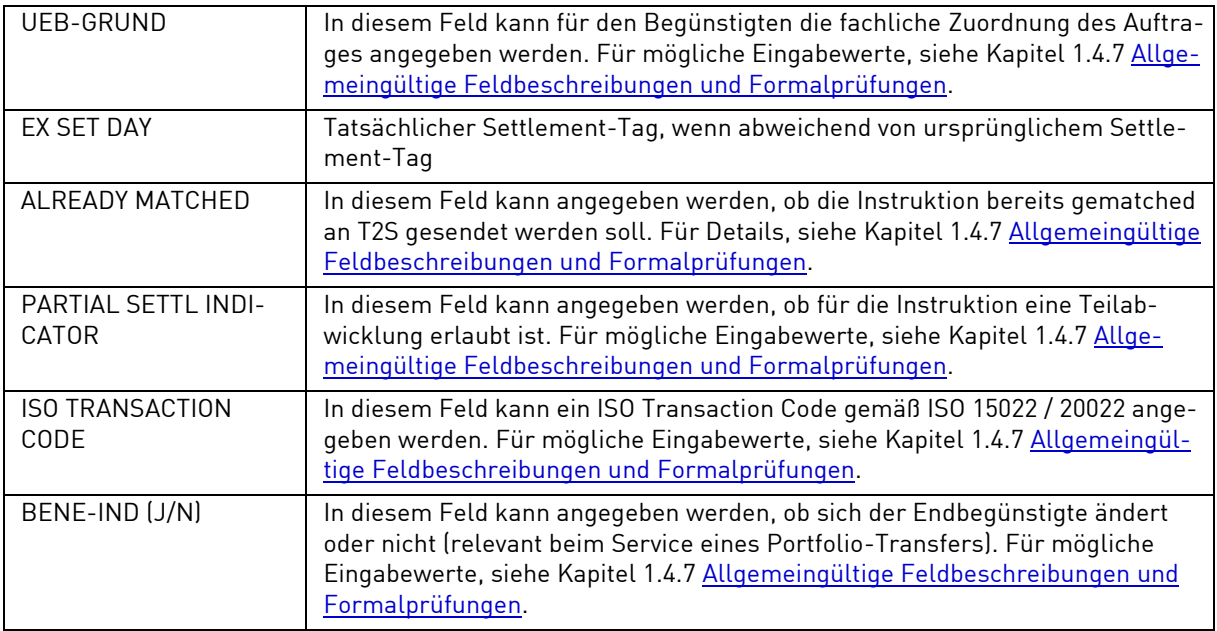

# **3.1.2.1.1 (F) Abhängigkeitsprüfungen**

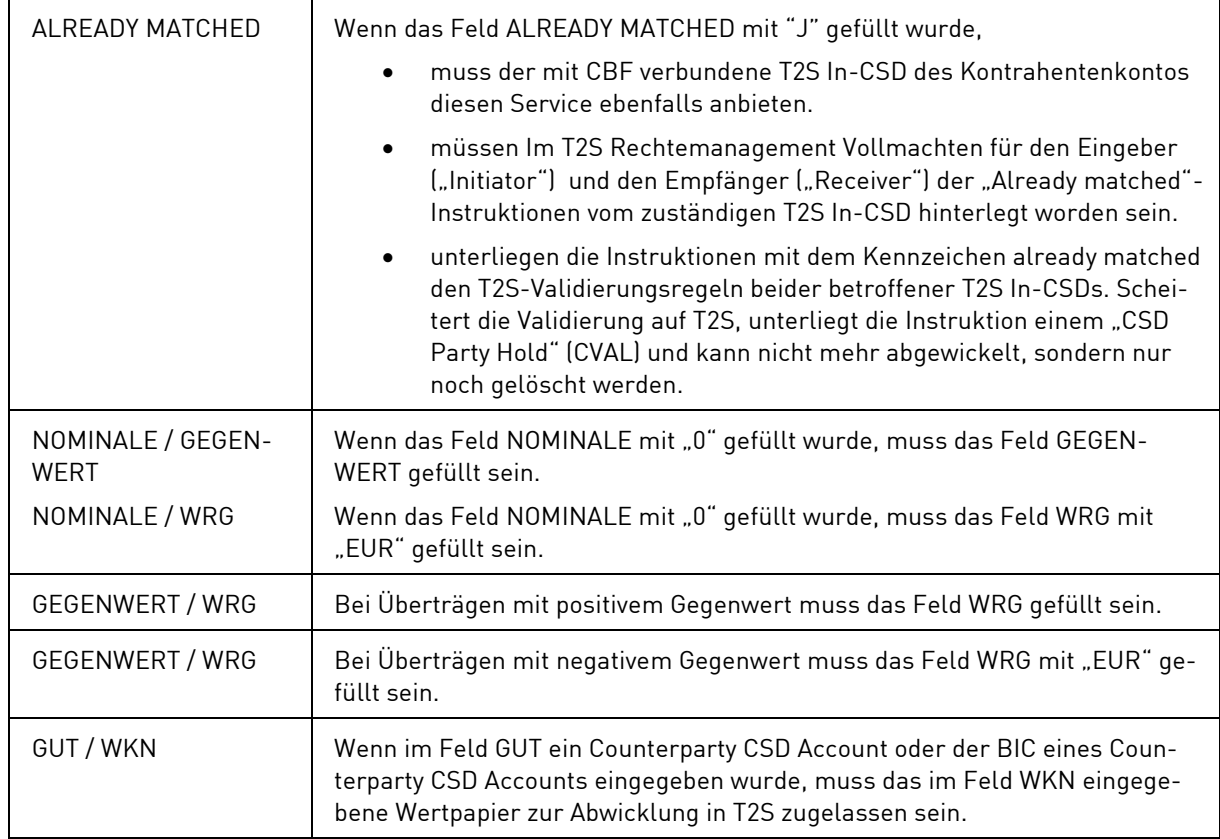

### **3.1.2.2 Folgedaten (Settlement Parties)**

## **(A) Allgemeine Beschreibung**

Bei der WP-Übertragung mit Kontrahenten im Ausland müssen zusätzliche Daten in einer Folgemaske eingegeben werden. Eine detaillierte Beschreibung findet sich im jeweiligen CASCADE Link Guide.

#### **(B) Folgemaske WP-Übertrag Ausland**

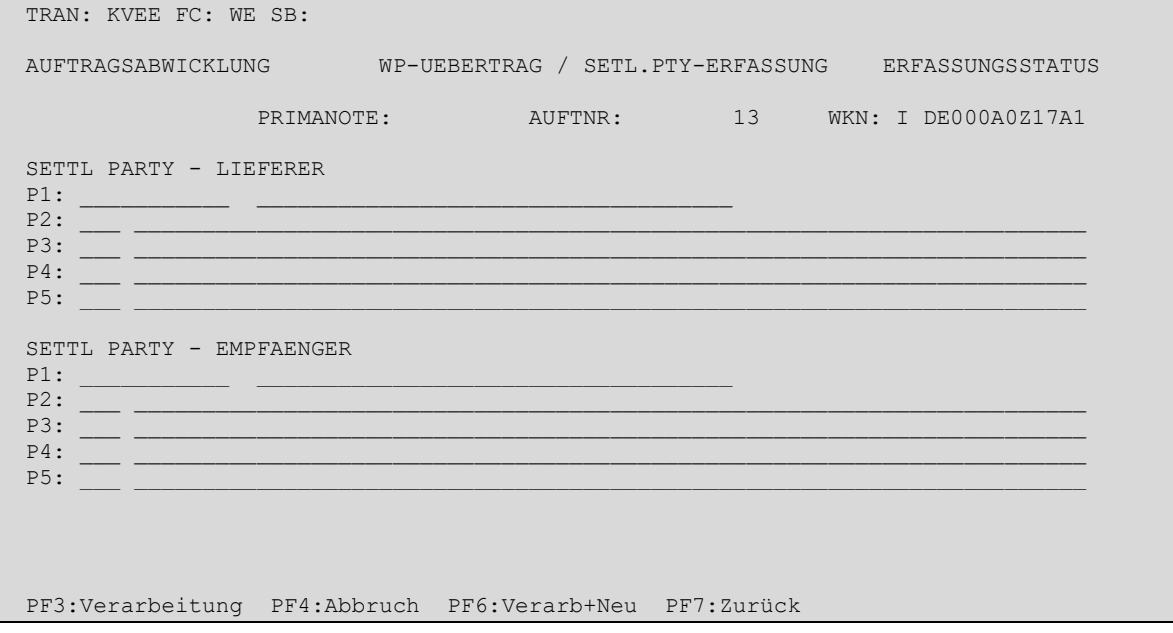

#### **(C) Feldbesonderheiten**

Neben den allgemeingültigen Feldbeschreibungen (vgl. Kapitel [1.4.7](#page-26-0) [Allgemeingültige Feldbeschreibungen](#page-26-0)  [und Formalprüfungen\)](#page-26-0) gelten bei der Einzelerfassung eines WP-Übertrages folgende Feldbesonderheiten:

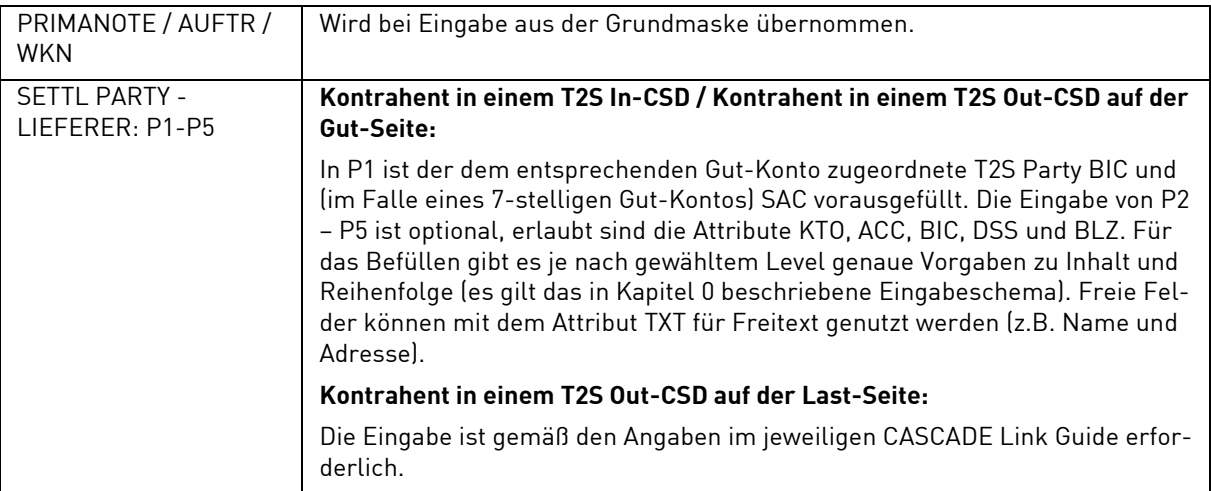

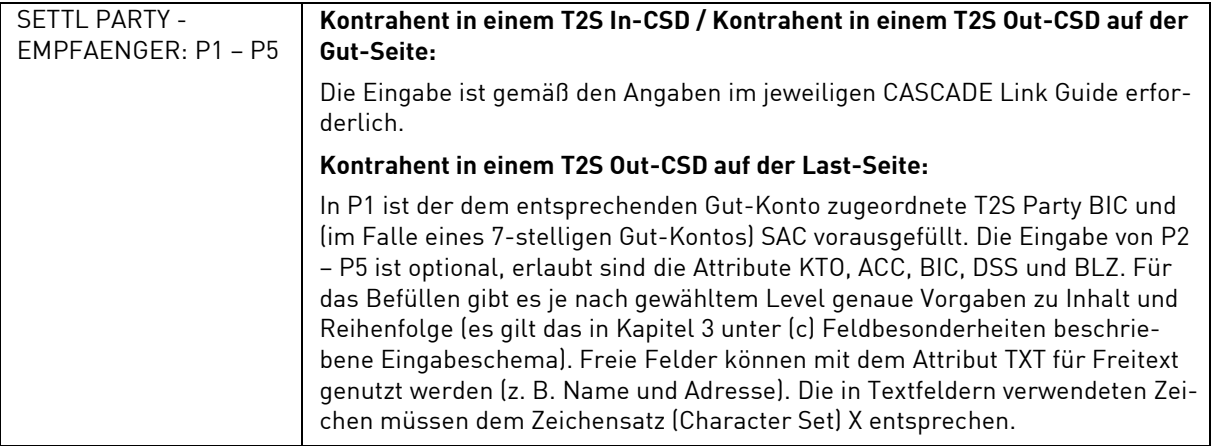

#### **(D) Abhängigkeitsprüfungen**

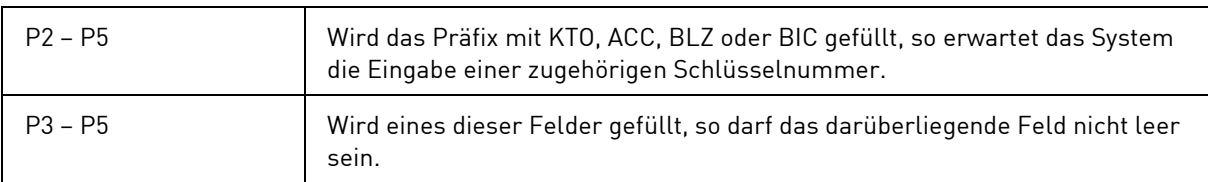

#### **3.1.2.3 Folgedaten (Linkages)**

Siehe Kapitel [3.1.1.3.](#page-63-0)

# **3.1.3 Mehrfacherfassung von Wertpapier-Überträgen gegen/mit/frei von Zahlung (Kontrahent im Inland) (WM)**

#### **(A) Allgemeine Beschreibung**

Bei der Mehrfacherfassung können mehrere WP-Überträge gegen/mit/frei von Zahlung sowie Zahlungen ohne WP-Übertrag auf einem Bildschirm eingegeben werden. Hierbei werden in jeweils einer Zeile nur die Standard-Angaben zu einem Auftrag erfasst.

Im Rahmen der Mehrfacherfassung spricht man von der sachlichen Sammelerfassung, wenn mehrere Aufträge die gleiche Wertpapierkennung aufweisen. Demgegenüber liegt eine persönliche Sammelerfassung vor, wenn sich mehrere Aufträge in dem Feld Gutschrift-Konto gleichen. Zur Vereinfachung der Erfassung können diese gleichen Feldinhalte aus der ersten Kopfzeile der Mehrfacherfassungsmaske in die einzelnen Eingabereihen kopiert werden.

Über die Mehrfacherfassung können nur WP-Überträge mit oder ohne Gegenwert an deutsche Kunden der CBF eingegeben werden. WP-Überträge an ausländische Zentralverwahrer oder Clearinghäuser müssen über die Einzelerfassung eingegeben werden.

Bei der Mehrfacherfassung sind die in den Zeilen EMPF-P2 oder UEB-G eingegebenen Zusatzinformationen für alle auf dieser Maske erfassten Aufträge gültig.

Es gibt keine Folgemasken.

Mit dem Aufruf des Funktionscodes "WM" wird eine vorbelegte Eingabemaske zur Verfügung gestellt.
## **(B) Tabellarische Anzeige/Mehrfacherfassung**

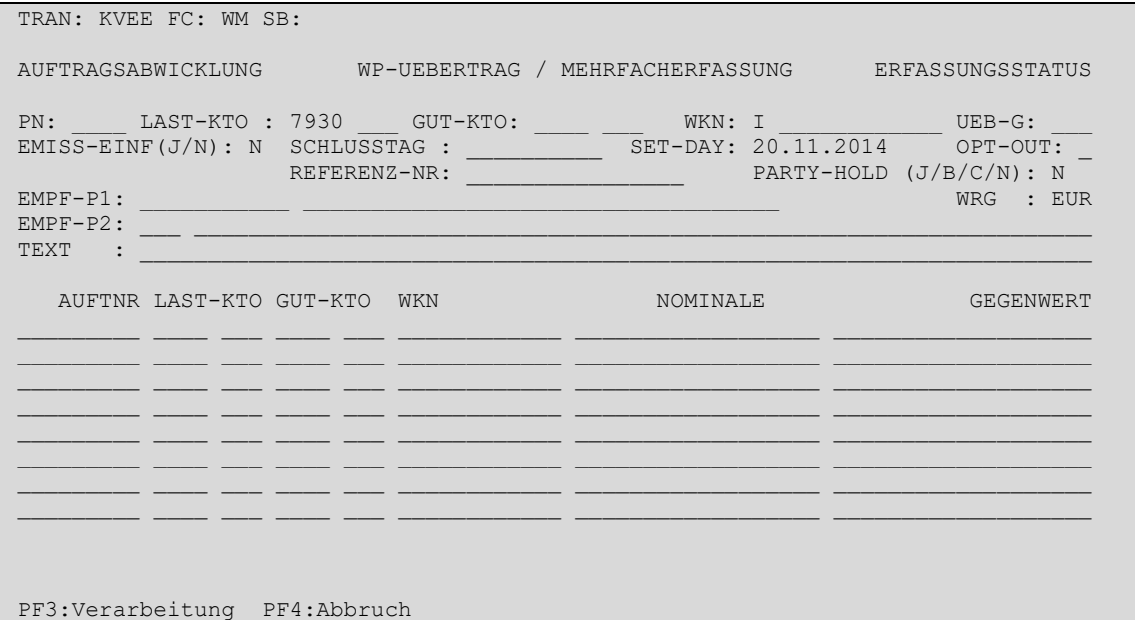

## **(C) Feldabhängigkeiten/Tabellarische Anzeige**

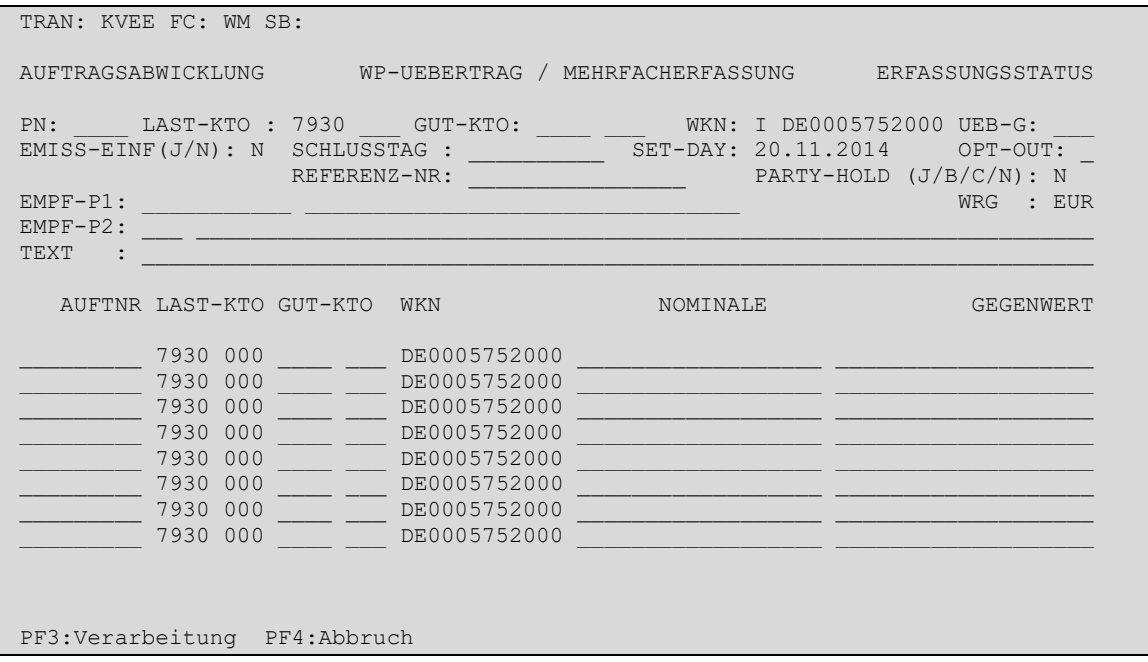

Bei der Erfassung sind folgende Felder als Mussfelder definiert worden, d. h. hier ist eine Eingabe erforderlich:

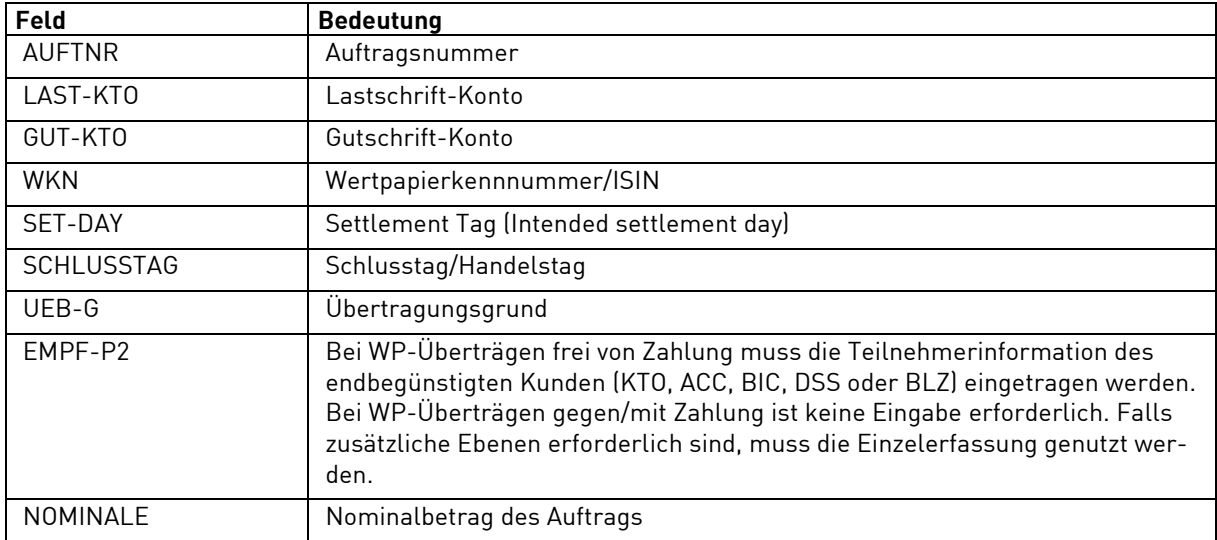

Nach Datenfreigabe werden die eingegebenen Daten auf formale Richtigkeit und Plausibilität geprüft und ausgerichtet. Fehler werden angezeigt und müssen korrigiert werden. Erst wenn alle Daten korrekt sind, erscheint in Zeile 24 die Aufforderung, die Verarbeitung mit PF3 zu bestätigen. Jede Seite muss einzeln mit PF3 verarbeitet werden.

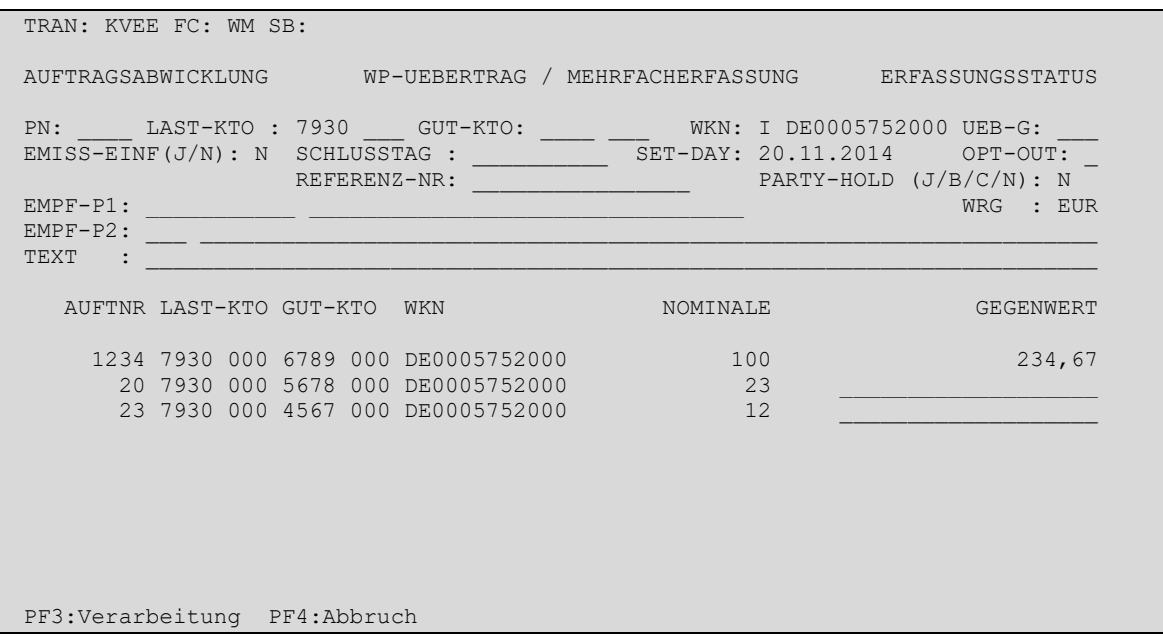

Die nach der Verarbeitung mit PF3 ausgegebene Mehrfacherfassungsmaske übernimmt die Vorbelegungen aus der Ersteinstiegsmaske.

Will man die Mehrfacherfassung beenden, kehrt man mit PF4 zum Menü Erfassung zurück.

# **3.1.4 Erfassung von Match-Instruktionen (MI)**

Bei einem Wertpapierübertrag gegen/mit/frei von Zahlung sowie einer Zahlung ohne Wertpapierübertrag zwischen zwei Teilnehmern müssen aufgrund eines erforderlichen Matchings (vgl. Kapite[l 3.5](#page-149-0) [Matching\)](#page-149-0) in der Regel beide Seiten (Lieferer/Verkäufer und Empfänger/Käufer der Wertpapiere) Eingaben in das System CASCADE vornehmen<sup>15</sup>.

Die Match-Pflicht von Match-Aufträgen hängt einerseits ab von der Match-Pflicht des im Auftrag angegebenen Last- und Gut-Kontos und andererseits davon, ob es sich bei dem Wertpapierübertrag um eine Lieferung innerhalb eines Institutes (gleicher Kontostamm = vierstellige Kontonummer) oder einem Wertpapierübertrag zwischen zwei unterschiedlichen Instituten (unterschiedliche Kontostämme) handelt.

- Handelt es sich um einen Wertpapierübertrag frei von Zahlung innerhalb desselben Institutes (gleicher CBF-Kontostamm), muss dieser nur dann gematcht werden, wenn beide daran beteiligten Konten matchpflichtig sind.
- Handelt es sich um einen Wertpapierübertrag frei von Zahlung zwischen zwei verschiedenen Instituten (unterschiedliche CBF-Kontostämme), muss dieser dann gematcht werden, wenn das darin angegebene Gut-Konto (Empfängerkonto der Wertpapiere) matchpflichtig ist.

<sup>15</sup> Theoretisch kann eine Match-Instruktion auch außerhalb von CASCADE direkt in T2S bzw. in einem ausländischen CSD eingegeben werden.

## **3.1.4.1 Matchfreie CBF Konten**

Für bestimmte CASCADE Kontogruppen ist die Matchpflicht von Wertpapierüberträge ohne Gegenwert grundsätzlich ausgeschlossen; das sind hauptsächlich Überträge von Sicherheiten z. B. Eurex Clearing AG oder Treuhandsperrkonten. Dasselbe gilt für die CBF-Konten 7399 000 und 7299 000 (beide lautend auf "Clearstream Banking") bei der Emissionseinführung von CASCADE-RS Gattungen.

### **3.1.4.2 Matchpflichtige CBF-Konten**

Die nachfolgende Tabelle gibt einen allgemeinen und beispielhaften Überblick über matchpflichtige CBF-Konten.

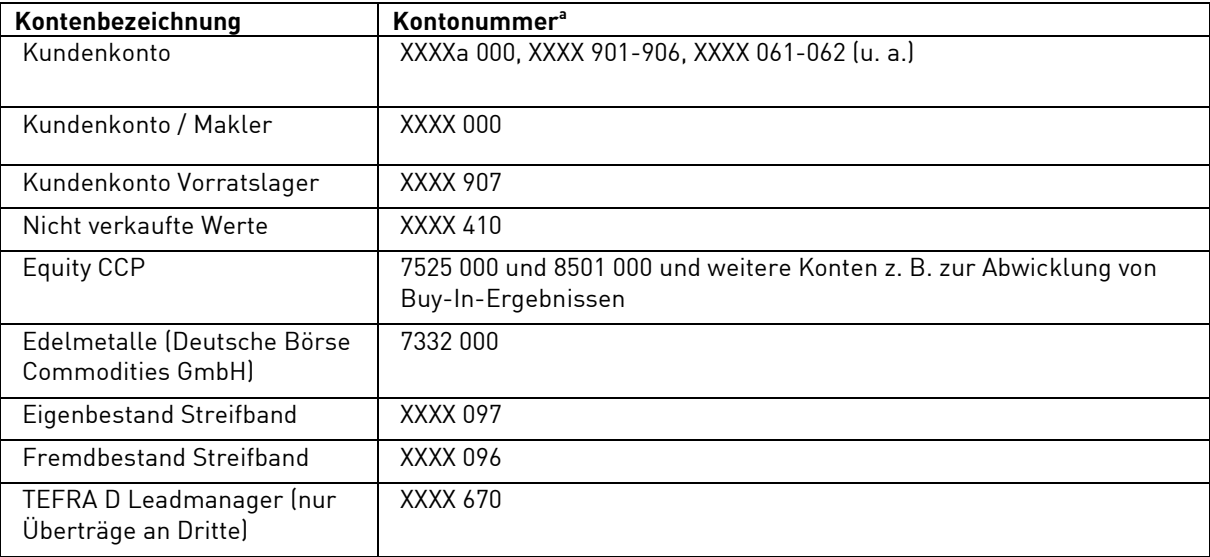

a. CBF nutzt zur Bestimmung der Matchpflicht eines CBF-Kontos einen CBF-internen technischen Schlüssel. Da dieser nicht eindeutig den verschiedenen CBF-Kontonummern zugeordnet werden kann, sind in der Tabelle nur exemplarisch die häufigsten Ausprägungen genannt. Der Platzhalter "XXXX" entspricht dem vierstelligen CBF-Kontostamm.

Für Wertpapierüberträge gilt die Match-Pflicht auch für CBF-Konten zwischen Zentralen und deren Niederlassungen oder CBF-Kunden, die mehrere CBF-Kontostämme unterhalten, da hier verschiedene rechtliche Entitäten involviert sein können.

### **3.1.4.3 Basisdaten**

### **(A) Allgemeine Beschreibung**

Während die Erfassung eines WP-Übertrages von der Verkäuferseite vorzunehmen ist, muss die Match-Instruktion von der Käuferseite eingegeben werden.16

<sup>16</sup> Eine Ausnahme stellen Geschäfte mit Kontrahenten in T2S Out-CSDs dar, bei denen ein WP-Übertrag unter Umständen auch von der Käuferseite vorgenommen werden kann.

## **(B) Eingabemaske Match-Instruktion**

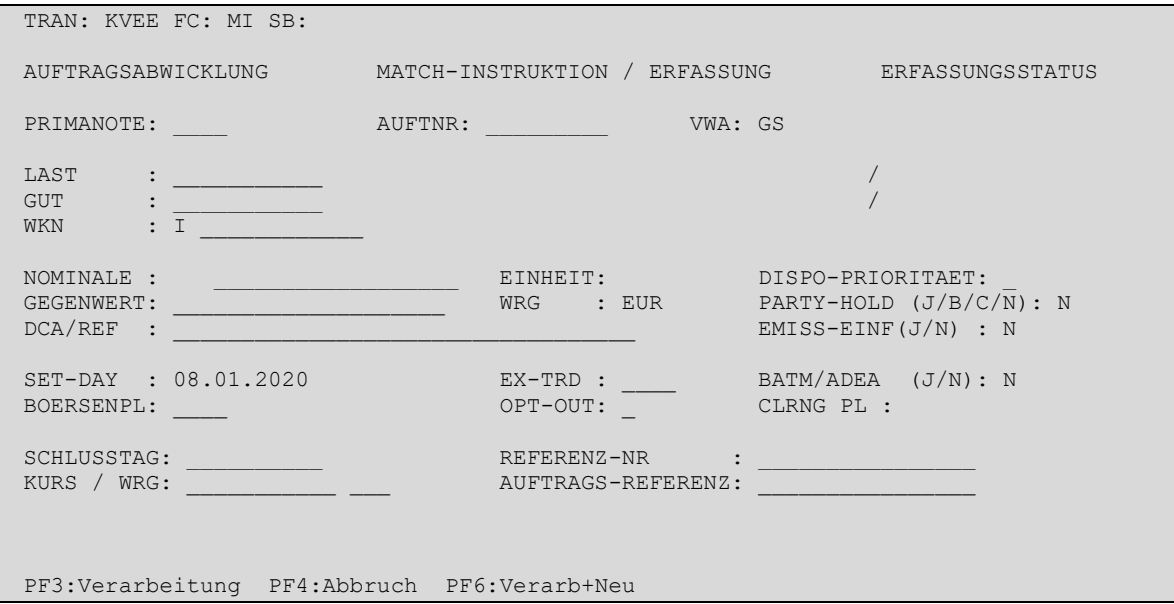

## **(C) Feldbesonderheiten**

Bei der Erfassung einer Match-Instruktion sind folgende Felder als Mussfelder definiert worden, d. h. hier ist eine Eingabe erforderlich:

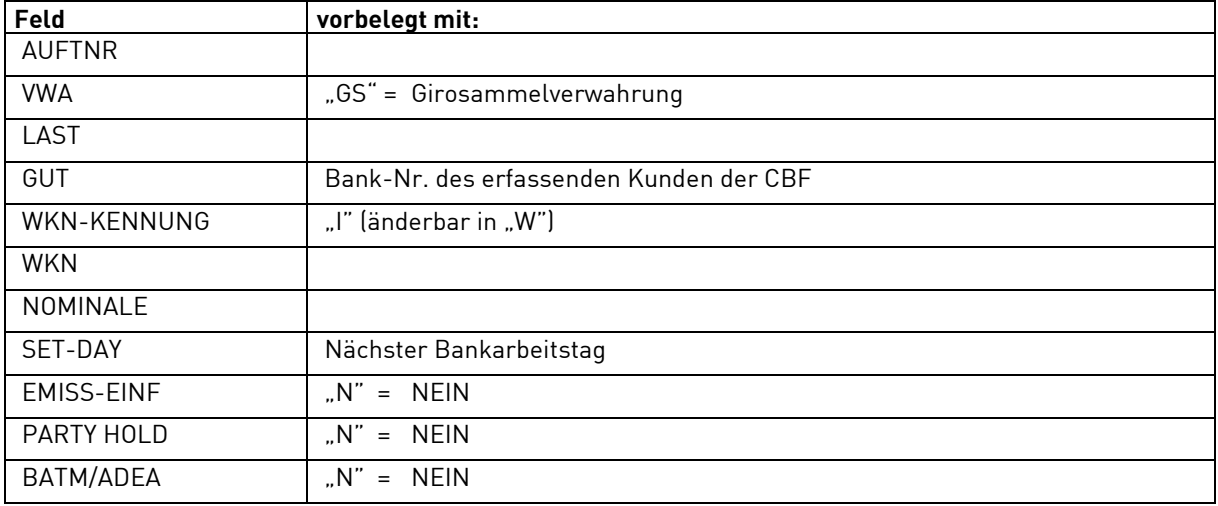

Neben der allgemeingültigen Feldbeschreibung (Kapitel [1.4.7](#page-26-0) [Allgemeingültige Feldbeschreibungen und](#page-26-0)  [Formalprüfungen\)](#page-26-0) gelten bei der Erfassung einer Match-Instruktion folgende Feldbesonderheiten:

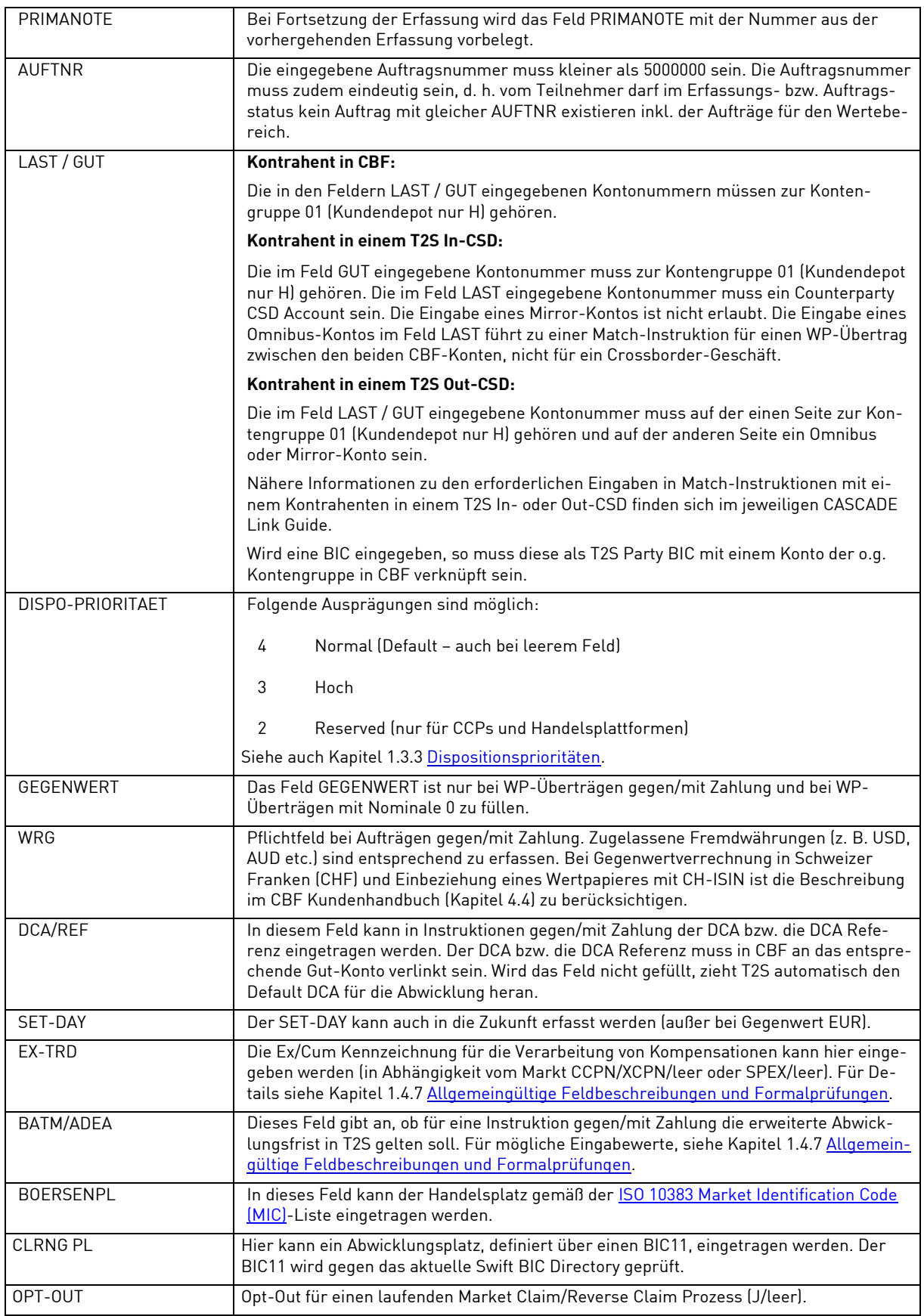

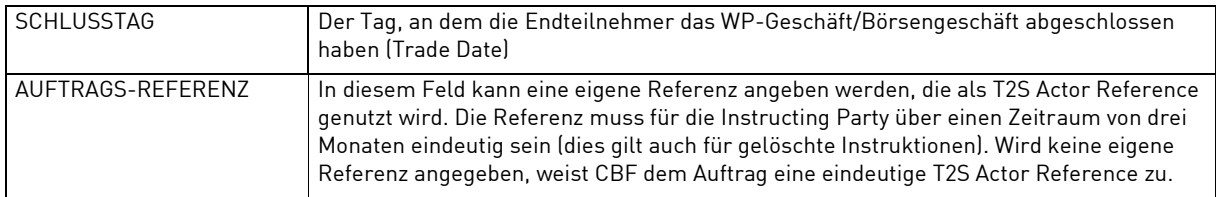

# **(D) Eingabemaske Einzelerfassung-2**

Sind die Mussfelder (vgl. Abschnitt C) ausgefüllt, so wechselt PF8 auf die zweite Seite der Eingabemaske.

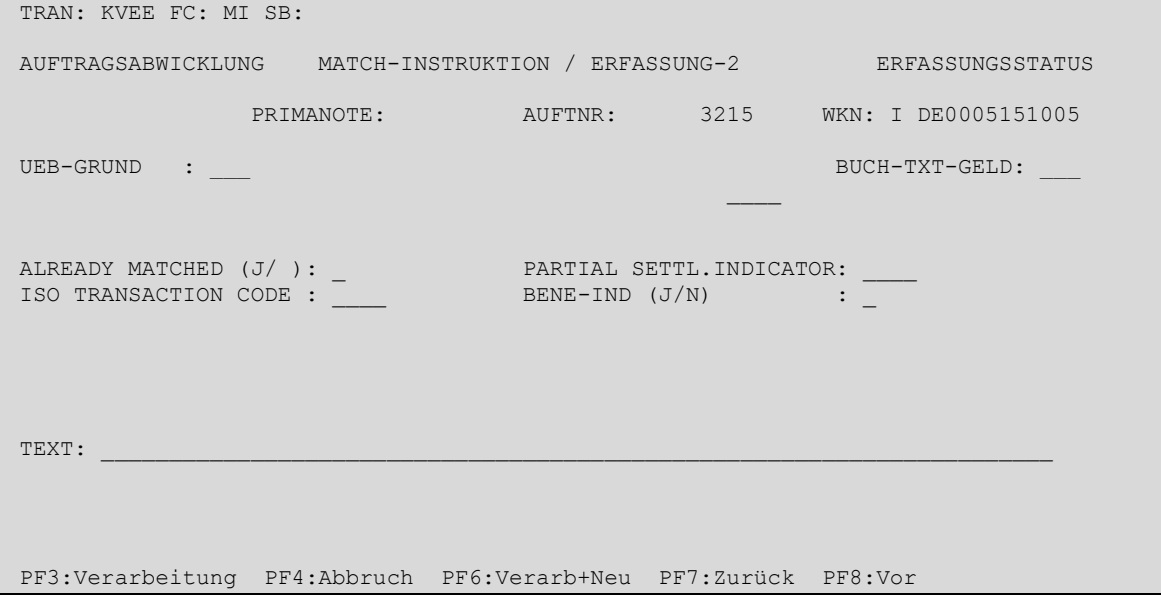

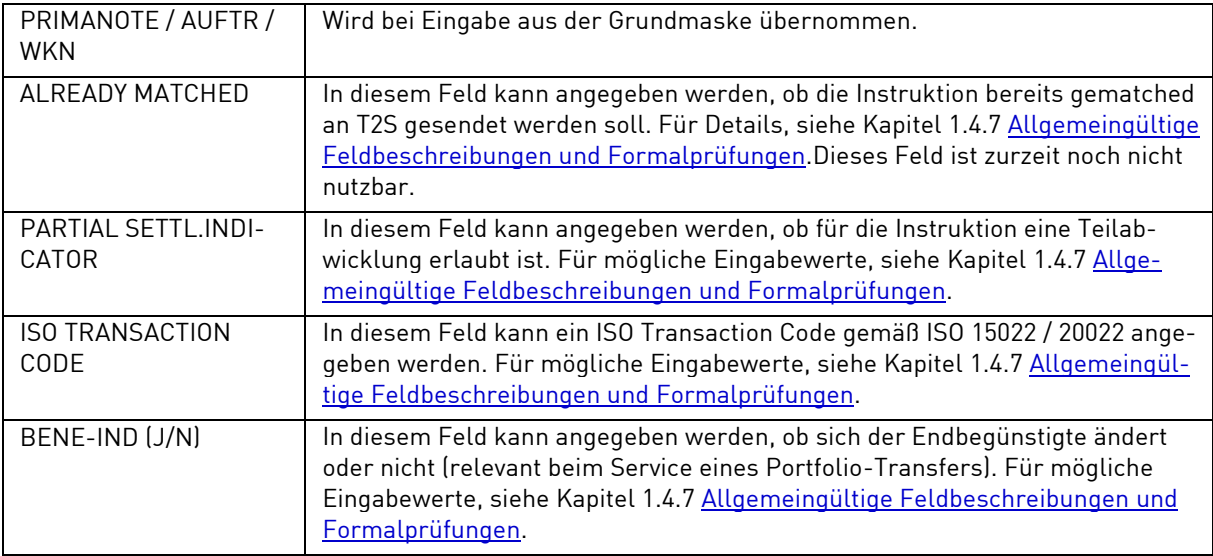

## **(F) Abhängigkeitsprüfungen**

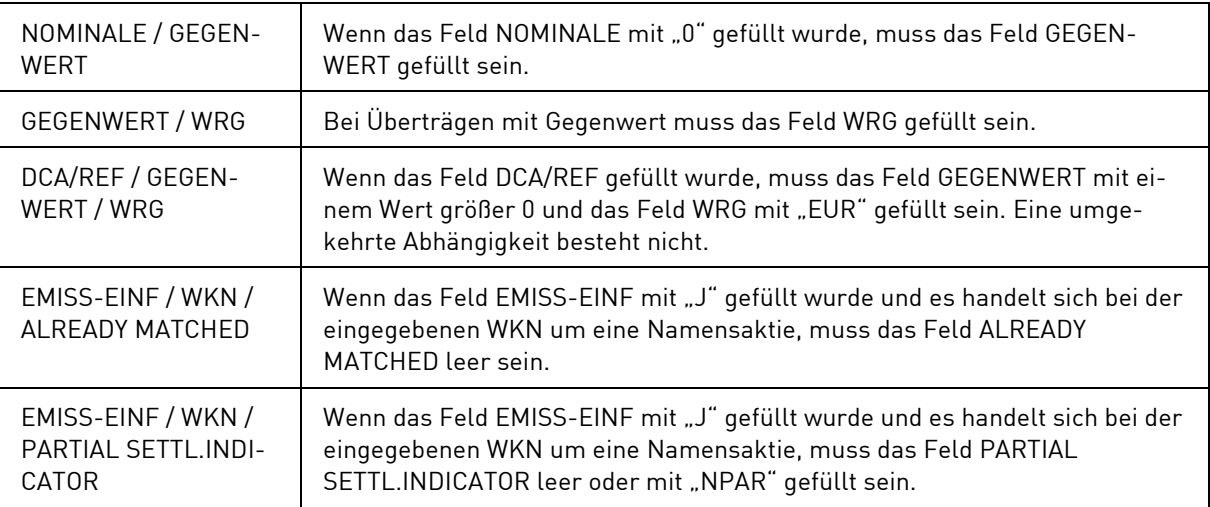

## **3.1.4.4 Folgedaten (Settlement Parties)**

## **(A) Allgemeine Beschreibung**

Sollen hinsichtlich einer Match-Instruktion noch weitere Daten erfasst werden, so ist mit PF8 die Folgeerfassungsmaske aufzurufen.

## **(B) Folgemaske WP-Übertrag**

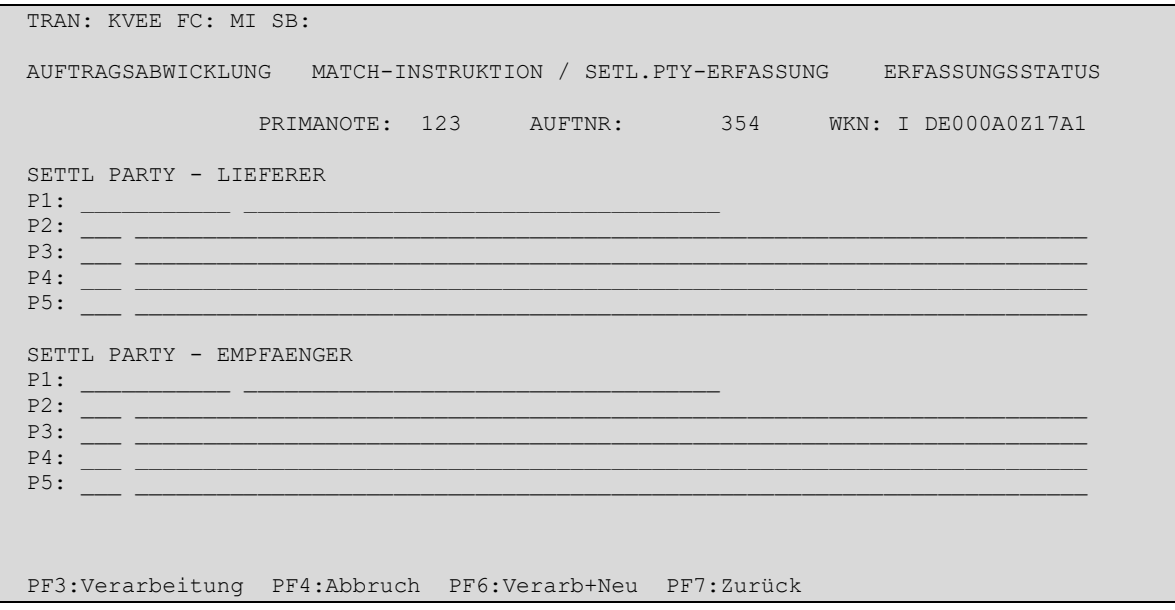

Nach Datenfreigabe werden die eingegebenen Daten auf formale Richtigkeit und Plausibilität geprüft und ausgerichtet. Fehler werden angezeigt und müssen korrigiert werden. Erst wenn alle Daten korrekt sind, erscheint in Zeile 24 die Aufforderung, die Verarbeitung mit PF3 zu bestätigen. Jede Seite muss einzeln mit PF3 verarbeitet werden.

Im Unterschied zur Nutzung der Taste PF3 ermöglicht eine Nutzung der Taste PF6, dass die eingegebenen Daten nach der Verarbeitung weiterhin auf dem Bildschirm angezeigt werden und somit wiederverwendet werden können. Anschließend kann dann z. B. durch Überschreiben eines Feldes und erneutes Verarbeiten durch PF3 (oder PF6) ein weiterer Auftrag generiert werden.

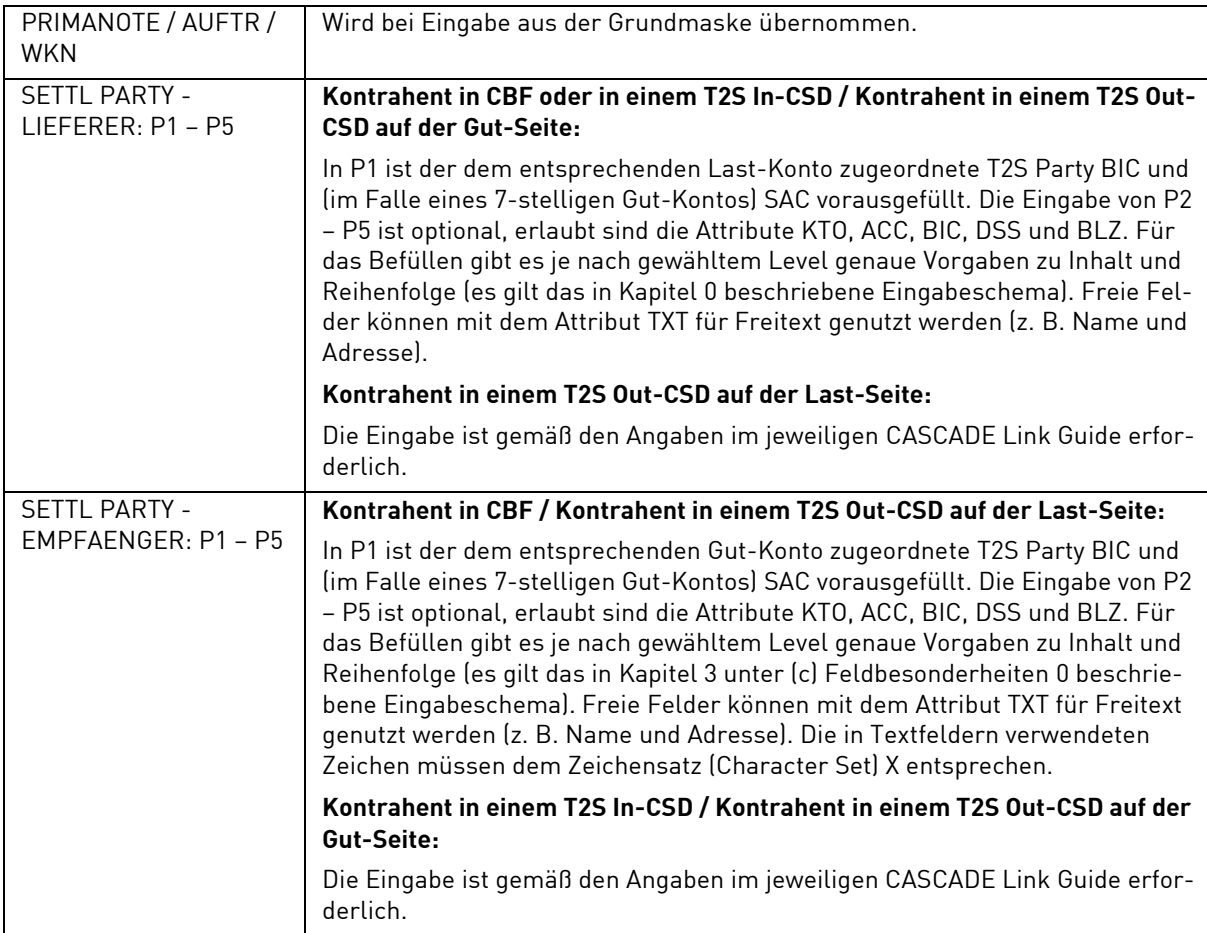

# **(D) Abhängigkeitsprüfungen**

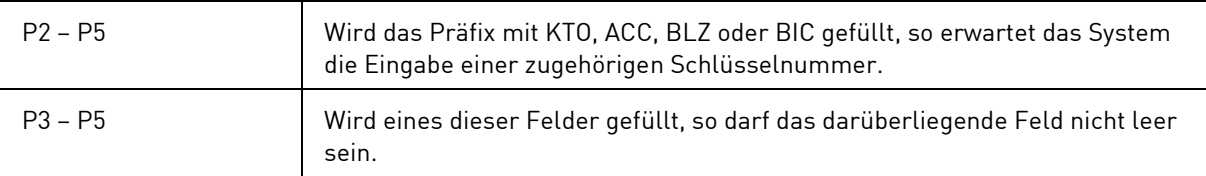

# **3.1.4.5 Folgedaten (Linkages)**

Siehe Kapitel [3.1.1.3.](#page-63-0)

# **3.1.5 Erfassung TEFRA D Freigabe (TD)**

#### **3.1.5.1 Basisdaten**

#### **(A) Allgemeine Beschreibung**

Gemäß der vom U.S. Internal Revenue Service erlassenen "Tax Equity and Fiscal Responsibility Act of 1982", kurz TEFRA D Regel, darf eine darunterfallende Wertpapieremission (kurz: TEFRA D Wertpapier oder TEFRA D Gattung) vom Emittenten oder seinen Vertriebspartnern innerhalb einer Frist von 40 Kalendertagen ab Begebung nicht an

- US-Bürger sowie
- Personen, die länger als 183 Tage in den USA leben und damit als US-Steuerinländer gelten,

verkauft werden. Dies ist von der jeweiligen depotführenden Bank im Rahmen der Geschäftstätigkeit für die bei CBF gehaltenen TEFRA D Wertpapiere zu prüfen und an CBF zu melden. CBF informiert nach Ablauf der Frist auf Basis dieser Meldungen das emissionsbegleitende Institut über den auf TEFRA D bezogenen Status der Investoren, damit die Nominale der endgültigen Globalurkundebestätigt werden kann.

Die CBF bietet zwei weitgehend automatisierte Verfahren zu Abwicklung von TEFRA D Wertpapieren innerhalb der Frist an, die den vormals papiergebundenen Prozess ersetzen. Beide Verfahren bilden die Regeln der US-amerikanischen Steuervorschriften in der erforderlichen Weise ab. Wegen der genauen Implikationen der TEFRA D Regelungen und der Wahl eines bestimmten Verfahrens wird der Kunde gebeten, seine steuerrechtlichen Berater zu konsultieren, da diese Beratung nicht im Service der CBF enthalten ist.

#### **(B) Mögliche Verfahren**

#### **Verfahren mit instruktionsbezogenem Freigabe- und Zertifizierungsprozess ("Striktes Verfahren")**

Das sogenannte "Strikte Verfahren" ist von der CBF als Standard vorgesehen und umfasst einen instruktionsbezogenen Freigabe- und Zertifizierungsprozess. Nach jeder Gutschrift eines TEFRA D Wertpapiers innerhalb der 40-tägigen Frist erfolgt eine automatische Umbuchung und damit Sperre der Wertpapiere auf das Unterkonto /671. Positionen auf diesem Unterkonto können über die CASCADE-Transaktion "KVEE TD" freigegeben werden. Freigaben sind bis einschließlich des dritten Bankarbeitstages nach Fristende möglich. Die Freigabe gilt rechtlich als Erklärung des Verfügenden, dass der CBF-Kunde bzw. dessen Kunde nicht US Tax Subject, d. h. Steuerinländer im Sinne der US-amerikanischen Steuervorschriften ist und daher keine TEFRA D Relevanz besteht.

Die weitere Verarbeitung wird durch das vom Empfänger für sein Depotkonto gewählte Verfahren bestimmt. Nimmt der Empfänger am "strikten Verfahren" teil, wird die Lieferung automatisch auf dessen TEFRA Unterkonto gebucht und muss damit erneut freigegeben werden. Sofern der Empfänger am nachfolgend beschriebenen "Flexiblen Verfahren" teilnimmt, verbleibt der Bestand auf dem Hauptkonto des Empfängers und unterliegt dessen zwingend vorzuhaltenden Prüfverfahren bezüglich der TEFRA D Regeln. In diesem Fall verlangt das System die Zertifizierung der Gesamtposition am Ende der 40-tägigen Frist in der nachfolgend beschriebenen Weise.

#### **Verfahren zur technischen Abbildung der Mindestanforderungen zu TEFRA D ("Flexibles Verfahren")**

Innerhalb der 40-tägigen Frist für TEFRA D Wertpapiere erfolgt zunächst keine Sperre bzw. Umbuchung auf das Unterkonto /671 und folglich keine TEFRA D relevanten Erklärungen durch den Kontoinhaber bei CBF. Voraussetzung für die Teilnahme am "Flexiblen Verfahren" ist eine gegenüber der CBF abzugebende Selbstverpflichtung des Kontoinhabers, die Einhaltung der TEFRA D Regeln durch eigene Prüfverfahren zu überwachen. Am Ende der vorgenannten Sperrfrist wird der dann auf dem Hauptkonto verfügbare Bestand auf das Unterkonto gebucht und damit gesperrt. Danach ist eine Freigabe noch weitere drei Geschäftstage über die CASCADE-Transaktion "KVEE TD" möglich. Die Freigabe-Instruktionen können auch vor der automatischen Sperre, d. h. der Umbuchung auf Unterkonto /671, mit zukünftiger Valuta erfasst werden. Bestandsbezogene Vorabinformationen in TEFRA D Gattungen, für die die 40-tägige Frist ab Begebung läuft, werden zum 20., 30. Und geschäftstäglich vom 36. bis 39. Tag der Frist in Form von Listen versendet. Die Teilnahme am "Flexiblen Verfahren" muss mit einem separaten Formular bei der CBF beantragt werden (verfügbar über Client Services Frankfurt).

#### **(C) Prozessbeschreibung**

Durch eine TEFRA D Freigabe über die CASCADE Transaktion "KVEE TD" erfolgt eine Umbuchung per Sperrdepot zu Gunsten des angegebenen Abwicklungskontos (in der Regel des Hauptkontos xxxx/000). Die Freigabe gilt als Erklärung des verfügenden CBF-Kunden, dass der übertragene Bestand nicht für im Sinne der TEFRA D Regeln dazu Nichtberechtigten gehalten wurde. Sollte ein Teil des gesperrten Bestandes zu Gunsten einer nicht berechtigten Person gebucht sein, so hat dieser Teilbestand auf dem Sperrdepot zu verbleiben. Die Verpflichtung zur Prüfung der Ordnungsmäßigkeit der Freigabe liegt beim bestandsführenden CBF-Kunden.

Gemäß der TEFRA D Regeln dauert die Sperrfrist, wenn vom Emittenten nicht anders verfügt wird, 40 Tage ab Begebung. Die CBF bietet eine Frist von nochmals drei Geschäftstagen zur systemgestützten Abgabe der erforderlichen bestand bezogenen Erklärungen nach TEFRA D an. Das Einräumen dieser zusätzlichen Frist befindet sich im Einklang mit der US-amerikanischen Steuergesetzgebung. Am Ende des 43. Tages informiert die CBF das emissionsbegleitende Institut gemäß den Anforderungen der TEFRA D Regeln über die Bestände der Gattung in ihrem System. Wenn zu diesem Zeitpunkt noch Bestände auf Sperrdepots von CBF-Kunden liegen, gilt dies als Erklärung des Kontoinhabers, dass diese Positionen von im Sinne der TEFRA D Regeln nicht Berechtigten gehalten werden. Das trifft sowohl auf das "Strikte Verfahren" wie auf das "Flexible Verfahren" zu.

Das emissionsbegleitende Institut ist für die Information des von ihm betreuten Emittenten des jeweiligen TEFRA D Wertpapiers verantwortlich, da die CBF im Regelfall keine direkte Geschäftsbeziehung zum Emittenten unterhält.

Nach der von CBF vorgenommenen Meldung an das emissionsbegleitende Institut liegt die weitere Bearbeitung der Gattung gemäß der TEFRA D Regeln bei diesem. Daher kann eine Freigabe drei Bankarbeitstage nach Ablauf der Frist seitens des bestandsführenden Kunden nur noch mit Zustimmung des emissionsbegleitenden Instituts erfolgen. Dies erfolgt systemseitig durch den vom Kunden zu veranlassenden Übertrag des freizugebenden Bestandes über dessen Sperrdepot auf das Sonderdepot (yyyy/670) des emissionsbegleitenden Instituts. Nach der Zustimmung des Emittenten entsperrt das emissionsbegleitende Institut den Bestand und überträgt den freigegebenen Anteil auf das Hauptkonto des betreffenden Kunden.

Erträgnis- und Rückzahlungen werden auf gesperrte Bestände im Sperrdepot xxxx/671 nicht vorgenommen.

#### **(D) Eingabemaske TEFRA D Freigabe**

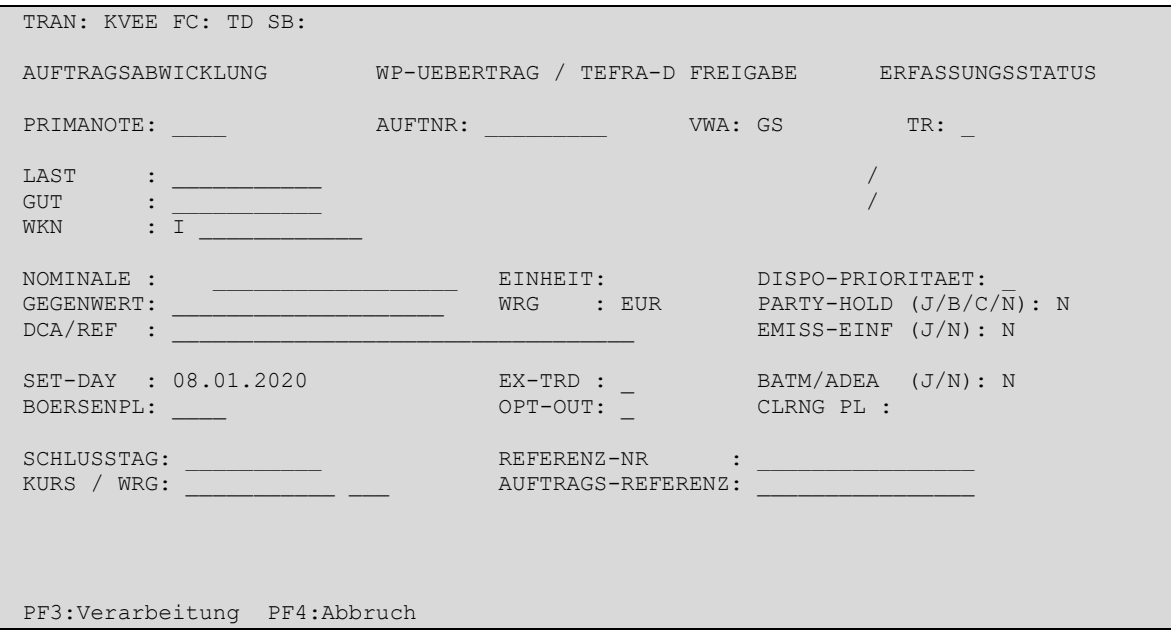

#### **(E) Feldbesonderheiten**

Bei der Erfassung einer TEFRA D Freigabe sind folgende Felder als Mussfelder definiert worden, d. h. hier ist eine Eingabe erforderlich:

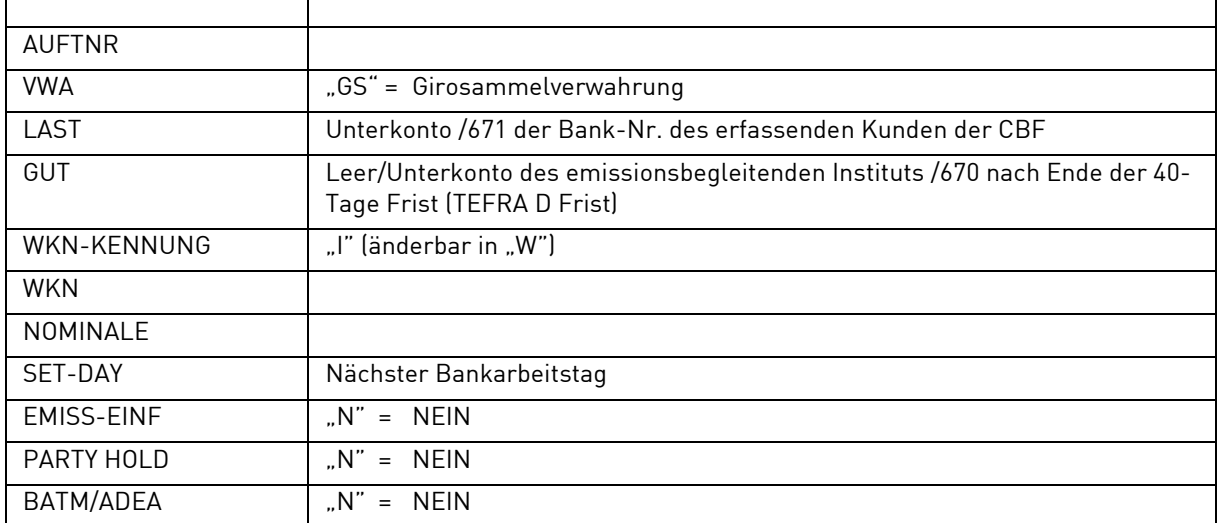

Ansonsten gelten die Feldbeschreibungen für die Einzelerfassung eines WP-Übertrages (siehe Kapitel [3.1\)](#page-55-0) auch für TEFRA D Freigaben.

## **(F) Eingabemaske TEFRA D Freigabe/Erfassung-2**

Sind die Mussfelder (vgl. Abschnitt D) ausgefüllt, so wechselt PF8 auf die zweite Seite der Eingabemaske:

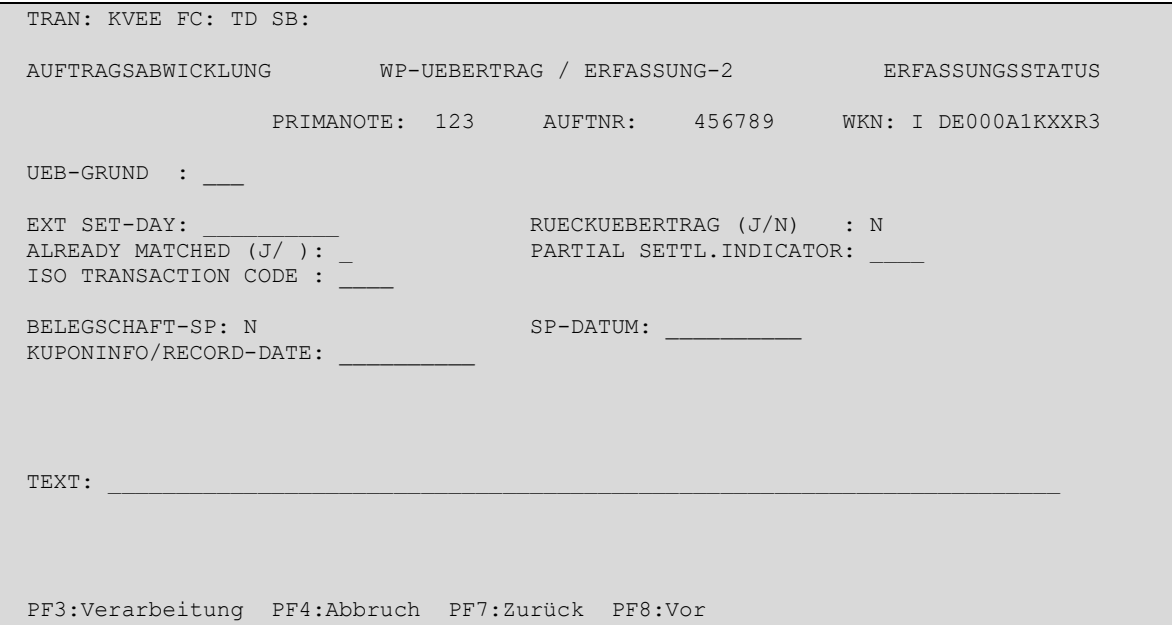

## **(G) Abhängigkeitsprüfungen**

Die Prüfungen werden wir für die Einzelerfassung eines WP-Übertrages durchgeführt mit folgenden Besonderheiten:

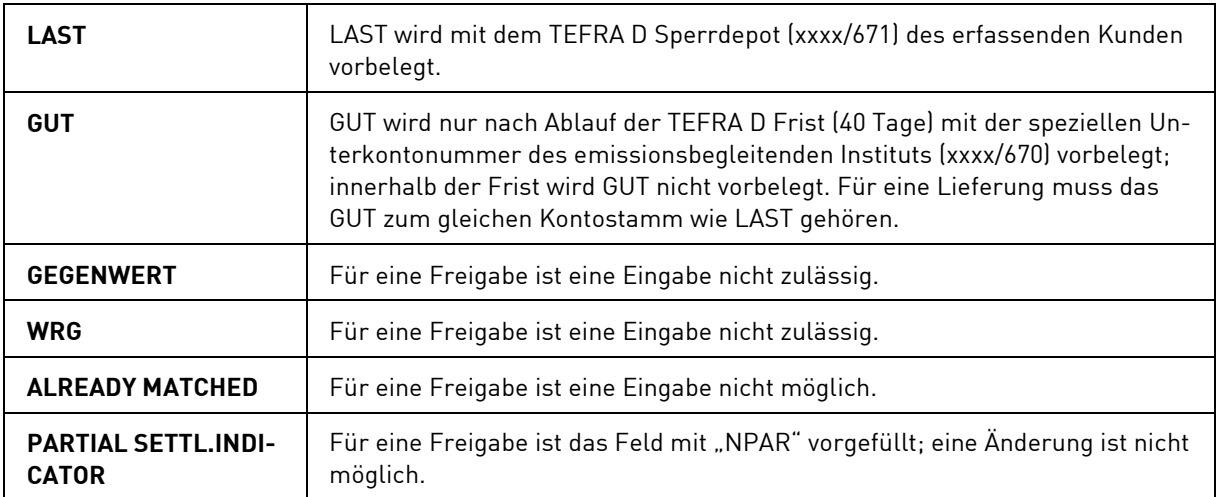

#### **3.1.5.2 Folgedaten**

Für die Folgedaten gelten die allgemeingültigen Feldbeschreibungen für die Einzelerfassung eines WP-Übertrages (siehe oben) auch für TEFRA D Freigaben.

## **(A) Allgemeine Beschreibung**

Befindet sich der Kontrahent des WP-Übertrages im Ausland oder wird ein Auftrag frei von Zahlung erfasst, so müssen zusätzliche Daten in einer Folgemaske eingegeben werden.

#### **(B) Folgemaske TEFRA D Freigabe**

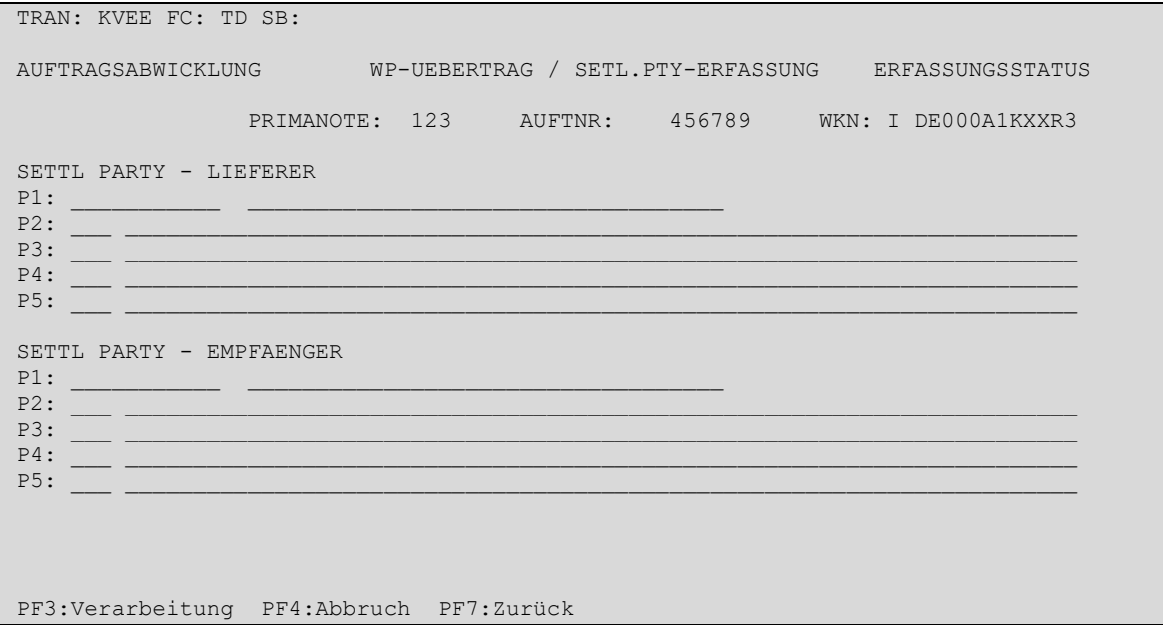

Es gelten dieselben Feldbeschreibungen wie für die Einzelerfassung eines WP-Übertrages (siehe Kapitel [3.1\)](#page-55-0).

Freigabe und Lieferung von TEFRA D Wertpapieren (für beide Verfahren)

Abhängig vom jeweiligen Prozessschritt bestehen verschiedene Möglichkeiten der Freigabe von Lieferungen oder Verkaufsinstruktionen von TEFRA D Wertpapieren in und nach der 40-tägigen Frist:

- Die TEFRA D Wertpapiere sind bereits vom verfügenden CBF-Kunden (Striktes Verfahren) freigegeben worden oder das empfangende Konto nimmt am "Flexiblen Verfahren" teil, die TEFRA D Gattung befindet sich nicht auf dem Sperrdepot xxxx/671: Die Wertpapiere können per Wertpapierübertrag (WPÜ) ohne Gegenwert instruiert werden. Die weitere Verarbeitung beim empfangenden CBF-Kunden hängt vom Set up des Empfängerkontos ab.
- Die TEFRA D Wertpapiere werden innerhalb der 40-tägigen Frist auf dem Sperrdepot xxxx/671 als Bestand geführt: Die Wertpapiere können über die Freigabefunktion in CASCADE (KVEE TD) zu Gunsten des Abwicklungskontos (in der Regel das Hauptkonto) umgebucht werden, sofern dies nach Prüfung des Kunden den TEFRA D Regeln entspricht. Eine Abwicklung in Fremdwährung ist beim "strikten" Verfahren innerhalb der 40-tägigen Frist nicht möglich.
- Die TEFRA D Wertpapiere befinden sich nach Ablauf der 40-tägigen Frist noch auf dem Sperrdepot xxxx/671: Eine Freigabe nach Ablauf der Laufzeit und weiteren drei Bankarbeitstagen kann nur noch nach Zustimmung des emissionsbegleitenden Instituts erfolgen. Daher wird systemseitig nur die Umbuchung auf das Unterkonto /670 des emissionsbegleitenden Instituts zugelassen. Diese Umbuchung erfolgt über die TEFRA D Freigabefunktion (KVEE TD); nach Eingabe der ISIN oder Wertpapierkennnummer wird das Sonderkonto des emissionsbegleitenden Instituts als GUT-Konto vorgegeben. Bei der Eingabe einer anderen Kontonummer wird durch eine Fehlermeldung auf diesen Sachverhalt hingewiesen. Nach der Löschung der fehlerhaften Kontonummer und nochmaliger Freigabe wird das korrekte Sonderkonto des emissionsbegleitenden Instituts eingeblendet. Das emissionsbegleitende Institut nimmt nach Zustimmung des Emittenten den Umtausch in den freigegebenen Bestand vor und überträgt den Anteil auf das Hauptkonto des betreffenden Kunden.
- Nach Ablauf der 40-tägigen Frist können die TEFRA D Wertpapiere als regulärer Wertpapierübertrag (WPÜ) mit und ohne Gegenwert erfasst werden. Eine Umbuchung auf ein Sperrdepot erfolgt danach nicht mehr.

## **3.1.6 Einzelerfassung von Überträgen an die Deutsche Finanzagentur (BE)**

### **(A) Allgemeine Beschreibung**

Nach Eingabe des Funktionscodes "BE" in das Erfassungsauswahlmenü und anschließender Datenfreigabe wird eine Maske zur Erfassung zur Verfügung gestellt.

WP-Überträge in Einzelschuldbuchforderung sind WP-Überträge einer Bank (Teilnehmer CBF) an die Deutsche Finanzagentur, um einen Anteil aus der Sammelschuldbuchforderung, lautend auf die Clearstream Banking AG, Frankfurt, in eine Einzelschuldbuchforderung zugunsten eines Einzelschuldbuchgläubigers umzuwandeln. Auftraggeber dieser Übertragungsart ist der Teilnehmer der CBF, Empfänger ist die Deutsche Finanzagentur.

## **(B) Eingabemaske Einzelerfassung**

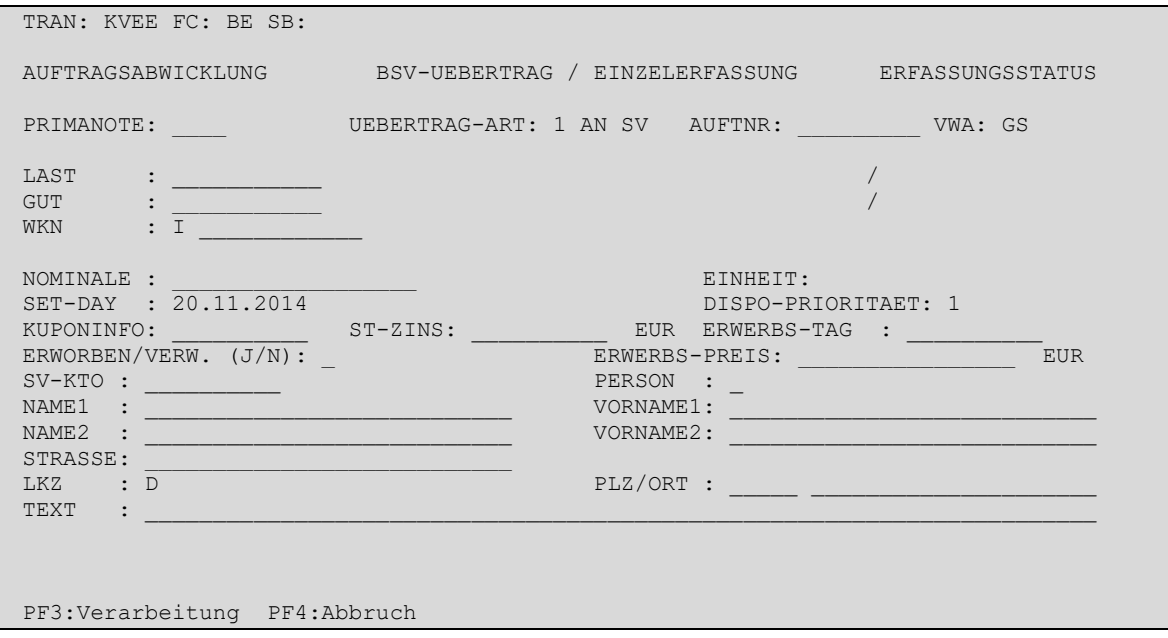

## **(C) Feldbesonderheiten**

Bei der Einzelerfassung eines Übertrages an die Deutsche Finanzagentur sind folgende Felder als Mussfelder definiert worden, d. h. hier ist eine Eingabe erforderlich:

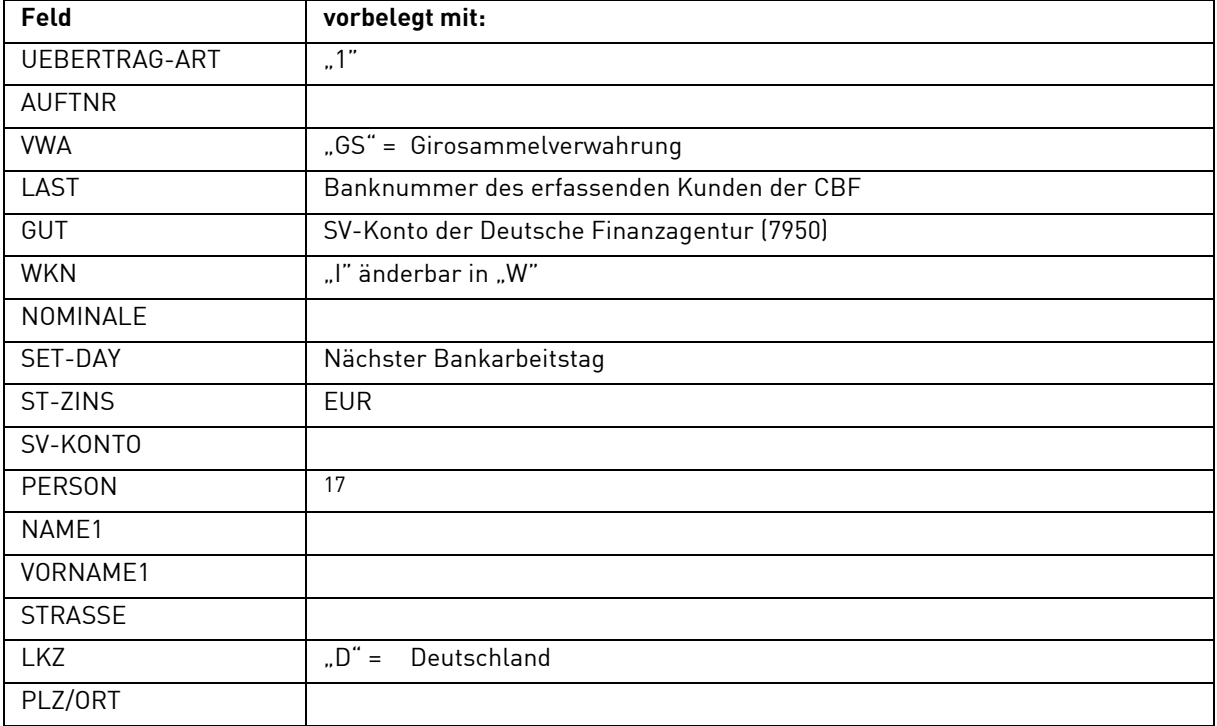

 $17$  Muss nur gefüllt werden, wenn im Feld SV-KONTO "Neueintrag" eingegeben wurde.

Neben der allgemeingültigen Feldbeschreibung (vgl. Kapitel [1.4.7](#page-26-0) [Allgemeingültige Feldbeschreibungen](#page-26-0)  [und Formalprüfungen\)](#page-26-0) gelten bei der Einzelerfassung eines Übertrages an die Deutsche Finanzagentur folgende Feldbesonderheiten:

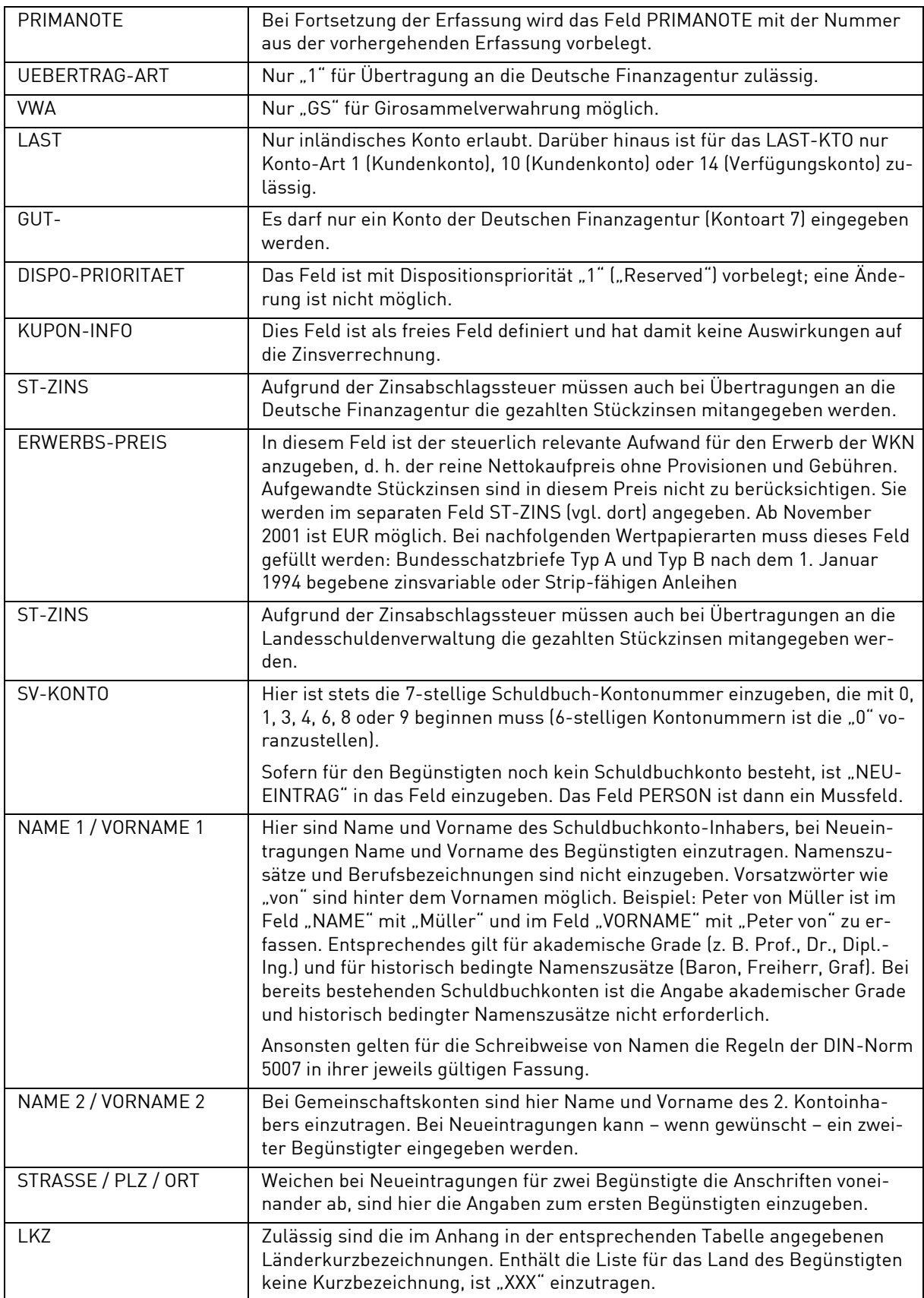

# **(D) Abhängigkeitsprüfungen**

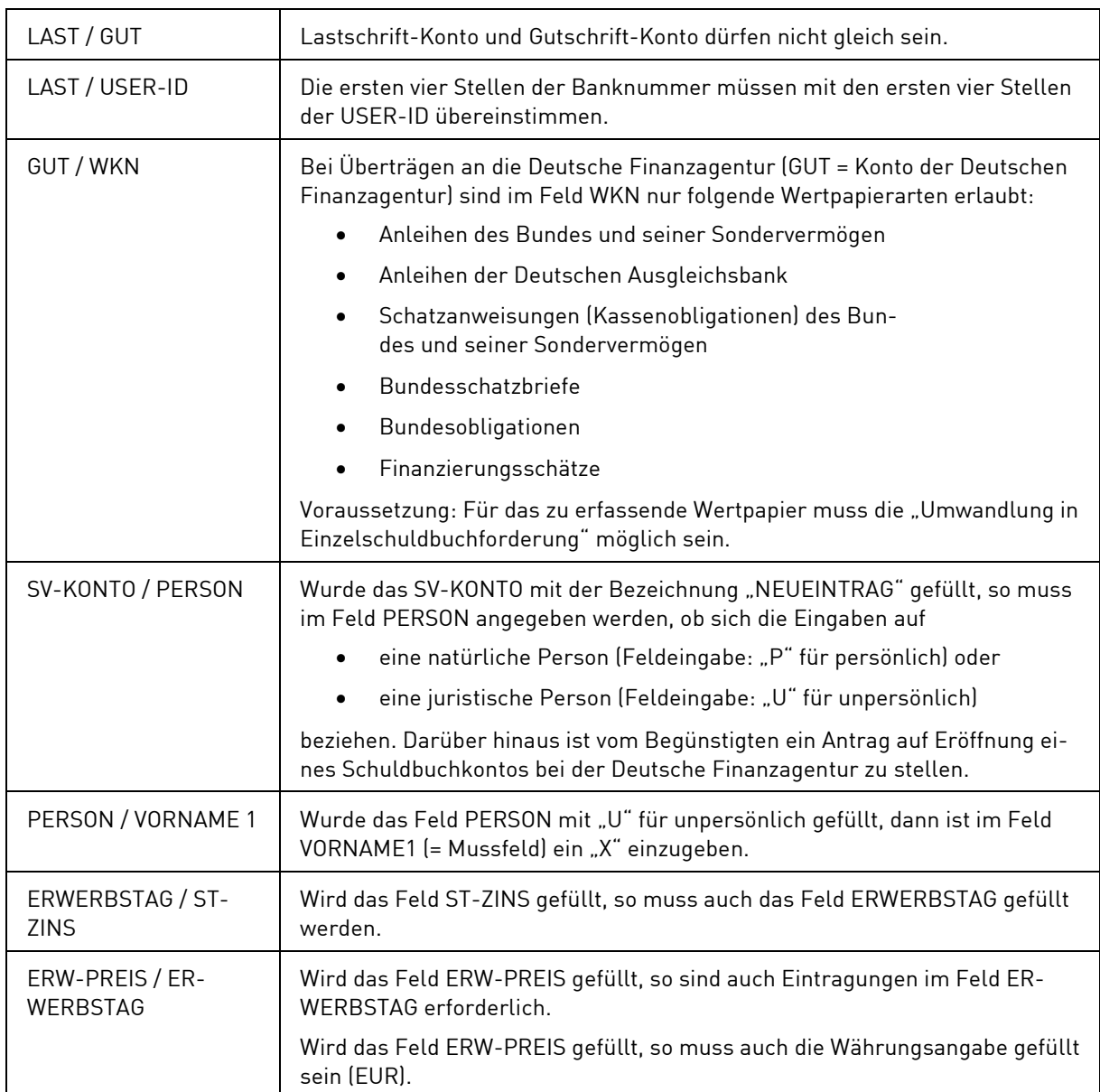

# **3.1.7 Erfassung von LSV-Überträgen (LE)**

### **(A) Allgemeine Beschreibung**

Nach Eingabe des Funktionscodes "LE" in das Erfassungsauswahlmenü und anschließender Datenfreigabe wird eine Maske zur Erfassung zur Verfügung gestellt.

Bei Überträgen an eine Landesschuldenverwaltung wird ein Anteil aus der Sammelschuldbuchforderung, lautend auf die Clearstream Banking AG, Frankfurt, in eine Einzelschuldbuchforderung zugunsten eines Einzelschuldbuchgläubigers umgewandelt. Auftraggeber dieser Übertragungsart ist der Kunde der CBF, Empfänger ist eine Landesschuldenverwaltung.

Es können nur solche Wertpapiere übertragen werden, bei denen ausdrücklich eine Umwandlung in eine Einzelschuldbuchforderung möglich ist.

## **(B) Eingabemaske Einzelerfassung LSV-Übertrag**

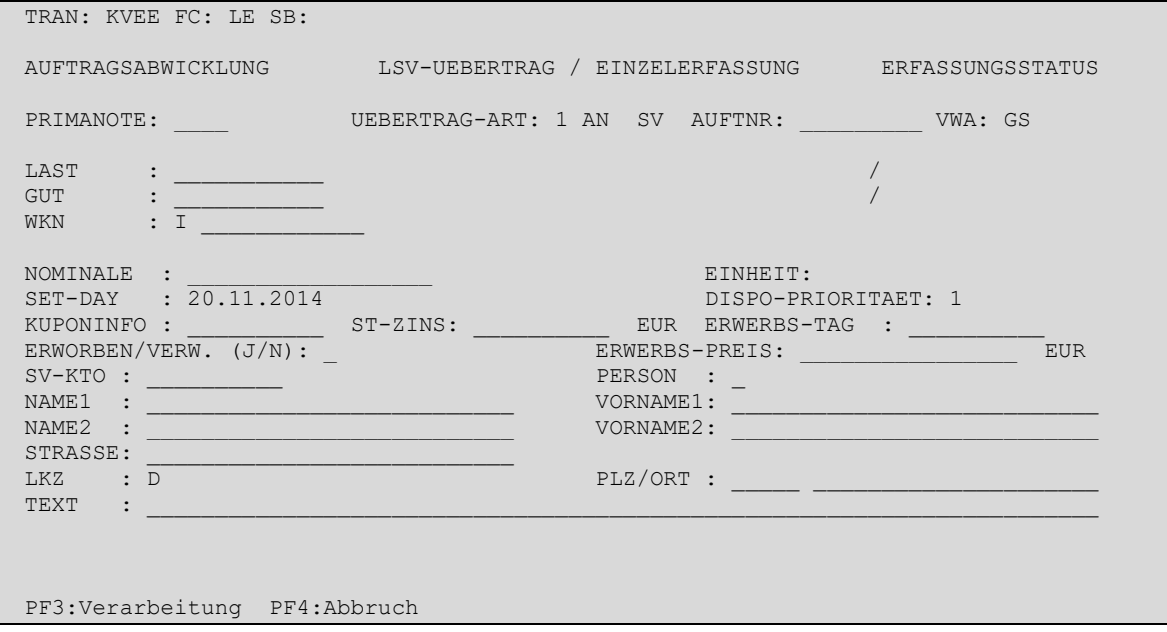

Bei der Einzelerfassung eines LSV-Übertrages sind folgende Felder als Mussfelder definiert worden, d. h. hier ist eine Eingabe erforderlich:

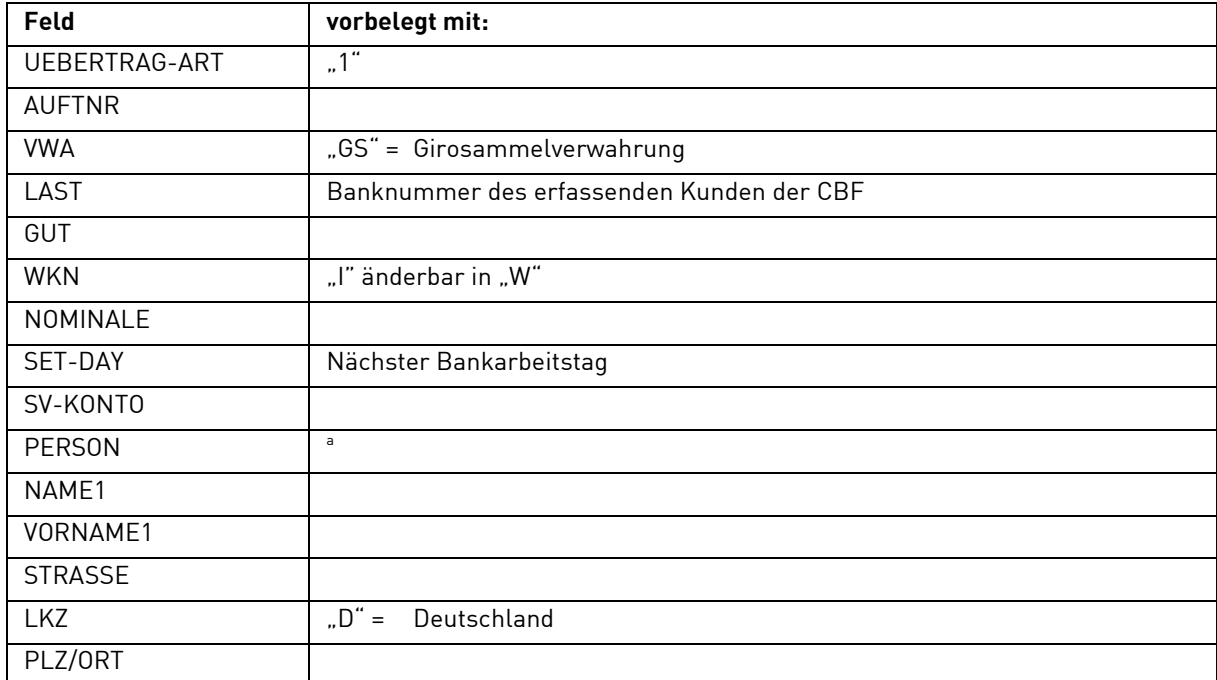

a. Muss nur gefüllt werden, wenn im Feld SV-KONTO "Neueintrag" eingegeben wurde.

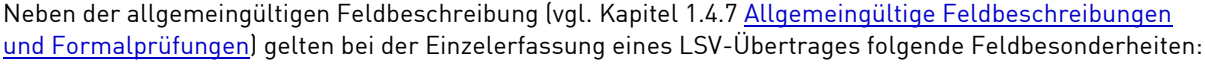

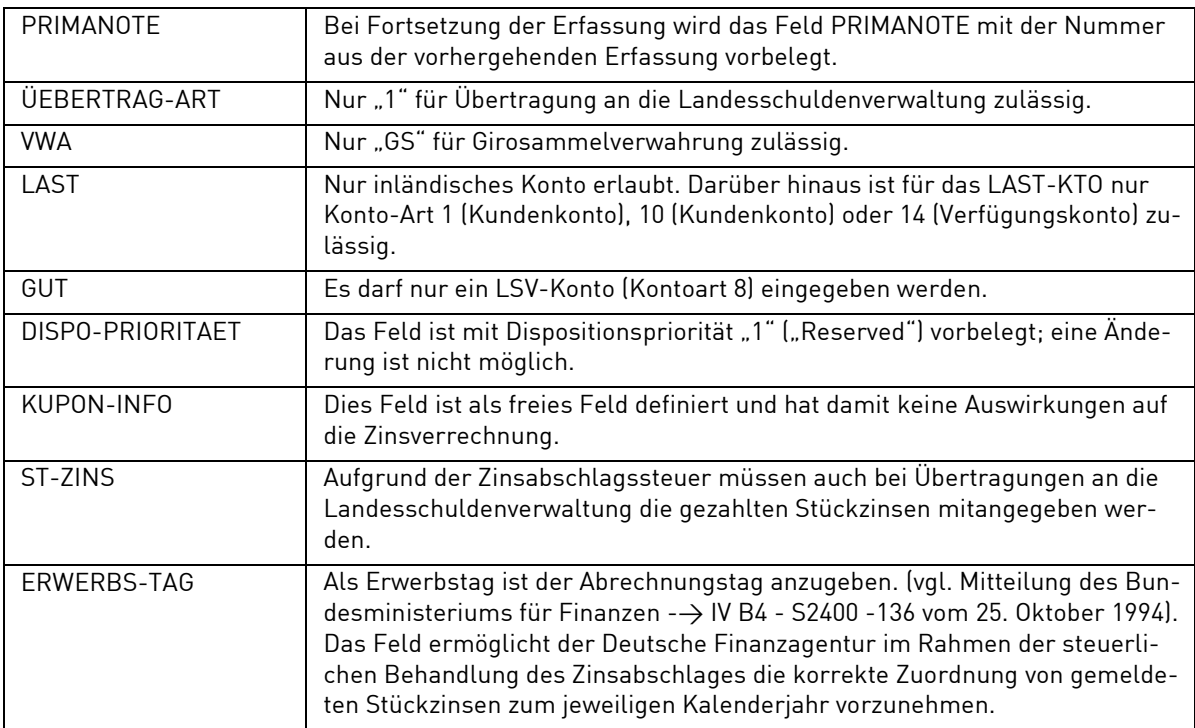

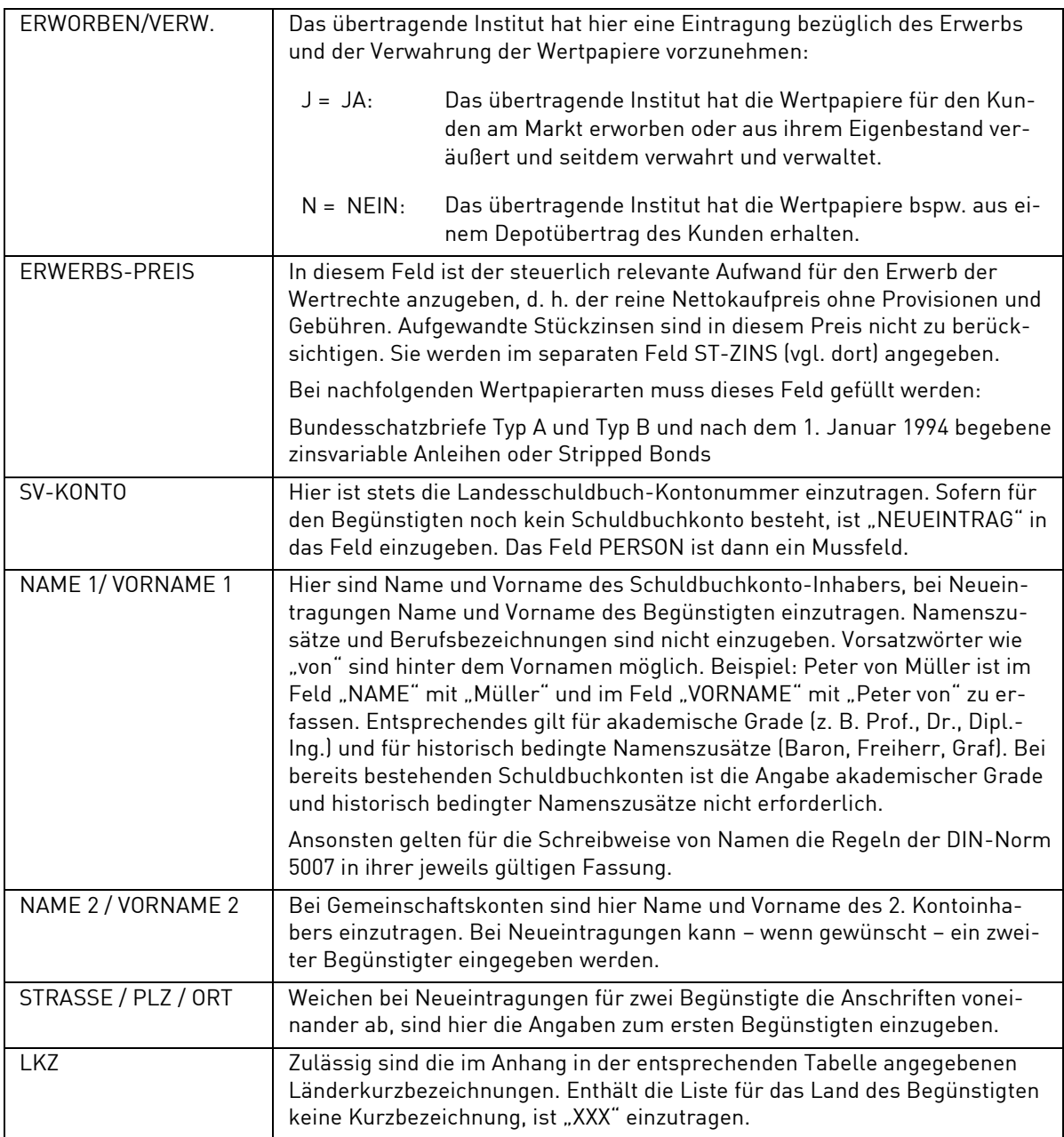

#### **(D) Abhängigkeitsprüfungen**

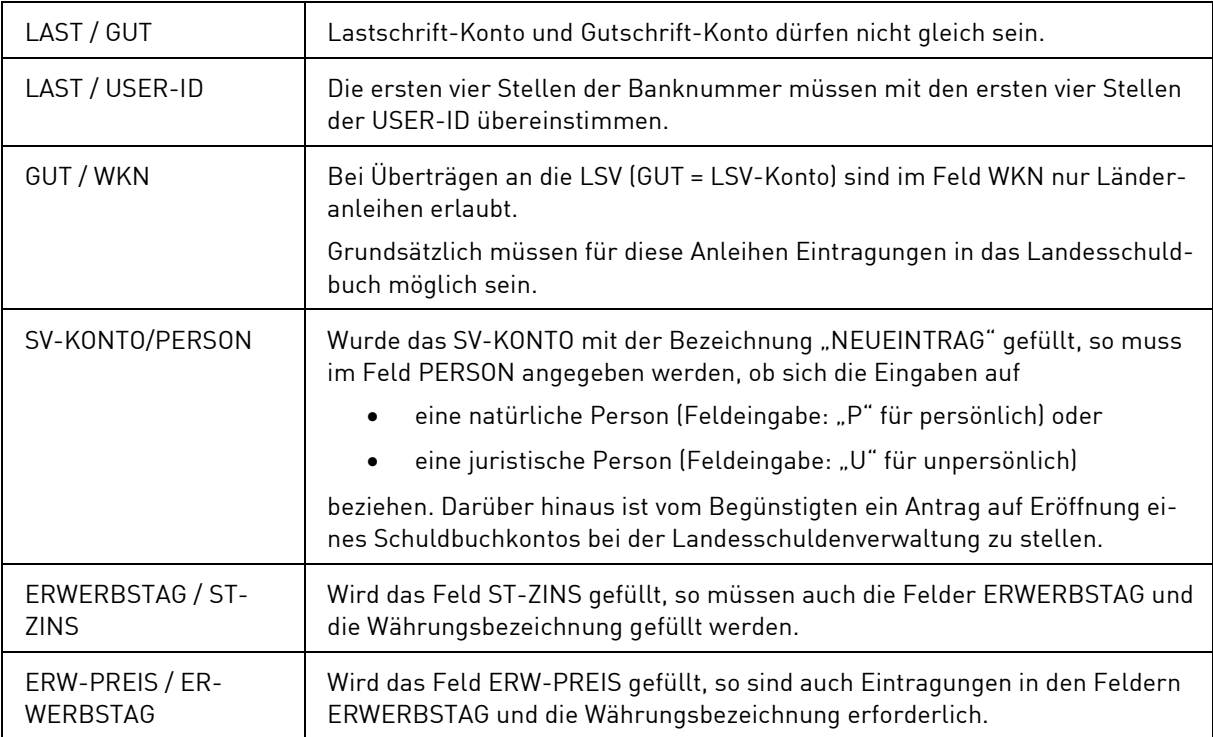

# **3.1.8 Erfassung Umtausch GBC (UT)**

### **(A) Allgemeine Beschreibung**

Mit der Auftragsart Umtausch Global Bearer Certificates (GBC) wird der Tausch von bestimmten Aktien bei der entsprechenden Lagerstelle der CBF in Anteile an dem Inhabersammelzertifikat der CBF vorgenommen.

Der gültig erteilte Umtauschauftrag wird mit einem "Hold" Flag nach T2S weitergeleitet und erst durch CBF freigegeben, wenn die Stücke bei der Lagerstelle der CBF eingegangen sind.

Nach Eingabe des Funktionscodes "UT" in das Erfassungsauswahlmenü und anschließender Datenfreigabe wird eine Maske zur Erfassung aufgerufen.

Detaillierte Beschreibungen finden Sie auch auf unserer Website unter [Global Bearer Certificates.](https://www.clearstream.com/clearstream-en/products-and-services/settlement/settlement-services/csd-gbc-conversions/global-bearer-certificates-1317122)

## **(B) Eingabemaske Umtausch GBC**

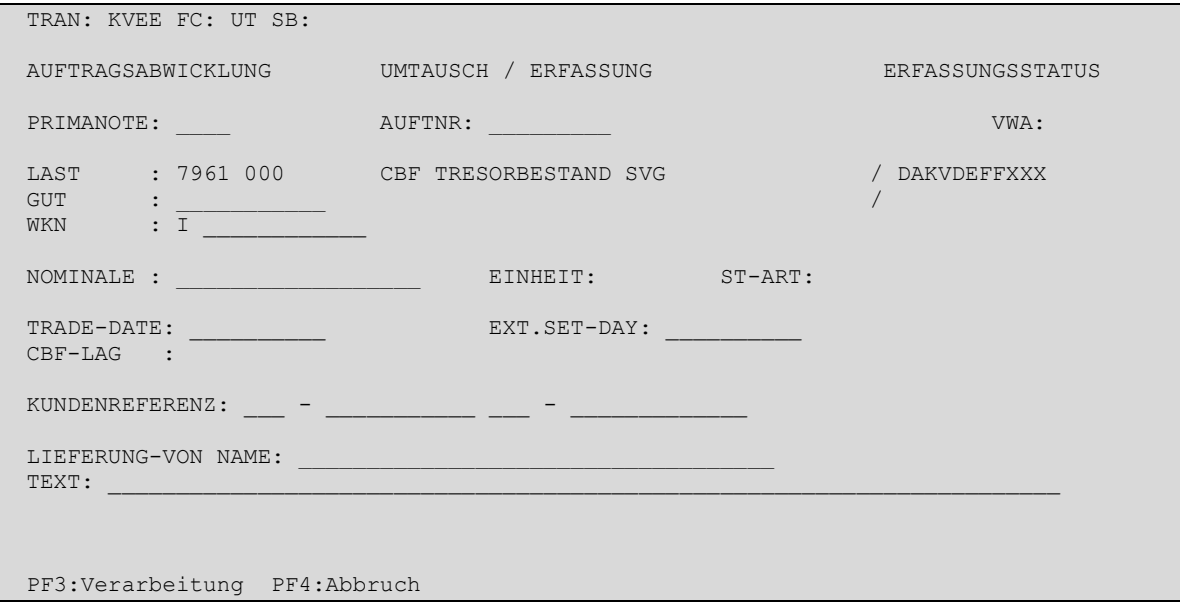

## **(C) Feldbesonderheiten**

**Bei der Erfassung eines Umtausches sind folgende Felder als Mussfelder definiert worden, d. h. hier ist eine Eingabe erforderlich:**

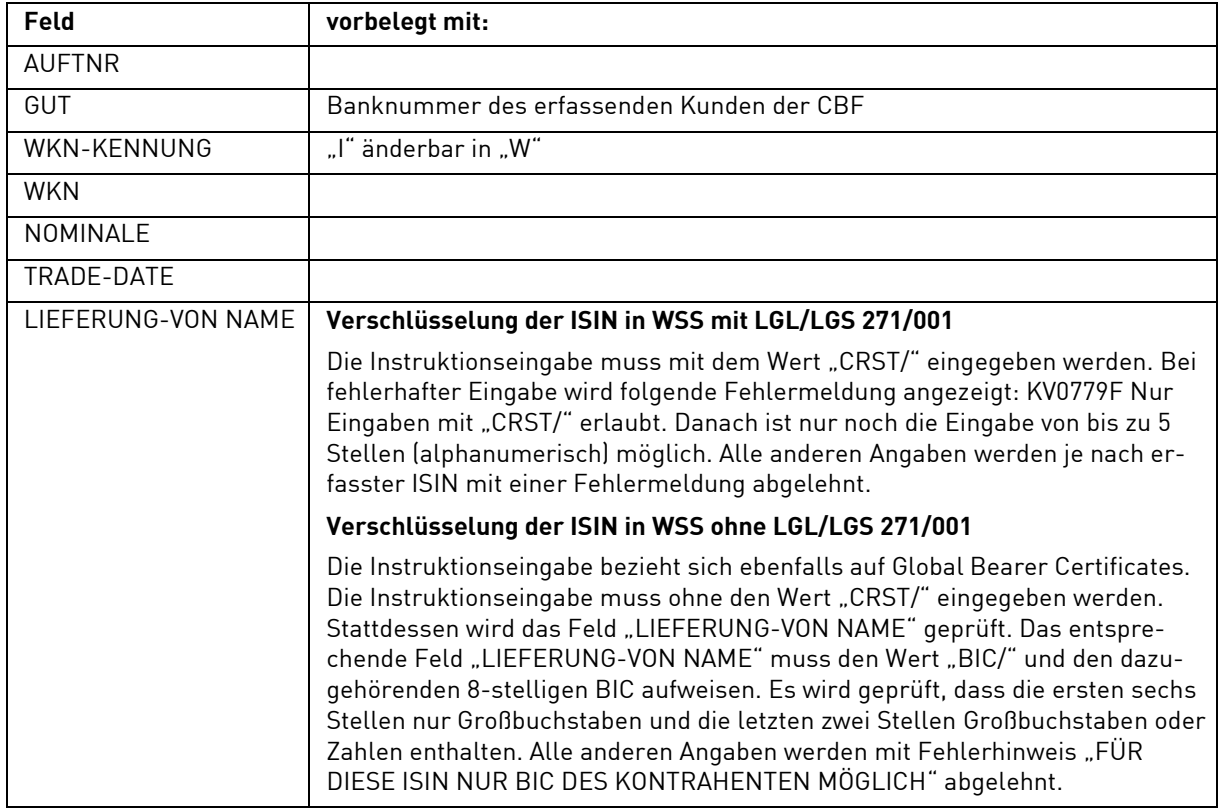

Neben der allgemeingültigen Feldbeschreibung (vgl. Kapitel [1.4.7](#page-26-0) [Allgemeingültige Feldbeschreibungen](#page-26-0)  [und Formalprüfungen\)](#page-26-0) gelten bei der Erfassung eines Umtauschauftrages folgende Feldbesonderheiten:

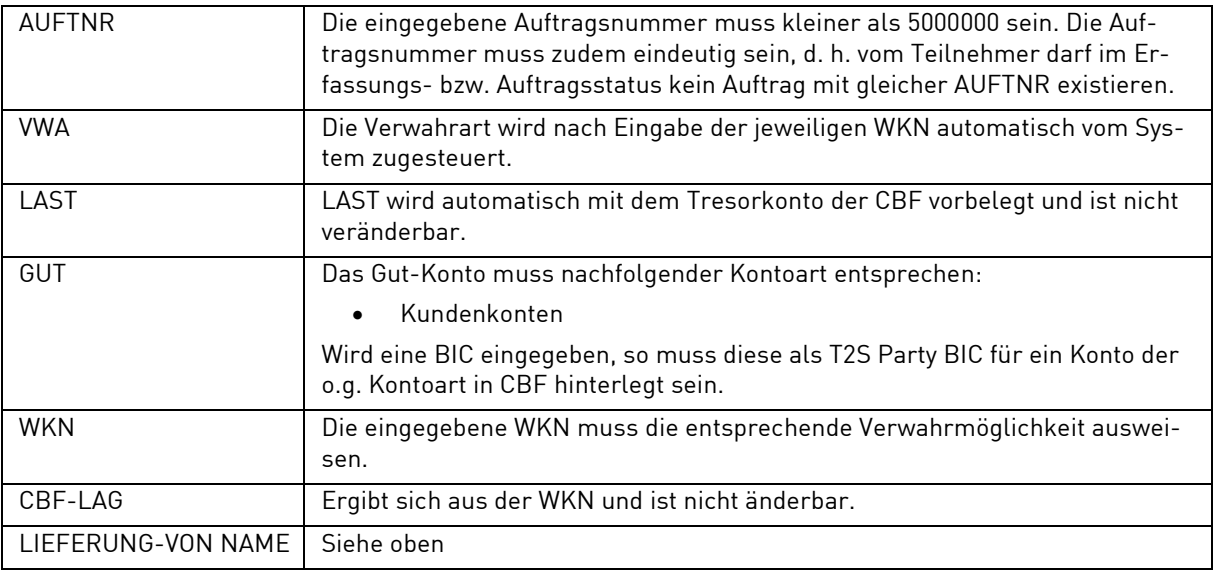

## **(D) Abhängigkeitsprüfungen**

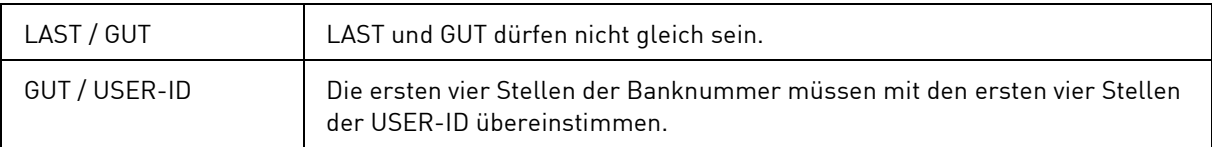

## **3.1.9 Erfassung Rücktausch GBC (RT)**

#### **(A) Allgemeine Beschreibung**

Mit der Auftragsart Rücktausch Global Bearer Certificates (GBC) werden Anteile an dem Inhabersammelzertifikat der CBF in bestimmte Aktien bei der entsprechenden Lagerstelle der CBF in im betreffenden Land lieferbare Originalaktien getauscht.

Die Buchung in T2S erfolgt an dem vom Eingeber vorgegebenen Settlement-Day.

Nach Eingabe des Funktionscodes "RT" in das Erfassungsauswahlmenü und anschließender Datenfreigabe wird eine Maske zur Erfassung aufgerufen.

Detaillierte Beschreibungen finden Sie auch auf unserer Website unter unter [Global Bearer Certificates.](https://www.clearstream.com/clearstream-en/products-and-services/settlement/settlement-services/csd-gbc-conversions/global-bearer-certificates-1317122)

## **(B) Eingabemaske Rücktausch GBC**

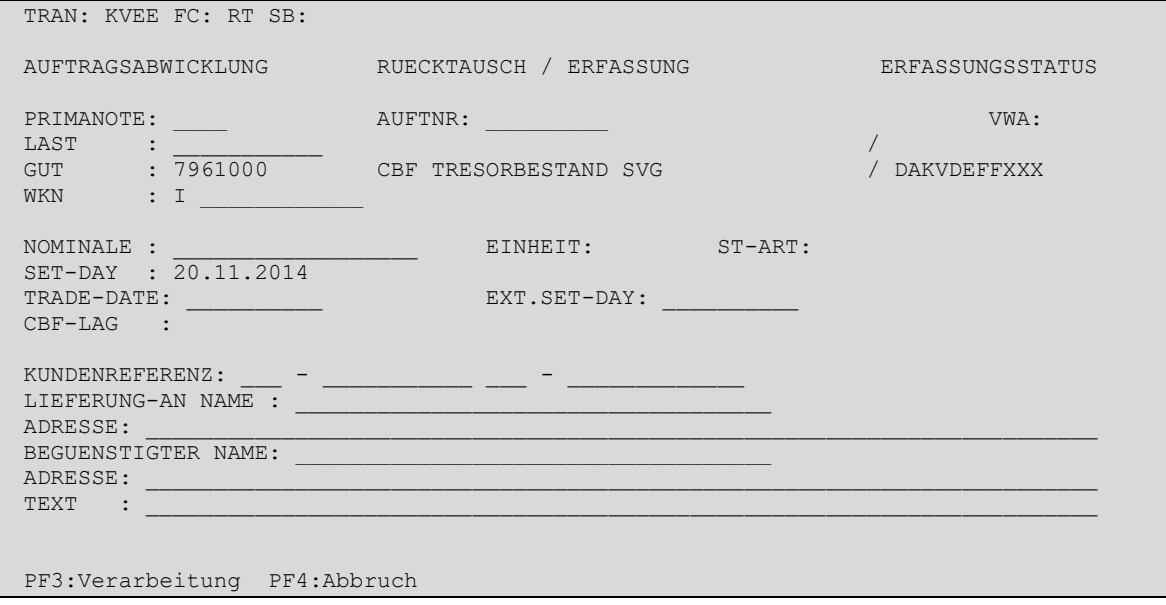

Bei der Einzelerfassung eines Rücktausches sind folgende Felder als Mussfelder definiert worden, d. h. hier ist eine Eingabe erforderlich:

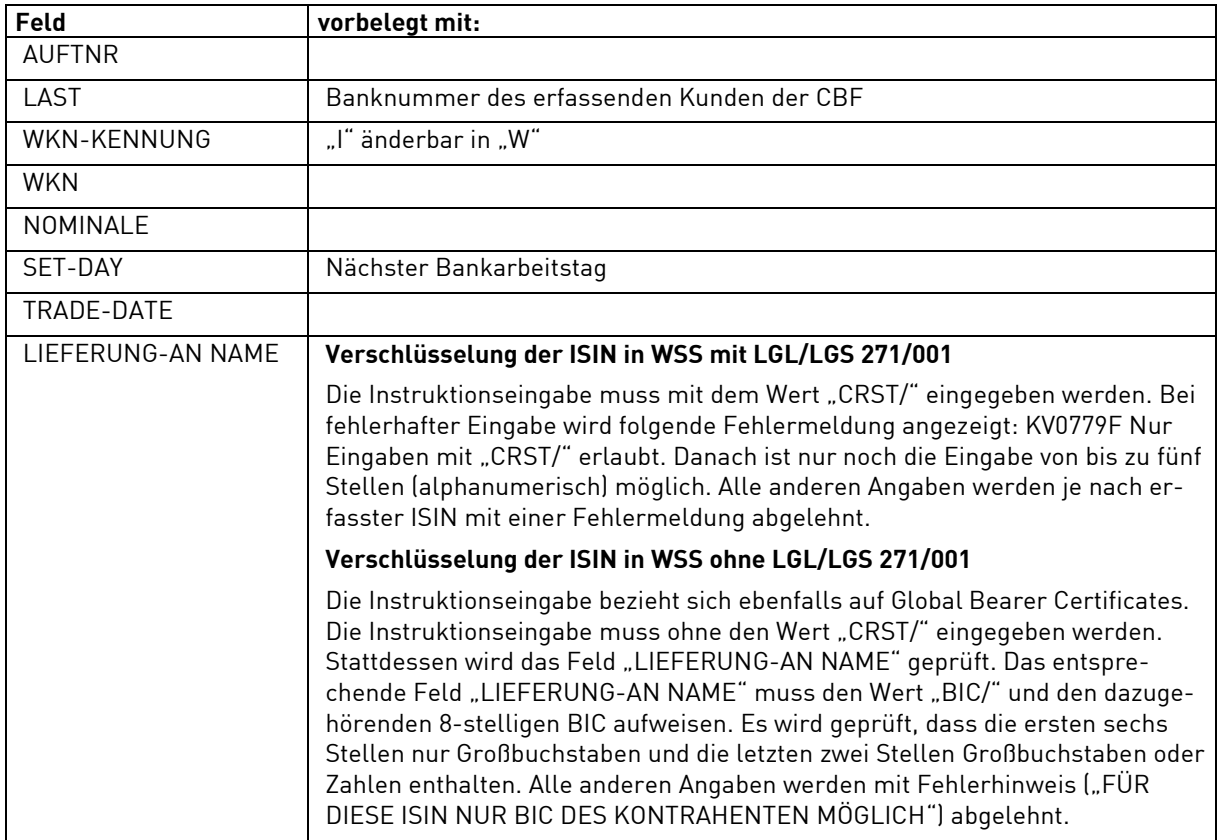

Neben der allgemeingültigen Feldbeschreibung (vgl. Kapitel [1.4.7](#page-26-0) [Allgemeingültige Feldbeschreibungen](#page-26-0)  [und Formalprüfungen\)](#page-26-0) gelten bei der Erfassung eines Rücktauschauftrages folgende Feldbesonderheiten:

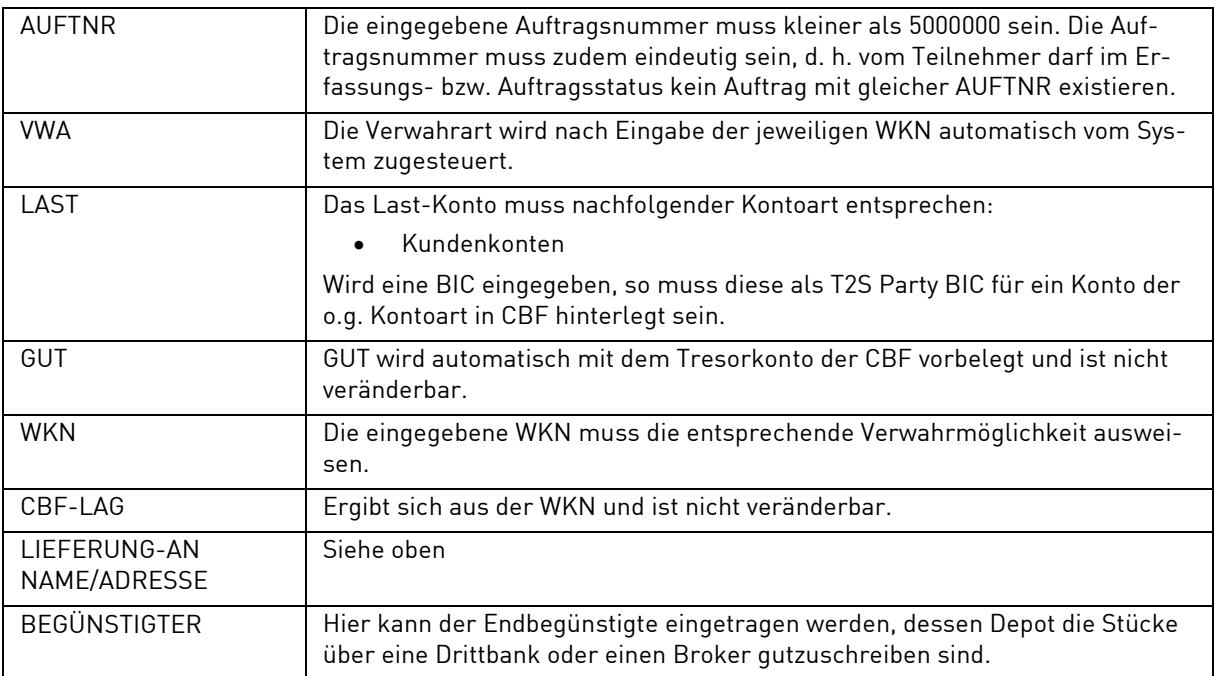

# **(D) Abhängigkeitsprüfungen**

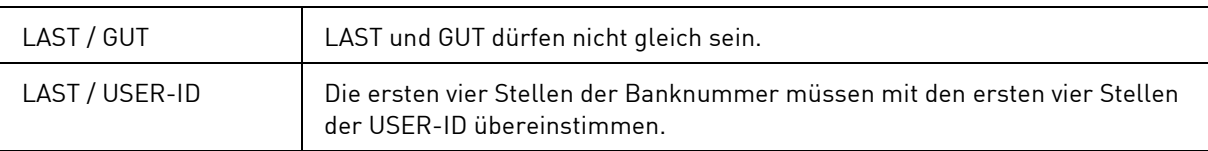

# **3.1.10 Erfassung Optionsscheintrennung (OT)**

#### **(A) Allgemeine Beschreibung**

Mit der Auftragsart Optionsscheintrennung kann die Bestandstrennung einer Optionsanleihe cum (WKN-Cum) in die Bestände Optionsanleihe ex (WKN-Ex) und nur Optionsscheine (WKN-Opt) durchgeführt werden. Bei der Auftragserteilung ist jeweils nur die gewünschte WKN und Nominale der Cum-Anleihe vorzugeben. Die erforderlichen Zusatzbuchungen werden in CASCADE erzeugt und in T2S gebucht. Die Umsätze aus den Trennvorgängen können über ein abweichendes Depotkonto des Teilnehmers abgewickelt werden.

Nach Eingabe des Funktionscodes "OT" in das Erfassungsauswahlmenü und anschließender Datenfreigabe wird eine Maske zur Erfassung aufgerufen.

#### **(B) Eingabemaske Optionsscheintrennung**

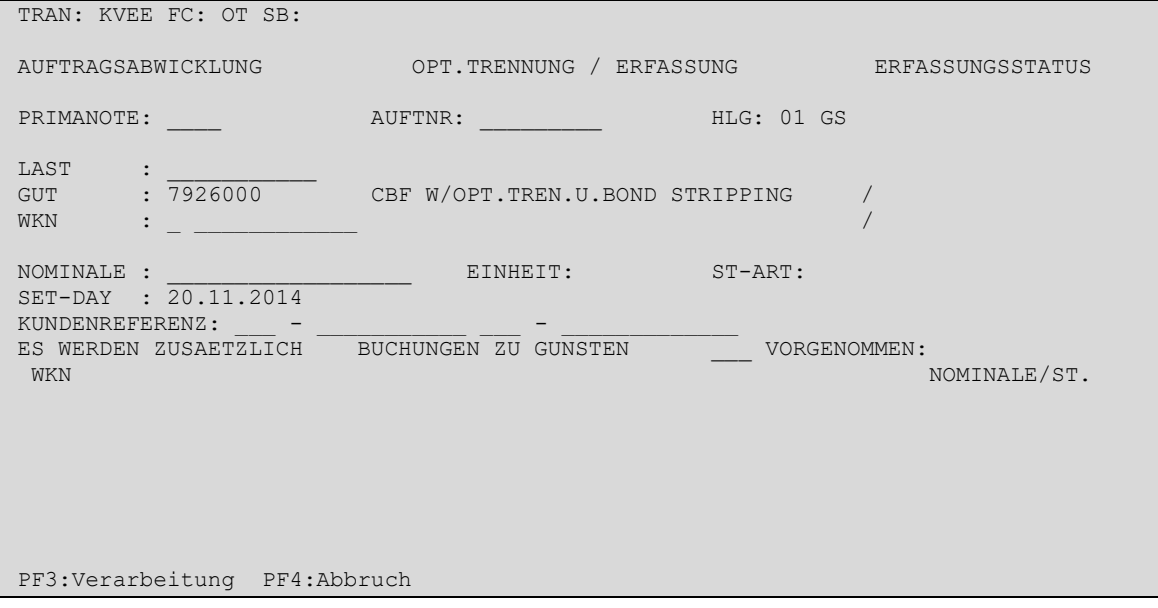

Bei der Erfassung eines Auftrages zur Optionsscheintrennung sind folgende Felder als Mussfelder definiert worden, d. h. hier ist eine Eingabe erforderlich:

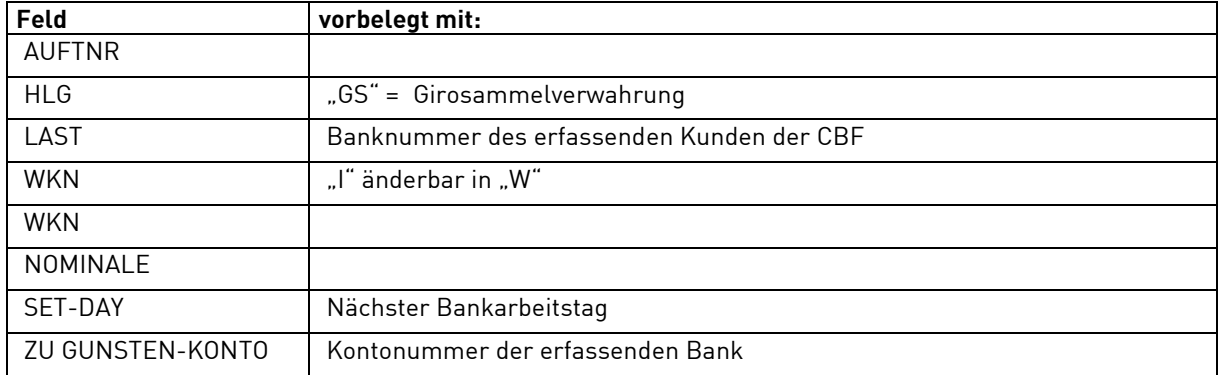

Neben der allgemeingültigen Feldbeschreibung (vgl. Kapitel [1.4.7](#page-26-0) [Allgemeingültige Feldbeschreibungen](#page-26-0)  [und Formalprüfungen\)](#page-26-0) gelten bei der Erfassung eines Auftrages zur Optionsscheintrennung folgende Feldbesonderheiten:

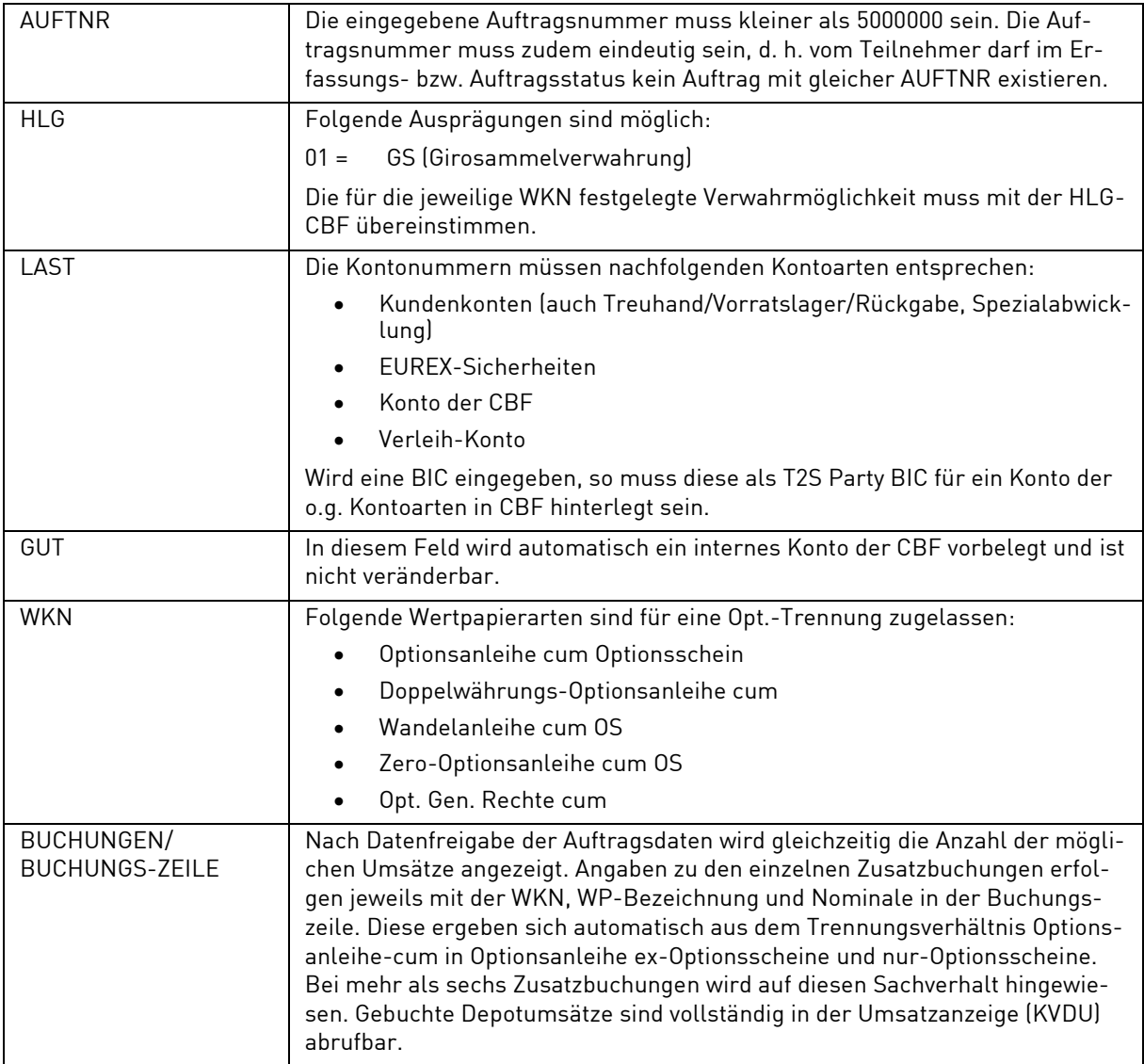

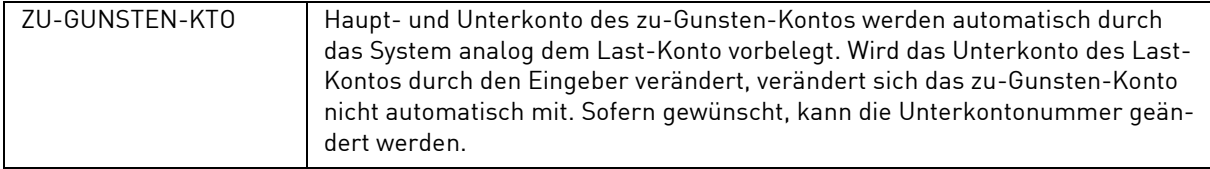

#### **(D) Abhängigkeitsprüfungen**

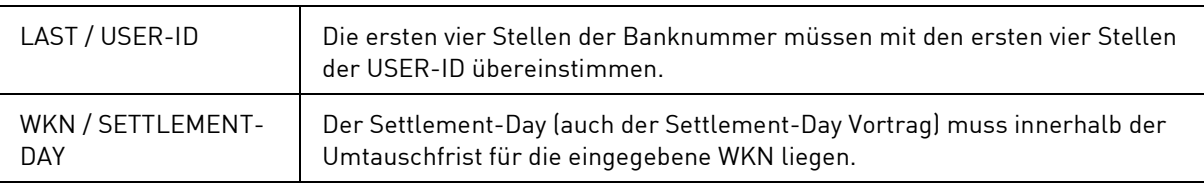

## **3.1.11 Erfassung Optionsscheinzusammenführung (OZ)**

#### **(A) Allgemeine Beschreibung**

Mit der Auftragsart Optionsscheinzusammenführung kann die Bestandszusammenführung aus den Beständen Optionsanleihe-ex (WKN/-Ex) und nur-Optionsscheine (WKN/-Opt) zur Optionsanleihe cum (WKN/- Cum) durchgeführt werden. Bei der Auftragserteilung ist jeweils nur die gewünschte WKN und Nominale der Cum-Anleihe vorzugeben. Die erforderlichen Zusatzbuchungen werden in CASCADE erzeugt und in T2S gebucht. Die Umsätze aus den Vorgängen zur Zusammenführung können über ein abweichendes Depotkonto des Teilnehmers abgewickelt werden.

Nach Eingabe des Funktionscodes "OZ" in das Erfassungsauswahlmenü und anschließender Datenfreigabe wird eine Maske zur Erfassung aufgerufen.

#### **(B) Eingabemaske Optionsscheinzusammenführung**

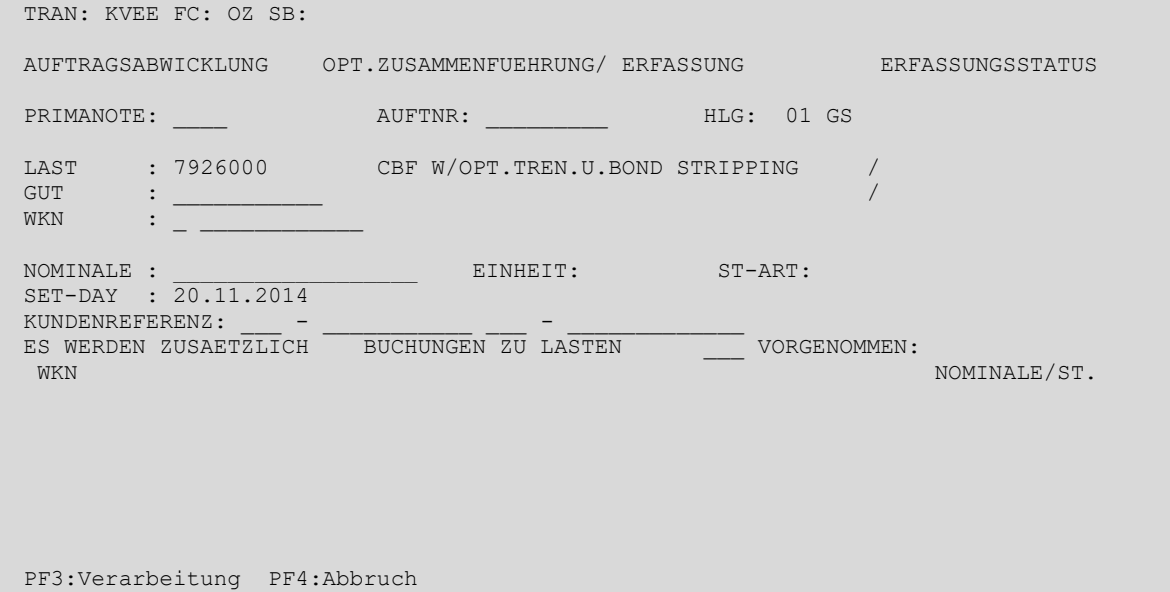

Bei der Einzelerfassung eines Auftrages zur Optionsscheinzusammenführung sind folgende Felder als Mussfelder definiert worden, d. h. hier ist eine Eingabe erforderlich:

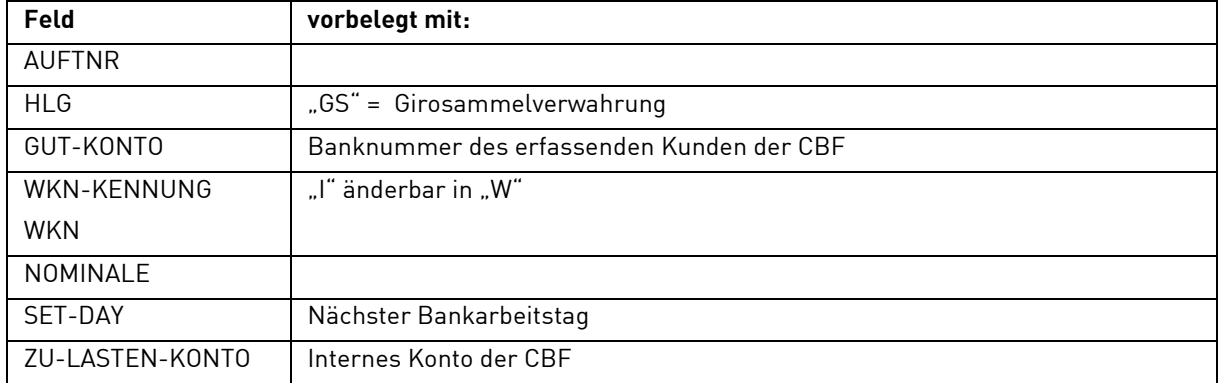

Neben der allgemeingültigen Feldbeschreibung (vgl. Kapitel [1.4.7](#page-26-0) [Allgemeingültige Feldbeschreibungen](#page-26-0)  [und Formalprüfungen\)](#page-26-0) gelten bei der Erfassung eines Auftrages zur Optionsscheinzusammenführung folgende Feldbesonderheiten:

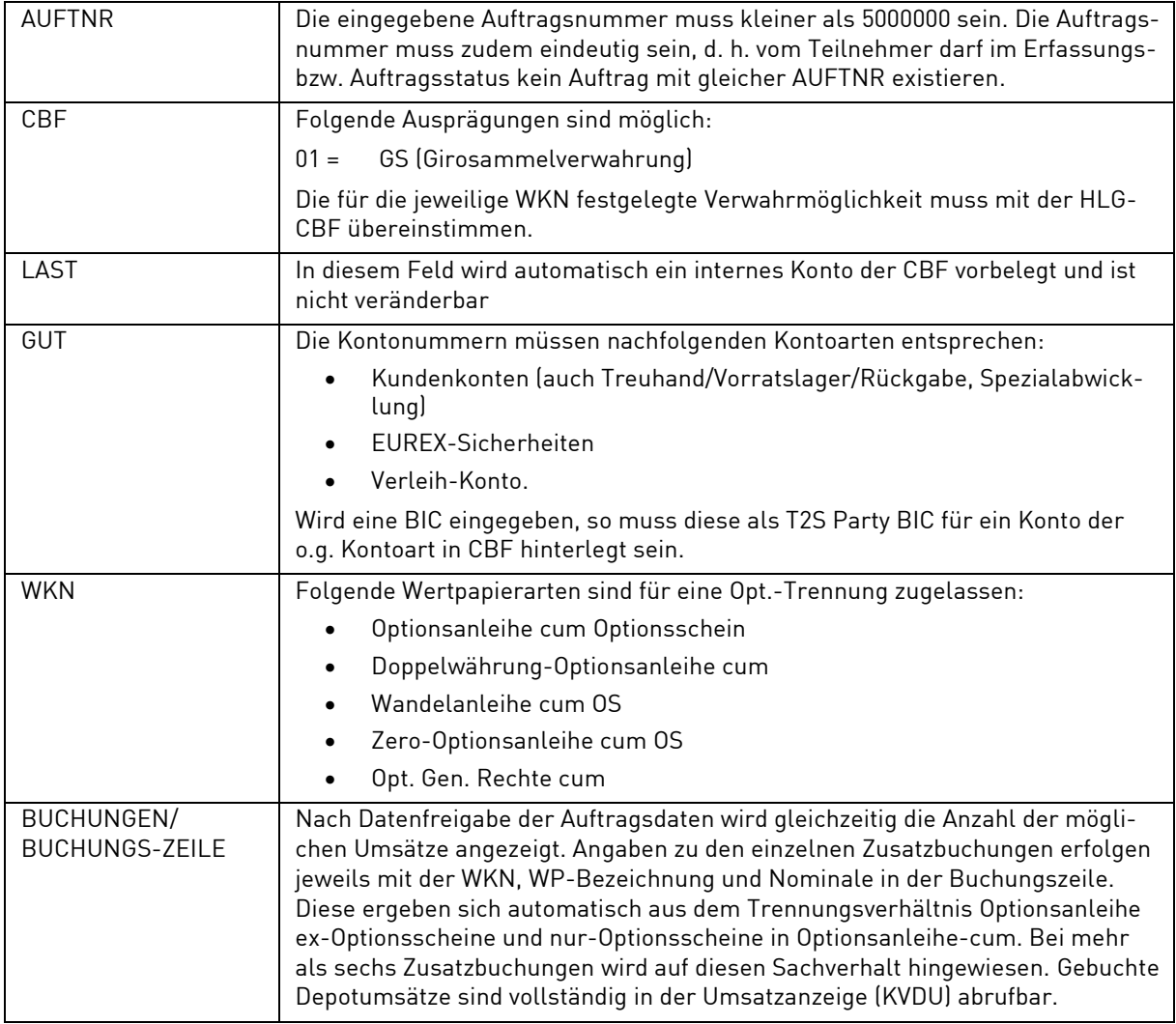

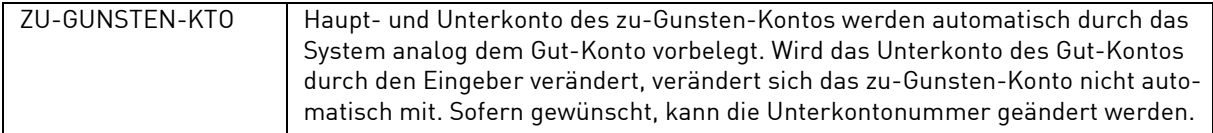

#### **(D) Abhängigkeitsprüfungen**

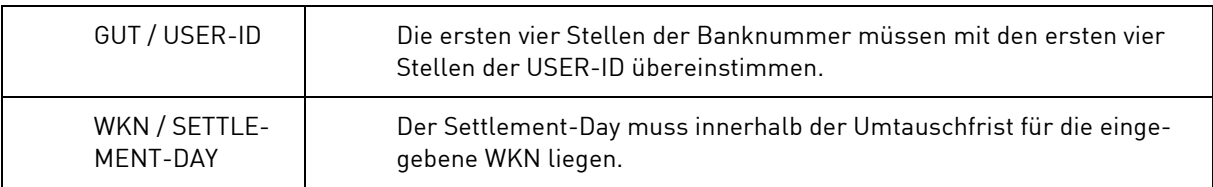

# **3.1.12 Erfassung Strip-Aufteilung (SA)**

## **(A) Allgemeine Beschreibung**

Mit der Auftragsart Strip-Aufteilung kann die Trennung einer cum-Anleihe (WKN/-Cum) in die Komponenten Mantel und Kupon durchgeführt werden. Bei der Auftragserteilung ist jeweils nur die stripfähige WKN und Nominale der Cum-Anleihe vorzugeben. Die erforderlichen Zusatzbuchungen werden in CASCADE erzeugt und in T2S gebucht.

**Hinweis:** Während der Sperrfrist von sechs Arbeitstagen vor Zinszahlungen bzw. Rückzahlungen ist eine Strip-Aufteilung nicht möglich.

Nach Eingabe des Funktionscodes "SA" in das Erfassungsauswahlmenü und anschließender Datenfreigabe wird eine Maske zur Erfassung aufgerufen.

#### **(B) Eingabemaske Strip-Aufteilung**

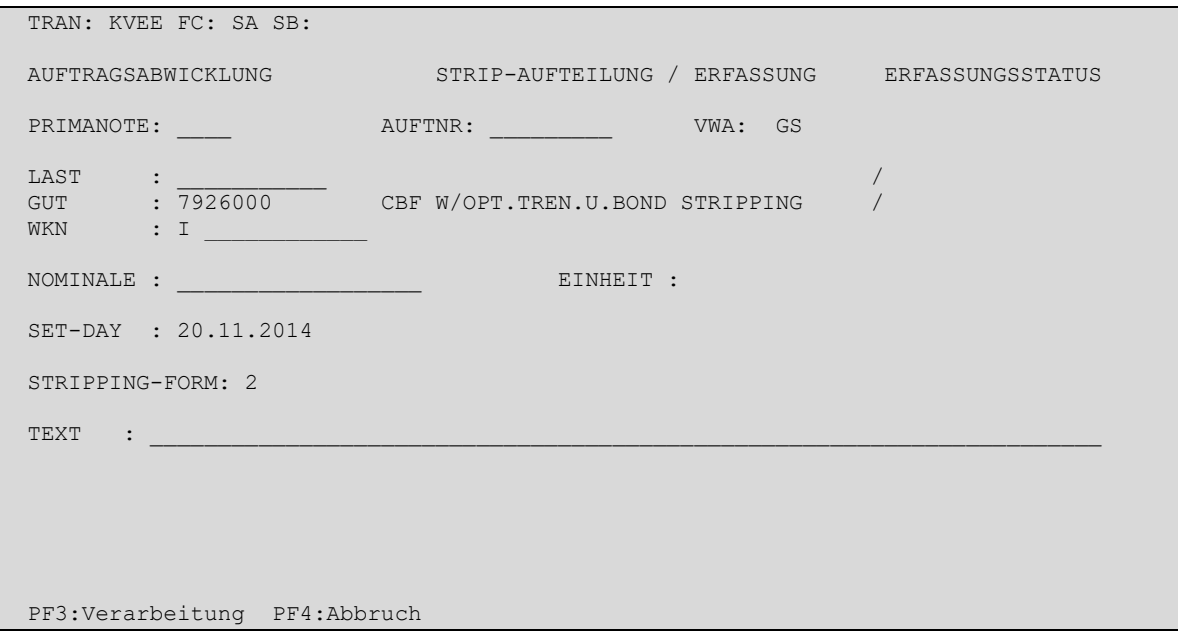

Bei der Erfassung eines Auftrages zur Strip-Aufteilung sind folgende Felder als Mussfelder definiert worden, d. h. hier ist eine Eingabe erforderlich:

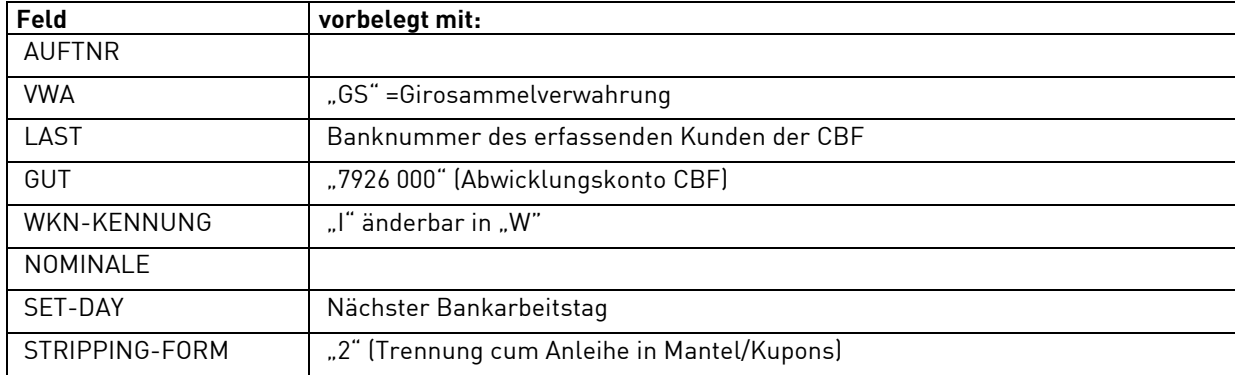

Neben der allgemeingültigen Feldbeschreibung (vgl. Kapitel [1.4.7](#page-26-0) [Allgemeingültige Feldbeschreibungen](#page-26-0)  [und Formalprüfungen\)](#page-26-0) gelten bei der Erfassung eines Auftrages zur Strip-Aufteilung folgende Feldbesonderheiten:

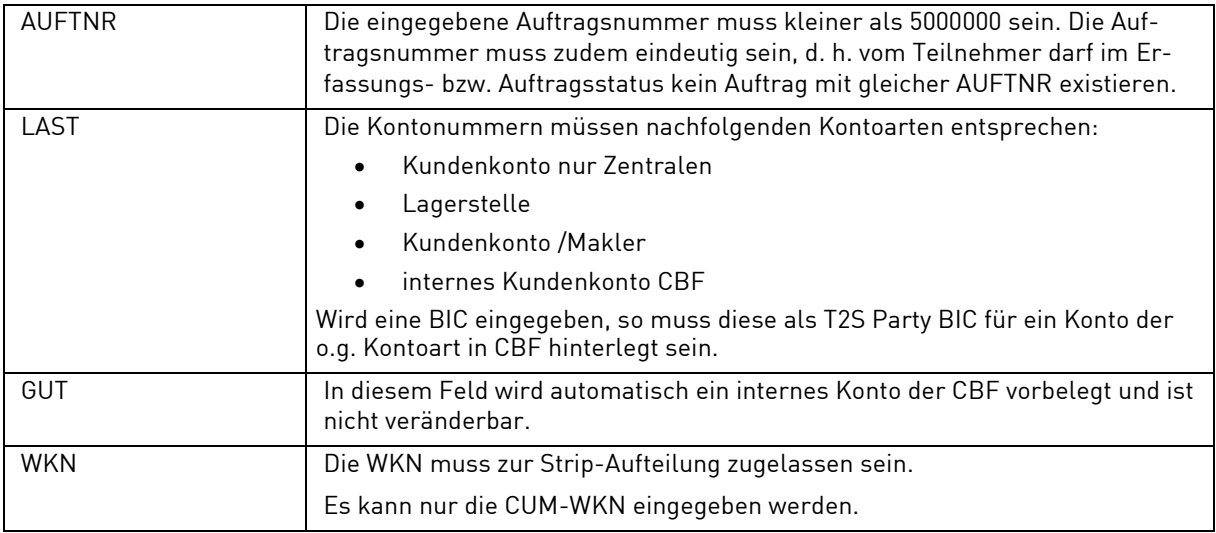

### **(D) Abhängigkeitsprüfungen**

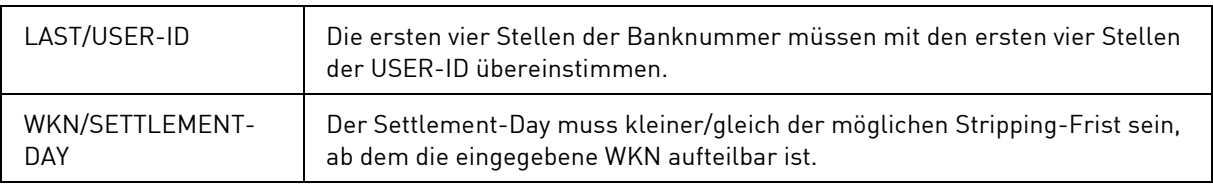

# **3.1.13 Erfassung Strip-Zusammenführung (SZ)**

#### **(A) Allgemeine Beschreibung**

Mit der Auftragsart Strip-Zusammenführung kann die Zusammenführung aus den Stripping-Komponenten Mantel und Kupon zur cum-Anleihe (WKN-Cum) durchgeführt werden. Bei der Auftragserteilung ist jeweils nur die gewünschte WKN und Nominale der Cum-Anleihe vorzugeben. Die erforderlichen Zusatzbuchungen werden von CASCADE erzeugt und in T2S gebucht.

Hinweis: Während der Sperrfrist von sechs Arbeitstagen vor Zinszahlungen bzw. Rückzahlungen ist eine Strip-Zusammenführung nicht möglich.

Nach Eingabe des Funktionscodes "SZ" in das Erfassungsauswahlmenü und anschließender Datenfreigabe wird eine Maske zur Erfassung aufgerufen.

### **(B) Eingabemaske Strip-Zusammenführung**

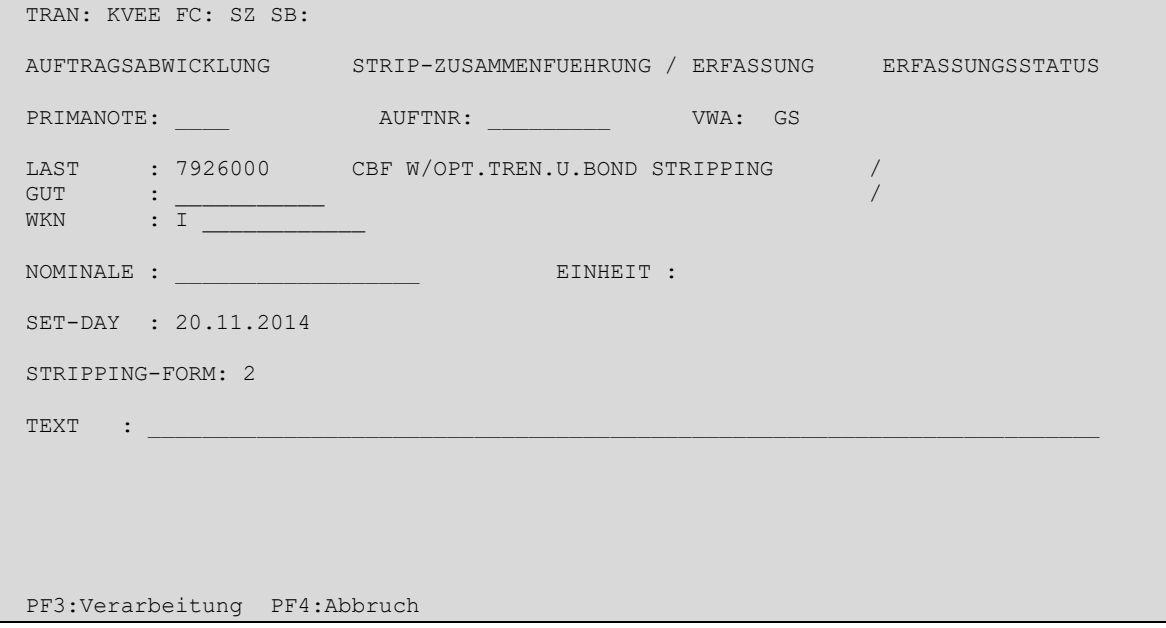

Bei der Einzelerfassung eines Auftrages zur Zusammenführung einer Anleihe sind folgende Felder als Mussfelder definiert worden, d. h. hier ist eine Eingabe erforderlich:

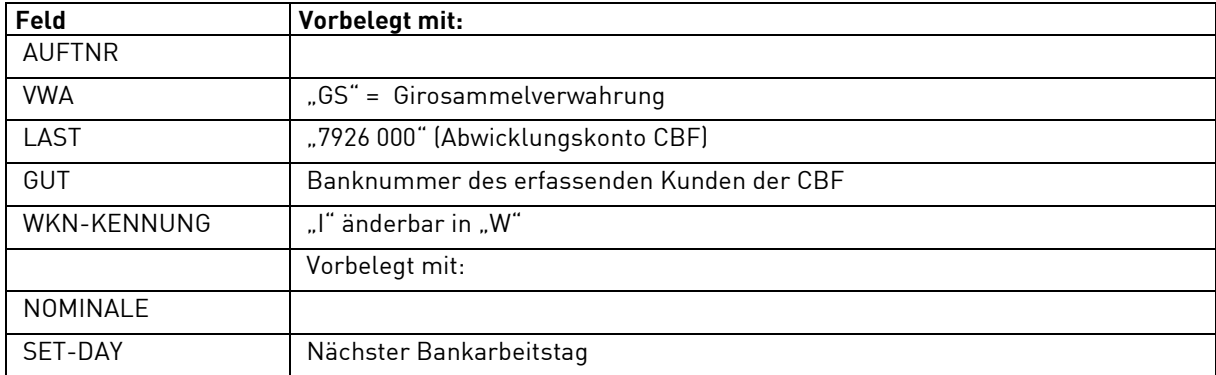

Neben der allgemeingültigen Feldbeschreibung (vgl. Kapitel [1.4.7](#page-26-0) [Allgemeingültige Feldbeschreibungen](#page-26-0)  [und Formalprüfungen\)](#page-26-0) gelten bei der Erfassung eines Auftrages zur Strip-Zusammenführung folgende Feldbesonderheiten:

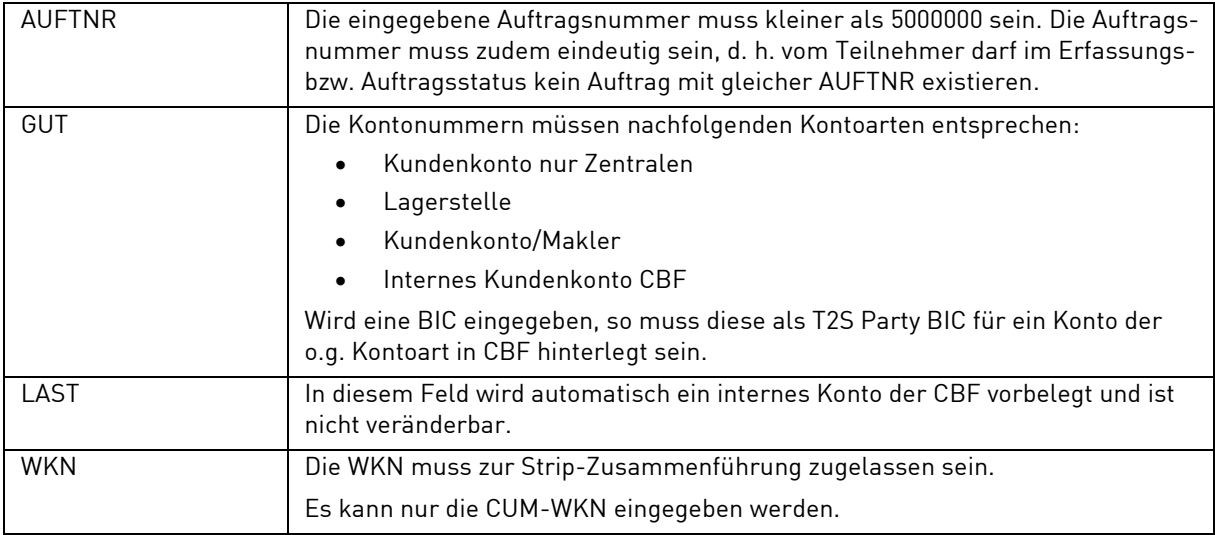

## **(D) Abhängigkeitsprüfungen**

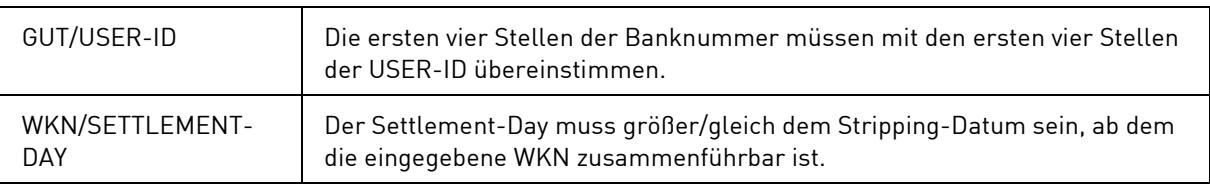
# **3.2 Auftragsbearbeitung im Erfassungsstatus (EA)**

# **3.2.1 Änderung von Aufträgen (EA)**

Ein Auftrag kann im Erfassungsstatus nur dann geändert werden, wenn er *noch nicht kontrolliert* oder wenn er bei der Kontrolle als *fehlerhaft* gekennzeichnet wurde. Es können sowohl bereits vorhandene Daten durch Überschreiben der alten Feldinhalte geändert als auch neue Daten durch Füllen leerer Felder hinzugefügt werden.

Unter dieser Transaktion werden auch die im Auftragsstatus zur Änderung markierten und daraufhin in den Erfassungsstatus generierten Aufträge bearbeitet.

TRAN: KVEA FC: SB: AUFTRAGSABWICKLUNG A E N D E R U N G / L O E S C H U N G ERFASSUNGSSTATUS GIROBEREICH AN AENDERUNG EINES AUFTRAGES : ......... (AUFTRAGS-NUMMER) AT AENDERUNG EINER TEFRA-D FREIGABE : ......... (AUFTRAGS-NUMMER) AF AENDERUNG FEHLERHAFTER AUFTRAEGE LN LOESCHUNG EINES AUFTRAGES : ......... (AUFTRAGS-NUMMER) LF LOESCHUNG FEHLERHAFTER AUFTRAEGE KV0013F Feld muß einen der angezeigten Auswahlcodes enthalten PF3:Rücksprung PF4:Abbruch

### **Folgende Funktionen sind möglich:**

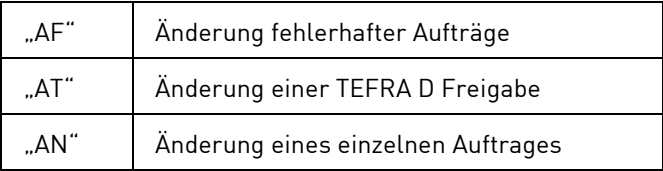

# **3.2.1.1 Änderung fehlerhafter Aufträge (AF)**

# **(A) Allgemeine Beschreibung**

Mit dem Einstieg "AF" werden alle vom Kontrolleur als fehlerhaft gekennzeichneten Aufträge angezeigt.

Zunächst erfolgt die tabellarische Kurzanzeige aller fehlerhaften Aufträge. Diese sind sortiert nach Datum und Uhrzeit der Erfassung.

Hier können nur die *buchungsrelevanten Felder* wiedergegeben werden. Mit Ausnahme des Feldes KZ sind alle Felder gesperrt, d. h. in dieser Kurzanzeige kann nicht geändert werden.

# **(B) Tabellarische Anzeige/Änderung Erfassungsstatus**

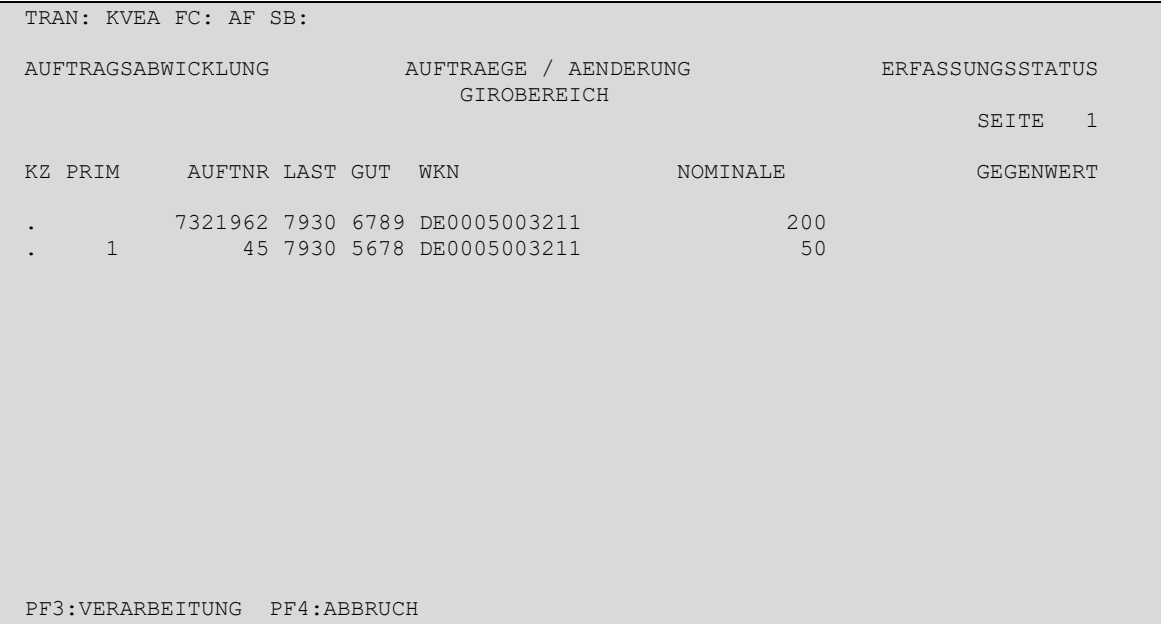

#### **Eingebbare Kennzeichen (KZ):**

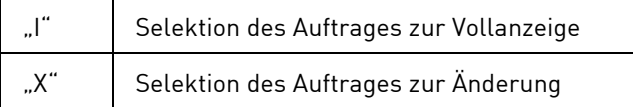

### **(C) Feldabhängigkeiten/Tabellarische Anzeige**

Das Kennzeichen in der ersten Spalte (KZ) gibt den Bearbeitungszustand des Auftrages an. Da es sich bei allen Aufträgen um fehlerhafte Aufträge handelt, wird das Kennzeichen immer leer angezeigt.

Es ist jeweils nur ein "I" bzw. ein "X" auf einer Maskenseite erlaubt, d. h. es können nicht gleichzeitig mehrere Aufträge zur Vollanzeige selektiert werden.

"X" und "I" dürfen auch nicht miteinander kombiniert werden.

Der einzige Unterschied zwischen "X" und "I" besteht darin, dass man nach "I" nicht ändern kann, während man nach "X" den Auftrag in der Vollanzeige ändern darf.

Zur Änderung wird der gewünschte Auftrag durch Eingabe eines "X" in der Spalte KZ der entsprechenden Zeile ausgewählt.

Nach Datenfreigabe werden dem Benutzer alle bisher gespeicherten Daten des Auftrages angezeigt.

# **(D) Vollanzeige/Änderung WP-Übertrag**

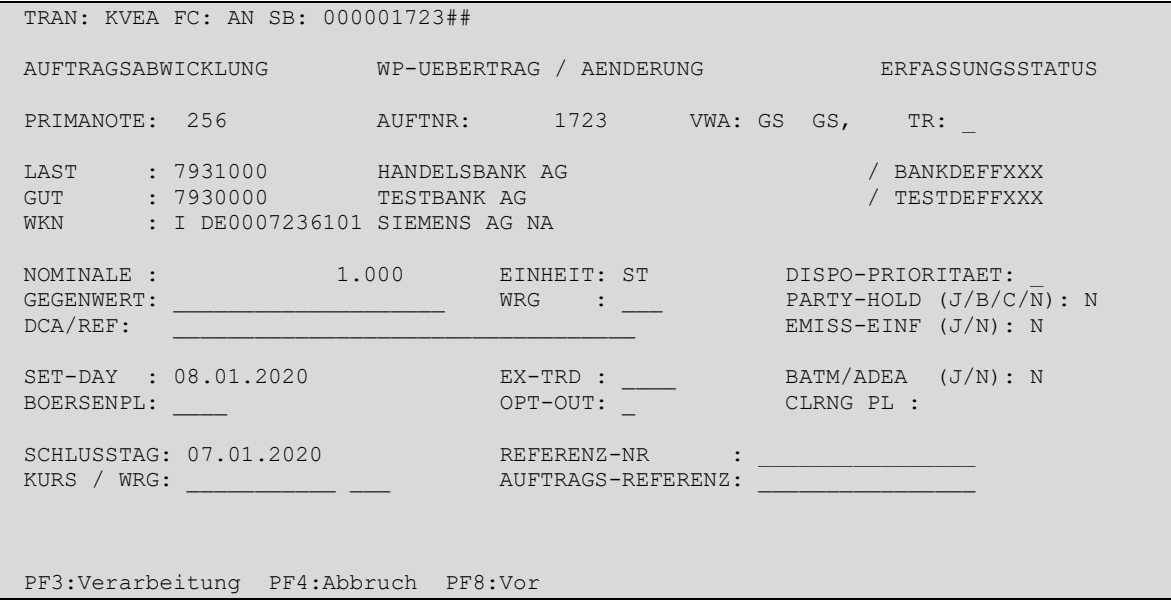

In dieser *Vollanzeige* können jetzt die vorgesehenen *Änderungen* eingegeben werden. Neben der Prüfung, ob alle Mussfelder vorhanden sind, werden die Eingaben auf formale Richtigkeit und auf gültige Abhängigkeiten zueinander geprüft. Es werden dieselben Folgemasken und Plausibilitäten wie in der Erfassung angewandt.

Nach der Verarbeitung mit PF3 kehrt das System zur tabellarischen Kurzanzeige zurück, in der der Benutzer den nächsten zu ändernden Auftrag auswählen kann. Nach der Änderung eines fehlerhaften Auftrages wird dieser Auftrag aus der tabellarischen Anzeige entfernt, da er jetzt nicht mehr als fehlerhaft gilt. Sind alle fehlerhaften Aufträge abgearbeitet, kehrt das System automatisch in die Menümaske zurück.

# **3.2.1.2 Änderung eines Auftrages über die Auftragsnummer (AN)**

### **(A) Allgemeine Beschreibung**

Kennt der Benutzer die Auftragsnummer des zu ändernden Auftrages, steigt er mit dem Transaktionscode KVEA und dem Funktionscode "AN" sowie der Auftragsnummer ein. Nach Datenfreigabe erfolgt die Vollanzeige aller bisher gespeicherten Daten dieses Auftrages.

Unter der Funktion "AN" sind folgende Aufträge änderbar:

- Ein noch nicht kontrollierter Auftrag
- Ein in der Kontrolle als fehlerhaft markierter Auftrag
- Ein aus dem Auftragsstatus zur Änderung generierter Auftrag

# **3.2.1.3 Änderung einer TEFRA D Freigabe über die Auftragsnummer (AT)**

# **(A) Allgemeine Beschreibung**

Kennt der Benutzer die Auftragsnummer der zu ändernden TEFRA D Freigabe, steigt er mit dem Transaktionscode KVEA und dem Funktionscode "AT" sowie der Auftragsnummer ein. Nach Datenfreigabe erfolgt die Vollanzeige aller bisher gespeicherten Daten dieses Auftrages.

Unter der Funktion "AT" sind folgende TEFRA D Freigaben änderbar:

- Ein noch nicht kontrollierter Freigabeauftrag
- Ein in der Kontrolle als fehlerhaft markierter Freigabeauftrag
- Ein aus dem Auftragsstatus zur Änderung generierter Freigabeauftrag

# **3.2.2 Löschung von Aufträgen (EA)**

Ein Auftrag oder eine TEFRA D Freigabe kann im Erfassungsstatus nur dann gelöscht werden, wenn er noch nicht kontrolliert oder wenn er bei der Kontrolle als fehlerhaft gekennzeichnet wurde.

```
TRAN: KVEA FC: SB: 
 AUFTRAGSABWICKLUNG A E N D E R U N G / L O E S C H U N G ERFASSUNGSSTATUS
                                 GIROBEREICH 
 AN AENDERUNG EINES AUFTRAGES : ......... (AUFTRAGS-NUMMER) 
 AT AENDERUNG EINER TEFRA-D FREIGABE : ......... (AUFTRAGS-NUMMER) 
       AF AENDERUNG FEHLERHAFTER AUFTRAEGE 
      LN LOESCHUNG EINES AUFTRAGES : ........ (AUFTRAGS-NUMMER)
       LF LOESCHUNG FEHLERHAFTER AUFTRAEGE 
PF3:Rücksprung PF4:Abbruch
```
**Folgende Funktionen sind möglich:**

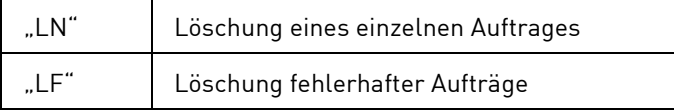

# **3.2.2.1 Löschung fehlerhafter Aufträge (LF)**

# **(A) Allgemeine Beschreibung**

Mit dem Einstieg "LF" werden alle vom Kontrolleur als fehlerhaft gekennzeichneten Aufträge angezeigt.

Zunächst erfolgt die tabellarische Kurzanzeige aller fehlerhaften Aufträge. Diese sind sortiert nach Datum und Uhrzeit der Erfassung.

Hier können nur die buchungsrelevanten Felder wiedergegeben werden. Mit Ausnahme des Feldes KZ sind alle Felder gesperrt. Nur hier in der Kurzanzeige können Aufträge gelöscht, d. h. Löschkennzeichen in den entsprechenden Zeilen gesetzt werden.

# **(B) Tabellarische Anzeige/Löschung Erfassungsstatus**

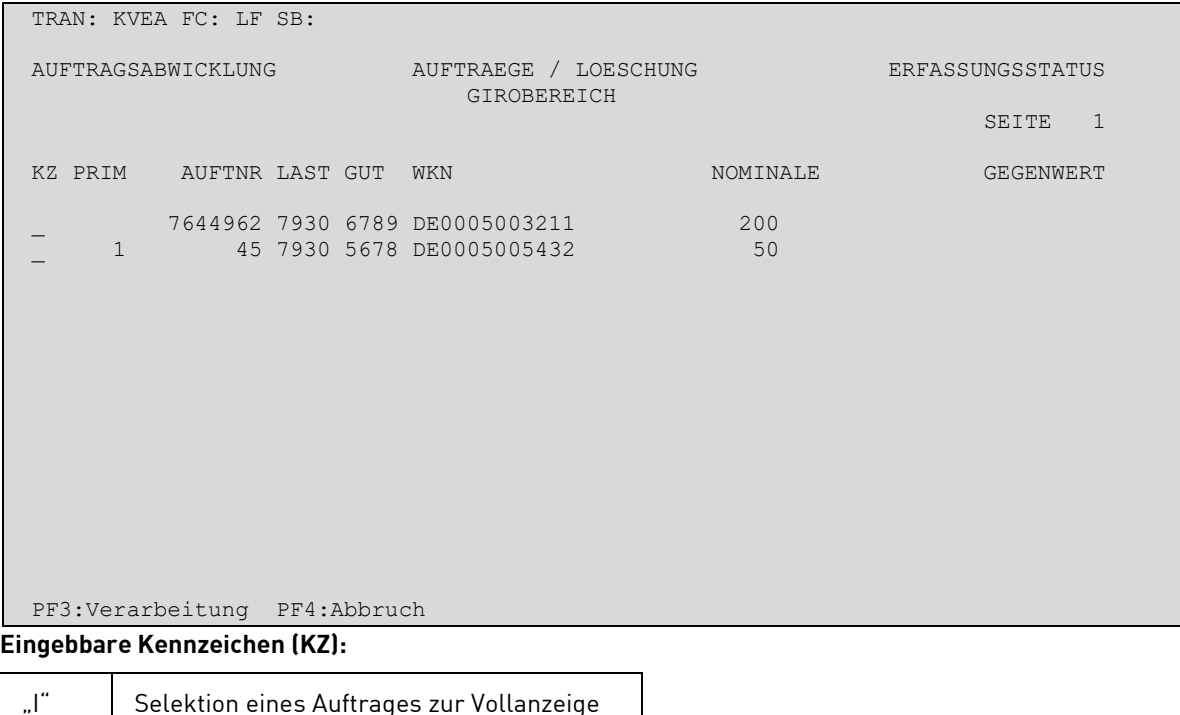

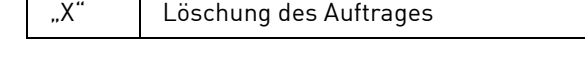

### **(C) Feldabhängigkeiten/Tabellarische anzeige**

Das Kennzeichen in der ersten Spalte (KZ) gibt den Bearbeitungszustand des Auftrages an. Da es sich bei allen Aufträgen um fehlerhafte Aufträge handelt, wird das Kennzeichen immer leer angezeigt.

Es darf jeweils nur ein "/" auf einer Maskenseite eingegeben werden, da nur ein Auftrag zur Vollanzeige selektiert werden kann.

"X" und "I" dürfen nicht miteinander kombiniert werden. Es ist jedoch möglich, mehrere Aufträge auf einer Seite mit "X" zur Löschung zu kennzeichnen.

# **3.2.2.2 Löschung eines Auftrages über die Auftragsnummer (LN)**

# **(A) Allgemeine Beschreibung**

Kennt der Benutzer die Auftragsnummer des zu löschenden Auftrages oder der TEFRA D Freigabe, steigt er mit dem Transaktionscode KVEA und dem Funktionscode "LN" sowie der Auftragsnummer ein. Nach Datenfreigabe erfolgt die tabellarische Kurzanzeige der buchungsrelevanten Daten dieses Auftrages.

Im Unterschied zur Änderung eines einzelnen Auftrages wird bei der Löschung über den Einstieg "LN" die tabellarische Form des Auftrages angezeigt, da nur dort das Löschkennzeichen gesetzt werden kann.

Unter "LN" können folgende Aufträge gelöscht werden:

- Ein noch nicht kontrollierter Auftrag
- Ein in der Kontrolle als fehlerhaft markierter Auftrag

# **3.2.3 Information Erfassungsstatus (EI)**

### **(A) Allgemeine Beschreibung**

Im Informationsdienst des Erfassungsstatus können sich die Teilnehmer über selbst eingestellte Aufträge informieren. Es besteht nicht die Möglichkeit, von hier aus zu ändern oder zu löschen.

Der Informationsdienst bietet folgende Möglichkeiten:

- Anzeige des Bearbeitungszustandes eines Auftrages (nicht kontrolliert/fehlerhaft)
- Tabellarische Kurzanzeige mehrerer Aufträge
- Vollanzeige eines Auftrages mit allen erfassten Informationen
- Online Druck mit allen erfassten Informationen zu einem Auftrag

### **(B) Auswahlmaske Information/Erfassungsstatus**

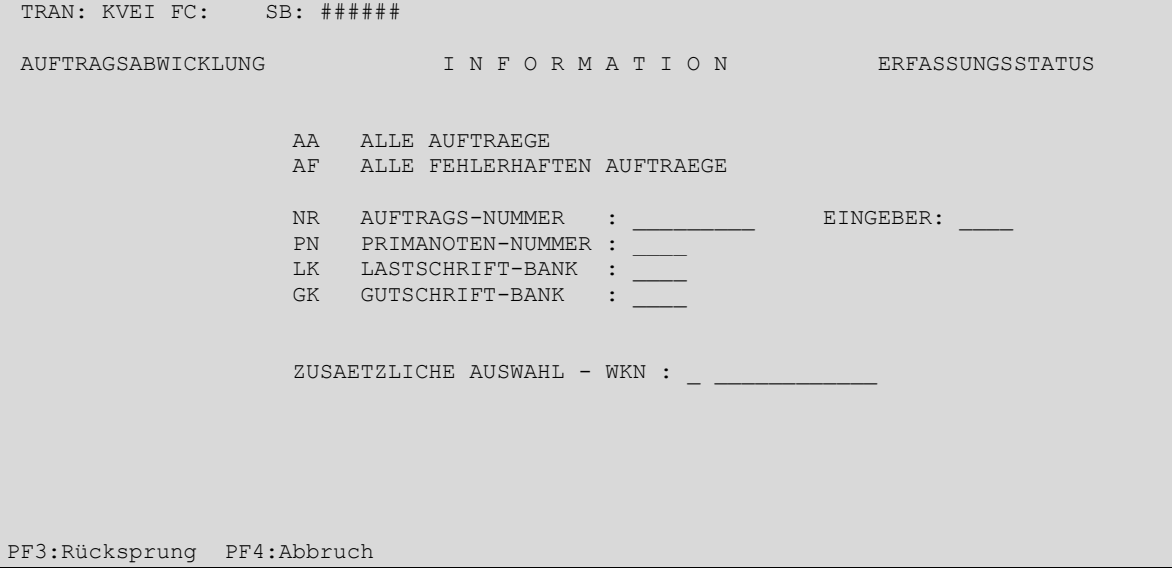

## **(C) Mögliche Funktionen**

- "AA" = Alle Aufträge
- "AF" = Alle Fehlerhaften Aufträge

### **Zusätzliche Eingaben sind zu den folgenden Funktionen erforderlich:**

- "NR" = Auftrags-Nummer
- "PN" = Primanoten-Nummer
- "LK" = Lastschrift-Bank
- "GK" = Gutschrift-Bank

#### **Zusätzliche Eingaben zur Eingrenzung der Auswahl:**

Mit der Zusatzeingabe im Feld "WKN" wird die Auswahl nochmals eingegrenzt.

Bei allen Abfragen in den einzelnen Funktionscodes erfolgt zuerst eine tabellarische Anzeige aller mit dem Funktionscode übereinstimmenden Aufträge. Angezeigt wird immer der aktuelle Zustand des Auftrages, da im Erfassungsstatus keine Historie geführt wird.

Bereits kontrollierte Aufträge sind aus dem Erfassungsbestand des Eingebers in die Auftragsdatenbank der CBF übergegangen und werden im Informationsdienst des Erfassungsstatus nicht mehr angezeigt.

Das Kennzeichen in der ersten Spalte (KZ) gibt den Bearbeitungszustand des Auftrages an.

### **Möglicher Bearbeitungsstatus:**

- " = Nicht kontrollierter Auftrag
- "F" = Fehlerhafter Auftrag
- "A" = Aus dem Auftragsstatus zum Ändern generiert
- "L" = Aus dem Auftragsstatus zum Löschen generiert

#### **Hinweis:**

Beim Einstieg über den Funktionscode "AF" (fehlerhafte Aufträge) werden alle Aufträge mit dem Bearbeitungszustand "" angezeigt, der in diesem speziellen Fall für fehlerhafte Aufträge steht.

Mit der Eingabe der Funktion "AA" wird eine tabellarische Auswahl angeboten.

# **(D) Auswahlmaske Information/Tabellarische Anzeige Aufträge**

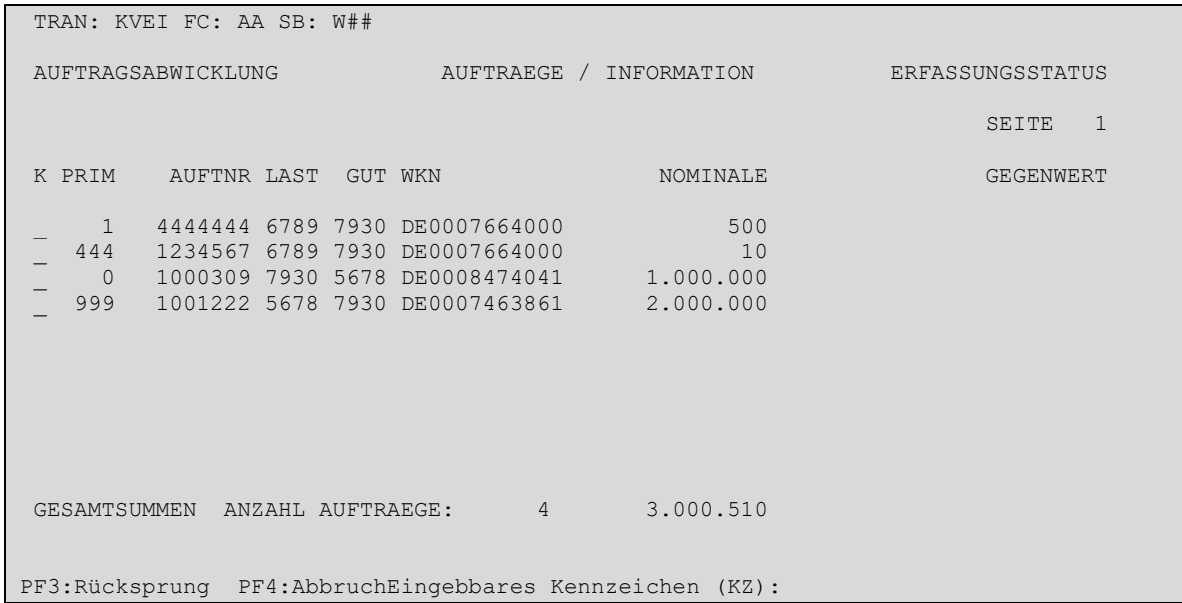

"I" = Selektion eines Auftrages zur Vollanzeige

Wird vor einem Auftrag das Feld KZ mit "I" überschrieben, erfolgt nach Datenfreigabe die Anzeige aller erfassten Felder, ggf. über mehrere Masken (für bestimmte Auftragsarten).

### **(E) Vollanzeige von Aufträgen/Information Erfassungsstatus**

```
TRAN: KVEI FC: NR SB: 0007592212
AUFTRAGSABWICKLUNG WP-UEBERTRAG / INFORMATION ERFASSUNGSSTATUS 
PRIMANOTE: AUFTNR: 7592212 VWA: GS TR:
LAST : 7930000 TESTBANK AG / TESTDEFFXXX 
GUT : 7931000 HANDELSBANK AG / BANKDEFFXXX 
WKN : I DE0005000941 MNO AKTIEN 
NOMINALE : 2.700 EINHEIT: ST DISPO-PRIORITAET:<br>GEGENWERT: WRG : PARTY-HOLD (J/B/C
GEGENWERT: WRG : PARTY-HOLD (J/B/C/N): N
DCA/REF : EMISS-EINF (J/N): N
SET-DAY : 08.01.2020 EX-TRD : BATM/ADEA (J/N): N
SET-DAY : 08.01.2020 EX-TRD : BATM/ADEA BOERSENPL: CLRNG PL :
SCHLUSSTAG: 07.01.2020
SCHLUSSTAG: 07.01.2020 REFERENZ-NR :<br>KURS / WRG: AUFTRAGS-REFERENZ:
PF2:Druck PF3:Ruecksprung PF4:Abbruch
```
Von der Vollanzeige aus kann mittels PF2 ein Online Druck des angezeigten Auftrages erfolgen. Wenn die Vollanzeige sich über mehrere Masken erstreckt, werden alle Maskeninhalte ausgedruckt, unabhängig davon, in welcher Maske der Online Druck initiiert wurde.

# **3.3 Kontrolle (EK)**

Um die erfassten Aufträge und TEFRA D Freigaben verbindlich an die CBF zu erteilen, muss das **Vier-Augen-Prinzip gewahrt** werden, d. h. die vom Erfasser in das System eingegebenen Aufträge werden von einer zweiten Person kontrolliert. Vom System wird sichergestellt, dass der Kontrolleur ein vom Erfasser abweichendes ID-KZ hat.

Die Kontrolle bietet folgende Möglichkeiten:

- Kontrolle über Vollanzeige
- Kontrolle über tabellarische Kurzanzeige

Die Bank muss im Rahmen der Security-Angaben entscheiden, über welches Verfahren ihre Kontrolleure Aufträge kontrollieren sollen.

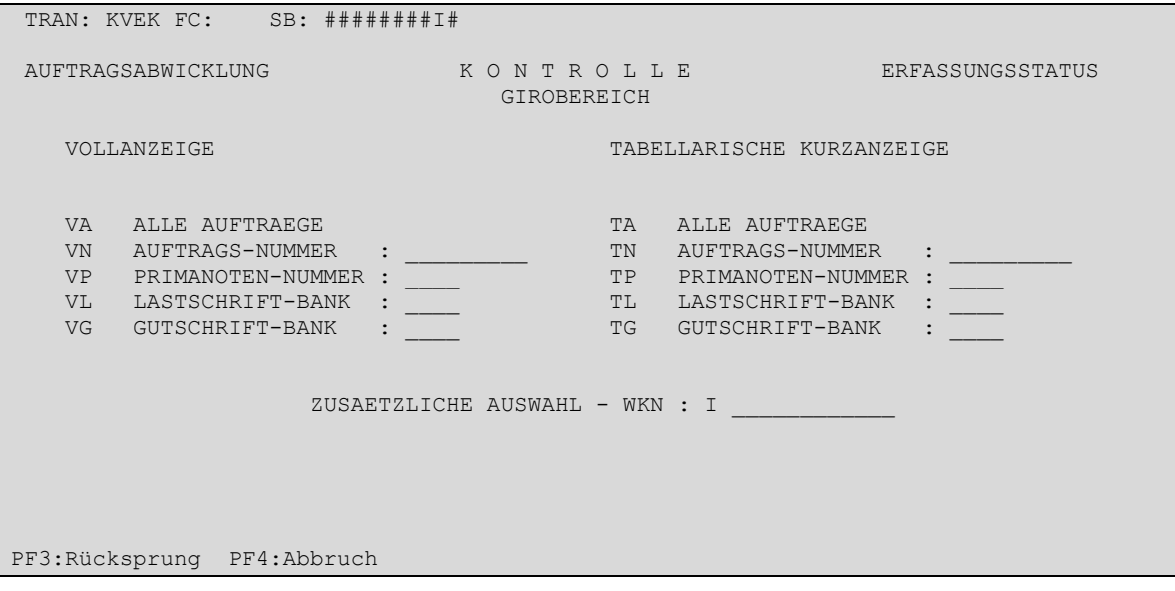

Zusätzliche Eingaben sind zu den folgenden Funktionen erforderlich:

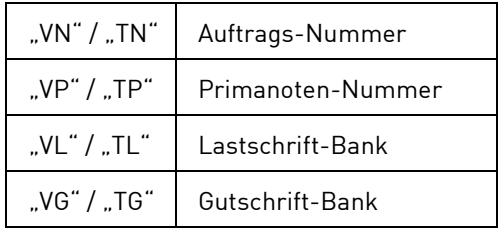

Zusätzlich ist die Eingabe einer Wertpapierkennung bei allen Funktionscodes erlaubt und bewirkt die Einschränkung der zu bearbeitenden Aufträge auf eine bestimmte Gattung.

# **3.3.1Kontrolle über die Vollanzeige (EK)**

# **(A) Allgemeine Beschreibung**

Ausgehend von der Hauptauswahl gelangt man durch Eingabe des Funktionscodes "EK" in das Menü Kontrolle.

Kontrolle über Vollanzeige bedeutet, dass dem Kontrolleur alle zu den eingegebenen Auswahlkriterien gefundenen Aufträge (sortiert nach Datum und Uhrzeit der Erfassung) hintereinander mit allen gespeicherten Daten angezeigt werden. So hat er die Möglichkeit, alle Daten eines Auftrages zu überprüfen. Erst auf der letzten Seite eines Auftrages erscheint das Feld für das Kontrollkennzeichen.

Die verschiedenen Funktionscodes für die Vollanzeige unterscheiden sich lediglich im Umfang der ausgewählten Aufträge.

Hinweis: Angabe der Primanoten-Nummer "0" bei Einstieg mit dem Funktionscode "VP" bedeutet, dass alle Aufträge angezeigt werden, die keiner Primanote zugeordnet sind.

Innerhalb eines Auftrages, der über mehrere Seiten geht, bewegt sich der Kontrolleur mit PF8 vorwärts bzw. mit PF7 rückwärts. Wenn er auf der letzten Seite das Kontrollkennzeichen setzt, drückt er PF3 zur Verarbeitung. Es folgt die erste Seite des nächsten zu kontrollierenden Auftrages.

## **(B) Vollanzeige eines zu kontrollierenden Auftrages**

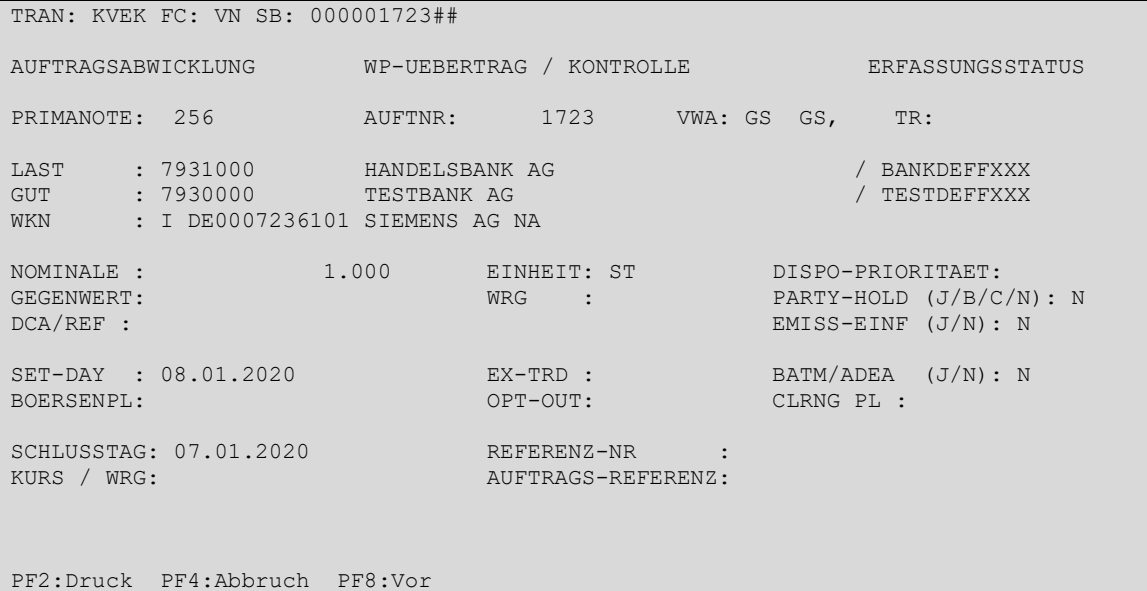

Erste Folgemaske:

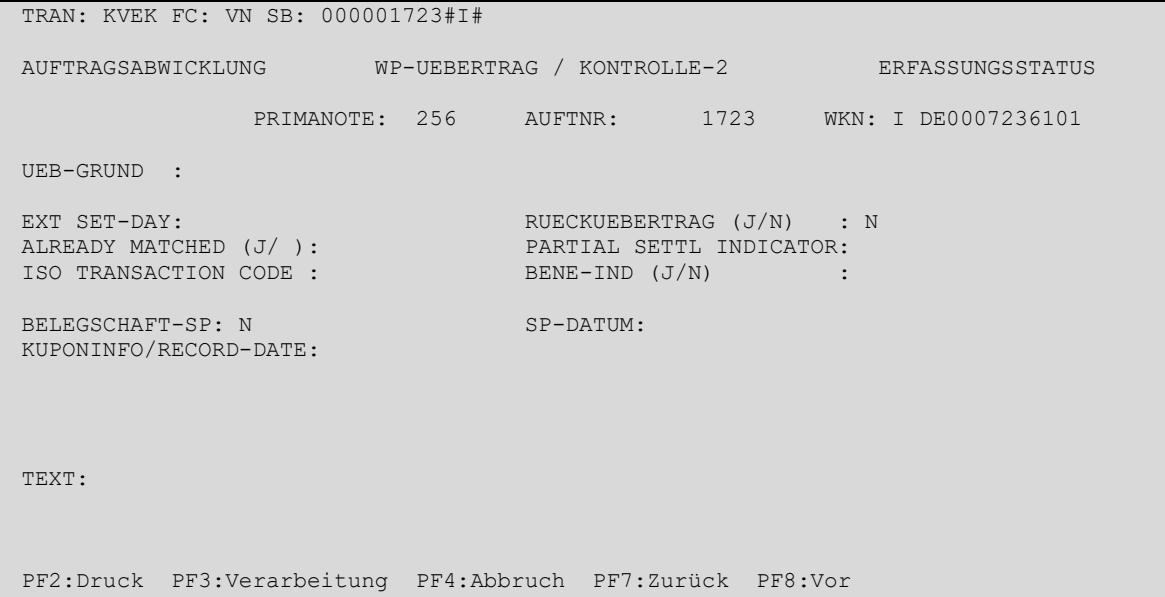

# Zweite Folgemaske:

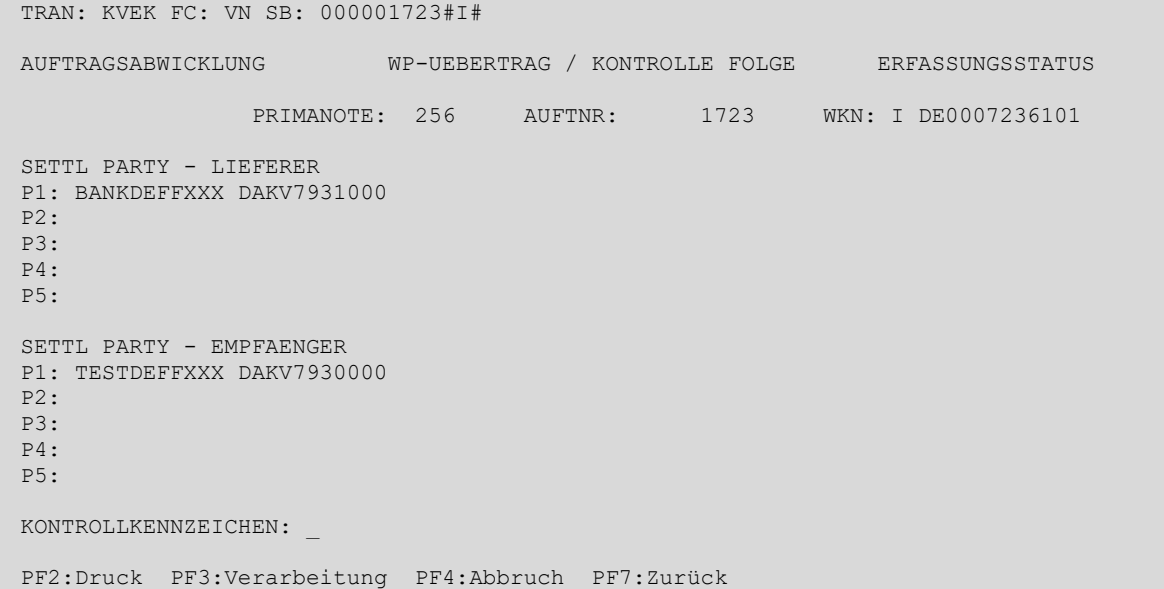

# **Eingebbare Kennzeichen (KZ):**

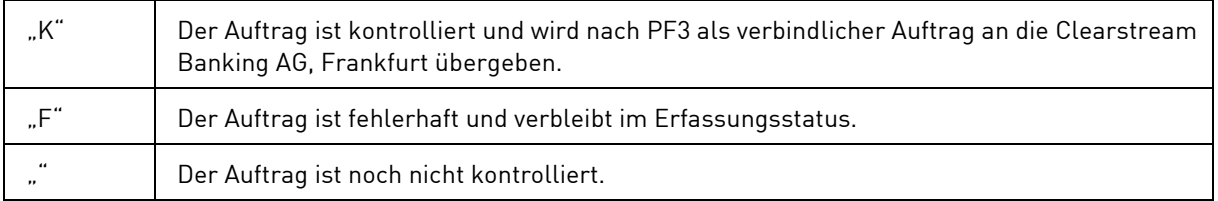

# **(C) Abhängigkeitsprüfungen und Feldeingabemöglichkeiten**

Im Feld "Kontrollkennzeichen" (KZ) wird der Bearbeitungsstatus des Auftrages angezeigt.

# **Mögliche Bearbeitungsstatus:**

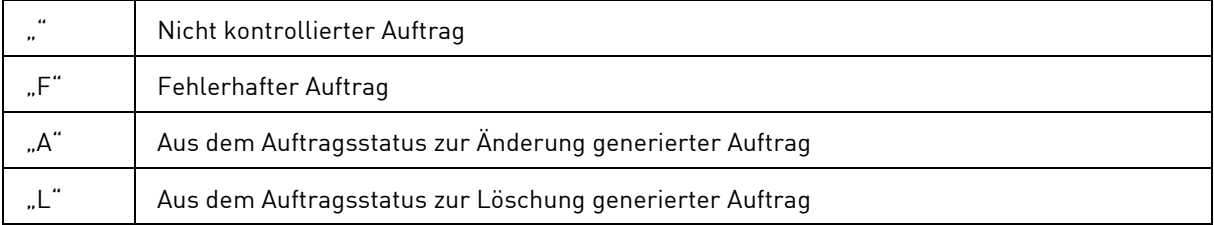

Einziges eingabefähiges Feld auf der letzten Seite eines Auftrages ist das Kontrollkennzeichen.

Nach betätigen der PF3 Taste wird die erste Seite des nächsten Auftrages mit einer Verarbeitungsbestätigung für den vorherigen Auftrag angezeigt:

# **(D) Vollanzeige WP-Übertrag / Setzen Kontrollkennzeichen**

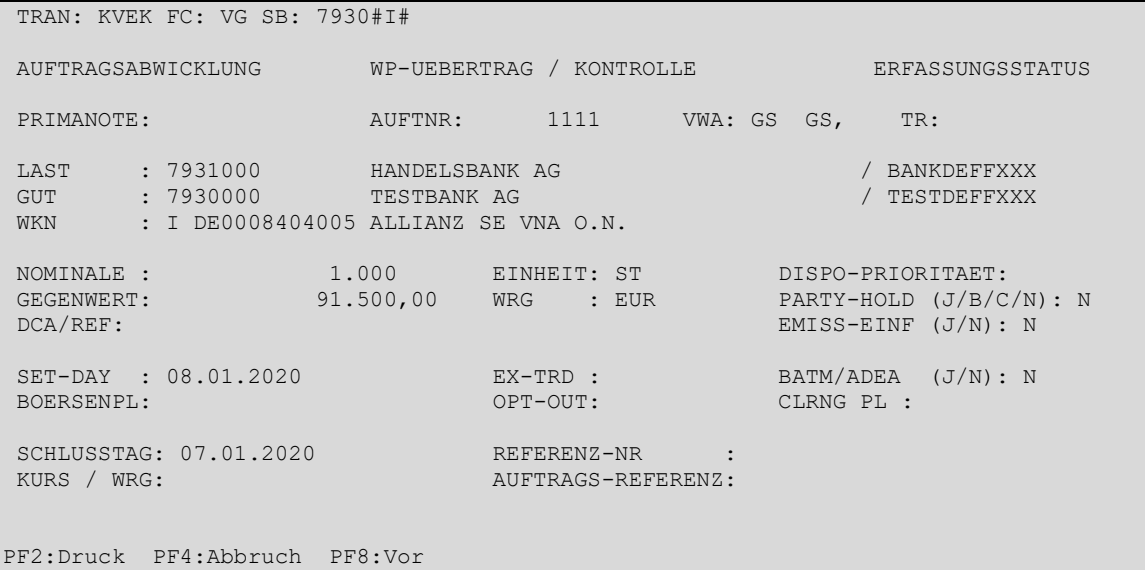

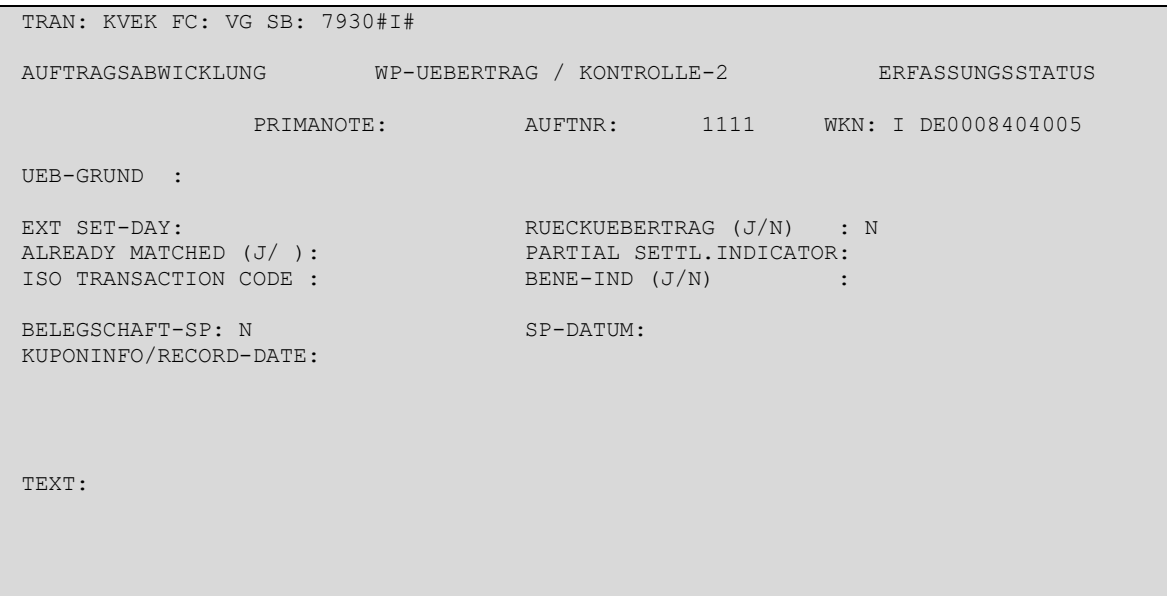

PF2:Druck PF3:Verarbeitung PF4:Abbruch PF7:Zurück PF8:Vor

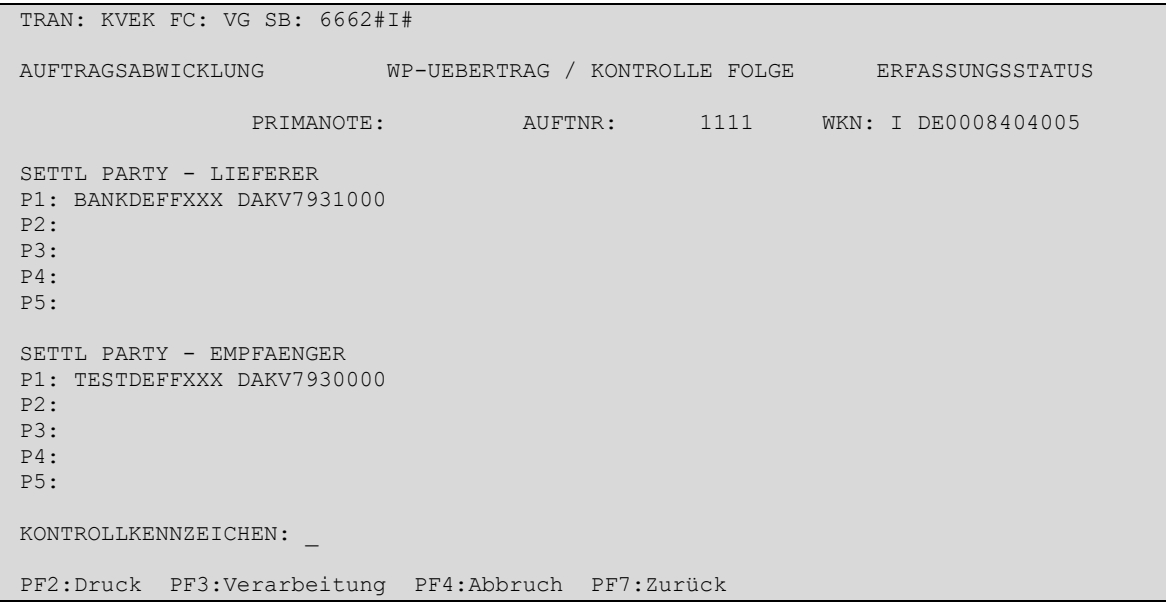

# **3.3.2Kontrolle über die tabellarische Kurzanzeige (EK)**

# **(A) Allgemeine Beschreibung**

Ausgehend von der Hauptauswahl gelangt man durch Eingabe des Funktionscodes "EK" in das Menü Kontrolle.

Kontrolle über tabellarische Kurzanzeige bedeutet, dass dem Kontrolleur alle zu den eingegebenen Auswahlkriterien gefundenen Aufträge (sortiert nach Datum und Uhrzeit der Erfassung) in tabellarischer Form angezeigt werden. Diese Form der Kontrolle ist angebracht, wenn die buchungsrelevanten Daten der Aufträge für die Kontrolle ausreichen. Auf einer Seite der tabellarischen Kurzanzeige können die Aufträge dann entweder als Einzel- oder Blockkontrolle freigegeben werden.

Die verschiedenen Funktionscodes für die tabellarische Kurzanzeige unterscheiden sich lediglich im Umfang der ausgewählten Aufträge.

Hinweis: Angabe der Primanoten-Nummer "0" bei Einstieg mit dem Funktionscode "TP" bedeutet, dass alle Aufträge angezeigt werden, die keiner Primanote zugeordnet sind.

In der tabellarischen Kurzanzeige werden die selektierten Aufträge sortiert nach Datum und Uhrzeit der Erfassung zur Verfügung gestellt.

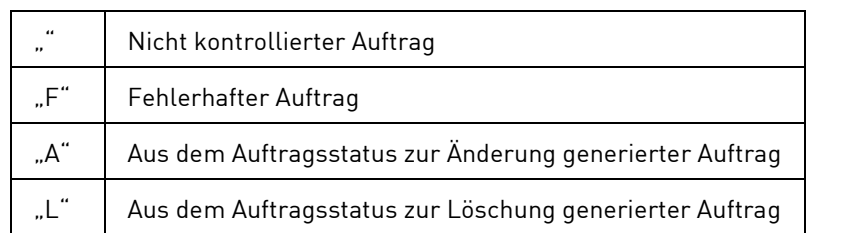

Im Feld "Kontrollkennzeichen" (KZ) wird der Bearbeitungszustand des Auftrages angezeigt:

### **Mögliche Kontrollvorgänge:**

- Einzeln (Kennzeichen vor jedem einzelnen Auftrag) oder
- Als Block (Kontrollkennzeichen am Ende der angezeigten tabellarischen Auswahl)

kontrolliert werden. Der Kontrolleur kann beide Möglichkeiten mischen, d. h. er kann eine Seite als Block und die nächste Seite mit Einzelkontrollen abarbeiten.

Eingabefähige Felder auf dieser Maske sind die Kontrollkennzeichen am Anfang jeder Zeile der Tabelle (für die Einzelkontrolle) sowie das Kontrollkennzeichen unterhalb der Tabelle (für die Blockkontrolle).

### **(B) Tabellarische Anzeige der zu kontrollierenden Aufträge**

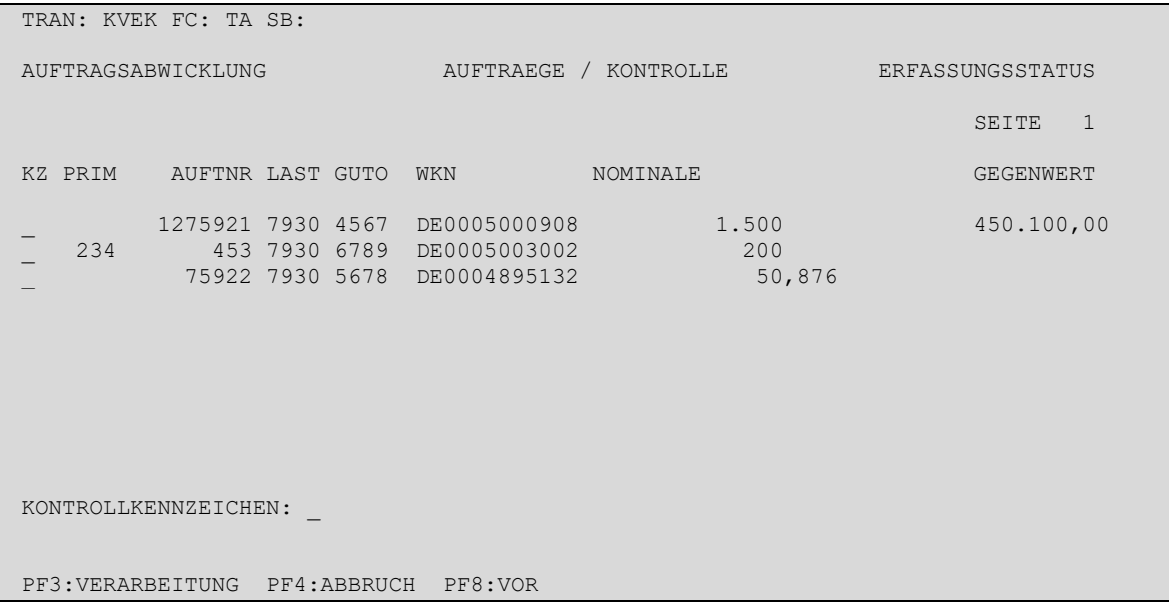

#### **Eingebbare Zeilenkennzeichen:**

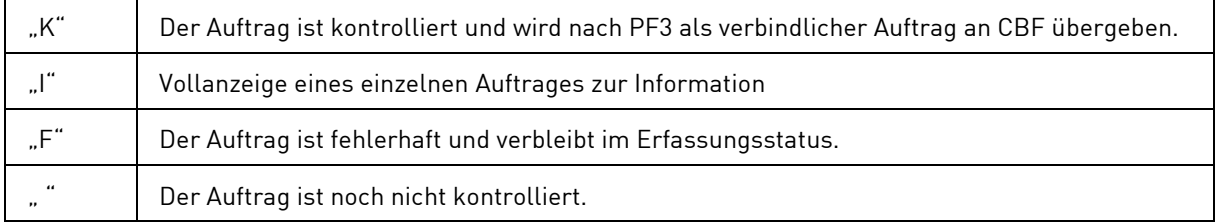

Der Benutzer kann nur einen Auftrag für die Vollanzeige auswählen, d. h. er darf in der Spalte KZ nur ein "/" eingeben. Außerdem darf "I" nicht mit anderen Eingaben kombiniert werden, z. B. mit einem "F" in einer Zeile oder einem "K" im Kennzeichen Gesamtkontrolle. Es ist jedoch möglich, ein "I" einzugeben, wenn beim ersten Einstieg in die tabellarische Anzeige ein bereits als fehlerhaft gekennzeichneter Auftrag mit "F" erscheint und somit überschrieben wird.

Jedoch können *mehrere Aufträge* der Tabelle mit "F" bzw. "K" gekennzeichnet werden, d. h. diese beiden Eingaben sind miteinander kombinierbar.

Werden in den einzelnen Zeilen Aufträge mit "K" gekennzeichnet, darf das Kennzeichen Gesamtkontrolle nicht gesetzt werden.

Einzige Eingabemöglichkeit für das Kennzeichen Gesamtkontrolle ist "K" für Kontrolle aller Aufträge dieser Seite. Einzelne Aufträge kann man von dieser Kontrolle ausnehmen, indem man sie in der Zeile mit "F" kennzeichnet.

### **Eingebbares Kontrollkennzeichen:**

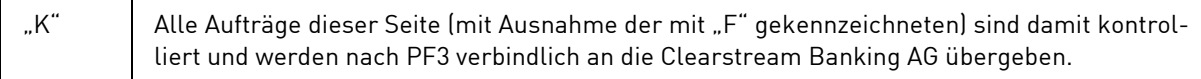

# **3.3.3Kombination Einzelkontrolle/Blockkontrolle**

In bestimmten Fällen können sowohl in den Zeilenkennzeichen als auch im Kennzeichen Blockkontrolle Eingaben gemacht werden.

Will der Benutzer auf einer Seite nur einen Posten kontrollieren, dann setzt er vor dem gewünschten Auftrag ein "K".

Will er auf einer Seite einen Posten als fehlerhaft kennzeichnen, während alle anderen Posten kontrolliert werden sollen, setzt er vor dem fehlerhaften Auftrag ein "F" und in das Kontrollkennzeichen unter der Tabelle ein "K".

Soll auf einer Seite ein Auftrag als unkontrolliert stehen bleiben, während alle anderen Aufträge kontrolliert werden können, so muss er vor jedem kontrollierten Auftrag ein "K" setzen, während das Kontrollkennzeichen des unkontrollierten Auftrages leer bleibt.

Nach PF3 blättert das System auf die nächste Seite der tabellarischen Anzeige mit weiteren zu kontrollierenden Aufträgen. Auf dieser Seite wird die Verarbeitung der vorherigen Seite bestätigt. Wenn PF3 auf der letzten Seite gedrückt wird, kehrt das System zum Menü der Kontrolle zurück und gibt ebenfalls eine Verarbeitungsbestätigung aus.

Jeder mit "F" gekennzeichnete Auftrag bleibt im Erfassungsstatus stehen und muss vom Erfasser mit dem Vorgang "Änderung im Erfassungsstatus (EA)" berichtigt werden. Alle kontrollierten Aufträge werden verbindlich an die CBF übergeben.

Nach erfolgter Kontrolle werden verschiedene Verarbeitungsschritte angestoßen, die im Rahmen des Übergangs vom Erfassungs- in den Auftragsstatus durchlaufen werden müssen und am Ende dieses Kapitels beschrieben sind.

# **3.4 Auftragsbearbeitung im Auftragsstatus (AA)**

# **3.4.1 Markierung zur Änderung (MA)**

# **(A) Allgemeine Beschreibung**

Auch Aufträge, die bereits an T2S übermittelt und parallel in den CASCADE-Auftragsbestand übergeleitet wurden, können unter bestimmten Voraussetzungen noch geändert werden. Dies gilt auch für Match-Instruktionen. Match-Instruktionen frei von Zahlung, die durch die Nutzung des Match-Service als "Passiv Matcher" für ein betroffenes Konto systemseitig generiert wurden, können nicht zur Auftragsbearbeitung markiert werden.

Änderungen sind jedoch nicht direkt im Auftragsstatus möglich. Die Aufträge werden im Auftragsstatus nur markiert und damit in den Erfassungsstatus überführt. Dieses Verfahren ist notwendig, um auch für Änderungen im Auftragsstatus das Vier-Augen-Prinzip sicherzustellen. Änderungen können nur vom Eingeber vorgenommen werden.

Folgende Schritte laufen dabei ab:

- 1. Markierung des zu ändernden Auftrages im Auftragsstatus
- 2. Markierung zur Löschung in T2S, Herausnahme des markierten Auftrages aus dem Auftragsstatus und Ablegen in die Historie des Auftragsstatus
- 3. Generierung des markierten Auftrages in den Erfassungsstatus
- 4. Änderung des generierten Auftrages im Erfassungsstatus
- 5. Kontrolle des geänderten Auftrages im Erfassungsstatus
- 6. Übergang des geänderten Auftrages aus dem Erfassungsstatus in den Auftragsstatus als Neuauftrag und Übermittlung an T2S

Eine Änderung von bereits gematchten Aufträgen ist nur möglich, wenn der Konrahent für die Gegeninstruktion ebenfalls eine Löschanfrage gestellt hat (siehe Kapitel [3.4.3\)](#page-129-0).

Eine Ausnahme stellen die Änderung des Partial Settlement Indicators und der Dispositions-Priorität (siehe Kapitel [3.4.2\)](#page-126-0) sowie das Hinzufügen und Entfernen von Verlinkungen (siehe Kapitel [3.4.4\)](#page-130-0) dar. Diese Änderungen können direkt im Auftragsstatus vorgenommen werden. Ein Vier-Augen-Prinzip kommt hierfür nicht zu Tragen.

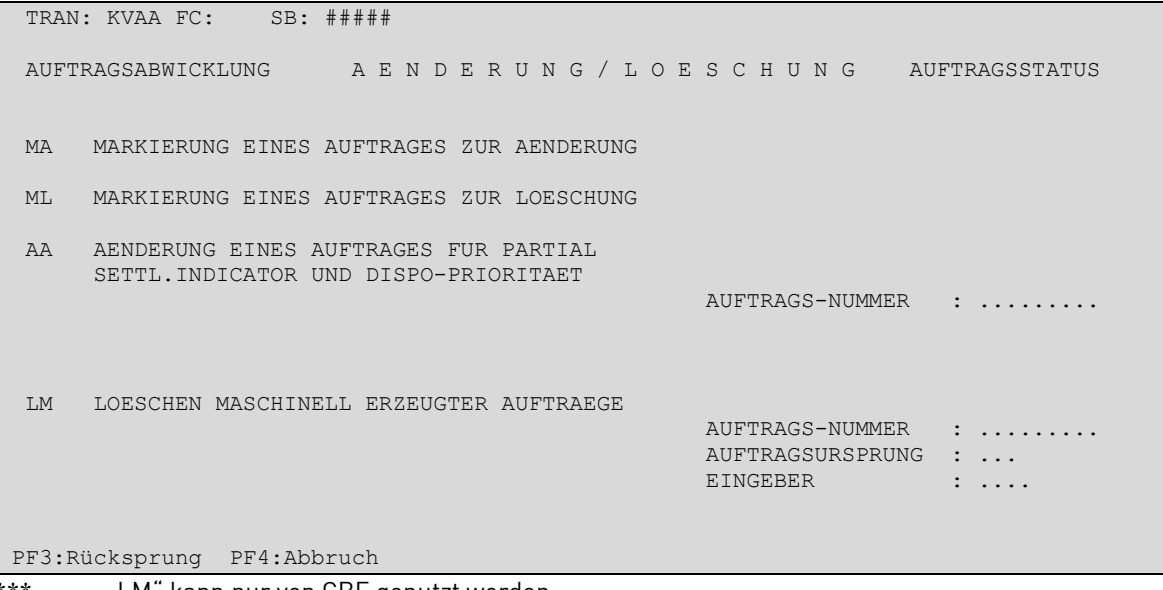

"LM" kann nur von CBF genutzt werden.

Um einen Auftrag zur Änderung markieren zu können, muss dessen Auftragsnummer bekannt sein. Der Benutzer steigt also mit dem Transaktionscode KVAA und dem Funktionscode "MA" sowie der Auftragsnummer ein. Nach Datenfreigabe erscheint die tabellarische Anzeige des ausgewählten Auftrages.

### **(B) Tabellarische Anzeige/Markierung zur Änderung**

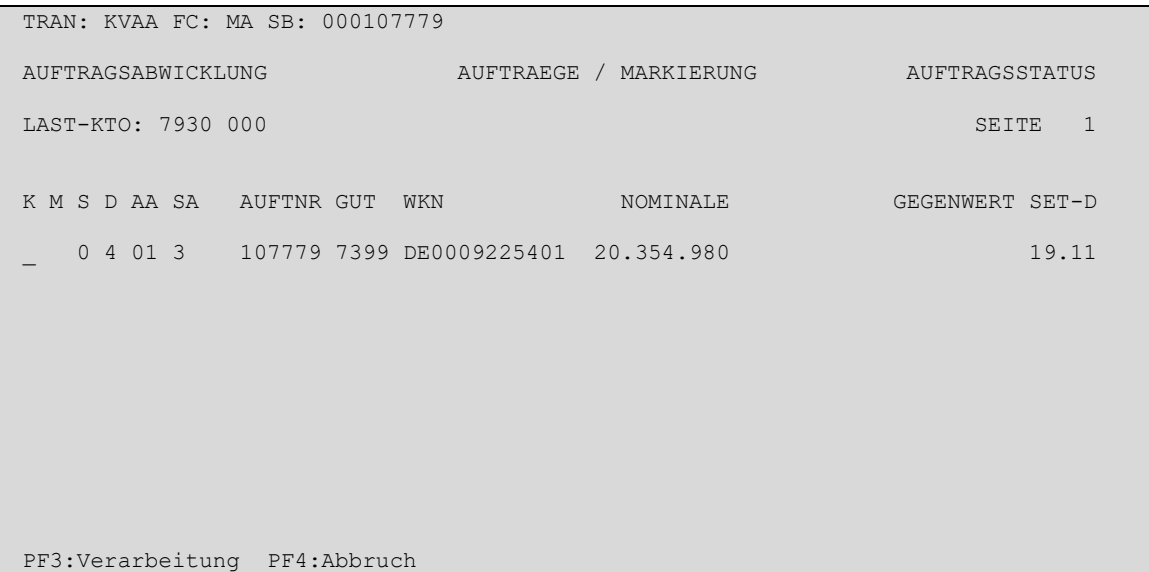

#### **Eingebbare Kennzeichen (KZ):**

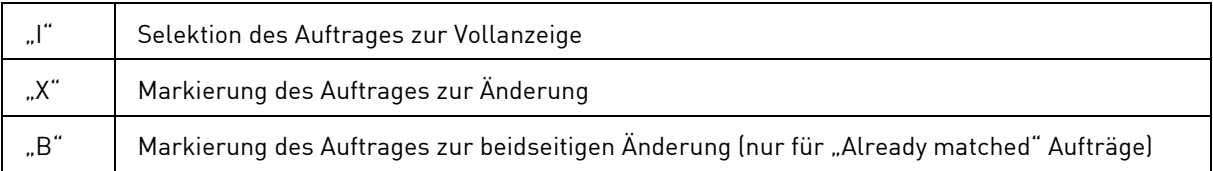

### **(C) Feldabhängigkeiten/Tabellarische Anzeige**

Es kann nur ein Auftrag mit "I", "X" oder "B" gekennzeichnet werden.

### **(D) Vollanzeige von Aufträgen/Information Auftragsstatus**

Wird vor dem Auftrag im Feld KZ ein "I" eingegeben, erfolgt nach Datenfreigabe die Anzeige aller gespeicherten Daten dieses Auftrages, ggf. über mehrere Masken (bei bestimmten Auftragsarten).

Das Verzweigen in die Vollanzeige/Information kann notwendig werden, wenn die tabellarische Information nicht ausreicht.

Mit PF3 kehrt man in die tabellarische Kurzanzeige zurück.

# **(E) Markierung zur Änderung**

In der tabellarischen Kurzanzeige wird der Auftrag mit einem "X" bzw. einem "B" zur Änderung markiert.

Nach Bestätigung der Markierung mit PF3 springt das System in das Menü der Änderung/Löschung zurück und gibt dort eine Verarbeitungsbestätigung aus.

Der markierte Auftrag wird in T2S und im CASCADE-Auftragsbestand gelöscht. Außerdem werden Datum, Uhrzeit, Terminal und User-ID der Markierung in CASCADE festgehalten. Der Auftrag ist im Informationsdienst des Auftragsstatus als historischer Auftrag abrufbar.

Anschließend wird der markierte Auftrag in den Erfassungsstatus des Eingebers generiert. Dort kann er dann geändert werden. Nach erfolgter Kontrolle wird er als Neuauftrag nach T2S übermittelt und parallel in den Auftragsstatus der CBF übernommen.

**Hinweis:** Bei einer Änderung darf nicht die AUFTRAGS-REFERENZ der ursprünglichen Instruktion wiederverwendet werden, da die geänderte Instruktion andernfalls von T2S abgelehnt wird.

# <span id="page-126-0"></span>**3.4.2 Änderung von Partial Settl. Indicator, Dispo-Priorität und TIN (AA)**

# **(A) Allgemeine Beschreibung**

Für Aufträge, die bereits an T2S übermittelt und parallel in den CASCADE-Auftragsbestand übergeleitet wurden, können der Partial Settlement Indicator und die Dispositions-Priorität direkt im Auftragsstatus geändert werden. Dies gilt auch für Match-Instruktionen.

Bei Aufträgen für Börsengeschäfte kann die Tax Identification Number im Feld "TIN" geändert werden für Aufträge, die aufgrund von fehlender, falsch formatierter oder falscher TIN abgelehnt wurden.

### **(B) Tabellarische Anzeige/Änderung von Partial Settl. Indicator, Dispo-Priorität und TIN**

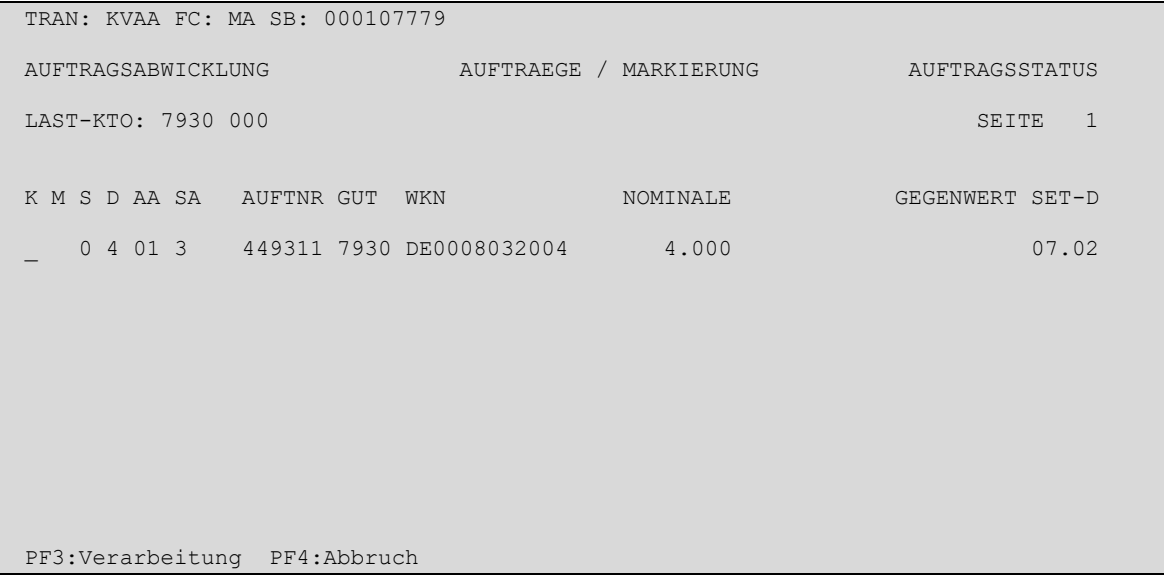

### **Eingebbare Kennzeichen (KZ):**

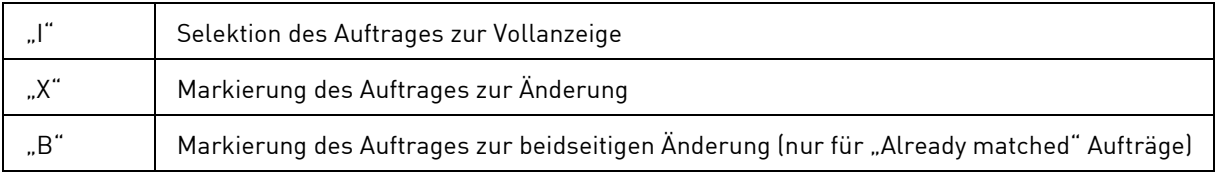

### **(C) Feldabhängigkeiten/Tabellarische Anzeige**

Es kann nur ein Auftrag mit "I", "X" oder "B" gekennzeichnet werden.

# **(D) Vollanzeige von Aufträgen/Information Auftragsstatus**

Wird vor dem Auftrag im Feld KZ ein "I" eingegeben, erfolgt nach Datenfreigabe die Anzeige aller gespeicherten Daten dieses Auftrages, ggf. über mehrere Masken (bei bestimmten Auftragsarten).

Das Verzweigen in die Vollanzeige/Information kann notwendig werden, wenn die tabellarische Information nicht ausreicht.

Mit PF3 kehrt man in die tabellarische Kurzanzeige zurück.

# **(E) Vollanzeige von Aufträgen/Änderung**

```
TRAN: KVAA FC: AA SB: 000449311 
AUFTRAGSABWICKLUNG WP-UEBERTRAG / AENDERUNG AUFTRAGSSTATUS
AUFTNR : 449311 
 LAST : 7931 000 HANDELSBANK AG / BANKDEFFXXX
 GUT : 7930 000 TESTBANK AG / / TESTDEFFXXX
WKN : I DE0008032004 COMMERZBANK AG O.N.
 NOMINALE : 4.000 EINHEIT: ST DISPO-PRIORITAET: 4 NOR
 GEGENWERT: 40.000,00 WRG : EUR VWA : GS SVG
 DCA/REF : EMISS-EINF: N 
\begin{tabular}{lllllllllllll} \texttt{DCA/REF} & : & & & & & & \texttt{EMISS-EINF: N} \\ \texttt{SET-DAY} & : & 08.01.2020 & & & & \texttt{EX-TRD} & : & & \texttt{BATM/ADEA} & : N \\ \texttt{BOERSENPL:} & & & & \texttt{OPT-OUT:} & & & \texttt{CLRNG PL} & : \\ \end{tabular}OPT-OUT: CLRNG PL :
\mathbb{T}IN : \mathbb{T} is a set of \mathbb{T} is a set of \mathbb{T} is a set of \mathbb{T} is a set of \mathbb{T} is a set of \mathbb{T} is a set of \mathbb{T} is a set of \mathbb{T} is a set of \mathbb{T} is a set of \mathbb{T} is a set of \mathbb{T} i
 MATCH-STATUS : 02 AUFTRAG BESTAETIGT MIT GEGENAUFTRAG NUMMER 0000013
 PRTYHLD-STATUS : 0 FREIGEGEBEN 
 DISPO-STATUS : 4 OFFEN, DA KEIN AUSREICHENDER BESTAND
PF3:Verarbeitung PF4:Abbruch PF5:Status PF8:Vor
```
Auf Seite eins kann folgendes Feld bearbeitet werden:

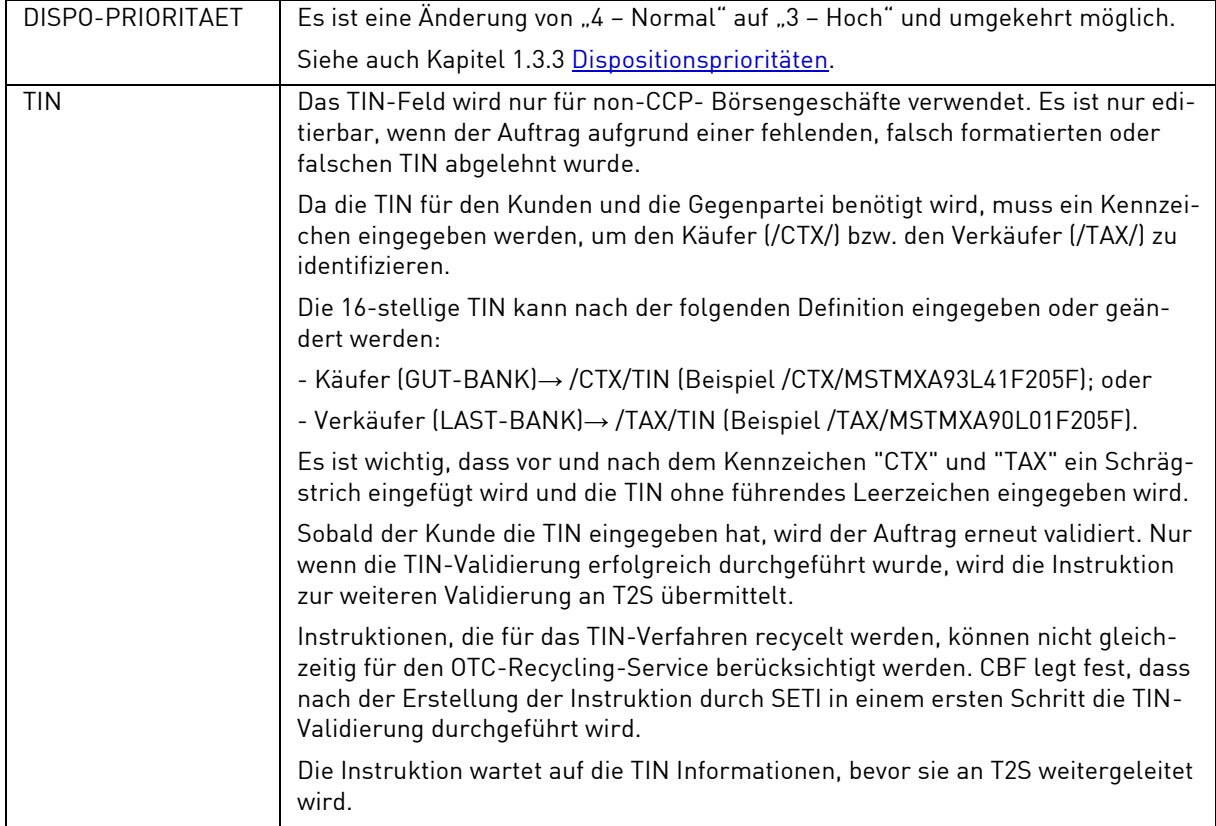

Mit PF3 erfolgt die Verarbeitung, mit PF5 können Statusinformationen zum Auftrag angezeigt werden (keine Änderungen möglich) und mit PF8 kann auf Seite zwei gewechselt werden.

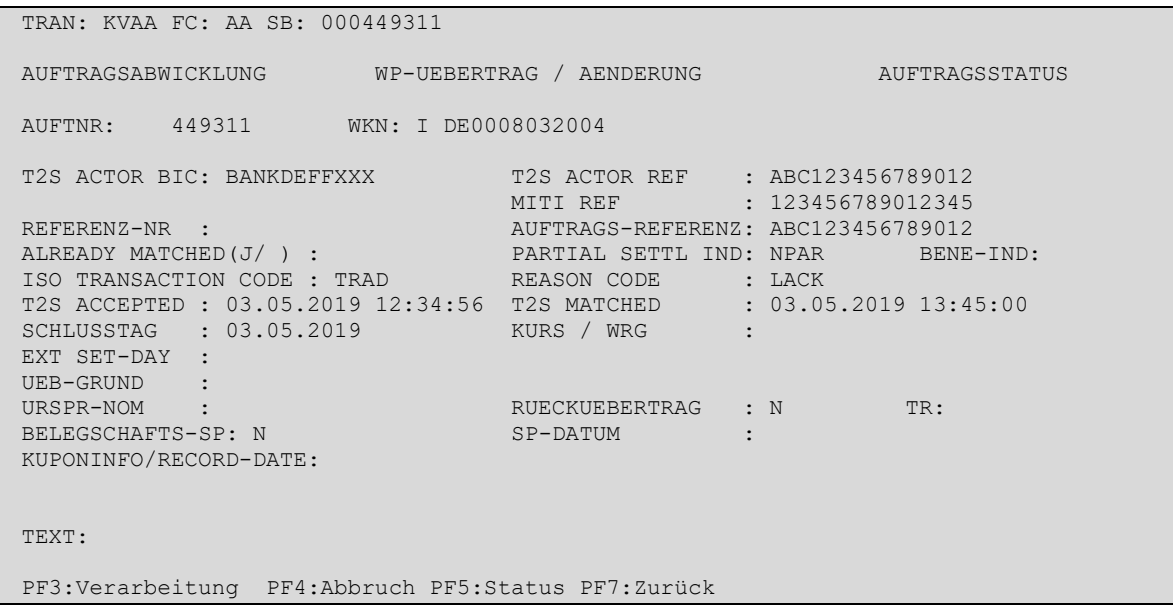

Auf Seite zwei kann folgendes Feld bearbeitet werden:

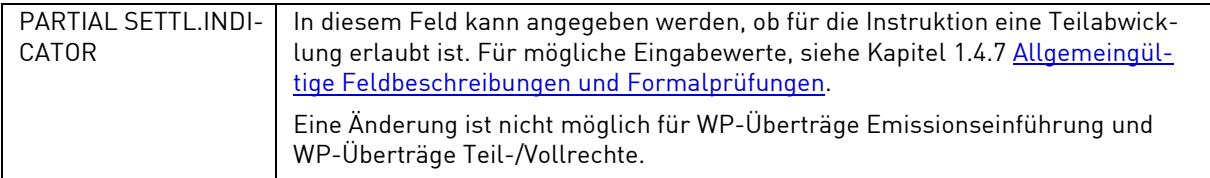

Mit PF3 erfolgt die Verarbeitung, mit PF5 können Statusinformationen zum Auftrag angezeigt werden (keine Änderungen möglich) und mit PF8 kann auf weitere Seiten (Settlement Parties und Linkages – keine Änderungen möglich) gewechselt werden.

Änderungen des Partial Settlement Indicators und der Dispositions-Priorität sind nur möglich, wenn sich zu dem entsprechenden Parameter keine vorherige Änderungsanfrage mehr in der Bearbeitung befindet.

# <span id="page-129-0"></span>**3.4.3 Markierung zur Löschung (ML)**

# **(A) Allgemeine Beschreibung**

Auch Aufträge, die bereits an T2S übermittelt und parallel in den CASCADE-Auftragsbestand übergeleitet wurden, können unter bestimmten Voraussetzungen noch gelöscht werden. Dies gilt auch für Match-Instruktionen. Ungematchte Instruktionen können einseitig durch den Eingeber vorgenommen werden (unilaterale Löschung). Für bereits gematchte Instruktionen kann der Eingeber eine Löschanfrage stellen, diese führt jedoch erst zu einer Löschung des Auftrages, wenn auch der Kontrahent eine Löschanfrage für die Gegeninstruktion stellt (bilaterale Löschung). Für "Already matched" Aufträge kann der Eingeber beide Seiten zur Löschung markieren. Solange eine Löschung nur einseitig angefragt ist, kann der Auftrag weiterhin zur Abwicklung gelangen. Soll dies verhindert werden, kann der Auftrag durch den Eingeber zusätzlich gesperrt werden (siehe Kapitel [3.6.1\)](#page-160-0).

Folgende Schritte laufen dabei ab:

- 1. Markierung des zu löschenden Auftrages im Auftragsstatus
- 2. Die Löschanfrage wird an T2S weitergeleitet.
- 3. Ist die Instruktion ungematcht oder handelt es sich um einen "Already matched" Auftrag, erfolgt direkt Schritt 6.
- 4. Ist die Instruktion bereits gematcht, wird der Kontrahent von CASCADE und/oder T2S über die Löschanfrage informiert.
- 5. Stell der Kontrahent eine Löschanfrage für die Gegeninstruktion, erfolgt Schritt 6.
- 6. Der Auftrag wird in T2S und im CASCADE-Auftragsbestand als gelöscht markiert und kann nicht mehr zur Abwicklung gelangen.

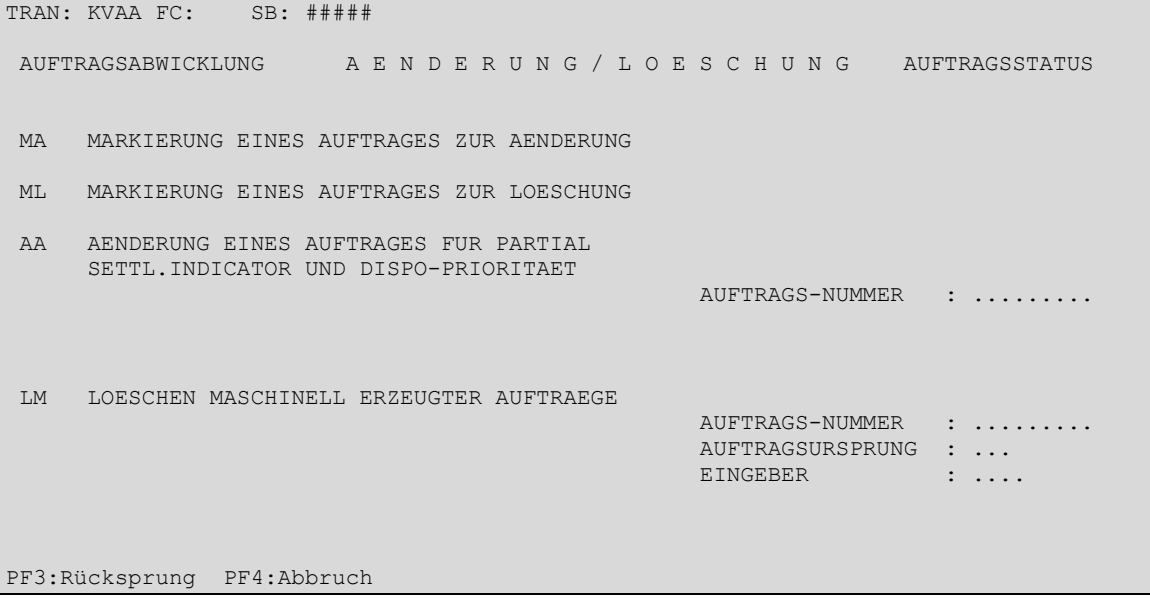

\*\*\* "LM" kann nur von CBF genutzt werden.

Um einen Auftrag zur Löschung markieren zu können, muss dessen Auftragsnummer bekannt sein. Der Benutzer steigt also mit dem Transaktionscode KVAA und dem Funktionscode "ML" sowie der Auftragsnummer ein. Nach Datenfreigabe erscheint die tabellarische Anzeige des ausgewählten Auftrages.

### **(B) Tabellarische Anzeige/Markierung zur Löschung**

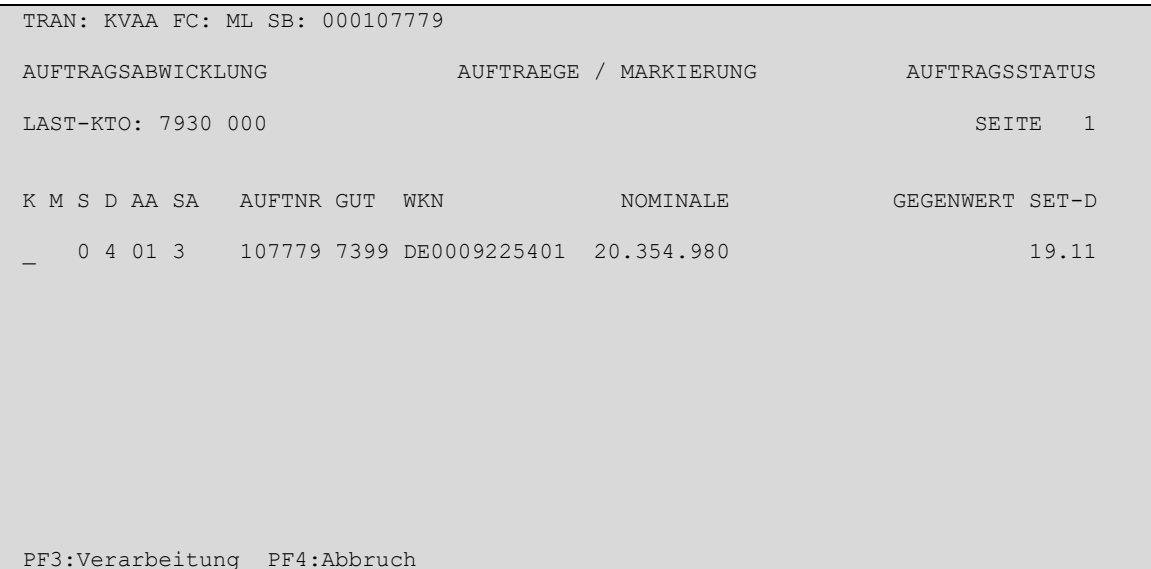

#### **Eingebbare Kennzeichen (KZ):**

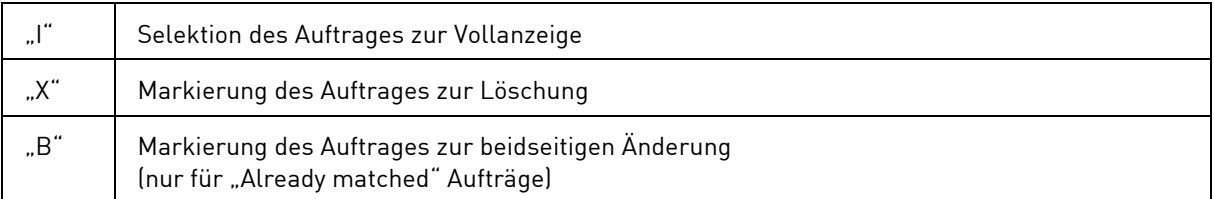

### **(C) Feldabhängigkeiten/Tabellarische Anzeige**

Es kann nur ein Auftrag mit "I", "X" oder "B" gekennzeichnet werden.

### **(D) Vollanzeige von Aufträgen/Information Auftragsstatus**

Wird vor dem Auftrag im Feld KZ ein "I" eingegeben, erfolgt nach Datenfreigabe die Anzeige aller gespeicherten Daten dieses Auftrages, ggf. über mehrere Masken (bei bestimmten Auftragsarten).

Das Verzweigen in die Vollanzeige/Information kann notwendig werden, wenn die tabellarische Information nicht ausreicht und der Benutzer sich vergewissern will, dass er den richtigen Auftrag bearbeitet.

Mit PF3 kehrt man in die tabellarische Kurzanzeige zurück.

### **(E) Markierung zur Löschung**

In der tabellarischen Kurzanzeige wird der Auftrag mit einem "X" oder "B" zur Löschung markiert.

Nach Bestätigung der Markierung mit PF3 springt das System in das Menü der Änderung/Löschung zurück und gibt dort eine Verarbeitungsbestätigung aus.

<span id="page-130-0"></span>Der Status der Löschung kann im Informationsdienst des Auftragsstatus abgerufen werden. Ist die Löschung abgeschlossen, ist der Auftrag im Informationsdienst des Auftragsstatus als historischer Auftrag abrufbar. Datum, Uhrzeit, Terminal und User-ID der Lösch-Markierung sind dort festgehalten

# **3.4.4 Link-Dienst (AL)**

# **(A) Allgemeine Beschreibung**

Das Hinzufügen bzw. Entfernen von Verlinkungen von OTC-Geschäften mit anderen OTC-Geschäften oder nicht-CCP Börsengeschäften in GS-Wertpapieren ist über die Funktion "Linkage-Änderung CASCADE" möglich. Verlinkungen über eine Pool-Referenz können nicht geändert werden, es ist lediglich eine Löschung der im Pool enthaltenen Instruktionen (siehe Kapitel [3.4.3\)](#page-129-0) und eine anschließende Neuerfassung der WP-Überträge bzw. Match-Instruktionen ohne Pool / mit geänderten Pool-Parametern (siehe Kapitel [3.1\)](#page-55-0) möglich.

Ausgehend vom Hauptauswahlmenü "Auftragsabwicklung" erfolgt der Einstieg durch die Eingabe des Funktionscodes "AL" in die Auswahlmaske "Link-Dienst". Der sog. Experteneinstieg ist aus jeder beliebigen Maske über den Transaktionscode "KVAL" möglich:

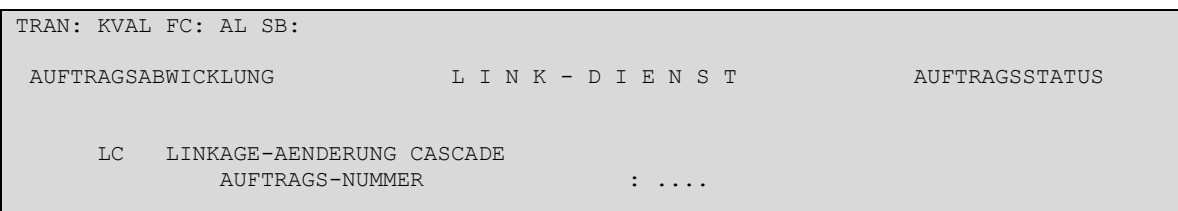

**Hinweis:** Geschäfte gegen Zahlung in Fremdwährungen sowie Geschäfte mit Kontrahent in einem T2S Out-CSD dürfen grundsätzlich mit keinen anderen Geschäften verlinkt werden, da dies zu Verarbeitungsproblemen führen kann. CBF behält sich in solchen Fällen einen manuellen Eingriff vor, um eine ordnungsgemäße Verarbeitung dieser Geschäfte zu gewährleisten. Für TEFRA D Wertpapiere darf bei Nutzung des strikten Verfahrens innerhalb der 40-tägigen Frist keine Verlinkung zwischen einer Empfangs- und Lieferinstruktion des gleichen Wertpapiers zur gemeinsamen Abwicklung vorgenommen werden, da eine Abwicklung sonst nicht möglich ist.

### **Mögliche Funktionen:**

Der Funktionscode in Verbindung mit den Feldeingaben und deren Kombination ist im LinkDienst wie nachfolgend aufgeführt anwendbar:

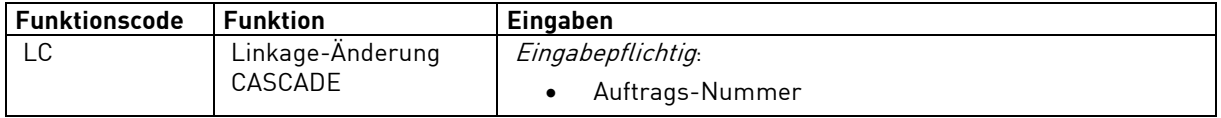

# **(B) Tabellarische Anzeige Linkage-Änderung CASCADE (LC)**

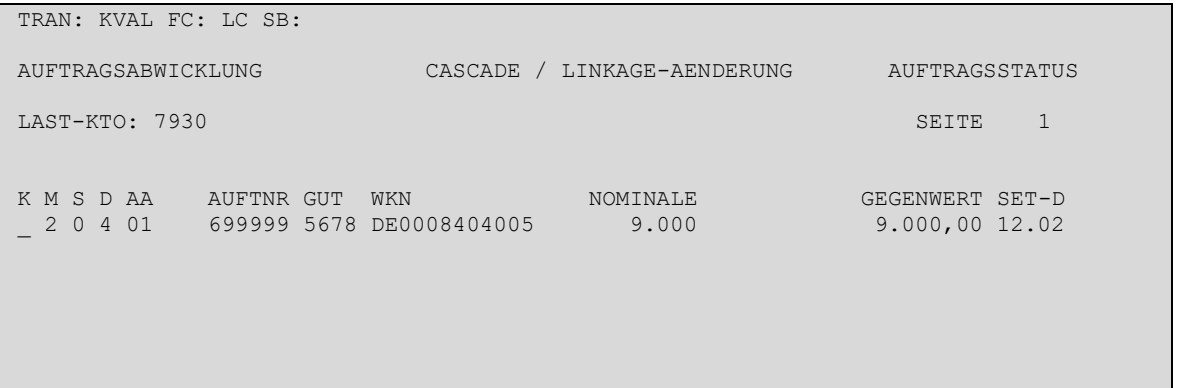

PF3:Rücksprung PF4:Abbruch

### **Eingebbare Kennzeichen (KZ):**

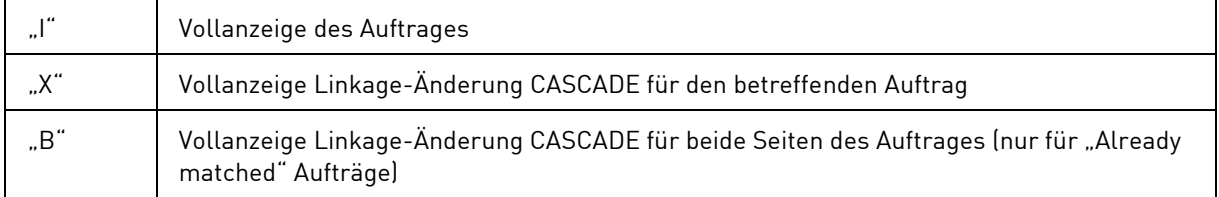

# **(C) Vollanzeige Linkage-Änderung CASCADE (LC)**

Wird vor einer Auftrag das Feld KZ mit "X" oder "B" überschrieben, erfolgt nach Datenfreigabe die Vollanzeige Seite eins bis drei zu Informationszwecken wie sie im "Information zum Auftragsstatus" (siehe Kapitel [3.4.5\)](#page-133-0) erläutert wird. Die Vollanzeigen werden deshalb an dieser Stelle nicht beschrieben. Seite vier zeigt bestehende Verlinkungen an und erlaubt das Hinzufügen und Entfernen von Verlinkungen.

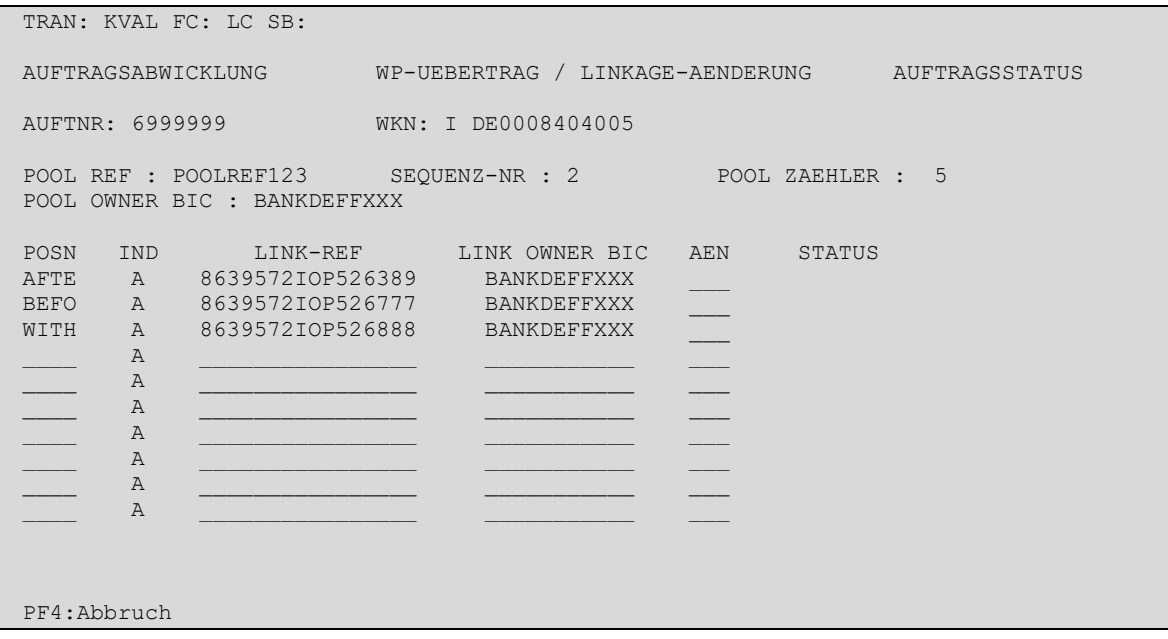

# **(E) Feldabhängigkeiten/Vollanzeige**

Folgende Felder können befüllt werden:

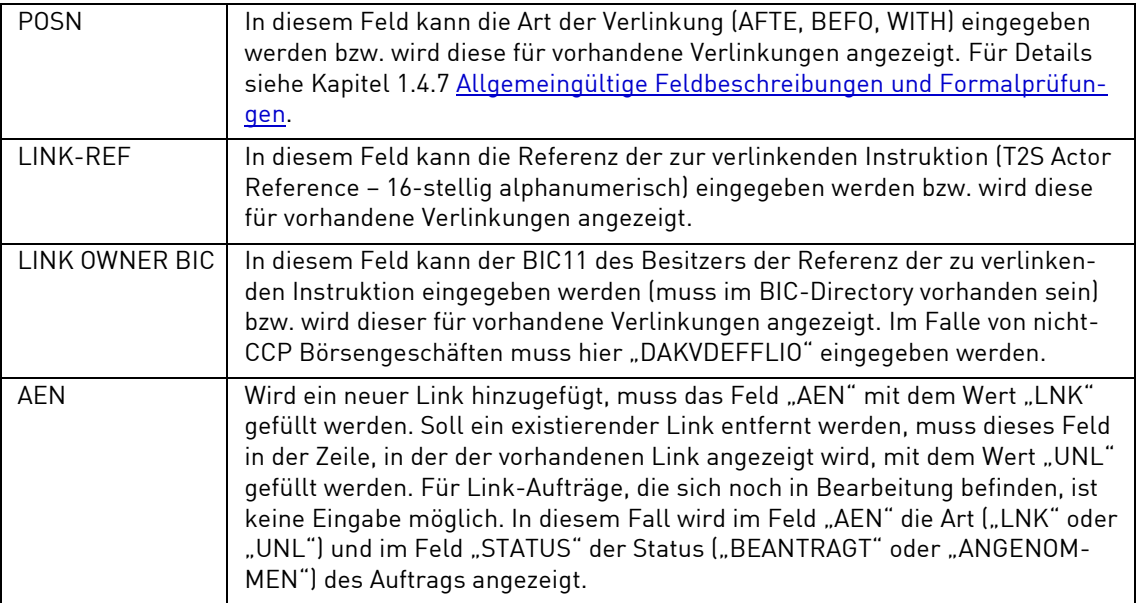

Wird eines der Felder gefüllt, sind alle Felder in der gleichen Zeile Pflichtfelder. Nach Abschluss der Eingaben müssen diese mit PF3 bestätigt werden.

Die Felder POOL REF, SEQUENZ NR, POOL ZAEHLER und POOL OWNER BIC werden nur zu Informationszwecken angezeigt.

### **(F) Vollanzeige von Aufträgen: Information**

Wird vor einer Auftrag das Feld KZ mit "I" überschrieben, erfolgt nach Datenfreigabe die Vollanzeige Seite eins bis vier zu Informationszwecken wie sie im "Information zum Auftragsstatus" (siehe Kapitel [3.4.5\)](#page-133-0) erläutert wird. Die Vollanzeigen werden deshalb an dieser Stelle nicht beschrieben.

# <span id="page-133-0"></span>**3.4.5 Information zum Auftragsstatus (AI)**

### **(A) Allgemeine Beschreibung**

Im Informationsdienst für die im CASCADE Auftragsstatus befindlichen Aufträge können sich die Kunden über Aufträge informieren,

- die sie selbst in den CASCADE-Auftragsstatus eingestellt haben bzw. die über SETI in CASCADE eingestellt wurden sowie
- die von der Kontrahentenseite eingegeben wurden.

Die Informationsabfrage bietet darüber hinaus folgende Möglichkeiten:

- Kurzanzeige von Aufträgen aufgrund der angegebenen Auswahlkriterien,
- Vollanzeige eines Auftrages mit ausführlicher Statusanzeige bezüglich Matching, Settlement und Disposition,
- Online-Druck eines Auftrages mit allen Informationen.

Es ist zu unterscheiden zwischen aktuellen und historischen Aufträgen:

### **(B) Information Hauptauswahl Auftragsstatus**

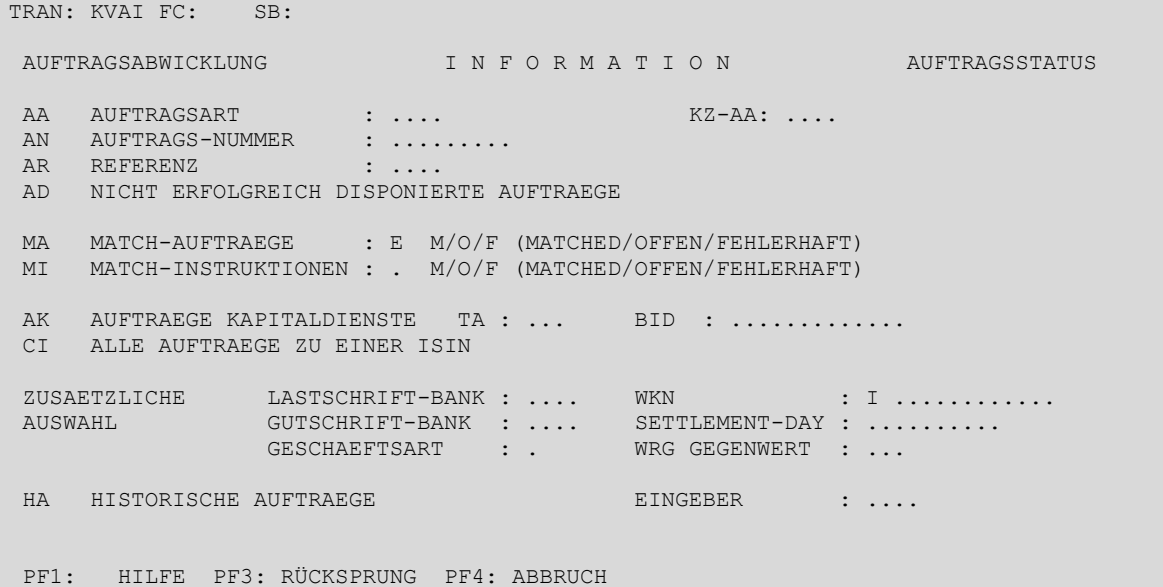

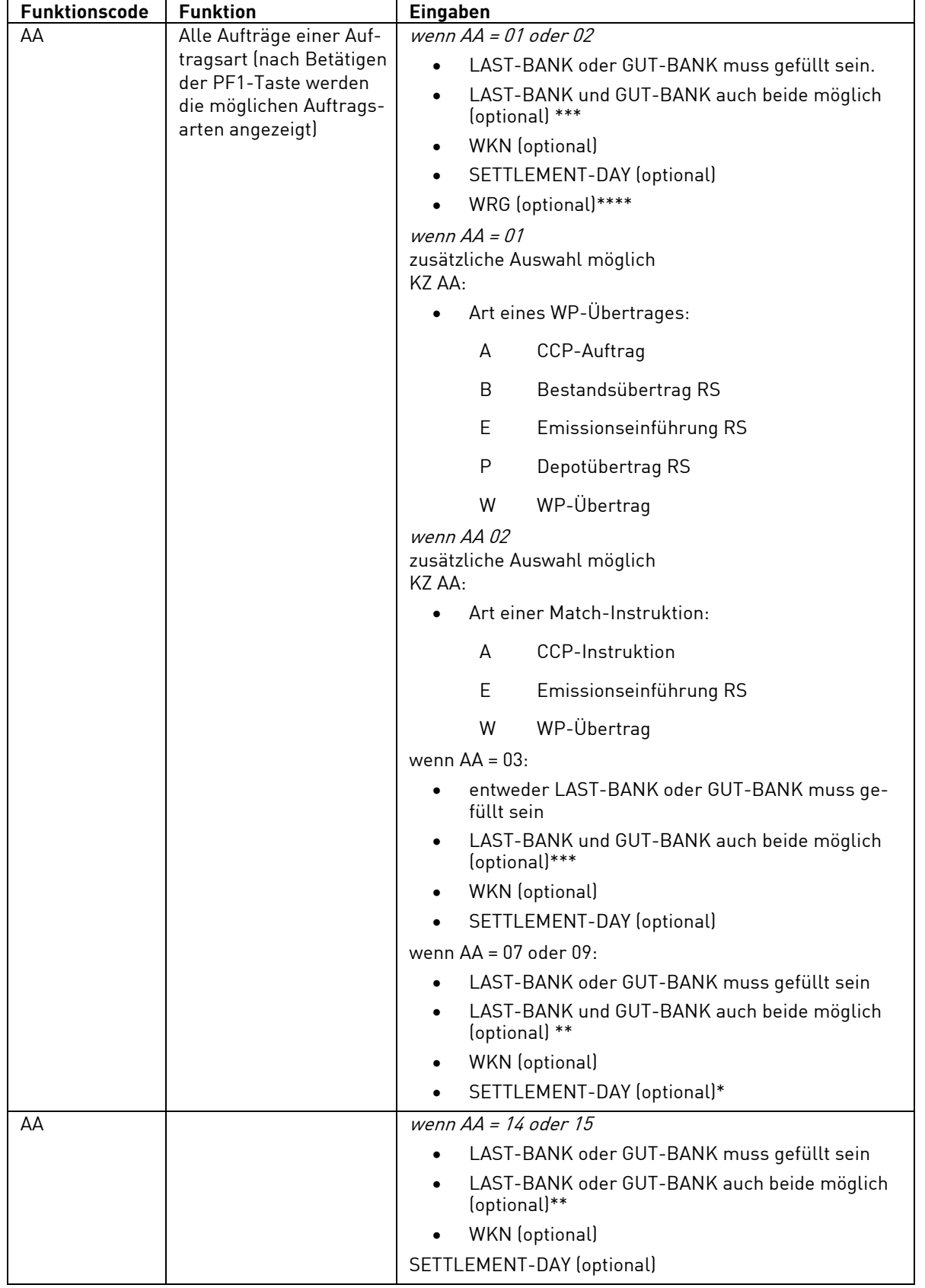

Aktuelle Aufträge sind gültig an CBF erteilte Aufträge im Auftragsstatus. Diese Aufträge können anhand folgender Kriterien selektiert werden:

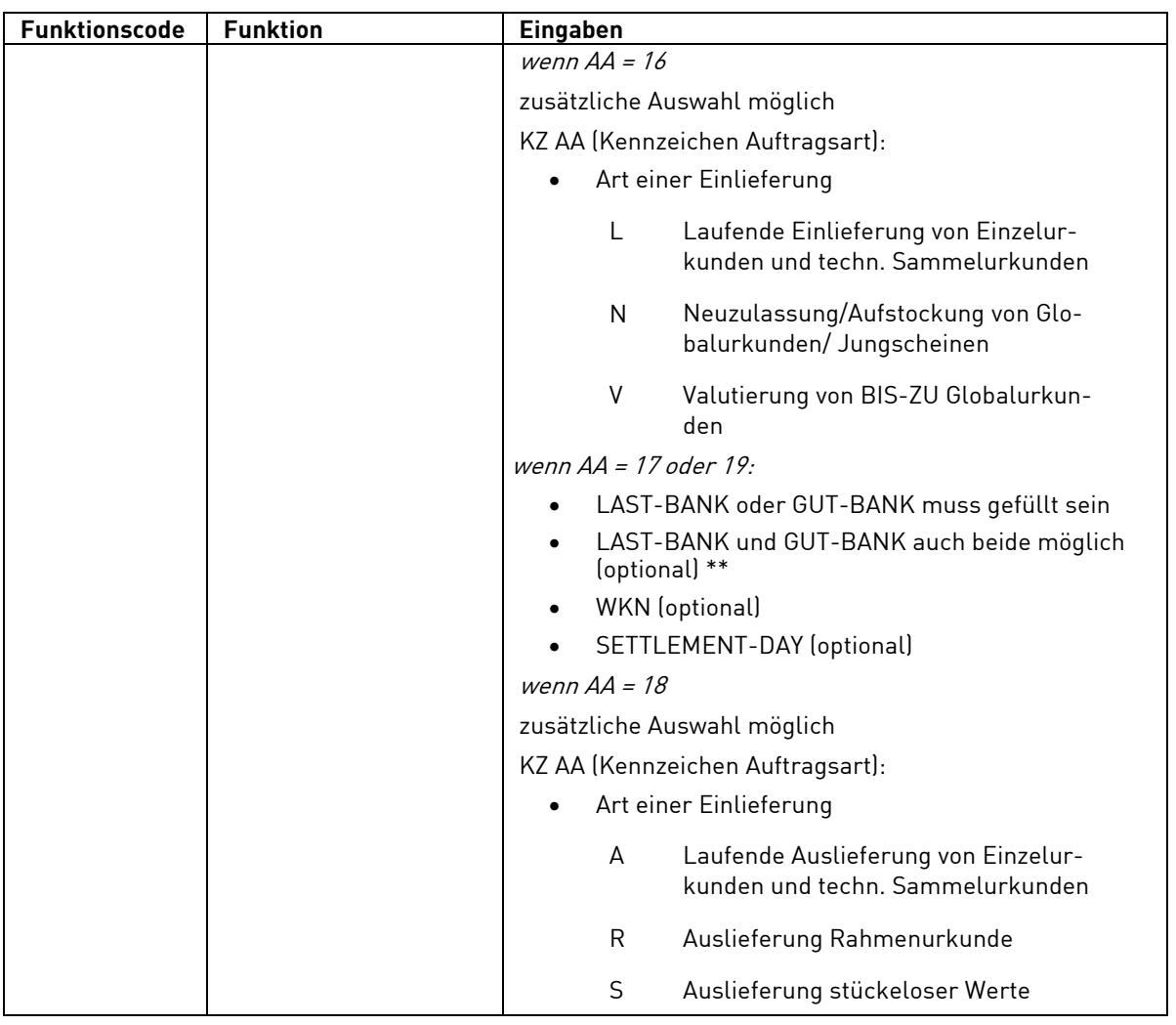

- -----------------------------------------
- \*\*\*\* Durch Auswahl "XXX" im Feld "WRG GEGENWERT" können ausschließlich Settlement Instruktionen ohne Gegenwert angezeigt werden, durch die Auswahl "YYY" ist es möglich, sich ausschließlich Settlement Instruktionen mit Gegenwert in einer der zulässigen Fremdwährungen anzeigen zu lassen. Die Sortierfolge der Anzeige richtet sich hierbei zuerst nach der ISIN und dann nach aufsteigender Nominale.
- \*\*\* Wenn die Felder LAST-BANK und GUT-BANK entsprechend gefüllt sind, werden Ihnen im Informationsdienst auch Aufträge der Kontrahentenseite angezeigt.
- \*\* Das Gegenkonto entspricht jeweils einem internen Abwicklungskonto der CBF.
- \* Bei AA 07 entspricht der Set-Day bis zur Freigabe durch die CBF dem Erfassungstag.

Zur Eingabe des zweistelligen Kürzels der Auftragsart bei dem Funktionscode AA kann der Benutzer die PF1-Taste drücken. Ihm werden dann zwei Masken mit den möglichen Auftragsarten, getrennt nach Giround Wertebereich, angezeigt:

### **(B1) Hilfemasken zur Erklärung für Funktionscodes AA**

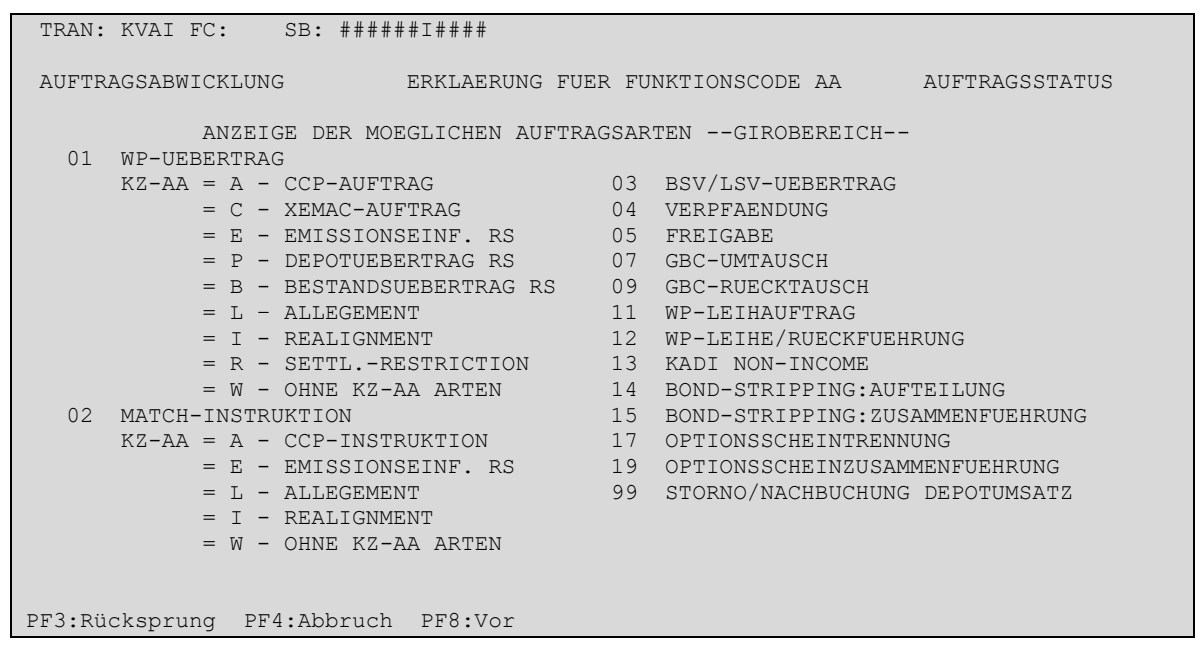

Folgemaske Wertebereich (mehr Information zur Einlieferung ist CASCADE Handbuch Teil 3 beschrieben):

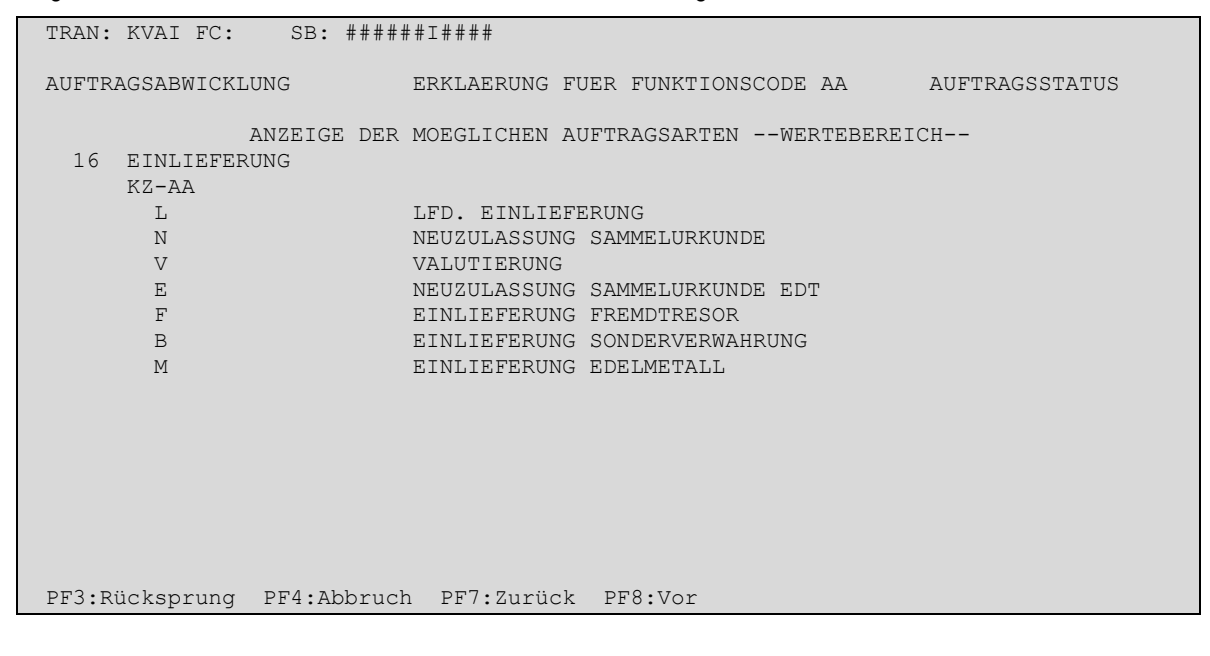

Weitere Folgemaske Wertebereich (mehr Information zur Auslieferung ist CASCADE Handbuch Teil 3 beschrieben):

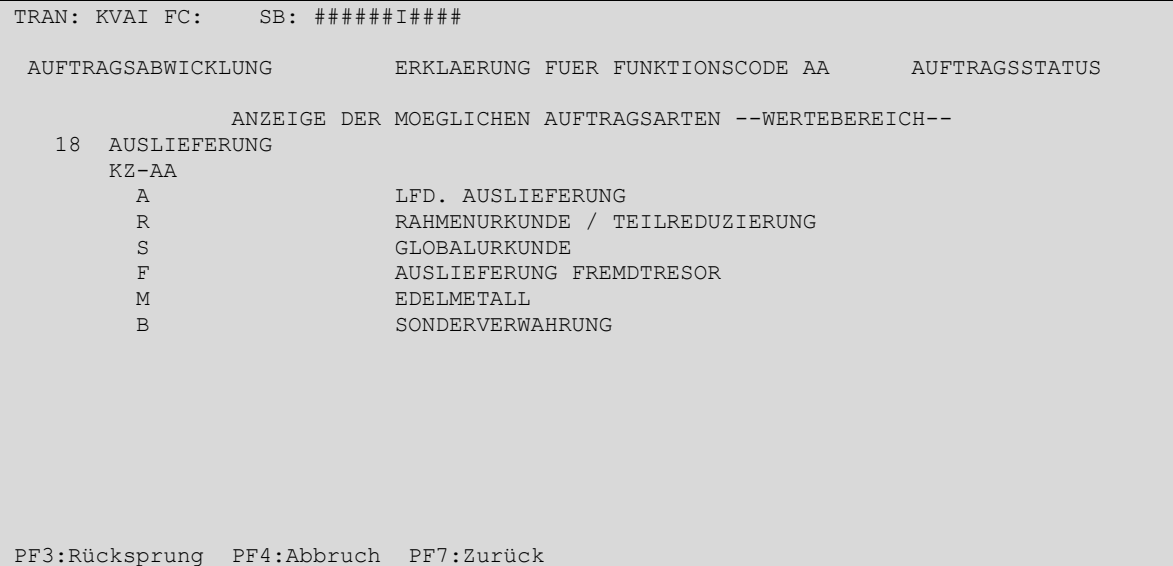

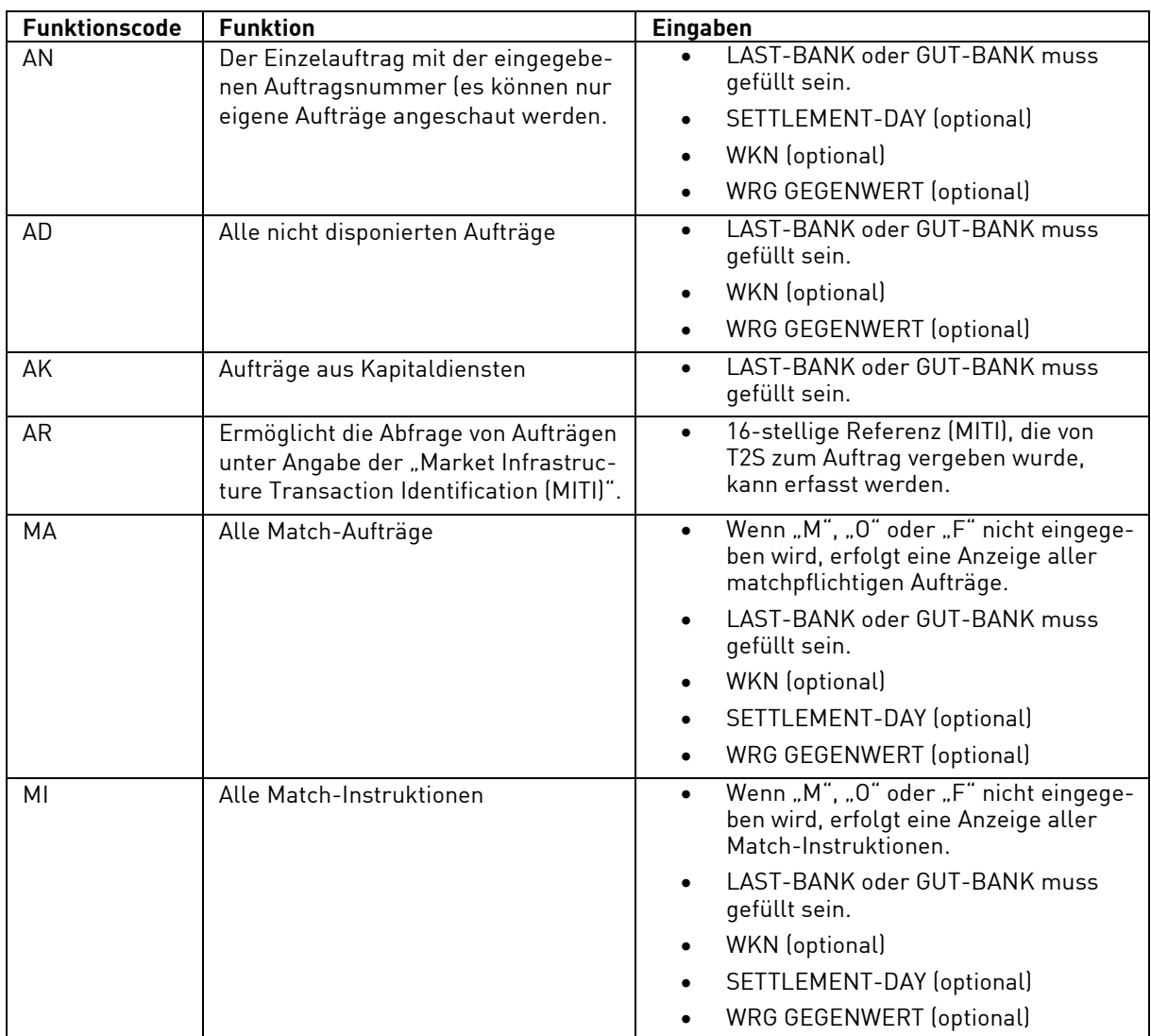

Hinweis: Match-Instruktionen sind nur über den Funktionscode "MI" oder "AA" mit Angabe der entsprechenden Auftragsart zu erreichen. Bei allen anderen Einstiegen werden nur Aufträge angezeigt.

Die Zentrale einer Bank kann sich durch Eingabe der Niederlassungs-Kontonummern auch die im Auftragsstatus vorhandenen Niederlassungs-Aufträge angezeigten lassen. Die Bank muss allerdings als Reg-Über-Teilnehmer bei der CBF zugelassen sein.

# Erweiterte Optionen mit dem Feld "Geschäftsart"

Für die spezifische Auswahl von Aufträgen kann das Feld Geschäftsart wie folgt genutzt werden:

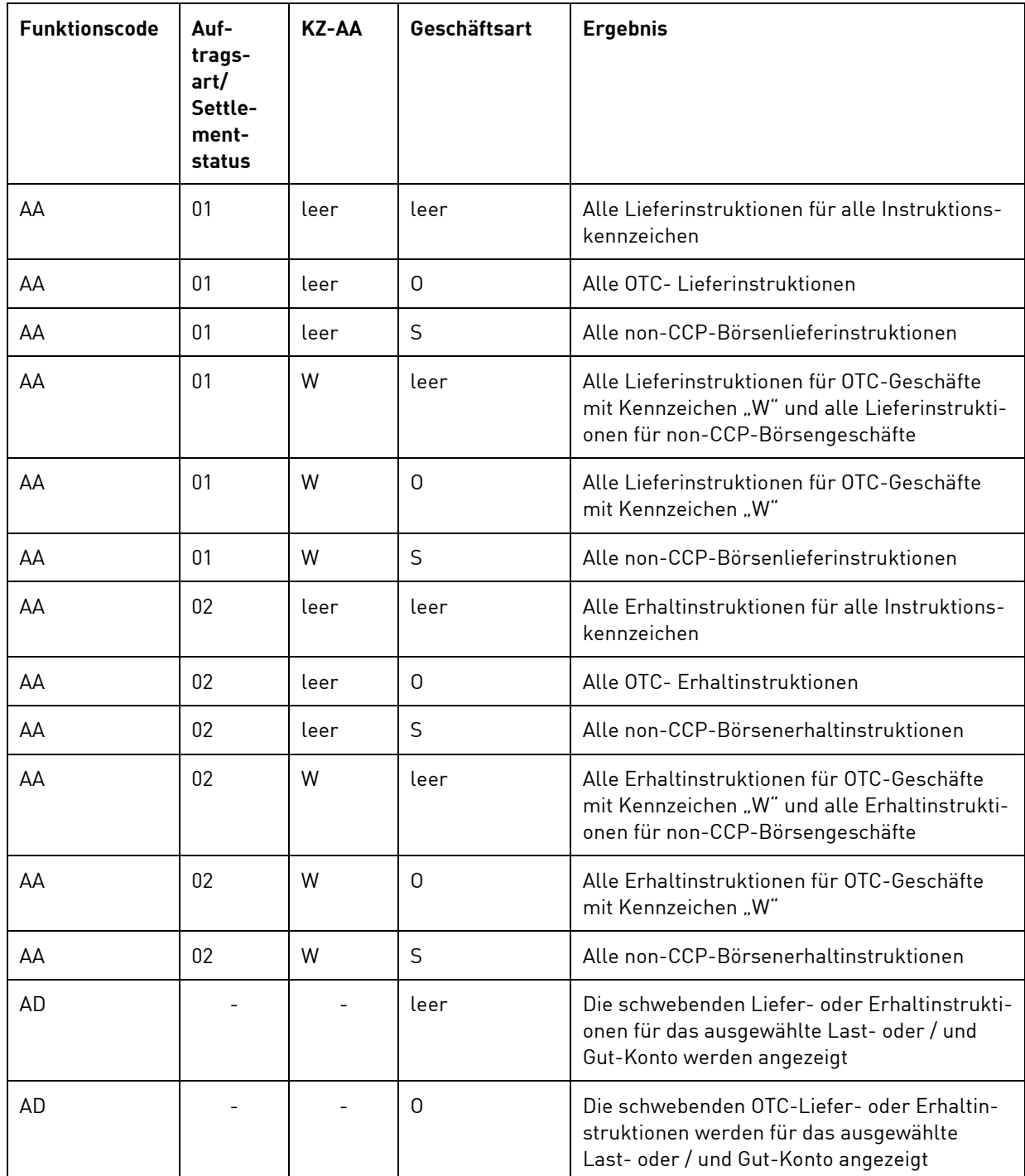

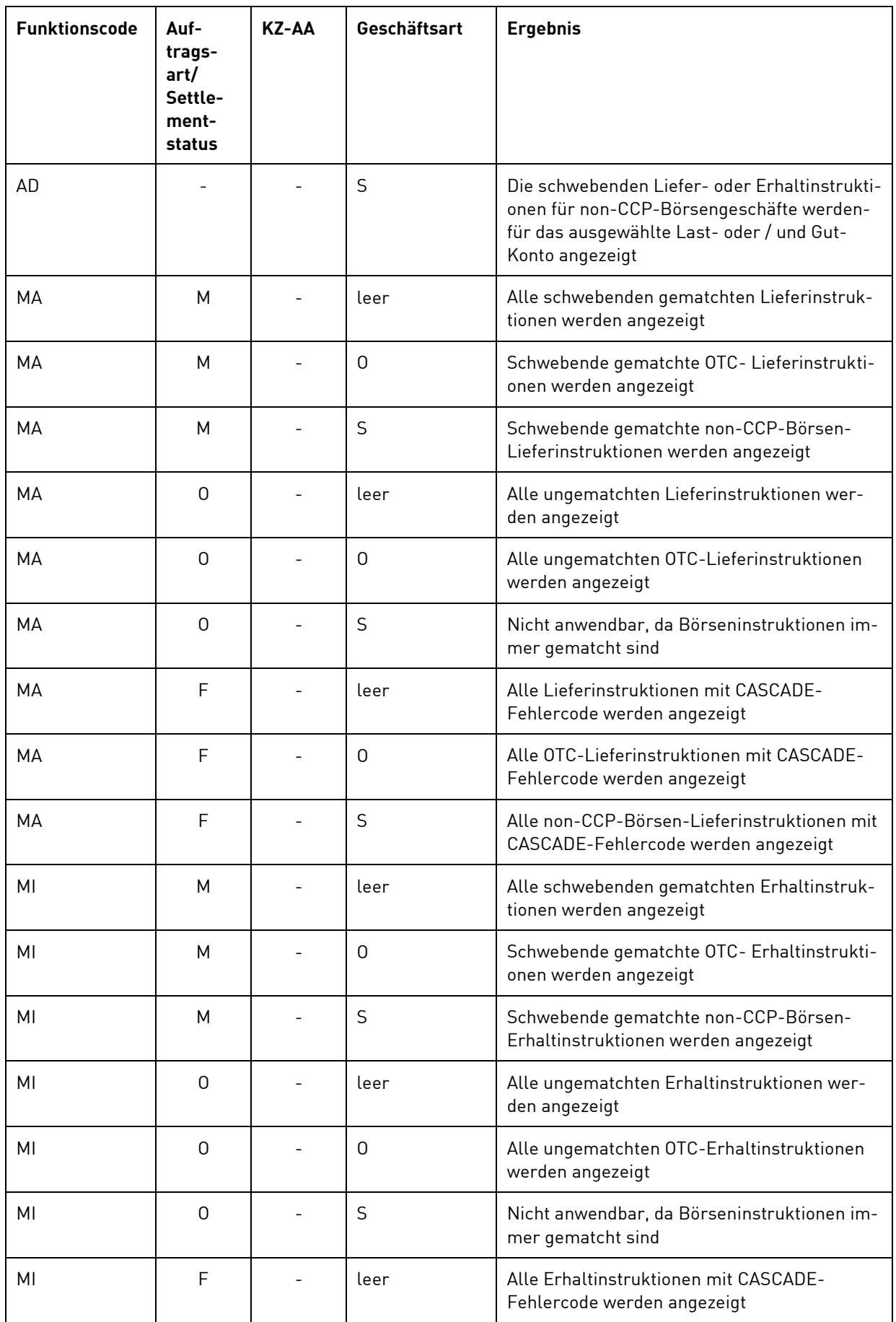

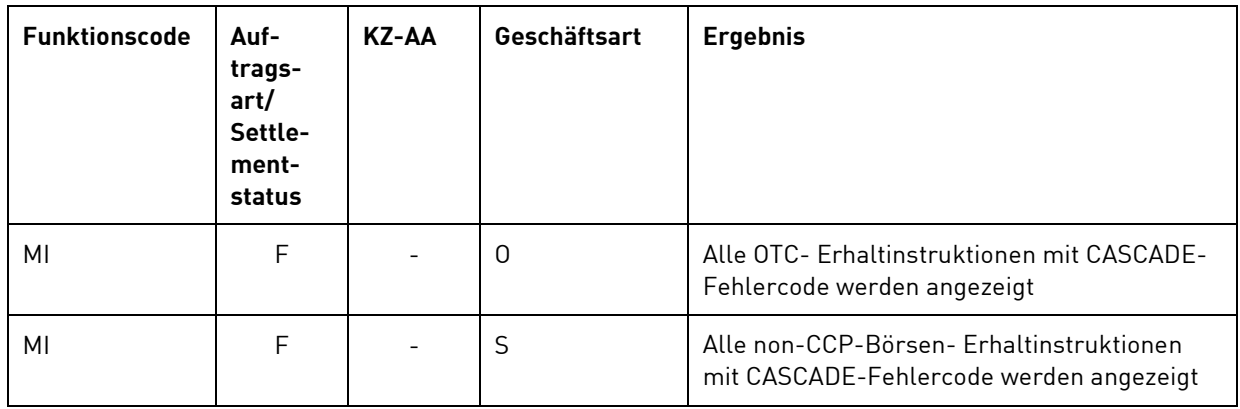

### **Mögliche Funktionscodes für historische Aufträge:**

Soll ein aktueller Auftrag geändert oder gelöscht werden, so wird dieser im Auftragsstatus markiert und damit in den Erfassungsstatus überführt. Dadurch wird der Auftrag im Auftragsstatus ungültig. Gleichzeitig wird er als historischer Auftrag in seinem vollen Umfang und mit allen Statusausprägungen, die er zum Zeitpunkt der Markierung hatte, abgelegt.

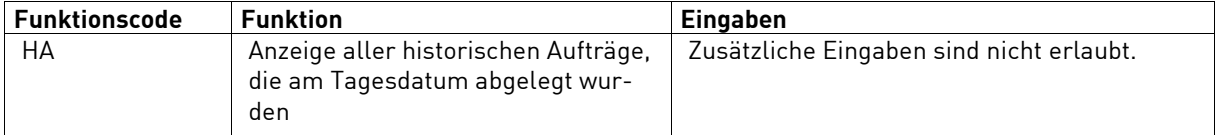

**Hinweis:** Die historische Anzeige erfolgt über alle Auftragsarten.

### **(A) Allgemeine Beschreibung**

Die Maske der tabellarischen Kurzanzeige ist für alle Funktionscodes gleich. Hier werden alle selektierten Aufträge mit den *buchungsrelevanten Feldern* angezeigt. Zusätzlich werden Informationen bezüglich Match-Status ("M"), Party Hold-Status ("S") und Dispositions-Status ("D") eines Auftrages angezeigt (vgl. dazu die Feldbeschreibungen im Kapitel "Hinweis"). Als weiteres Auswahlkriterium wurde die Währung Gegenwert mit EUR gewählt.

**Hinweis:** Wenn das Feld WRG GEGENWERT in der Auswahlmaske nicht gefüllt wird, wird keine Summenzeile ausgegeben, da für die angezeigten Aufträge Gegenwerte in unterschiedlichen Währungen existieren können.

Bei Umtauschaufträgen (AA 07), die von Seiten der Clearstream Banking AG noch nicht zur Abwicklung freigegeben worden sind, wird der Party Hold-Status ("S") mit der Ausprägung "01" (gesperrt durch den Auftraggeber) belegt und angezeigt.

# **(B) Tabellarische Anzeige/Information im Auftragsstatus**

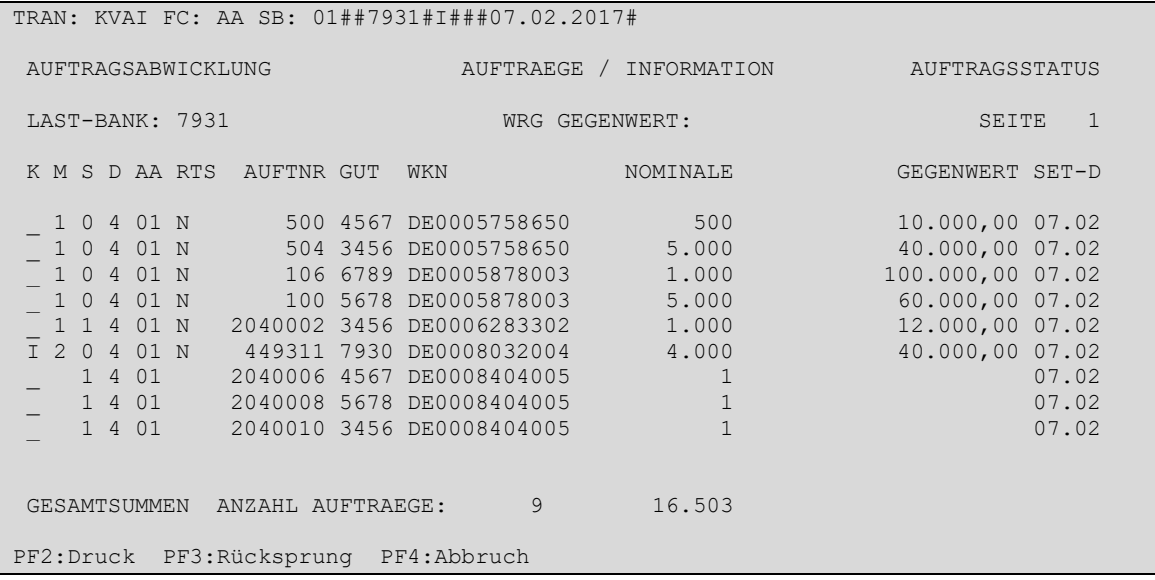

# **Eingebbare Kennzeichen (KZ):**

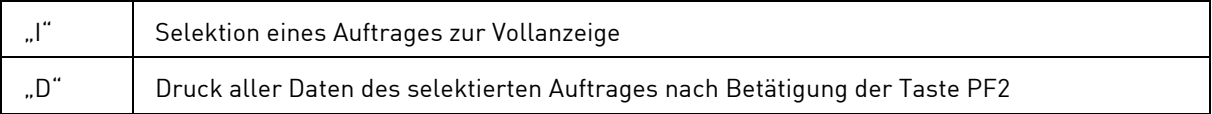

#### **(C) Vollanzeige/Information im Auftragsstatus**

Mit der Eingabe "I" wird in die Einzelanzeige eines WP-Übertrages wie folgt verzweigt:

TRAN: KVAI FC: AA SB: 01###I##7931#11.05.2019# AUFTRAGSABWICKLUNG WP-UEBERTRAG / INFORMATION AUFTRAGSSTATUS AUFTNR : 449311 LAST : 7931 000 HANDELSBANK AG / BANKDEFFXXX GUT : 7930 000 TESTBANK AG / TESTOEFFXXX WKN : I DE0008032004 COMMERZBANK AG O.N. NOMINALE : 4.000 EINHEIT: ST DISPO-PRIORITAET: 4 NOR GEGENWERT: 40.000,00 WRG : EUR VWA : GS SVG DCA/REF : EMISS-EINF: N  $\begin{array}{cccc}\n\texttt{DCA/REF} & \texttt{:} & \texttt{EMISS-EINF}: & \texttt{BATM/ADEA} & \texttt{SET-DAY} & \texttt{:} & \texttt{08.01.2020} & \texttt{SKT-URD} & \texttt{BATM/ADEA} & \texttt{:} & \texttt{N}\n\end{array}$ BATIND: BAIN/ADBAY:<br>
OPT-OUT: CLRNG PL :<br>
TIN : TIN : THE SECOND SECOND SECOND SECOND SECOND SECOND SECOND SECOND SECOND SECOND SECOND SECOND SECOND SECOND SECOND SECOND SECOND SECOND SECOND SECOND SECOND SECOND SECOND SECOND SECOND SECOND SECOND SECOND SECOND SECOND SE MATCH-STATUS : 02 AUFTRAG BESTAETIGT MIT GEGENAUFTRAG NUMMER 0000013 PRTYHLD-STATUS : 0 FREIGEGEBEN DISPO-STATUS : 4 OFFEN, GELD NICHT AUSREICHEND

PF2:Druck PF3:Rücksprung PF4:Abbruch PF5:Info PF8:Vor

TRAN: KVAI FC: AA SB: 01###I##7931#11.05.2019# AUFTRAGSABWICKLUNG WP-UEBERTRAG / INFORMATION-2 AUFTRAGSSTATUS AUFTNR: 449311 WKN: I DE0008032004 T2S ACTOR BIC: BANKDEFFXXX T2S ACTOR REF : ABC123456789012 MITI REF : 123456789012345 **MITI REF : 123456789012345** REFERENZ-NR : AUFTRAGS-REFERENZ: ABC123456789012 AL-READY MATCHED : THE PARTIAL SETTL IND: NPAR BENE-IND: ISO TRANSACTION CODE : TRAD REASON CODE : LACK T2S ACCEPTED : 10.05.2019 12:34:56 T2S MATCHED : 10.05.2019 13:45:00 SCHLUSSTAG : 03.05.2019 KURS / WRG : SCHLUSSTAG : 03.05.2019<br>EXT SET-DAY : UEB-GRUND :<br>URSPR-NOM : RUECKUEBERTRAG : N TR:<br>SP-DATUM : BELEGSCHAFTS-SP: N KUPONINFO/RECORD-DATE: TEXT: PF2:Druck PF3:Rücksprung PF4:Abbruch PF5:Info PF7:Zurück PF8:Vor

TRAN: KVAI FC: AA SB: 01###I##7931#07.02.2017# AUFTRAGSABWICKLUNG WP-UEBERTRAG / FOLGEINFORMATION AUFTRAGSSTATUS AUFTNR: 449311 WKN: I DE0008032004 SETTL PARTY - LIEFERER P1: BANKDEFFXXX DAKV7931000 P2: P3: P4: P5: SETTL PARTY - EMPFAENGER P1: TESTDEFFXXX DAKV7930000 P2: P3: P4: P5: PF2:Druck PF3:Rücksprung PF4:Abbruch PF5:Info PF7:Zurück

TRAN: KVAI FC: AA SB: 01###I##7931#07.02.2017# AUFTRAGSABWICKLUNG WP-UEBERTRAG / LINKAGE-INFORMATION AUFTRAGSSTATUS AUFTNR: 449311 WKN: I DE0008032004 POOL-REF: SEQUENZ-NR: POOL-ZAEHLER: POOL OWNER BIC: POSN IND LINK-REF LINK OWNER BIC AEN STATUS PF2:Druck PF3:Rücksprung PF4:Abbruch PF5:Info PF7:Zurück

Für Informationen zur Bedeutung der angezeigten Felder, siehe Kapitel [1.4.7](#page-26-0) [Allgemeingültige Feldbe](#page-26-0)[schreibungen und Formalprüfungen.](#page-26-0)
Mit Betätigung der Taste PF5 wird die Maske "Status-Information" angezeigt:

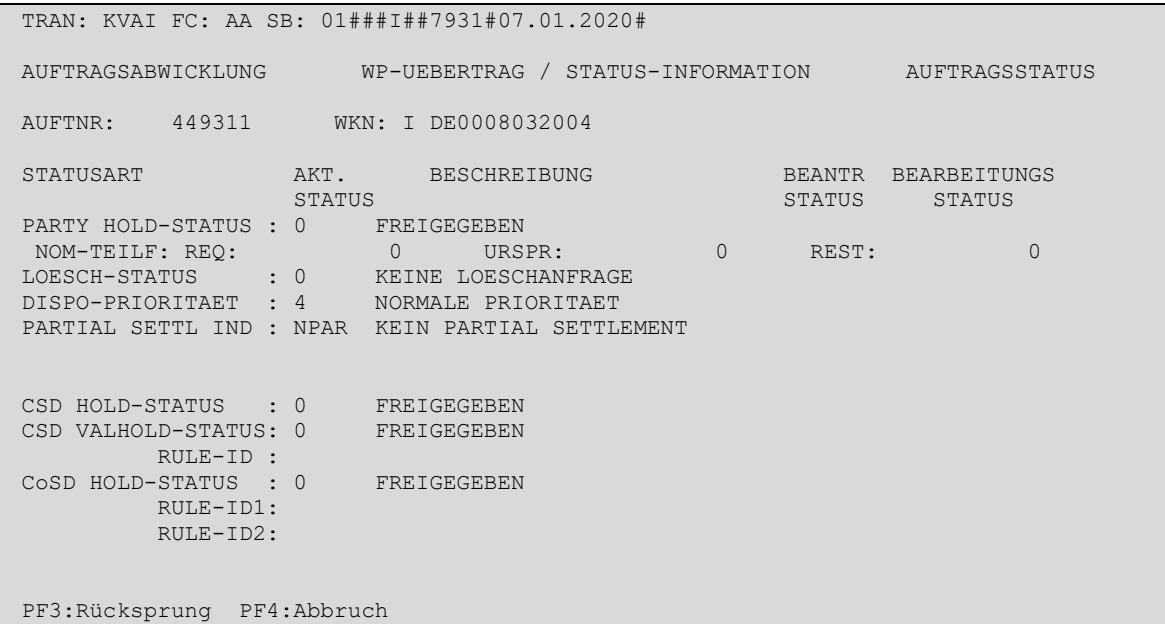

Die Maske wird wie folgt genutzt:

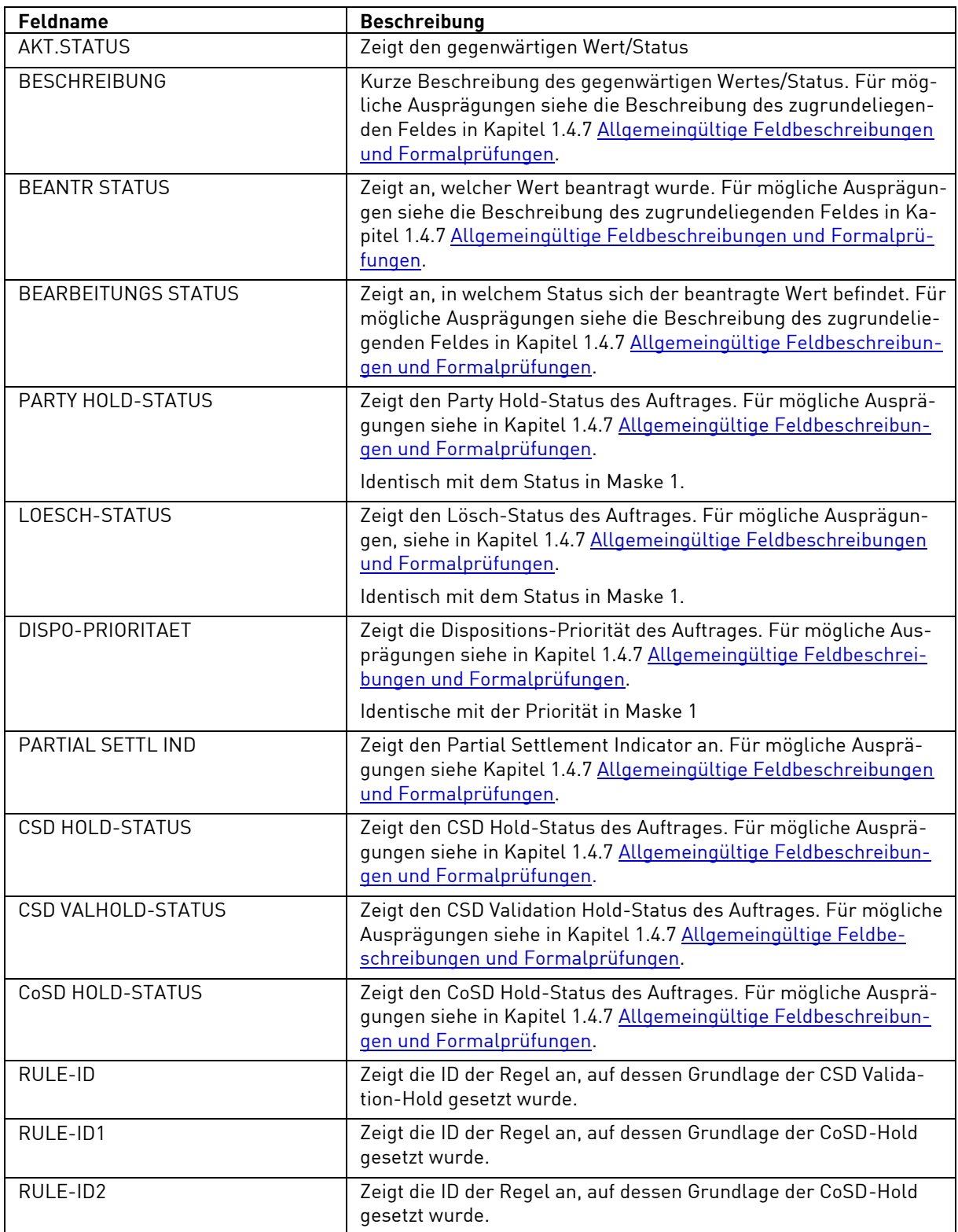

#### **Historische Aufträge**

Auf der Kurzanzeige werden alle historischen Aufträge der letzten fünf Geschäftstage, die der Teilnehmer selbst zum Ändern oder Löschen markiert hat, in Kurzform angezeigt.

![](_page_146_Picture_182.jpeg)

#### **Eingebbare Kennzeichen (KZ):**

![](_page_146_Picture_183.jpeg)

#### **(C) Feldabhängigkeiten/Tabellarische Anzeige**

Der Benutzer kann nur einen Auftrag für die Vollanzeige auswählen, d. h. er darf in der Spalte KZ nur ein "I"eingeben. Außerdem darf "I" nicht mit der Eingabe eines "D" kombiniert werden. Die Markierung mehrerer Aufträge mit dem Kennzeichen "D" ist zulässig.

#### **(D) Vollanzeige von Aufträgen/Information Auftragsstatus**

Wird vor einem Auftrag das Feld KZ mit "I" überschrieben, erfolgt nach Datenfreigabe die Anzeige aller erfassten Felder, über mehrere Masken.

TRAN: KVAI FC: HA SB: #M###I### AUFTRAGSABWICKLUNG WP-UEBERTRAG / INFORMATION AUFTRAGSSTATUS AUFTNR : 9918396 T2S-SYS-LOESCH-FRIST: 4700 LAST : 7931 000 HANDELSBANK AG / BANKDEFFXXX GUT : 7930 000 TESTBANK AG / TESTOEFFXXX WKN : I DE000A0E5U85 0,59 % DEPFA FDG III 05/UND. FLR 08.06.G NOMINALE : 10.000 EINHEIT: EO DISPO-PRIORITAET: 4 NOR<br>GEGENWERT: 10.000 WRG : WA : GS SVG GEGENWERT: WRG : VWA : GS SVG DCA/REF : WRG DCA/REF : WAS DEMISS-EINF: N EMISS-EINF: N<br>EX-TRD : EATM/ADEA : N SET-DAY : 08.01.2020 EX-TRD :<br>BOERSENPL: 0PT-OUT: CLRNG PL : TIN : THE SECOND SECOND SECOND SECOND SECOND SECOND SECOND SECOND SECOND SECOND SECOND SECOND SECOND SECOND SECOND SECOND SECOND SECOND SECOND SECOND SECOND SECOND SECOND SECOND SECOND SECOND SECOND SECOND SECOND SECOND SE MATCH-STATUS : 01 MATCHING OFFEN; KEINEN GEGENAUFTRAG GEFUNDEN PRTYHLD-STATUS: 0 FREIGEGEBEN DISPO-STATUS : 4 OFFEN, GEGENSEITE FEHLT LOESCH-STATUS : 9 SYSTEMLOESCHUNG T2S

PF2:Druck PF3:Rücksprung PF4:Abbruch PF8:Vor

TRAN: KVAI FC: TR SB: AN: KVAI FC: HA SB: AUFTRAGSABWICKLUNG WP-UEBERTRAG / INFORMATION-2 AUFTRAGSSTATUS AUFTNR: 9918396 WKN: I DE000A0E5U85 T2S-SYS-LOESCH-FRIST: 4700 T2S ACTOR BIC: DAKVDEFFOPS T2S ACTOR REF : TEST-INX1<br>MITI REF : 190408132. MITI REF  $\overline{S}$  : 1904081322258215<br>REFERENZ-NR : AUFTRAGS-REFERENZ: TEST-INX1 REFERENZ-NR : <br>
AUFTRAGS-REFERENZ: TEST-INX1<br>
ALREADY MATCHED : PARTIAL SETTL IND: PART BENE-IND:<br>
PRICOVICION CONTROL CONTROL CONTROL CONTROL CONTROL CONTROL CONTROL CONTROL CONTROL CONTROL CONTROL CONTROL CONTROL CONTROL ALREADY MATCHED : PARTIAL SETTL IND: PART BENE-IND: ISO TRANSACTION CODE: TRAD REASON CODE : CANS T2S ACCEPTED : 07.01.2020 11:34:33 T2S MATCHED : SCHLUSSTAG : 07.01.2020 KURS / WRG : EXT SET-DAY :<br>UEB-GRUND : UEB-GRUND : BUCH-TXT-GELD: URSPR-NOM : 10.000 BELEGSCHAFTS-SP: N SP-DATUM : KUPONINFO/RECORD-DATE: RUECKUEBERTRAG : N TR: TEXT: PF2:Druck PF3:Rücksprung PF4:Abbruch PF7:Zurück PF8:Vor

#### **Aktuelle Aufträge**

Zusätzlich zu den im Erfassungsstatus eingegebenen Daten werden im Auftragsstatus Informationen bzgl. Settlement- und Dispositionsstatus sowie ggfs. Match-, Lösch- oder CSD-Fremdstatus eines Auftrages angezeigt.

#### **Historische Aufträge**

Bei der Vollanzeige eines als historisch abgelegten Auftrages wird darüber hinaus der Hinweis "ID AENDE-RUNG" oder "ID LOESCHUNG" und die User-ID des für die Markierung des Auftrages verantwortlichen Teilnehmers angezeigt.

Von der Vollanzeige aus kann mittels PF2 ein Online-Druck des angezeigten Auftrages erfolgen. Wenn die Vollanzeige sich über mehrere Masken erstreckt, werden alle Masken ausgedruckt, unabhängig davon, in welcher Maske der Online-Druck initiiert wurde.

Dieser Online-Druck ist sowohl für aktuelle Aufträge als auch für historische Aufträge möglich.

Neben den angezeigten Daten enthält die ausgedruckte Liste auch User-ID, Datum und Uhrzeit der Kontrolle und ggf. der Änderung oder Löschung.

Beim Online-Druck eines WP-Übertrages mit und/ohne Gegenwert, der bereits gematcht wurde, wird der Zeitpunkt des Matchings ebenfalls auf der Liste ausgewiesen.

## <span id="page-149-2"></span>**3.5 Matching**

Wertpapier-Überträge gegen/mit und ohne Zahlung sowie Zahlungen ohne Wertpapier-Übertrag (Match-Auftrag) sind vom Empfänger der Lieferung in Form einer Match-Instruktion zu bestätigen, unabhängig davon welche Auftragsseite zuerst in das CASCADE-System eingestellt wird18. Nur WP-Überträge mit dem Status "matched" können in T2S am Settlement-Day zur Abwicklung herangezogen werden. Das Matching findet direkt statt, wenn ein erfasster und kontrollierter Wertpapier-Übertrag bzw. eine Match-Instruktion (per File Transfer, MQ, Swift) erteilte Aufträge gelten als kontrolliert) an T2S übermittelt wurden und parallel in CASCADE in den Auftragsstatus gelangen. Der Match-Status eines Auftrages kann im Informationsdienst abgefragt werden.

Das Matching erfolgt in T2S anhand von verpflichtenden, zusätzlichen und optionalen Matchkriterien nach der Kontrolle eines erfassten Auftrags.

Verpflichtende Matchkriterien:

- P1 BIC in Settlement Party Lieferer<sup>19</sup>
- P1 BIC in Settlement Party Empfänger<sup>20</sup>
- Wertpapierkennung
- Nennwert/Nominale
- Gegenwert nur für Aufträge gegen/mit Zahlung
- Währung nur für Aufträge gegen/mit Zahlung
- **Settlementtag**
- Schlusstag (Handelstag)
- <span id="page-149-0"></span>• Art der Zahlung (gegen/mit Zahlung oder ohne Zahlung)21
- Richtung der Zahlung (Gutschrift oder Belastung) nur für Aufträge gegen/mit Zahlung<sup>[21](#page-149-0)</sup>
- Richtung der Wertpapierbewegung (Lieferung oder Empfang)[21](#page-149-0)
- CSD der Lastschrift-Bank[21](#page-149-0)
- CSD der Gutschrift-Bank[21](#page-149-0)

Zusätzliche Matchkriterien:

- Opt-Out für einen laufenden Market Claim / Reverse Claim Prozess
- EX/CUM Kennzeichnung für Market Claim Verarbeitung

Optionale Matchkriterien:

- Referenz-Nr
- <span id="page-149-1"></span>• P2 in Settlement Party – Empfänger (nur BIC, DSS oder BLZ)22
- P2 in Settlement Party Lieferer (nur BIC, DSS oder BLZ) [22](#page-149-1)
- P1 SAC in Settlement Party Empfänger<sup>23</sup>

<sup>18</sup> Non-CCp-Börsengeschäfte werden über SEIT in CASCADE bereits im Status "Already matched" eingestellt

<sup>19</sup> Wird in CASCADE automatisch aus LAST übernommen/abgeleitet.

<sup>20</sup> Wird in CASCADE automatisch aus GUT übernommen/abgeleitet.

<sup>21</sup> Kein explizites CASCADE-Feld; wird aus den Auftragsdaten abgeleitet.

<sup>22</sup> Eine BIC8 matched in P2 mit einer BIC11, wenn diese aus der gleichen BIC8 + XXX besteht. Beispiel: BANKDEFF matched mit BANKDEFF und BANKDEFFXXX , aber nicht mit BANKDEFFABC. Gilt nur, wenn die BIC8 über CASCADE gesendet wurde.

Darüber hinaus matcht eine BIC, ein DSS oder eine BLZ in P2 immer auch mit KTO, ACC und TXT.

<sup>23</sup> Feld wird in CASCADE automatisch befüllt, wenn das Gut-Konto mit einem 7-stellig CBF-Kundenkonto befüllt wurde.

• P1 SAC in Settlement Party - Lieferer<sup>24</sup>

Die verpflichtenden Matchkriterien müssen sowohl im Auftrag als auch im Gegenauftrag gefüllt sein und die Werte müssen identisch bzw. entgegengesetzt (bei Richtung der Zahlung bzw. Wertpapierbewegung) sein, damit es zum Matching kommt. Darüber hinaus müssen die Werte in den zusätzlichen Matchkriterien übereinstimmen, sofern mindestens eine Seite das entsprechende Feld gefüllt hat. Optionale Matchkriterien können auch gegen leere Felder matchen; geben jedoch beide Seiten Werte an, so müssen diese übereinstimmen. Nur wenn alle diese Bedingungen erfüllt sind, gilt der Auftrag als "matched".

Für den Abgleich des Gegenwertes bei Wertpapierüberträgen gegen Zahlung gelten Toleranzgrenzen (siehe nachfolgender Abschnitt). Weichen beide Gegenwerte im Rahmen der zulässigen Toleranzgrenze voneinander ab, so wird für die Geldregulierung der Gegenwert aus dem Lieferauftrag des Auftraggebers (Verkäufers) herangezogen.

Wenn die oben genannten Bedingungen für mehr als einen Gegenauftrag erfüllt sind, so matcht T2S den Auftrag und Gegenauftrag mit der geringsten Abweichung des Gegenwertes. Wenn der Auftrag keinen Gegenwert hat oder mehrere Gegenaufträge mit dem gleichen Gegenwert die Bedingungen erfüllen, so matcht T2S den Auftrag und den Gegenauftrag mit dem geringsten Zeitunterschied zwischen deren Eingangszeitpunkt in T2S.

## **3.5.1 Zusätzliche Kriterien für Matching**

#### **3.5.1.1 Gegenwert – Toleranzgrenzen für Wertpapierübertrag mit Gegenwert**

Die bei CBF möglichen Währungen, die als Gegenwert über CASCADE instruiert werden können, stehen im CASCADE Handbuch Band 2, als Schlüsseltabelle "Währungsparameter für Gegenwerte" zur Verfügung. Die aktuellen Toleranzgrenzen können auf der Clearstream Webseite unte[r Foreign currency matching to](http://www.clearstream.com/clearstream-en/products-and-services/target2-securities/t2s-essentials/t2s-related-information/foreign-currency-matching-tolerance-amounts/93366)[lerance amounts](http://www.clearstream.com/clearstream-en/products-and-services/target2-securities/t2s-essentials/t2s-related-information/foreign-currency-matching-tolerance-amounts/93366) abgerufen werden.

#### **3.5.1.2 Ausnahmen – Matching Wertpapierauftrag ohne Gegenwert**

CASCADE bietet verschiedene Auftragsarten zur Erteilung von Wertpapierauftrag ohne Gegenwert (D-FoP). Vom FoP Matching, Eingabe eines entsprechenden Wertpapiererhalt Auftrages ohne Gegenwert (R-FoP) sind nicht alle Wertpapierüberträge dieser Auftragsart betroffen.

Nachfolgend sind die Typen von Wertpapierüberträgen ohne Gegenwert aufgeführt, die der Match-Pflicht unterliegen:

- Wertpapierübertrag ohne Gegenwert (gilt sowohl für D-FoP-Instruktionen mit Inhaberpapieren als auch für D-FoP-Instruktionen mit Namensaktien (RS), die im freien Meldebestand übertragen werden, CCP Surplus Deliveries (CASCADE-Auftragsart 01)
- Emissionseinführung RS ohne Gegenwert (CASCADE-Auftragsart 01)

Die Matchpflicht der D-FoP-Instruktion hängt dabei von der Konstellation der beteiligten CBF-Konten ab.

<sup>24</sup> Feld wird in CASCADE automatisch befüllt, wenn das Last-Konto mit einem 7-stellig CBF-Kundenkonto befüllt wurde.

Die nachfolgende Tabelle gibt einen allgemeinen und beispielhaften Überblick über matchpflichtige CBF-Konten.

![](_page_151_Picture_199.jpeg)

-------------------------------------------

a) CBF nutzt zur Bestimmung der Matchpflicht eines CBF-Kontos einen CBF-internen technischen Schlüssel. Da dieser nicht eindeutig den verschiedenen CBF-Kontonummern zugeordnet werden kann, sind in der Tabelle nur exemplarisch die häufigsten Ausprägungen genannt. Der Platzhalter XXXX entspricht dem vierstelligen CBF-Kontostamm.

Für D-FoP-Instruktionen gilt die Match-Pflicht auch für CBF-Konten zwischen Zentralen und deren Niederlassungen oder CBF-Kunden, die mehrere CBF-Kontostämme unterhalten, da hier verschiedene rechtliche Entitäten involviert sein können.

Die Match-Pflicht von D-FoP-Instruktionen hängt einerseits ab von der Match-Pflicht des im Auftrag angegebenen Last- und/oder Gut-Kontos und andererseits davon, ob es sich bei dem Wertpapierübertrag um eine D-FoP-Instruktion innerhalb eines Institutes (gleicher Kontostamm) oder einem Wertpapierübertrag zwischen zwei unterschiedlichen Instituten (unterschiedliche Kontostämme) handelt.

Generell definiert folgende Logik die Match-Pflicht einer D-FoP-Instruktion:

- Handelt es sich um eine D-FoP-Instruktion innerhalb desselben Institutes (gleicher CBF-Kontostamm), muss dieser nur dann gematcht werden, wenn beide daran beteiligten Konten matchpflichtig sind
- Handelt es sich um eine D-FoP-Instruktion zwischen zwei verschiedenen Instituten (unterschiedliche CBF-Kontostämme), muss dieser dann gematcht werden, wenn das darin angegebene GUT-Konto (Empfängerkonto der Wertpapiere) matchpflichtig ist.

#### **3.5.1.3 Keine FoP Match-Pflicht**

Sobald ein CBF-Konto in einer D-FoP-Instruktion enthalten ist, das technisch dafür aufgesetzt ist, Eurexoder Treuhand-Sicherheiten zu verwahren, gilt keine Matchpflicht. Dasselbe gilt für die CBF-Konten 7399 000 und 7299 000 (beide lautend auf "Clearstream Banking"):

Beispiele für diese CBF-Konten:

- EUREX-Sicherheiten: XXXX 500; XXXX 501
- Treuhand-Sicherheiten: 7695 XX1 und 7697 XX1

#### **3.5.1.4 Aktiv – Passiv Matching für FoP**

Das FoP Matching wird unterstützt durch die beiden FoP Matching Dienste Aktiv- und Passiv-Matching. Der Kunde entscheidet für jedes seiner matchpflichtigen siebenstelligen CBF-Konten, welcher der beiden Dienste angewendet werden soll. Kunden erteilen CBF die Weisung zum Aktiv- und Passiv-Matching per Formular.

Kunden, die sich für Aktiv-Matching entscheiden, müssen dabei für matchpflichtige D-FoP-Instruktionen, bei denen sie als Empfänger der Wertpapiere (CASCADE: GUT) genannt sind, jeweils selbst die zugehörige R-FoP-Instruktion in CASCADE einstellen.

Für Kunden, die sich für Passiv-Matching entscheiden, generiert CBF bei Eingang einer matchpflichtigen D-FoP-Instruktion, bei dem diese Kunden als Empfänger der Wertpapiere (CASCADE: GUT) genannt sind, automatisch im Anschluss die zugehörige R-FoP-Instruktion. Dabei findet das Matching der beiden Instruktionen in T2S statt. Passiv-Matching wird ebenfalls auf Ebene des siebenstelligen CBF-Kontos beauftragt, so dass es möglich sein wird, diese Dienstleistung auch für definierte Unterkonten zu wählen.

#### **Retail- und Wholesale FoP**

Darüber hinaus ist es möglich, Aktiv- und Passiv-Matching für Retail- und Wholesalegeschäfte unabhängig voneinander zu beauftragen. Die Angabe einer Bankleitzahl (BLZ) in "SETTL PARTY - EMPFAENGER: P2" der D-FoP-Instruktion definiert dabei ein Retailgeschäft.

## **3.5.2Übersicht zum Match-Dienst (AM)**

Über den "Match Dienst" können Match-Aufträge angezeigt und ggf. als fehlerhaft gekennzeichnet werden, bei denen der jeweilige Teilnehmer des Matchdienstes als Gutschrift-Konto eingetragen ist. Zusätzlich können Match-Instruktionen angezeigt und ggf. als fehlerhaft gekennzeichnet werden, bei denen der Teilnehmer des Matchdienstes als Lastschrift-Konto eingetragen ist.

Informationen über selbst erfasste Match-Aufträge/Match-Instruktionen erfolgen nur über den Informationsdienst (KVAI).

![](_page_152_Picture_175.jpeg)

#### **Mögliche Funktionen:**

![](_page_152_Picture_176.jpeg)

#### **Zusätzliche Eingaben:**

Neben dem gewünschten Funktionscode können noch zusätzliche Auswahlkriterien zur Eingrenzung der zu bearbeitenden Aufträge eingegeben werden:

#### **Bank-Nr. des Kontrahenten**

Mit einer Eingabe im Feld "Bank-Nr. des Kontrahenten" kann eingeschränkt werden, dass nur Match-Aufträge/-Instruktionen einer bestimmten Bank angezeigt werden.

#### **WKN**

Mit der Angabe einer WKN kann beeinflusst werden, dass nur Match-Aufträge/-Instruktionen mit einer bestimmten Gattung angezeigt werden.

#### **Settlement-Day**

Mit der Angabe eines Settlement-Days kann begrenzt werden, dass nur Match-Aufträge/-Instruktionen mit dem angegebenen Settlement-Day ausgewählt werden. Wenn als Settlement-Day das laufende Datum eingegeben wurde, werden auch alle vorgetragenen Aufträge (mit Settlement-Day älter als heute) berücksichtigt.

#### **WRG Gegenwert**

Euro ist vorbelegt. Die Eingrenzung kann auf weitere zugelassene Fremdwährungen vorgenommen werden. Durch Auswahl "XXX" im Feld "WRG GEGENWERT" können ausschließlich Settlement Instruktionen ohne Gegenwert angezeigt werden, durch die Auswahl "YYY" ist es möglich, sich ausschließlich Settlement Instruktionen mit Gegenwert in einer der zulässigen Fremdwährungen anzeigen zu lassen. Die Sortierfolge der Anzeige richtet sich hierbei zuerst nach der ISIN und dann nach aufsteigender Nominale.

## **3.5.3Bearbeiten offener Match-Aufträge/Match-Instruktionen (MA / MI)**

Mit Eingabe des Funktionscodes "MA" und der Angabe "O" für "offen" gelangt man in die Maske "Match-Aufträge / Match-Dienst", mit "MI" und "O" in die Maske "Match-Instruktionen / Match-Dienst".

![](_page_154_Picture_253.jpeg)

Bei Aufruf des Funktionscodes "MA" mit der Angabe "O" wird eine Maske mit allen offenen Match-Aufträgen, bei denen der Teilnehmer als Gutschrift-Konto eingetragen ist, in tabellarischer Form zur Verfügung gestellt. Daraus sind alle wichtigen Matchkriterien ersichtlich.

In der tabellarischen Anzeige kann mit PF8 vorwärts geblättert werden.

Die einzigen eingabefähigen Felder auf dieser Maske sind das Kennzeichen (KZ) und der Match-Status (M).

Der Match-Status gibt den Bearbeitungszustand des Auftrages hinsichtlich Matching an. Folgende Match-Status können bei offenen Match-Aufträgen/Match-Instruktionen auftreten:

Matching offen; kein Gegenauftrag mit übereinstimmenden Matchkriterien gefunden; mögliche Gründe:

- Es ist noch kein Gegenauftrag erfasst und an CBF oder T2S übertragen worden.
- Der Gegenauftrag ist mit abweichenden Matchkriterien erfasst worden.

Nur bei Out-CSD gematched, d.h. in T2S ist noch kein Matching erfolgt (es handelt sich hierbei lediglich um einen technischen Zwischenstatus).

#### **Eingebbare Kennzeichen (KZ)**

![](_page_154_Picture_254.jpeg)

#### **Kennzeichnung mit Ablehnungsgrund (F)**

Wenn der Benutzer einen angezeigten Auftrag ablehnt, gibt er ein "F" vor diesem Auftrag ein. Die Eingabe eines "F" bedeutet, dass dieser Auftrag als fehlerhaft zurückgewiesen wird.

Bei Kennzeichnung mit "F" muss auch ein numerischer Fehlercode im Feld Match-Status eingegeben werden, damit der Kontrahent erkennen kann, aus welchem Grund der Auftrag nicht bestätigt wurde.

Die Fehlercodes (siehe Kapitel [3.5.4\)](#page-155-0) gelten nur als Information und haben keine Auswirkungen auf das Matching in T2S. Soll für einen in T2S gematchten Auftrag eine Abwicklung verhindert werden, so kann eine Settlement-Sperre gesetzt werden (siehe Kapitel [3.6.1\)](#page-160-0) und der Auftrag zur Löschung markiert werden (siehe Kapitel [3.4.3\)](#page-129-0).

#### **Kennzeichnung nur für Information (I)**

Wenn dem Benutzer die angezeigten tabellarischen Informationen nicht ausreichen, gibt er im Kennzeichen ein "I" ein, um in die Vollanzeige zu verzweigen.

Das Mischen eines "I" mit anderen Kennzeichen ist nicht erlaubt. Es darf nur ein "I" eingegeben werden, denn es können nicht gleichzeitig mehrere Aufträge zur Vollanzeige selektiert werden. Bei Eingabe eines "I" darf keine Eingabe im Feld Match-Status erfolgen.

Aus der Vollanzeige gelangt man mit PF3 zurück in die tabellarische Anzeige im Match-Dienst.

## <span id="page-155-0"></span>**3.5.4 Fehlerhafte Match-Aufträge/Match-Instruktionen (MA/MI)**

Fehlerhafte Match-Aufträge/Match-Instruktionen erreicht man über den Funktionscode "MA" / "MI" und die zusätzliche Angabe "F" für "fehlerhaft".

#### **3.5.4.1 Matchverarbeitung möglich**

Folgenden Fehlercodes sind möglich (nur zur Information, keine Auswirkung auf das Matching in T2S):

![](_page_155_Picture_238.jpeg)

![](_page_156_Picture_205.jpeg)

Fehlerhafte Match-Aufträge/Match-Instruktionen können genauso bearbeitet werden wie offene Match-Aufträge/Match-Instruktionen, d. h. folgende Eingaben sind in den Feldern "KZ" und "M" möglich:

#### **(A) Bearbeiten Match-Aufträge**

![](_page_156_Picture_206.jpeg)

#### **Eingebbare Kennzeichen (KZ):**

![](_page_156_Picture_207.jpeg)

### **3.5.5 Information zu bestätigten Match-Aufträgen/Match-Instruktionen (MA/MI)**

Bestätigte Match-Aufträge/Match-Instruktionen erreicht man über den Funktionscode "MA"/"MI" und die zusätzliche Angabe "M" für "matched".

Bei dieser Anzeige handelt es sich nur um eine Information.

Einzige Eingabemöglichkeit im Feld KZ ist ein "I" zum Verzweigen in die Vollanzeige.

Der Match-Status gibt den Bearbeitungszustand des Auftrages hinsichtlich Matching an. Bei gematchten Match-Aufträgen/Match-Instruktionen kann nur der Match-Status "02" auftreten:

Auftrag bestätigt mit Gegenauftrag Nummer; Gegenauftrag mit übereinstimmenden Matchkriterien gefunden (in diesem Fall erhalten Match-Auftrag und Match-Instruktion diesen Status).

![](_page_157_Picture_152.jpeg)

## **3.5.6 Already Matched Instruktionen**

Non-CCP-Börsengeschäfte werden über SETI werden im Status "already matched" in CASCADE eingestellt.

Es gibt darüberhinaus bestimmte Konstellationen, in denen es für T2S-Teilnehmer vorteilhaft ist, für Already Matched Instruktionen unterschiedliche Settlement Parameter zu verwenden:

#### • **Settlement Transaction Type:**

CBF schickt den Transaction Code über ISO 15022 Nachrichten für jede Transaktionsseite an die Kunden. Beispiel: Kunden instruieren eine Already Matched Instruktion DELI mit dem Transaction Code COLO. CBF sendet beide Transaktionsseiten mit DELI COLO und RECE COLI.

![](_page_157_Picture_153.jpeg)

#### • **Party hold Indicator:**

Im Falle von non-CCP-Börseninstruktionen wird der Party-Hold-Indikator über die Kontostammdaten vorgegeben.

In bestimmten Konstellationen kann es außerdem gewollt sein, dass nur eine Transaktionsseite als geblockt eingestellt werden soll.

Dazu haben ICP-Kunden die Möglichkeit, jeweils eine Seite der Transaktion zu blocken.

DCP-Kunden können aus vier Optionen wählen:

- o J Nur die instruierte Seite wird geblockt. (Code PTYH wird als "hold indicator" an T2S geschickt)
- o B Beide Transaktionsseiten warden geblockt (Code BOTH wird als "hold indicator" an T2S geschickt)
- o C Nur die von T2S eingestellte Gegenseite wird geblockt (Code PRCY wird als "hold indicator" an T2S geschickt)
- o N Kein Blocken (Code FALSE wird als "hold indicator" an T2S geschickt)
- **Modification/ Cancellation Allowed – Kennzeichen:** Bei bestimmten Konstellationen kann es gewollt sein, dass es nur für eine Transaktionsseite erlaubt sein soll, Veränderungen oder Löschungen vorzunehmen. DCP Kunden können dazu aus vier Optionen wählen:
	- o TRUE: Nur die instruierte Seite kann verändert/ gelöscht werden
	- o FALSE: Die instruierte Seite kann nicht verändert/ gelöscht werden, die von T2S eingestellte Gegenseite kann verändert/ gelöscht werden
	- o NONE: Weder die instruierte Seite noch die von T2S eingestellte Gegenseite können verändert/ gelöscht werden.
	- o BOTH: Beide Seiten können verändert/ gelöscht werden.

Already Matched Instruktionen im Zusammenhang mit Kapitaldiensten, die über KADI eingestellt werden, werden mit dem Modification/ Cancellation Allowed-Kennzeichen NONE eingestellt.

# **3.6 Settlement-Sperre/ -Freigabe**

### **OTC-Geschäfte**

CASCADE bzw. T2S bieten die Möglichkeit, einen WP-Übertrag (mit/gegen/ohne Zahlung) bzw. eine Match-Instruktion für die Abwicklung in T2S zu sperren oder freizugeben. Diese Settlement-Sperre wirkt sich aus, unabhängig davon, ob der betreffende Auftrag "matched" ist oder nicht. Andererseits kann aber ein freigegebener, matchpflichtiger Auftrag nur zur Abwicklung gelangen werden, wenn er "matched" ist.

Die Settlement-Sperre (Feld PARTY-HOLD) kann schon bei der Erfassung bzw. Änderung im Erfassungsstatus gesetzt werden. Wenn eine Instruktion mit einer automatisch generierten Settlement-Sperre (CoSD HOLD-STATUS) gekennzeichnet ist, kann im Änderungsmodus kein PARTY-HOLD gesetzt werden. Eine Settlement-Freigabe der Instruktion ist jedoch möglich. Durch die Settlement-Freigabe kann eine gesetzte Settlement-Sperre wieder aufgehoben und der gesperrte Auftrag damit für die Abwicklung freigegeben werden. Dabei kann die Freigabe auch nur für einen Teil der gesperrten Nominale erfolgen (siehe Kapitel [3.6.1.4\)](#page-162-0).

#### **Settlement-Dienst im Auftragsstatus**

Die Settlement-Sperre oder -Freigabe kann im Auftragsstatus über den Settlement-Dienst bis zur tatsächlichen Abwicklung erfolgen. Es können OTC-Geschäfte bearbeitet werden.

Auftraggeber- und Empfänger-Seite können nur den von ihnen selbst eingegebenen WP-Übertrag oder die Match-Instruktion sperren bzw. freigeben.

Eine Sperre durch den Auftraggeber (Eingeber) bewirkt immer die Settlement-Sperre des gesamten Auftrages.

Alle Aufträge, bei denen keine Settlement-Sperre vorliegt, können grundsätzlich zur Abwicklung gelangen.

Diese beiden genannten Möglichkeiten der Settlement-Sperre/-Freigabe ermöglichen zusammengefasst zwei unterschiedliche Arbeitsweisen der CBF-Kunden:

- Sperrung von Aufträgen bei der Erfassung; anschließend über den Settlement-Dienst (teilweise) Freigabe der Aufträge, die zur Abwicklung gelangen sollen.
- Erfassung von Aufträgen ohne Sperrung; anschließend über den Settlement-Dienst Sperrung der Aufträge, die nicht zur Abwicklung gelangen sollen.

```
TRAN: KVAS FC: SB: V#G#26.11.2021#M#A#E#### 
AUFTRAGSABWICKLUNG S E T T L E M E N T - D I E N S T AUFTRAGSSTATUS
     IA INFO AUFTRAEGE : V S/F (GESPERRT/FREIGEGEBEN)
      II INFO MATCH-INSTRUKTIONEN : G S/F (GESPERRT/FREIGEGEBEN) 
      SA SETTLEMENT-SPERRE AUFTRAG 
      SI SETTLEMENT-SPERRE MATCH-INSTRUKTION 
      FA SETTLEMENT-FREIGABE AUFTRAG 
      FI SETTLEMENT-FREIGABE MATCH-INSTRUKTION 
          ZUSAETZLICHE SETTLEMENT-DAY : 26.11.2021 
         AUSWAHL WKN : M A
                            LASTSCHRIFT-BANK : E... 
                           GUTSCHRIFT-BANK : .... 
WRG GEGENWERT : ...
                           KZ-AA : .
                           GESCHAEFTSART : .
PF3:Rücksprung PF4:Abbruch
```
## <span id="page-160-0"></span>**3.6.1 Sperre bzw. Freigabe von Aufträgen (SA, SI, FA, FI)**

#### **(A) Allgemeine Beschreibung**

Im Rahmen der Funktion Settlement-Sperre/-Freigabe können Aufträge für die Abwicklung gesperrt bzw. freigegeben werden. Dabei gilt die Sperre solange, bis der Auftrag entweder wieder vollständig freigegeben oder aber aus dem Auftragsstatus gelöscht wird. Demgegenüber gilt ein Auftrag solange als freigegeben, bis er über den Settlement-Dienst wieder gesperrt wird bzw. abgewickelt wurde.

#### **Hinweis:**

Wenn vom Systembenutzer der SETTLEMENT-DAY mit dem Datum des Arbeitstages gefüllt wird, dann können sich unter den angezeigten Aufträgen auch Aufträge mit früherem Settlement-Day befinden, die noch gesperrt sind.

Die Kurzanzeige kann über mehrere Seiten gehen. Auf der letzten Seite werden Gesamtsummen über die Anzahl der Aufträge, Nominale und Gegenwert angezeigt.

#### **(B) Tabellarische Anzeige**

![](_page_160_Picture_175.jpeg)

#### **Eingebbare Kennzeichen (KZ):**

![](_page_160_Picture_176.jpeg)

#### **(C) Feldabhängigkeiten/Tabellarische Anzeige**

Es können mehrere Aufträge mit "X" oder "B" gekennzeichnet werden.

Es darf jedoch nur "I" zum Verzweigen in den Informationsdienst oder "T" für die teilweise Freigabe einer Match-Instruktion gesetzt werden.

Darüber hinaus dürfen "I" und "T" nicht miteinander und nicht mit "X" oder "B" kombiniert werden.

Der in der Kopfzeile aufgeführte SETTLEMENT-DAY sowie das LAST-/GUT-KTO gelten für alle Aufträge. Zusätzlich zu den buchungsrelevanten Feldern wird auch der Party Hold-Status des jeweiligen Auftrages angezeigt:

- Status 0 = Freigegeben
- Status 1 = Gesperrt Auftraggeber
- Status 2 = Gesperrt Empfänger
- Status 3 = Gesperrt beide Seiten

#### **3.6.1.1 Settlement-Sperre durch den Auftraggeber/Verkäufer (SA)**

Unter dem Funktionscode "SA" werden dem Auftraggeber auf der Kurzanzeige alle WP-Überträge angezeigt, die zur Abwicklung freigegeben sind (Status = 0), und alle WP-Überträge, die vom Empfänger durch Sperren der Match-Instruktion bereits einseitig gesperrt wurden (Status = 2).

#### **Eingebbare Kennzeichen (KZ):**

![](_page_161_Picture_243.jpeg)

#### **3.6.1.2 Settlement-Sperre durch Empfänger/Käufer (SI)**

Unter dem Funktionscode "SI" werden dem Empfänger auf der Kurzanzeige alle Match-Instruktionen angezeigt, deren Gegenaufträge zur Abwicklung freigegeben (Status = 0), und solche, die einseitig von der Gegenseite gesperrt worden sind (Status = 1).

#### **Eingebbare Kennzeichen (KZ):**

![](_page_161_Picture_244.jpeg)

#### **3.6.1.3 Settlement-Freigabe durch Auftraggeber/Verkäufer (FA)**

Unter dem Funktionscode "FA" werden dem Auftraggeber auf der Kurzanzeige alle WP-Überträge angezeigt, die er selbst gesperrt hat (Status = 1), sowie die beidseitig gesperrten Aufträge (Status = 3).

#### **Eingebbare Kennzeichen (KZ):**

![](_page_161_Picture_245.jpeg)

![](_page_162_Picture_222.jpeg)

#### <span id="page-162-0"></span>**3.6.1.4 Teilweise Settlement-Freigabe durch Auftraggeber/Verkäufer (FA)**

#### **(A) Allgemeine Beschreibung**

Die Funktionalität der Teilfreigabe einer Nominale in einem schwebenden Wertpapierauftrag steht nur für gesperrte Lieferinstruktionen (Auftragsart AA01: Delivery versus Payment (DvP), Delivery Free of Payment (DFoP) und Delivery with Payment (DwP)) zur Verfügung. Der Auftrag für eine Teilfreigabe kann mit der Funktion "Sperre / Freigabe (Hold / Release)" durch Angabe der freizugebenden Stückzahl veranlasst werden (Aufruf der Instruktionsdetails in der Maske KVAS unter der Funktionalität FA über die Auswahl "T").

Die Teilfreigabe kann ab Beginn des vorgesehenen Abwicklungstages (Intended Settlement Date, ISD), d.h. am SD-1 ab 18:45 Uhr, erfasst werden. Die Eingabe endet am Abwicklungstag um 16:00 Uhr für Lieferungen gegen oder mit Zahlung bzw. um 18:00 Uhr für Lieferungen frei von Zahlung. Auch während der "Partial Settlement Windows" werden Teilfreigaben angenommen und abgewickelt.

Die Abwicklung der teilfreigegebenen Geschäfte erfolgt in den entsprechenden Abwicklungsfenstern ("Partial Settlement Windows"), die von T2S regelmäßig aktualisiert werden. Die aktuellen Zeiten dieser Abwicklungsfenster stehen auf der Clearstream Website unter [Partial Settlement Windows](https://www.clearstream.com/clearstream-en/products-and-services/target2-securities/t2s-essentials/t2s-related-information/t2s-partial-settlement-windows-1754926) zur Verfügung. Über Änderungen wird CBF die Kunden vorab informieren.

Alle nicht erfolgreich abgewickelten Teilfreigaben werden am Tagesende (SD, 18:00 Uhr) zurückgenommen und das zugrundeliegende Geschäft wird solange für diese Nominale wieder gesperrt. Bei Bedarf müssen die Teilfreigaben für den nächsten vorgesehenen Abwicklungstag neu erfasst werden.

Eine Teilfreigabe, die nach dem letzten Abwicklungsfenster, aber noch vor dem Fristende für die Erfassung von Teilfreigaben erteilt wird, kann nicht mehr für diesen Abwicklungstag berücksichtigt werden und wird ebenfalls am Tagesende gelöscht.

Jede Teilfreigabe kann bis zur abschließenden Bearbeitung des Wertpapierauftrags über eine vollständige Sperre (Maske KVAS, Funktionscode SA) zurückgezogen werden. Ist bereits eine Teilfreigabe erteilt worden und noch nicht ausgeführt, kann nicht gleichzeitig eine zweite Teilfreigabe oder eine vollständige Freigabe erfasst werden. Dazu ist es nötig, die Teilfreigabe zunächst zurückzunehmen.

Folgende Lieferungen sind von der Funktionalität der Teilfreigabe ausgenommen:

- Erhaltinstruktionen (Auswahl "T" nicht in Maske KVAS, Funktionscode FI, verfügbar)
- Nicht vom Lieferer gesperrte Instruktionen
- Instruktionen im Recycling-Modus
- Verlinkte Instruktionen
- Instruktionen, die gegen T2S Out-CSDs aufgesetzt sind

Für alle anderen gesperrten OTC-Lieferungen sind Teilfreigaben erlaubt, so auch für:

- "already matched"-Instruktionen
- Lieferungen aus Kompensationen und Transformationen
- Lieferungen gegen Passivmatcher, wobei beim Aufsetzen der Match-Instruktion der Standardwert der erhaltenden Partei für Teilbelieferungen eingesetzt wird (Feldbelegung für PARTIAL SETTLE-MENT: NPAR, PART, PARC oder PARQ); bei Bedarf kann die erhaltende Partei diesen Wert in der Match-Instruktion anpassen.

Eine Teilfreigabe kann erfasst werden, wenn die Lieferung

- eine MITI (T2S-Referenz) aufweist
- nicht einem CoSD-Hold unterliegt (z. B. bei einem Fremdwährungsgeschäft)
- den vorgesehenen Abwicklungstag (Intended Settlement Date, ISD) erreicht hat
- Partial Settlement erlaubt (PARTIAL SETTL.INDICATOR: PART, PARC oder PARQ bzw. leer für Konten, die teilweise Abwicklung grundsätzlich erlauben)
- eine größere noch zu liefernde Nominale aufweist, als freigegeben werden soll
- sowohl eine Restnominale als auch eine Nominale der Teilbelieferung aufweist, die der kleinsten übertragbaren Einheit und der mindestübertragbaren Einheit entspricht.

Die Teilfreigabe wird abgewickelt, wenn

- die Lieferung offen und gematcht ist
- der Kontrahent ebenfalls "Partial Settlement" zulässt
- der Schwellenwert für Gegenwerte von Teilbelieferungen nicht unterschritten ist
- die Teilfreigabe T2S vor Fristende erreicht (15 Minuten Vorlaufzeit berücksichtigen).

Die Teilfreigaben in CASCADE Online unterliegen den Regeln und funktionalen Anforderungen des Vier-Augen-Prinzips. Nach erfolgreicher Eingabe und Kontrolle der gewünschten Teilnominale können die Instruktionsdetails der Teilfreigabe unter dem Transaktionscode KVAI mit Funktionscode AA abgerufen werden. In der Vollanzeige des Wertpapierübertrags sind die freigegebene Teilnominale und die ursprüngliche Nominale ersichtlich. Nicht abgewickelte Teilfreigaben werden nicht archiviert, können aber unter dem Transaktionscode KVAI mit Funktionscode HA eingesehen werden.

#### **Vollanzeige Eingabemaske Teilfreigabe**

Mit der Auswahl "T" öffnet sich im Menü KVAS unter Funktionscode FA das Fenster mit den Instruktionsdetails, in dem die freizugebende Teilnominale erfasst werden kann:

```
TRAN: KVAS FC: FA SB: 08.01.2020#I##7930### 
AUFTRAGSABWICKLUNG WP-UEBERTRAG / AENDERUNG AUFTRAGSSTATUS
AUFTNR : 5190001 
LAST : 7930 000 TESTBANK AG / TESTDEFFXXX 
GUT : 7931 000 HANDELSBANK AG / BANKDEFFXXX 
WKN : I DE0005190003 BAY. MOTOREN WERKE AG ST
NOMINALE : 20 EINHEIT: ST DISPO-PRIORITAET:<br>GEGENWERT: 600.000,00 WRG : EUR VWA : GS SVG
\begin{array}{lcccccc} \texttt{GEGENWERT:} & & & 600.000,00 & & \texttt{WRG} & & \texttt{: EUR} \\ \texttt{DCA/REF} & & & & & & \end{array}EMISS-EINF: N
SET-DAY : 08.01.2020 EX-TRD : BATM/ADEA : N
BOERSENPL: OPT-OUT: CLRNG PL :
MATCH-STATUS : 02 AUFTRAG BESTAETIGT MIT GEGENAUFTRAG NUMMER 5190002 
PRTYHLD-STATUS: 1 GESPERRT AUFTRAGGEBER 
DISPO-STATUS : 4 OFFEN WEGEN SETTLEMENT-SPERRE (LIEFERER) 
PF3:Verarbeitung PF4:Abbruch PF5:Info PF8:Vor
```
![](_page_164_Picture_183.jpeg)

In den folgenden Fällen erscheint nach der Eingabe eine Warnung (KV0140I Auftrag erfüllt nicht alle Krit. für die Teilfreigabe,Aktiv. Monitoren), die aber durch eine zweite Verarbeitung (PF3) übersprungen werden kann:

- Kontrahenteninstruktion erlaubt keine Teilabwicklung.
- Wertpapier-Übertrag nicht gematcht.
- Kontrahenteninstruktion ist gesperrt.

Wenn der Kontrahent seine Match-Instruktion im Laufe des Abwicklungstages so anpasst, dass diese Abweichungen entfallen, kann die Teilabwicklung erfolgen. Sonst wird die Instruktion mit der Teilfreigabe am Tagesende gelöscht.

Die Freigabe erfolgt unter Wahrung des Vier-Augen-Prinzips im gleichen Menü mit dem Kontrollkennzeichen K. Mit Enter öffnet sich die Vollanzeige des Wertpapier-Übertrags, in der die freizugebende Teilnominale ersichtlich ist. Mit PF3 wird die Teilfreigabe zur Abwicklung im nächsten T2S Teilabwicklungsfenster freigegeben. Der Sperrestatus des Wertpapier-Übertrags wechselt dabei von 1 bzw. 3 (GESPERRT) zu 0 (FREIGEGEBEN).

Im Informationsfenster, das über die Funktionstaste PF5 aufgerufen wird, kann die Aufteilung der Nominale im Feld "NOM-TEILF" abgerufen werden. Hierbei bedeuten:

- REQ: Nominale aller bisherigen Teilfreigaben; nur in der Lieferinstruktion zu sehen. Nach Storno einer Teilfreigabe Summe der bereits ausgeführten Teilfreigaben.
- URSPR: Von T2S bestätigte teilfreizugebende Nominale, die nach der Teilabwicklung wieder mit "0" ausgegeben wird.
- REST: Bereits instruierte, aber noch abzuwickelnde Teilnominale, die nach der Teilabwicklung wieder mit "0" ausgegeben wird.

![](_page_165_Picture_119.jpeg)

Der Beantragungsstatus (BEANTR STATUS) zeigt hier FREI für eine Teilfreigabe an.

Diese Ansicht ist auch unter dem Transaktionscode KVAI, Funktionscode AA, verfügbar.

Alle tabellarischen Ansichten (sowohl unter den Transaktionscodes KVAS als auch KVAI) zeigen das Ursprungsgeschäft solange mit der vollen Nominale an, bis die Teilfreigabe abgewickelt ist:

![](_page_165_Picture_120.jpeg)

Der Vorgang der Teilfreigabe selbst wird unter dem Transaktionscode KVAI, Funktionscode HA, dokumentiert (NOM-TEILFREIGABE:):

TRAN: KVAI FC: HA SB: #M###I#DE0005190003## AUFTRAGSABWICKLUNG WP-UEBERTRAG / INFORMATION AUFTRAGSSTATUS AUFTNR : 5190001 PTYH REQ FREIG : 7907 LAST : 7930 000 TESTBANK AG / TESTOEFFXXX GUT : 7931 000 HANDELSBANK AG / BANKDEFFXXX GUT : 7931 000 HANDELSBANK AG<br>WKN : I DE0005190003 BAY.MOTOREN WERKE AG ST NOMINALE : 60 EINHEIT: ST DISPO-PRIORITAET: GEGENWERT: 600.000,00 WRG : EUR VWA : GS SVG  $\begin{tabular}{lllllllllll} \texttt{DCA/REF} & : & & & & \texttt{EMISS-EINF: N} \\ \texttt{SET-DAY} & : & 08.01.2020 & & & \texttt{EX-TRD} & : & & \texttt{BATM/ADEA : N} \end{tabular}$ SET-DAY : 08.01.2020 EX-TRD :<br>BOERSENPL: 09T-OUT: CLRNG PL : MATCH-STATUS : 02 AUFTRAG BESTAETIGT MIT GEGENAUFTRAG NUMMER 5190002 PRTYHLD-STATUS: 1 GESPERRT AUFTRAGGEBER DISPO-STATUS : 4 OFFEN WEGEN SETTLEMENT-SPERRE (LIEFERER) **NOM-TEILFREIGABE: 20**  PF2:Druck PF3:Rücksprung PF4:Abbruch PF8:Vor

Der Storno einer Teilfreigabe erfolgt durch eine erneute vollständige Sperrung in der Maske KVAS unter Funktionscode SA und unter Wahrung des Vier-Augen-Prinzips:

![](_page_166_Picture_109.jpeg)

Eine erneute Teilfreigabe oder eine vollständige Freigabe eines Wertpapierübertrags kann erst erfolgen, wenn die bestehende Teilfreigabe durch das Setzen einer Sperre der verbleibenden Nominale storniert ist.

## **(B) Abhängigkeitsprüfungen**

![](_page_167_Picture_186.jpeg)

![](_page_167_Picture_187.jpeg)

Darüber hinaus müssen die Bedingungen für eine Teilabwicklung berücksichtigt werden, zum Beispiel die Schwellenwerte für teilabzuwickelnde und verbleibende Gegenwerte, so wie sie von T2S definiert sind (Threshold in cash for UNIT (Euro 10.000,00) or for FAMT (Euro 100.000,00)).

#### **3.6.1.5 Settlement-Freigabe durch Empfänger/Verkäufer (FI)**

#### **(A) Allgemeine Beschreibung**

Unter dem Funktionscode "FI" werden dem Empfänger auf der Kurzanzeige alle Match-Instruktionen angezeigt, die er selbst gesperrt hat (Status = "2"), sowie die beidseitig gesperrten Aufträge (Status = "3").

Wird vor einem Auftrag das Feld KZ mit "I" überschrieben, erfolgt nach Datenfreigabe die Anzeige aller erfassten Felder, ggf. über mehrere Masken (für bestimmte Auftragsarten).

#### **(B) Vollanzeige von Aufträgen**

![](_page_168_Picture_152.jpeg)

PF2:Druck PF3:Rücksprung PF4:Abbruch PF5:Info PF8:Vor

TRAN: KVAS FC: SI SB: 06.05.2019#I###7930## AUFTRAGSABWICKLUNG MATCH-INSTRUKTION / INFORMATION-2 AUFTRAGSSTATUS AUFTNR: 443213 WKN: I DE0008032004 T2S ACTOR BIC: BANKDEFFXXX T2S ACTOR REF : ABC123456789012 MITI REF : 123456789012345 **MITI REF : 123456789012345** REFERENZ-NR : AUFTRAGS-REFERENZ: ABC123456789012 ALREADY MATCHED : PARTIAL SETTL IND: NPAR BENE-IND: ISO TRANSACTION CODE : TRAD REASON CODE : T2S ACCEPTED : 10.05.2019 12:34:56 T2S MATCHED : SCHLUSSTAG : 03.05.2019 KURS / WRG : UEB-GRUND : TEXT: PF2:Druck PF3:Rücksprung PF4:Abbruch PF5:Info PF7:Zurück PF8:Vor

```
TRAN: KVAS FC: SI SB: 06.05.2019#I###7930## 
AUFTRAGSABWICKLUNG MATCH-INSTRUKTION / FOLGEINFORMATION AUFTRAGSSTATUS
AUFTNR: 443213 WKN: I DE0008032004 
SETTL PARTY - LIEFERER 
P1: BANKDEFFXXX DAKV7931000
P2: 
P3: 
P4: 
P5: 
SETTL PARTY - EMPFAENGER 
P1: TESTDEFFXXX DAKV7930000
P2: 
P3: 
P4: 
P5: 
PF2:Druck PF3:Rücksprung PF4:Abbruch PF5:Info PF7:Zurück
```
Mit Betätigung der Taste PF5 wird die Maske "Status-Information" angezeigt:

![](_page_169_Picture_140.jpeg)

Die Feldbeschreibungen entsprechen denen der Maske "Status [Information](#page-133-0)" in KVAI/AA, siehe Information [zum Auftragsstatus](#page-133-0) (AI).

Folgende Funktionen stehen zur Verfügung:

![](_page_170_Picture_292.jpeg)

![](_page_171_Picture_169.jpeg)

Im Settlement-Dienst hat der User somit die Möglichkeit:

- Sich über gesperrte/freigegebene WP-Überträge bzw. Match-Instruktionen zu informieren,
- WP-Überträge bzw. Match-Instruktionen für die Abwicklung zu sperren sowie
- WP-Überträge bzw. Match-Instruktionen für die Abwicklung (teilweise) freizugeben.

### **3.6.2 Informationen**

#### **3.6.2.1 Gesperrte und freigegebene Aufträge (IA / II)**

Nachfolgend sollen die Informationsmöglichkeiten über gesperrte/freigegebene Aufträge im Rahmen des SETTLEMENT-DIENSTES vorgestellt werden.

#### **(A) Allgemeines**

Alle den Auswahlkriterien entsprechenden Aufträge (WP-Überträge oder Match-Instruktionen) werden in Kurzform angezeigt.

#### **Hinweis:**

Wenn vom Systembenutzer der SETTLEMENT-DAY mit dem Datum des Arbeitstages gefüllt wird, dann können sich unter den angezeigten Aufträgen auch Aufträge mit früherem Settlement-Day befinden, die noch gesperrt sind.

Die Kurzanzeige kann über mehrere Seiten gehen. Auf der letzten Seite werden Gesamtsummen über die Anzahl der Aufträge, Nominale und Gegenwert angezeigt.

#### **(B) Tabellarische Anzeige aller Geschäfte**

![](_page_172_Picture_170.jpeg)

#### **Eingebbares Kennzeichen (KZ):**

"I" Selektion eines Auftrages zur Vollanzeige

#### **(C) Feldabhängigkeiten/Tabellarische Anzeige**

Es ist nur ein KZ "I" auf einer Maskenseite erlaubt, d. h. es können nicht gleichzeitig mehrere Aufträge zur Vollanzeige selektiert werden.

Der in der Kopfzeile aufgeführte SETTLEMENT-DAY sowie das LAST-/GUT-KTO gelten für alle Aufträge. Zusätzlich zu den buchungsrelevanten Feldern wird auch der Party Hold-Status des jeweiligen Auftrages angezeigt:

- $\bullet$  Status 0 = Freigegeben
- Status 1 = Gesperrt Auftraggeber
- Status 2 = Gesperrt Empfänger
- Status 3 = Gesperrt beide Seiten

Durch die Settlement-Sperre bzw. Freigabe (vgl. unten) wird der Status verändert.

Wird vor einem Auftrag das Feld KZ mit "I" überschrieben, erfolgt nach Datenfreigabe die Anzeige aller erfassten Felder, ggf. über mehrere Masken (für bestimmte Auftragsarten).

#### **(D) Vollanzeige eines Auftrages im Settlementdienst**

```
TRAN: KVAS FC: II SB: F#08.01.2020#I###7931## 
AUFTRAGSABWICKLUNG MATCH-INSTRUKTION / INFORMATION AUFTRAGSSTATUS
AUFTNR : 8219467 
LAST : 7201 000 CLEARSTREAM BANKING S.A., LUXEMBOURG / CEDELULLXXX
GUT : 7931 000 HANDELSBANK AG / BANKDEFFXXX
WKN : I DE0001135424 2,5 % BUNDANL.V. 10/21 04.01.G
NOMINALE :<br>GEGENWERT:
NOMINALE : 5.000.000 EINHEIT: EO DISPO-PRIORITAET: 4 NOR 
GEGENWERT: 4.982.061,64 WRG : EUR VWA : GS STV 
DCA/REF : EMISS-EINF: N 
SET-DAY : 08.01.2020 EX-TRD : BATM/ADEA : N 
BOERSENPL: OPT-OUT: CLRNG PL :
MATCH-STATUS : 01 MATCHING OFFEN; KEINEN GEGENAUFTRAG GEFUNDEN 
PRTYHLD-STATUS : 0 FREIGEGEBEN 
DISPO-STATUS : 1 STUECKE-DISPOSITION OFFEN
```
PF2:Druck PF3:Rücksprung PF4:Abbruch PF5:Info PF8:Vor

TRAN: KVAS FC: II SB: F#08.01.2020#I###7931## AUFTRAGSABWICKLUNG MATCH-INSTRUKTION / INFORMATION-2 AUFTRAGSSTATUS AUFTNR: 8219467 WKN: I DE0001135424 T2S ACTOR BIC: T2S ACTOR REF : ABC123456789012 MITI REF : 123456789012345<br>AUFTRAGS-REFERENZ: ABC123456789012<br>AUFTRAGS-REFERENZ: ABC123456789012 REFERENZ-NR : AUFTRAGS-REFERENZ: ABC123456789012 ALREADY MATCHED : THE PARTIAL SETTL IND: NAPR BENE-IND: ISO TRANSACTION CODE : TRAD REASON CODE : T2S ACCEPTED : 07.01.2020 12:34:56 T2S MATCHED : SCHLUSSTAG : 07.01.2020 KURS / WRG : BUCH-TXT-GELD: UEB-GRUND : TEXT: PF2:Druck PF3:Rücksprung PF4:Abbruch PF5:Info PF7:Zurück PF8:Vor

```
TRAN: KVAS FC: II SB: F#08.01.2020#I###7931## 
AUFTRAGSABWICKLUNG MATCH-INSTRUKTION / SETL.PTY-INFORMATION AUFTRAGSSTATUS
AUFTNR: 8219467 WKN: I DE0001135424 
SETTL PARTY - LIEFERER 
P1: CEDELULLXXX DAKV7201000
P2: 
P3: 
P4: 
P5: 
SETTL PARTY - EMPFAENGER 
P1: BANKDEFFXXX DAKV7931000
P2: 
P3: 
P4: 
P5: 
PF2:Druck PF3:Rücksprung PF4:Abbruch PF5:Info PF7:Zurück
```
Mit Betätigung der Taste PF5 wird die Maske "Status-Information" angezeigt:

![](_page_174_Picture_143.jpeg)

Die Feldbeschreibungen entsprechen denen der Maske "Status [Information](#page-133-0)" in KVAI/AA, siehe Information [zum Auftragsstatus](#page-133-0) (AI).

## **4 Abwicklung von CCP-Instruktionen**

Mit Einführung des zentralen Kontrahenten (CCP) sind mit den weiteren Stufen alle an der Frankfurter Wertpapierbörse (FWB) und/oder Xetra getätigten Geschäfte in deutschen (DE-ISIN) und ausländischen EURO-denominierten GS-verwahrten Aktien, Bonds sowie physische Lieferungen aus dem Eurex-Derivatemarkt in die CCP-Abwicklung einbezogen.

Für den CCP für den deutschen Markt übernimmt Clearstream Banking AG, Frankfurt (CBF) die Abwicklung der nicht aufrechenbaren CCP-Geschäfte, d. h. Lieferspitzen sowie die im CCP-System als Brutto-Geschäfte verarbeiteten Börsengeschäfte (surplus delivery = delivery versus payment oder free of payment) für CBF-Teilnehmer. Wobei in der CASCADE-OTC-Auftragsverarbeitung keine Unterscheidung dieser zwei CCP-Geschäftsarten vorgenommen wird.

#### **Zugelassene Gattungen**

Alle für die verschiedenen Produkte zu liefernden Wertpapiere sind zur GS-Verwahrung zugelassen. Dies bedeutet, dass Lieferungen nur über GS-Bestände abgewickelt werden können.

#### **Verrechnung der Gegenwerte aus Kapitaldiensten**

Die Verrechnung der Gegenwerte aus Kapitaldiensten auf offene CCP-Geschäfte erfolgt gemäß der durch den Teilnehmer gewählten Kontoverbindung bei der Eurex Clearing AG.

## **4.1 Auftragserteilung**

Die Instruktionen (surplus delivery instructions) aus dem C7 SCS-System werden am Ende des Trade Date an CASCADE übergeleitet und an T2S übertragen.

Die Instruktionen (surplus delivery instructions) für Eurex Repo werden automatisch aus dem Securities CCP-System an S-1 (Settlement-Day -1) vor Beginn des Night-time Settlements (NTS) an CASCADE übergeleitet und an T2S übertragen.

Bis einschließlich Settlement-Day können weitere Instruktionen bzw. Änderungen durch den CCP zu den jeweiligen Dispositionszyklen bzw. in den möglichen Dispositionsarten folgen.

## **4.2 Auftragsbearbeitung und Settlement in EUR**

Für Equities erteilt das C7 SCS-System zentral die Aufträge an CASCADE als OTC-Match-Aufträge bzw. OTC-Match-Instruktionen gegen Zahlung von EUR für Aktien für sein eigenes Konto (8501) und für die Konten der CBF-Teilnehmer ("on behalf").

Für Bonds (FWB) / Eurex Repo werden OTC-Match-Aufträge bzw. OTC-Match-Instruktionen gegen Zahlung von EUR für sein eigenes Konto (7525) und für die Konten der CBF-Teilnehmer erteilt ("on behalf").

Für effektive Lieferungen des Eurex-Derivatemarktes (Bonds) werden OTC-Match-Aufträge bzw. OTC Match-Instruktionen gegen Zahlung von EUR für sein eigenes Konto (7530) und für die Konten der CBF-Teilnehmer erteilt ("on behalf").

## **4.2.1Besonderheiten für CBF Equity CCP Konto (8501)**

CCP-Instruktionen werden als OTC-Instruktionen an T2S übermittelt und fließen parallel in den CASCADE OTC-Auftragsbestand ein. Für die "on behalf" eingestellten Aufträge wird ein exklusiver Auftragsnummernkreis (größer 7000000) genutzt.

Die C7 SCS-Instruktionen sind über den Transaktionscode KVAI-AA über die Unterauftragsart "W" (Auftragsart 01 bzw. 02) selektierbar. Die Buchungstextschlüssel entsprechen denen für OTC-Geschäfte (06).

Die Aufträge werden mit der Dispositionspriorität "2 = TOP - Top" vom CCP eingestellt. Alle Aufträge werden gegen das Konto des CCP 8501 eingestellt und reguliert.

CCP-Aufträge können sowohl im Night-time Settlement (NTS) als auch im Real-time Settlement (RTS) reguliert werden.

Aufträge, die von C7 SCS kommen, werden nicht am Ende des Settlement Days gelöscht, sondern verbleiben im Status "pending".

Die CCP-Aufträge werden in den CASCADE-Tageslisten, Regulierungslisten in der Spalte Bemerkungen mit "CI" und Auftragsnummer, Clearing and Settlement Statement mit einer Zusatzinformation im Feld 94B "ECAG", "XETR" (Xetra), "XEUR" (Eurex) und "XFRA" (Börse Frankfurt) übernommen.

### **4.2.2Regulierung von Geschäften in Wertpapieren gegen/mit Zahlung in EUR**

Die Regulierung von Geschäften in Wertpapieren gegen EUR ist in allen Settlementzyklen möglich.

#### **4.2.3Regulierung von Geschäften in Wertpapieren gegen Zahlung in Fremdwährung**

Die Regulierung von Geschäften in Wertpapieren gegen Fremdwährung ist in allen Settlementzyklen möglich.

## **4.3 Auftragsbearbeitung und Settlement in CHF**

Deutsche Eurex-Clearer können über CBF, Schweizer Eurex-Clearer über die SIX SIS AG physische Leistungen zur Erfüllung von CCP Surplus Deliveries in deutschen und Schweizer Basistiteln abwickeln.

Dazu wird die zwischen den beiden beteiligten Zentralverwahrern (CSD-link) bestehende Verbindung genutzt, die eine grenzüberschreitende und garantierte Lieferung gegen Zahlung in Euro bzw. CHF sicherstellt.

Für die Geldabwicklung müssen die Clearing-Mitglieder entweder pro Währung ein Konto nach Maßgabe der Eurex einrichten oder über Korrespondenzbankverbindungen die Geldseite mit Einzugsermächtigungen für "Cash Calls" sicherstellen. Bei der Alternative einer Konteneinrichtung ist für EUR-Gegenwerte T2S bzw. das TARGET2-System und für CHF-Gegenwerte die Schweizerische Nationalbank (SNB) zuständig.

Die Währung der Geldabwicklung hängt immer von dem Heimatland der jeweiligen Wertpapiergattung ab (EUR für deutsche und ausländische Wertpapiere, CHF für Schweizer Wertpapiere).

Für aus dem Derivatemarkt zu beliefernde Schweizer Wertpapiere gegen Zahlung von CHF erteilt der CCP die Aufträge für CBF-Teilnehmer über sein eigenes SIS Konto als OTC-Match-Auftrag bzw. OTC-Matchinstruktion gegen Zahlung von CHF als Crossborder-Auftrag (SIS Omnibus Konto 7215 unter der Angabe des Endbegünstigten Kontos bzw. Originalauftraggeberkontos des CCP).

## **4.3.1Regulierung von Geschäften in Schweizer Wertpapieren gegen Zahlung in CHF via Schweizerische Nationalbank**

Die Regulierung von CCP Surplus Deliveries in Schweizer Gattungen erfolgt im Real-time Settlement (RTS). Mitbesitz im GS-Wertpapierbestand in Schweizer Gattungen ist hierfür erforderlich.

Wertpapiere, die gegen Zahlung von CHF durch einen CBF-Kunden geliefert werden, müssen im Depotbuchbestand verbucht sein, d. h. der Verkäufer muss rechtlicher Besitzer der Wertpapiere sein.

Der Erhalt von Schweizer Wertpapieren gegen Zahlung CHF erfolgt immer mit sofortigem Mitbesitzübergang. Auf Zahlungsbestätigungen durch die Schweizerische Nationalbank, die durch die SIS weitergegeben werden, erfolgt immer eine finale Stücke- und Geldbuchung in T2S bzw. bei der CBF.

## **4.4 Reporting regulierter CCP-Instruktionen**

Alle in EUR regulierten CCP Surplus Deliveries werden in der EUR-Regulierungsliste aufgeführt.

Alle in CHF gebuchten CCP Surplus Deliveries werden in der FW-Regulierungsliste nach jedem Settlementzyklus aufgelistet.

## **4.4.1Regulierungsliste Euro**

Alle in Euro regulierten CCP Surplus Deliveries werden in der bestehenden Euro Regulierungsliste nach jedem Settlementzyklus aufgeführt.

Alle CCP Surplus Deliveries werden als Wertpapierübertrag verbucht und entsprechend mit dem Buchungsschlüssel "06"ausgewiesen.

Alle CCP-Teilnehmer als Kunden der SIS haben SIS als Korrespondenzbank für die Euro Verrechnung gewählt.

## **4.4.2Regulierungsliste für Fremdwährung (FW)**

Alle in FW regulierten CCP Surplus Deliveries sind in der Regulierungsliste für Fremdwährung enthalten unter Angabe der Verrechnungsstelle.

Für Ausübungen in Schweizer Gattungen gegen Zahlung von CHF sind die gebuchten CCP Surplus Deliveries weiterhin in der FW-Regulierungsliste nach jedem Settlementzyklus enthalten und die entsprechende Verrechnung der CHF bei der Schweizerischen Nationalbank entsprechend ausgewiesen. Als Gegenkonto wird das CBF SIS Gegenkonto 7215 angezeigt.

## **4.4.3Buchungstextschlüssel**

Die Reservierungen und Buchungen von CCP Surplus Deliveries in CASCADE werden wie folgt ausgewiesen:

- CBF Konto 8501 CCP-Aktien mit Euro-Settlement
	- o Buchungsschlüssel "06" für Buchungen von CCP Surplus Deliveries mit Euro-Gegenwert
- CBF Konto 7525 CCP-Renten mit Euro-Settlement
	- o Buchungsschlüssel "50" für Buchungen von CCP Surplus Deliveries mit Euro-Gegenwert
- CBF Konto 7530 CCP-Renten mit Euro-Settlement
	- o Buchungsschlüssel "50" für Buchungen von CCP Surplus Deliveries mit Euro-Gegenwert
- CBF SIS Omnibus Konto 7215 CCP-Renten und -Aktien mit CHF-Settlement
	- o Buchungsschlüssel "06" für finale Buchungen von CCP Surplus Deliveries mit CHF-Gegenwert.

### **4.4.4Regulierungsdatenträger MT536**

Alle CCP Surplus Deliveries werden einheitlich im Feld (94B) "Handelsort" / "Trade place" mit der Ausprägung mit "ECAG" (Eurex Clearing AG), "XETR" (Xetra), "XEUR" (Eurex) und "XFRA" (Börse Frankfurt) ausgewiesen.

Teilnehmer, die für einen Schweizer Clearer als Korrespondenzbank die EUR-Verrechnung vornehmen, erhalten eine Auflistung über die aufgrund der Korrespondenzbankverbindungen anfallenden Zahlungen.

Details zum MT536 sind im CBF Connectivity Handbook beschrieben.

## **4.4.5 Swift-Settlement Confirmations (MT544-MT547) und Weiterleitungen (MT578)**

Alle CCP Surplus Deliveries werden einheitlich im Feld (94B) "Handelsort"/ "Trade Place" mit der Ausprägung "ECAG", "XETR" (Xetra), "XEUR" (Eurex) und "XFRA" (Börse Frankfurt) ausgewiesen.

Details zu den MT544-MT547 und dem MT578 sind im CBF Connectivity Handbook beschrieben.

## **5 Geldregulierung in Fremdwährung (GC)**

Geldverrechnung in Fremdwährung wird nur auf Basis von Guthaben in Commercial Bank Money vorgenommen. Die Toleranzgrenzen für Fremdwährungen sind Kapitel [3.5](#page-149-2) zu entnehmen.

## **5.1 Information von CASCADE-FWG-Geschäften**

#### **(A) Allgemeine Beschreibung**

Der Benutzer kann die Auswahl der angezeigten CASCADE-Fremdwährungsaufträge in der Auswahlmaske einschränken nach

- Käufe
- Verkäufe oder
- Gesamt, d. h. alle Fremdwährungsaufträge.

Eine Bearbeitung ist durch den Kunden nicht möglich.

Mit der Auswahl "GC" wird folgende Auswahlmaske angezeigt:

#### **(B) Auswahlmaske Geldkontrolle Commercial Bank Money**

![](_page_178_Picture_147.jpeg)

#### **Mögliche Funktionen (FC):**

- "IK" Wählt der Benutzer die Funktion "IK Information Käufer" aus, so werden alle CBM-Geldaufträge (und Widerrufe) angezeigt, die zu Lasten der vorgegebenen Bank (des Auftraggebers) ausgeführt wurden oder noch ausgeführt werden.
- "IV" Wählt der Benutzer die Funktion "IV Information Verkäufer" aus, so werden alle CBM-Geldaufträge (und Widerrufe) angezeigt, die zu Gunsten der vorgegebenen Bank (des Auftraggebers) ausgeführt wurden oder noch ausgeführt werden.
- "IG" Wählt der Benutzer die Funktion "IG Information Gesamt" aus, so werden alle CBM-Geldaufträge (und Widerrufe) angezeigt, die zu Lasten oder zu Gunsten der vorgegebenen Bank (des Auftraggebers) ausgeführt wurden oder noch ausgeführt werden.

![](_page_179_Picture_191.jpeg)

Zusätzlich zur Eingabe des Funktionscodes kann durch weitere Auswahlkriterien die Selektion der Aufträge eingeschränkt werden:

![](_page_179_Picture_192.jpeg)

Durch Betätigen der PF1-Taste werden dem Systemnutzer die einzelnen Ausprägungen des "Verarbeitungsstatus" (VERARB-STATUS) angezeigt.
# **5.1.1 Anzeige Verarbeitungs-Status**

Durch Drücken der PF-1-Taste wird ein Hilfeschirm aktiviert, der die Status-Ausprägungen erläutert (CBM steht dabei für Commercial Bank Money, CBL steht für Commercial Bank Money Geldabwicklungssystem).

#### **5.1.1.1 Hilfebildschirm (PF-1-Taste)**

TRAN: KVGC FC: SB: #12.06.2009##### ------------ ANZEIGE DER VERARBEITUNGS-STATUS UND IHRER BEDEUTUNG ----------- 100 - CBM Instruktion erstellt und an CBL übertragen 150 - CBM gebucht (Stücke weiterhin nur reserviert) 200 - Stücke und CBM erfolgreich gebucht (automatisch) 290 - Stücke und CBM erfolgreich gebucht (manuell) 500 - CBM gebucht, Rückn. Reservierung Stücke durch CSD (oder EoD-Processsing) 501 - Rücknahme Reservierung Stücke durch CSD (oder EoD-Processing) 590 - CBM Instruktion manuell abgelehnt durch CBF 600 - Widerruf der CBM Instruktion an CBL übertragen 800 - Widerruf der CBM Instruktion erfolgt (automatisch) 890 - Widerruf der CBM Instruktion erfolgt (manuell) 900 - Widerruf bei CBL nicht erfolgreich, da Stücke und CBM gebucht (autom.) 990 - Widerruf bei CBL nicht erfolgreich, da Stücke und CBM gebucht (manuell) PF3:Rücksprung PF4:Abbruch

**Zusätzlicher Hinweis:** Eine finale Ablehnung mangels FWG-Bestand ist nicht vorgesehen. Alle Geldinstruktionen werden innerhalb des Real-time Settlements vorgetragen.

## **5.1.2 Tabellarische Kurzanzeige der FWG-Aufträge**

Nach Setzen der Selektionskriterien und Datenfreigabe (Eingabe- oder PF-3-Taste) erhält der Benutzer die Informationen der entsprechenden Fremdwährungs-Buchungen tabellarisch angezeigt.

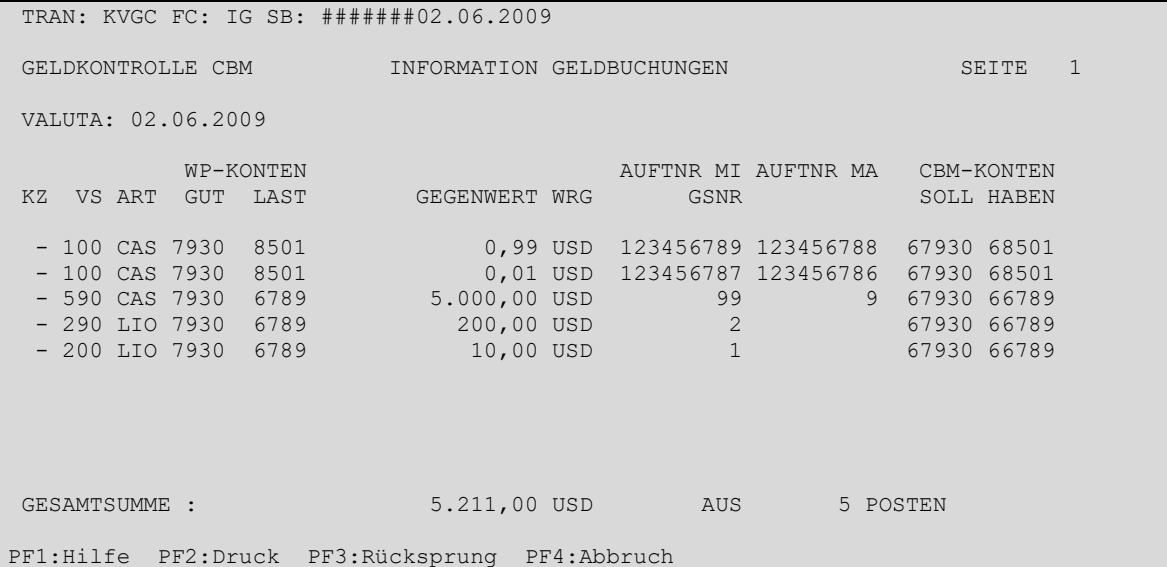

### **Eingebbare Kennzeichen (KZ):**

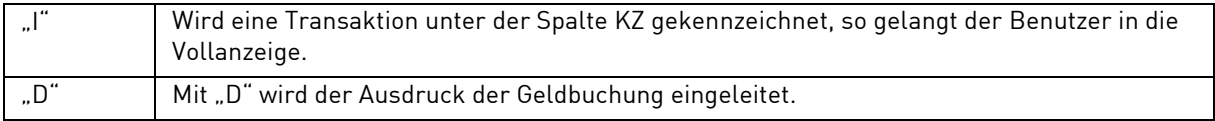

### **Details zur Anzeige**

- Die Bezeichnung GESAMTSUMME/AUS wird am Bildschirm ausgewiesen, wenn eine WRG gewählt wurde.
- Die Anzahl Posten wird immer ausgewiesen.
- PF7, PF8-Tasten für Vor/Zurückblättern
- Sortierreihenfolge der angezeigten FWG-Buchungen, sofern nicht durch Auswahl eingeschränkt:
- 1. Verarbeitungsstatus analog Aufstellung:
	- 100 CBM Instruktion erstellt und an CBL übertragen
	- 150 CBM gebucht (Stücke weiterhin nur reserviert)
	- 200 Stücke und CBM erfolgreich gebucht (automatisch)
	- 290 Stücke und CBM erfolgreich gebucht (manuell)
	- 500 CBM gebucht, Rückn. Reservierung Stücke durch CSD (oder EoD-Processing)
	- 501 Rücknahme Reservierung Stücke durch CSD (oder EoD-Processing)
	- 590 CBM Instruktion manuell abgelehnt durch CBF
	- 600 Widerruf der CBM Instruktion an CBL übertragen
	- 800 Widerruf der CBM Instruktion erfolgt (automatisch)
	- 890 Widerruf der CBM Instruktion erfolgt (manuell)
	- 900 Widerruf bei CBL nicht erfolgreich, da Stücke und CBM gebucht (autom.)
	- 990 Widerruf bei CBL nicht erfolgreich, da Stücke und CBM gebucht (manuell)
- 2. Gegenwert: absteigend ("hoch oben")
- 3. WRG absteigend (Währung "ZAR oben")
- 4. GUT aufsteigend
- 5. LAST aufsteigend
- 6. ART (Herkunft) aufsteigend

# **5.1.3 Vollanzeige**

Durch Markierung einer bestimmten FWG-Buchung (mit "I") in der tabellarischen Auswahl oder durch Angabe der AUFTNR/GSNR in der Auswahlmaske werden die Details zu der selektierten Buchung angezeigt.

```
TRAN: KVGC FC: IG SB: 
GELDKONTROLLE CBM INFORMATION GELDBUCHUNG 
                                                              CBM-KONTO 
GUT : 7930 TESTBANK AG SOLL : 67930
LAST: 8501 EUREX CLEARING AG EQUITY CCP
GEGENWERT:999.999.999.999,999 USD AUFTNR MI: 1234567<br>
NOMINALE : 500,00 ST AUFTNR MA: 9876543<br>
WKN/ISIN : I DE0009998887 TEST-ISIN AG HERKUNFT : CASCADE
 NOMINALE : 500,00 ST AUFTNR MA: 9876543
 WKN/ISIN : I DE0009998887 TEST-ISIN AG HERKUNFT : CASCADE 
                                                   SET-DAY : 02.06.2009 
VALUTA : 02.06.2009 
 STATUS ZEIT DATUM USER-ID REFERENZ-NR MI: 0811-7399860-001 
 290 10.35 30.05.2009 7907000100 REFERENZ-NR MA: 0811-7399860-001 
 100 22.20 02.06.2009 
PF2:Druck PF3:Rücksprung PF4:Abbruch
```
### **Details zur Anzeige**

Der Spaltenkopf USER-ID wird nur angezeigt, wenn mindestens eine User-ID angezeigt werden kann.

Sortier-Reihenfolge der Status-Anzeige: Datum/Zeit absteigend (aktuell = oben)

**Kontakt www.clearstream.com**

## **Veröffentlicht von**

## **Clearstream Banking Frankfurt** Eingetragene Adresse

Clearstream Banking AG, Frankfurt

Mergenthalerallee 61

65760 Eschborn

Deutschland

### **Postanschrift**

Mai 2023

Clearstream Banking AG 60485 Frankfurt /Main Deutschland